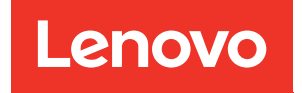

# ThinkSystem ST50 V2 Guide de maintenance

Types de machine : 7D8J et 7D8K

#### **Remarque**

Avant d'utiliser le présent document et le produit associé, prenez connaissance des consignes et instructions de sécurité disponibles à l'adresse : http://thinksystem.lenovofiles.com/help/topic/safety\_ [documentation/pdf\\_files.html](http://thinksystem.lenovofiles.com/help/topic/safety_documentation/pdf_files.html)

En outre, assurez-vous que vous avez pris connaissance des dispositions relatives à la garantie Lenovo associée à votre serveur, disponible à l'adresse : <http://datacentersupport.lenovo.com/warrantylookup>

Première édition (Mars 2022)

© Copyright Lenovo 2022, 2022.

REMARQUE SUR LES DROITS LIMITÉS ET RESTREINTS : si les données ou les logiciels sont fournis conformément à un contrat GSA (General Services Administration), l'utilisation, la reproduction et la divulgation sont soumises aux restrictions stipulées dans le contrat n° GS-35F-05925.

# **Table des matières**

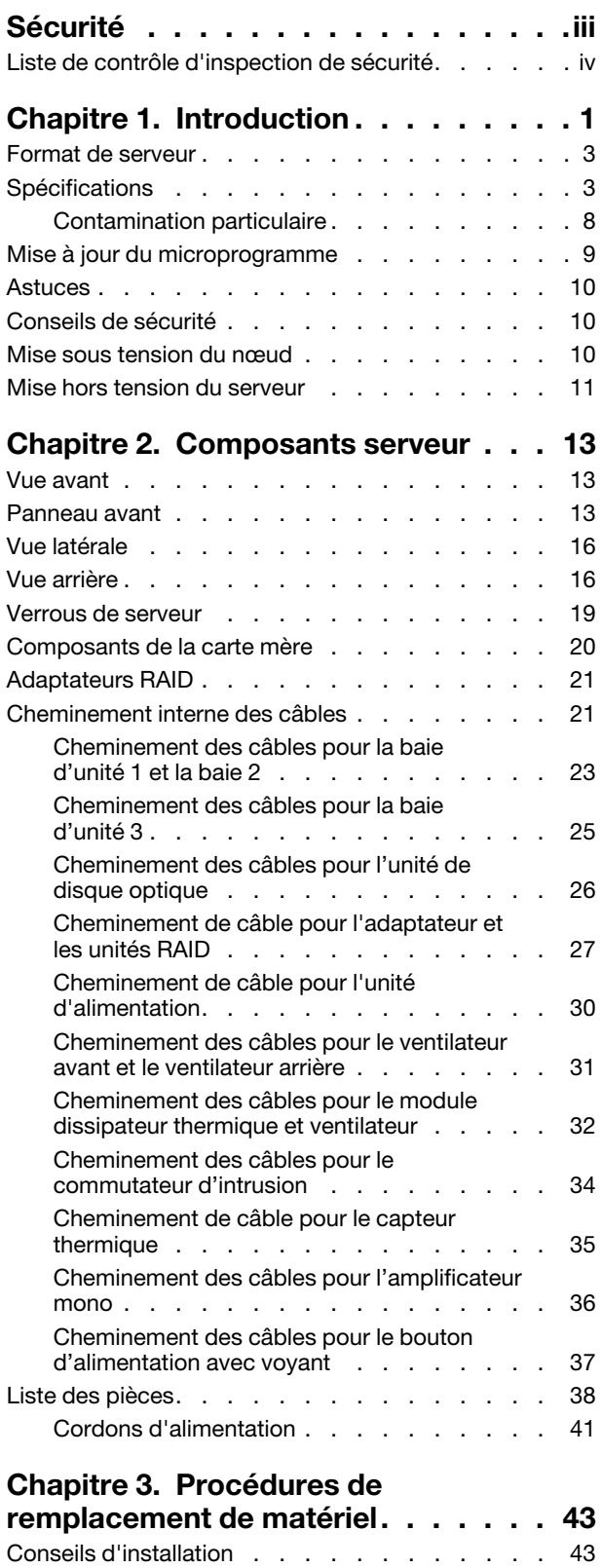

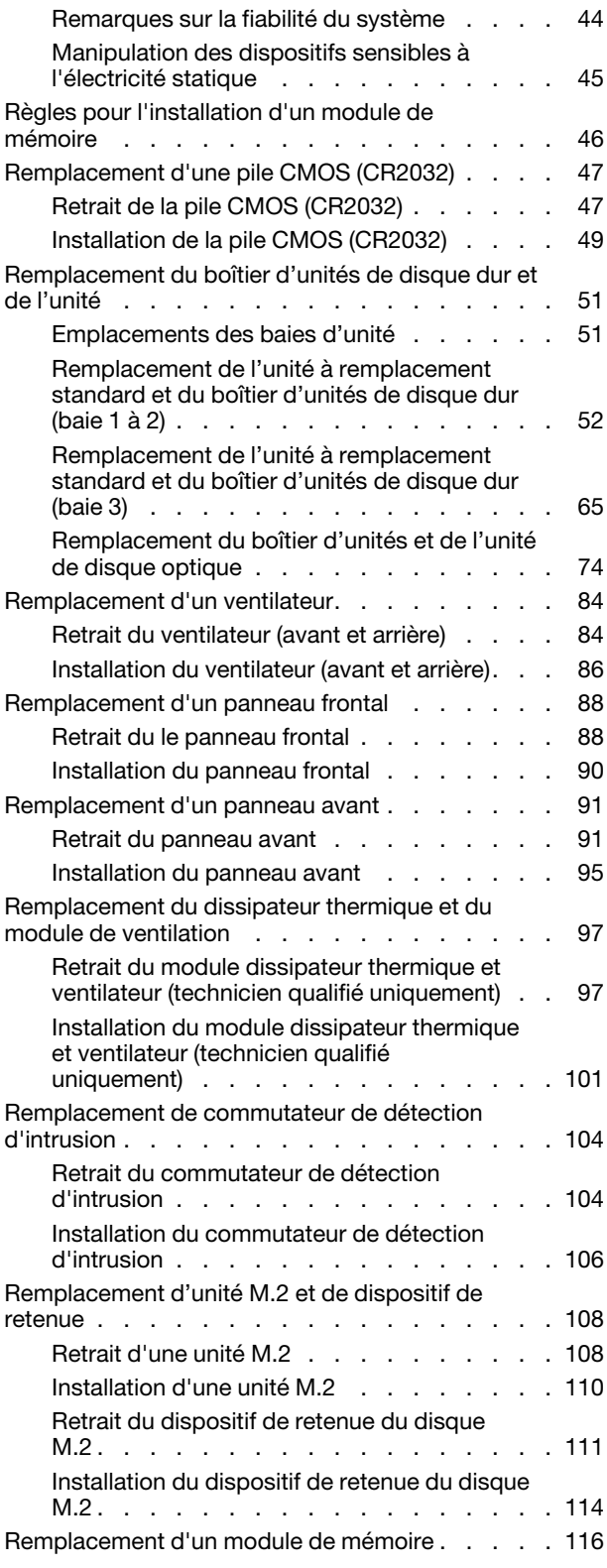

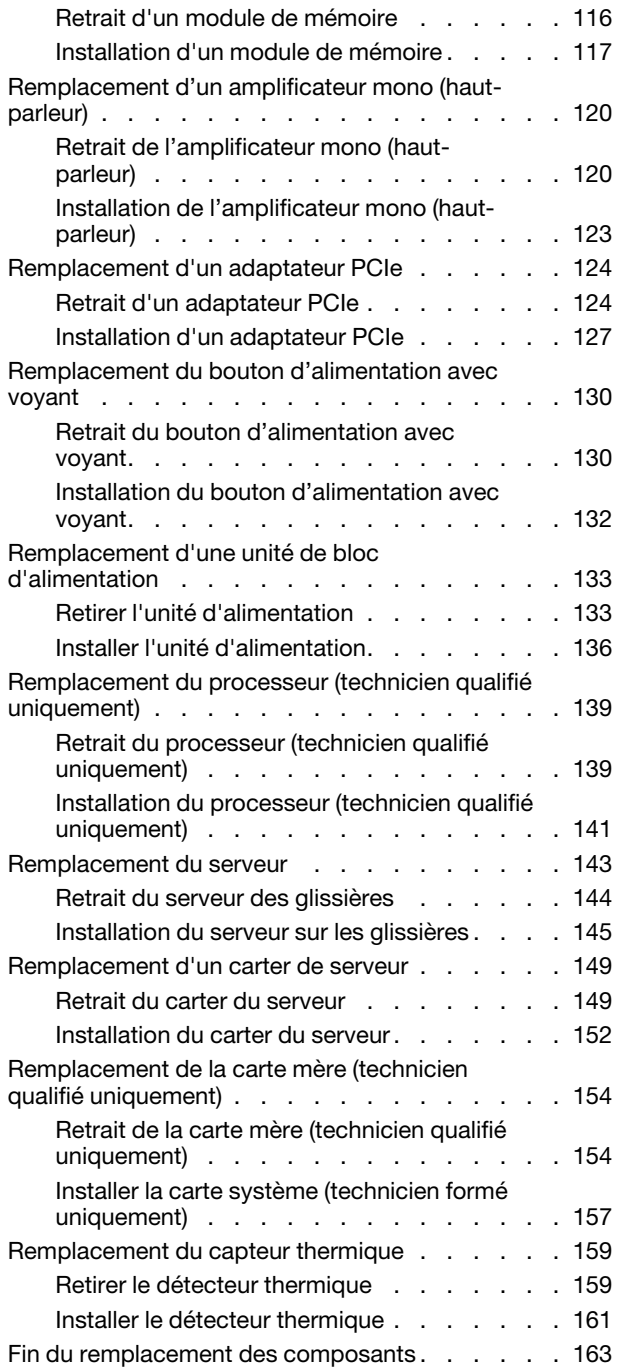

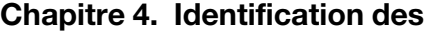

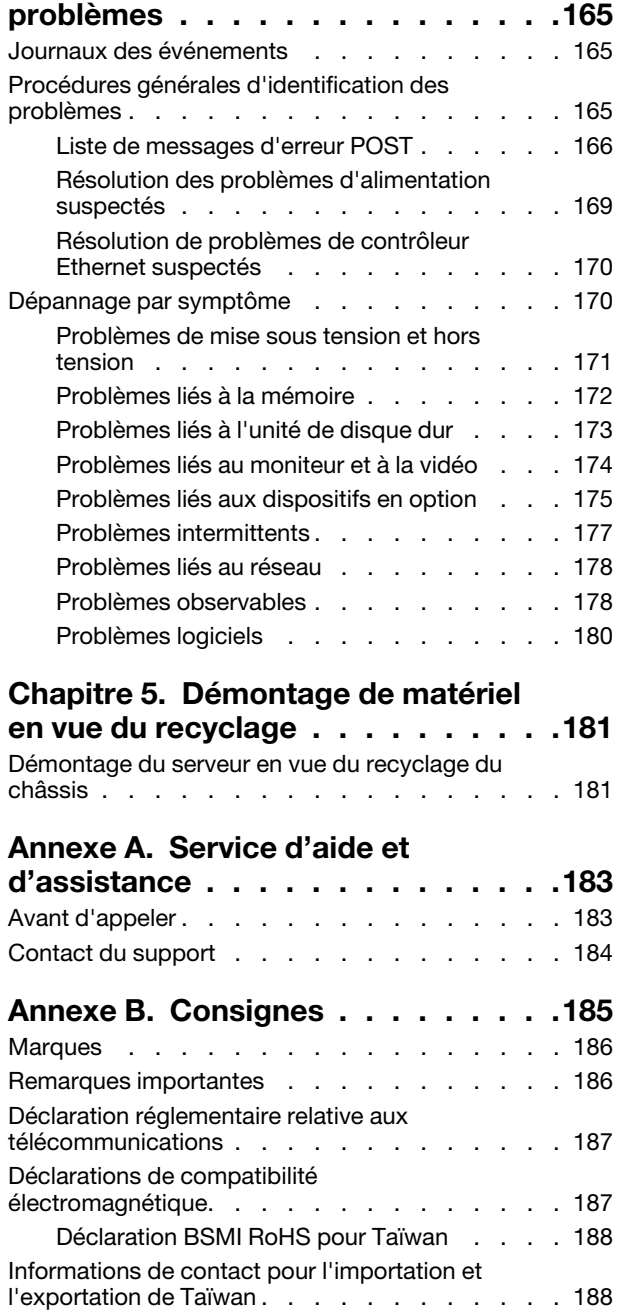

# <span id="page-4-0"></span>Sécurité

Before installing this product, read the Safety Information.

قبل تركيب هذا المنتج، يجب قراءة الملاحظات الأمنية

Antes de instalar este produto, leia as Informações de Segurança.

在安装本产品之前,请仔细阅读 Safety Information (安全信息)。

安裝本產品之前,請先閱讀「安全資訊」。

Prije instalacije ovog produkta obavezno pročitajte Sigurnosne Upute.

Před instalací tohoto produktu si přečtěte příručku bezpečnostních instrukcí.

Læs sikkerhedsforskrifterne, før du installerer dette produkt.

Lees voordat u dit product installeert eerst de veiligheidsvoorschriften.

Ennen kuin asennat tämän tuotteen, lue turvaohjeet kohdasta Safety Information.

Avant d'installer ce produit, lisez les consignes de sécurité.

Vor der Installation dieses Produkts die Sicherheitshinweise lesen.

Πριν εγκαταστήσετε το προϊόν αυτό, διαβάστε τις πληροφορίες ασφάλειας (safety information).

לפני שתתקינו מוצר זה, קראו את הוראות הבטיחות.

A termék telepítése előtt olvassa el a Biztonsági előírásokat!

Prima di installare questo prodotto, leggere le Informazioni sulla Sicurezza.

製品の設置の前に、安全情報をお読みください。

본 제품을 설치하기 전에 안전 정보를 읽으십시오.

Пред да се инсталира овој продукт, прочитајте информацијата за безбедност.

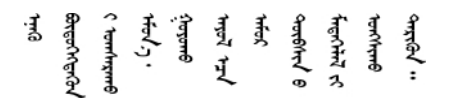

Les sikkerhetsinformasjonen (Safety Information) før du installerer dette produktet.

Przed zainstalowaniem tego produktu, należy zapoznać się z książką "Informacje dotyczące bezpieczeństwa" (Safety Information).

Antes de instalar este produto, leia as Informações sobre Segurança.

Перед установкой продукта прочтите инструкции по технике безопасности.

Pred inštaláciou tohto zariadenia si pečítaje Bezpečnostné predpisy.

Pred namestitvijo tega proizvoda preberite Varnostne informacije.

Antes de instalar este producto, lea la información de seguridad.

Läs säkerhetsinformationen innan du installerar den här produkten.

<u>ञ्जदञ्जेव संदायवे वर्दन्धेर वस्र दम्भा</u>

Bu ürünü kurmadan önce güvenlik bilgilerini okuyun.

مەزكۇر مەھسۇلاتنى ئورنىتىشتىن بۇرۇن بىخەتەرلىك ئۇچۇرلىرىنى ئوقۇپ چىقىڭ.

Youq mwngz yungh canjbinj neix gaxgonq, itdingh aeu doeg aen canjbinj soengq cungj vahgangj ancien siusik.

### <span id="page-5-0"></span>Liste de contrôle d'inspection de sécurité

Utilisez les informations de cette section pour identifier les conditions potentiellement dangereuses concernant votre serveur. Les éléments de sécurité requis ont été conçus et installés au fil de la fabrication de chaque machine afin de protéger les utilisateurs et les techniciens de maintenance contre tout risque physique.

Remarque : Cet appareil ne convient pas à une utilisation dans le champ de vision direct des terminaux vidéo. Pour éviter tout reflet gênant sur des terminaux vidéo, cet appareil ne doit pas être placé dans le champ de vision direct.

Attention : Ceci est un produit de classe A. L'emploi de ce produit dans une zone résidentielle peut créer des interférences radio. L'utilisateur devra alors prendre les mesures nécessaires pour les supprimer.

#### ATTENTION :

Cet équipement doit être installé par un technicien qualifié, conformément aux directives NEC, IEC 62368-1 et IEC 60950-1, la norme pour la sécurité des équipements électroniques dans le domaine de l'audio/vidéo, de la technologie des informations et des technologies de communication. Lenovo suppose que vous êtes habilité à effectuer la maintenance du matériel et formé à l'identification des risques dans les produits présentant des niveaux de courant électrique.

Important : Le serveur doit être mis à la terre afin de garantir la sécurité de l'opérateur et le bon fonctionnement du système. La mise à la terre de la prise de courant peut être vérifiée par un électricien agréé.

Utilisez la liste de contrôle suivante pour vérifier qu'il n'existe aucune condition potentiellement dangereuse :

- 1. Vérifiez que l'alimentation est coupée et que le cordon d'alimentation est débranché.
- 2. Vérifiez l'état du cordon d'alimentation.
	- Vérifiez que le connecteur de mise à la terre à trois fils est en parfait état. A l'aide d'un mètre, mesurez la résistance du connecteur de mise à la terre à trois fils entre la broche de mise à la terre externe et la terre du châssis. Elle doit être égale ou inférieure à 0,1 ohm.
	- Vérifiez que le type du cordon d'alimentation est correct.

Pour afficher les cordons d'alimentation disponibles pour le serveur :

a. Accédez au site Web.

<http://dcsc.lenovo.com/#/>

- b. Cliquez sur Preconfigured Model (Modèle préconfiguré) ou Configure to order (Configuré sur commande).
- c. Entrez le type de machine et le modèle de votre serveur pour afficher la page de configuration.
- d. Cliquez sur l'onglet Power (Alimentation) → Power Cables (Cordons d'alimentation) pour afficher tous les cordons d'alimentation.
- Vérifiez que la couche isolante n'est pas effilochée, ni déchirée.
- 3. Vérifiez l'absence de modifications non agréées par Lenovo. Étudiez avec soin le niveau de sécurité des modifications non agréées par Lenovo.
- 4. Vérifiez la présence éventuelle de conditions dangereuses dans le serveur (obturations métalliques, contamination, eau ou autre liquide, signes d'endommagement par les flammes ou la fumée).
- 5. Vérifiez que les câbles ne sont pas usés, effilochés ou pincés.
- 6. Vérifiez que les fixations du carter du bloc d'alimentation électrique (vis ou rivets) sont présentes et en parfait état.

# <span id="page-8-0"></span>Chapitre 1. Introduction

Le serveur ThinkSystem ST50 V2 est un serveur au format tour 4U conçu pour être performant et extensible en fonction de différentes charges de travail informatiques. Avec sa conception modulaire, le serveur peut être personnalisé en vue d'une capacité de stockage maximale ou d'une densité de stockage élevée avec des options d'entrée/sortie à sélectionner et une gestion du système à niveaux.

Performances, facilité d'utilisation, fiabilité et possibilités d'extension ont été les objectifs principaux de la conception de ce serveur. Ces caractéristiques vous permettent de personnaliser le matériel pour répondre à vos besoins d'aujourd'hui, tout en offrant des possibilités d'extension souples dans le futur.

Ce serveur bénéficie d'une garantie limitée. Pour plus d'informations sur la garantie, voir : [https://](https://support.lenovo.com/us/en/solutions/ht503310) [support.lenovo.com/us/en/solutions/ht503310](https://support.lenovo.com/us/en/solutions/ht503310)

Pour plus d'informations sur votre garantie, voir : <http://datacentersupport.lenovo.com/warrantylookup>

#### Identification de votre serveur

Lorsque vous prenez contact avec Lenovo pour obtenir de l'aide, les informations telles que le type de machine et le numéro de série permettent aux techniciens du support d'identifier votre serveur et de vous apporter un service plus rapide.

Le type de machine et le numéro de série se trouvent sur l'étiquette d'identification fixée sur la façade du serveur.

La figure ci-après montre l'emplacement de l'étiquette d'identification.

Remarque : Il se peut que les figures contenues dans le présent document ne correspondent pas exactement à votre serveur.

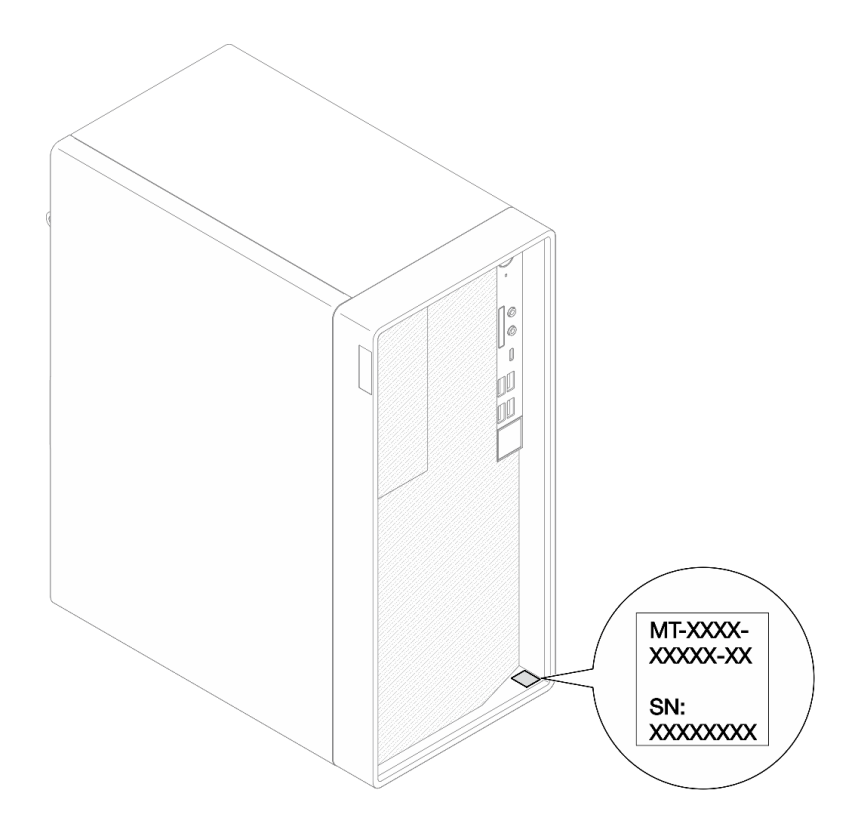

Figure 1. Emplacement de l'étiquette d'identification

#### Code réponse rapide

L'étiquette de service système située à l'intérieur du carter du serveur fournit un code QR qui permet un accès mobile aux informations de maintenance. Scannez le code QR à l'aide d'un appareil mobile et d'une application de lecture de code QR afin d'accéder rapidement au site Web de maintenance Lenovo de ce serveur. Ce site Web fournit des informations supplémentaires sur les vidéos de remplacement et d'installation de composants et des codes d'erreur pour l'assistance du serveur.

La figure suivante présente le code QR.

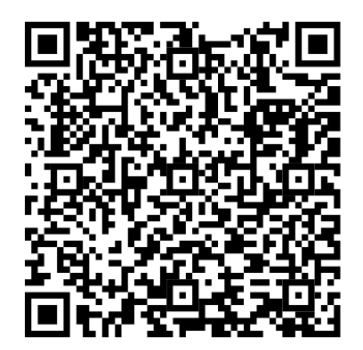

Figure 2. Code QR

### <span id="page-10-0"></span>Format de serveur

Le serveur ThinkSystem ST50 V2 est conçu pour prendre en charge les formats tour et armoire.

Vous pouvez modifier le serveur de format tour en format rack en installant le kit de conversion de tour en rack. Pour obtenir des instructions sur l'installation du kit de conversion de tour en rack, consultez la documentation fournie avec le kit de conversion.

### <span id="page-10-1"></span>Spécifications

Les informations ci-après récapitulent les caractéristiques et spécifications du serveur. Selon le modèle, certains composants peuvent ne pas être disponibles ou certaines spécifications peuvent ne pas s'appliquer.

| <b>Spécification</b>              | <b>Description</b>                                                                                                    |
|-----------------------------------|----------------------------------------------------------------------------------------------------|
| Dimension                         | Serveur 4U<br>• Largeur: 170 mm (6,7 pouces)<br>• Hauteur: 376 mm (14,8 pouces)<br>- Hauteur sans pieds: 370 mm (14,6 pouces)<br>• Profondeur: 315,4 mm (12,4 pouces)                                                                                                    |
| Poids (selon la<br>configuration) | • Maximum: $9,4$ kg (20,7 lb)                                                                                                    |
| Processeur                        | Ce serveur prend en charge l'un des processeurs Intel® suivants :<br>• Xeon <sup>®</sup> E3-23XX<br>• Pentium Gold<br>Pour obtenir la liste des processeurs pris en charge, voir https://static.lenovo.com/us/en/<br>serverproven/index.shtml.<br>Remarque :<br>Le processeur Xeon® E3–23XX sans fonction graphique intégrée ne prend pas en<br>charge les fonctions de redirection KVM; le GPU est requis lorsqu'un tel processeur est<br>installé. Si un processeur avec des fonctions graphiques intégrées et une unité GPU<br>sont installés dans le système, la fonction graphique intégrée et DisplayPort seront<br>désactivés. |
| Mémoire                           | • Emplacements : quatre connecteurs DIMM (deux canaux, deux barrettes DIMM par<br>canal)<br>Capacité minimale : 8 Go<br>Capacité maximale : 128 Go<br>• Types DIMM:<br>$-$ UDIMM ECC 8 Go 1Rx8 3 200 MT/s<br>UDIMM ECC 16 Go 2Rx8 3 200 MT/s<br>$-$ UDIMM ECC 32 Go 2Rx8 3 200 MT/s<br><b>Remarque</b> : Le processeur Pentium prend en charge jusqu'à 2 666 MT/s.<br>Pour plus d'informations sur les règles d'installation du module de mémoire et la vitesse<br>de mémoire prise en charge, voir « Règles pour l'installation d'un module de mémoire »<br>à la page 46.                                                            |

Tableau 1. Spécifications, Type 7D8J et 7D8K

Tableau 1. Spécifications, Type 7D8J et 7D8K (suite)

| <b>Spécification</b>  | <b>Description</b>                                                                                                    |
|-----------------------|----------------------------------------------------------------------------------------------------|
| Extension de stockage | Deux baies d'unité 3,5 pouces (une en option), une baie d'unité 2,5 pouces (en option),<br>une baie ODD et une unité M.2.<br>• Baie d'unité 1<br>- Unité de disque dur ou disque SSD 3,5 pouces<br>• Baie d'unité 2 (en option)<br>- Une unité de disque dur ou disque SSD 2,5 pouces<br>• Baie d'unité 3 (en option)<br>- Une unité de disque dur ou disque SSD 3,5 pouces<br>• Baie d'unité ODD (en option)<br>- Une unité de disque optique SATA compacte 9 mm<br>• Unité M.2 (en option)<br>- Un module M.2 standard 2280 NVMe PCIe (pour l'amorçage) |
| Emplacements de carte | Trois emplacements de carte PCIe sont disponibles :<br>Emplacement PCIe 1 : PCI Express 4.0 x16 (adaptateur PCIe 75 W FHHL)<br>• Emplacement PCIe 2 : PCI Express 3.0 x1 (FHHL, adaptateur PCIe 25 W)<br>• Emplacement PCIe 3 : PCI Express 3.0 x4 dans emplacement x16 (FHHL, adaptateur<br>PCIe 25 W)<br>Remarques :                                                                                                    |
|                       | • Le processeur Pentium prend en charge jusqu'à PCI Express 3.0.                                                                                                    |
|                       | • Lors de l'installation de l'adaptateur PCIe x8/x16 sur l'emplacement PCIe 3, les<br>performances de l'adaptateur PCIe peuvent être dégradées en raison de la bande<br>passante de l'emplacement PCIe 3 (x4).                                                                                                    |
|                       | • Pour l'application d'amorçage PXE (Preboot eXecution Environment), il est<br>recommandé d'installer un amorçage PXE prenant en charge un adaptateur Ethernet<br>pour obtenir les meilleures performances.                                                                                                    |
|                       | Un emplacement de carte M.2 est disponible<br>• Un module M.2 standard 2280 NVMe PCIe (pour l'amorçage) (en option)                                                                                                    |

| <b>Spécification</b> | <b>Description</b>                                                                                                    |
|----------------------|----------------------------------------------------------------------------------------------------|
| Fonctions intégrées  | Le serveur prend en charge neuf connecteurs USB                                                                                                    |
|                      | • À l'avant du serveur                                                                                                    |
|                      | - Un port USB 3.2 Gen 1 Type C                                                                                                    |
|                      | - Deux ports USB 3.2 Gen 1                                                                                                    |
|                      | - Deux ports USB 3.2 Gen 2                                                                                                    |
|                      | • À l'arrière du serveur                                                                                                    |
|                      | - Quatre ports USB 3.2 Gen 1                                                                                                    |
|                      | Remarques:                                                                                                    |
|                      | • USB 3.2 Gen $1:5$ Gbit/s = 640 Mo/s                                                                                                    |
|                      | • USB 3.2 Gen 2 : 10 Gbit/s = 1 280 Mo/s                                                                                                    |
|                      | Connecteurs et bouton sur l'avant du serveur<br>• Bouton d'alimentation avec voyant<br>• Un connecteur d'entrée du micro*<br>· Un connecteur de prise audio combinée*<br>Connecteurs et port à l'arrière du serveur<br>• Connecteur Ethernet RJ-45 1 GbE avec Intel I219-LM<br>• Deux connecteurs DisplayPort (4K/60 MHz)†                                   |
|                      | • Un connecteur série<br>• Un port de sortie ligne audio*                                                                                                    |
|                      | Remarque :<br>* Prise en charge uniquement par le SE client Windows.                                                                                                    |
|                      | † Prise en charge par un processeur avec fonction graphique intégrée uniquement. Voir<br>la section « Processeur » de « Spécifications » à la page 3 pour plus d'informations.                                                                                                    |
| Réseau               | • Connecteur Ethernet RJ-45 1 GbE avec Intel I219-LM. Voir « Vue arrière » à la page<br>16.                                                                                                    |
|                      | · Prend en charge jusqu'à deux adaptateurs réseau.                                                                                                    |
|                      | Remarque :<br>Pour l'application d'amorçage PXE (Preboot eXecution Environment), il est recommandé<br>d'installer un amorçage PXE prenant en charge un adaptateur Ethernet pour obtenir les<br>meilleures performances.<br>Pour connaître la liste des adaptateurs réseau pris en charge, voir https://<br>static.lenovo.com/us/en/serverproven/index.shtml. |

Tableau 1. Spécifications, Type 7D8J et 7D8K (suite)

#### Tableau 1. Spécifications, Type 7D8J et 7D8K (suite)

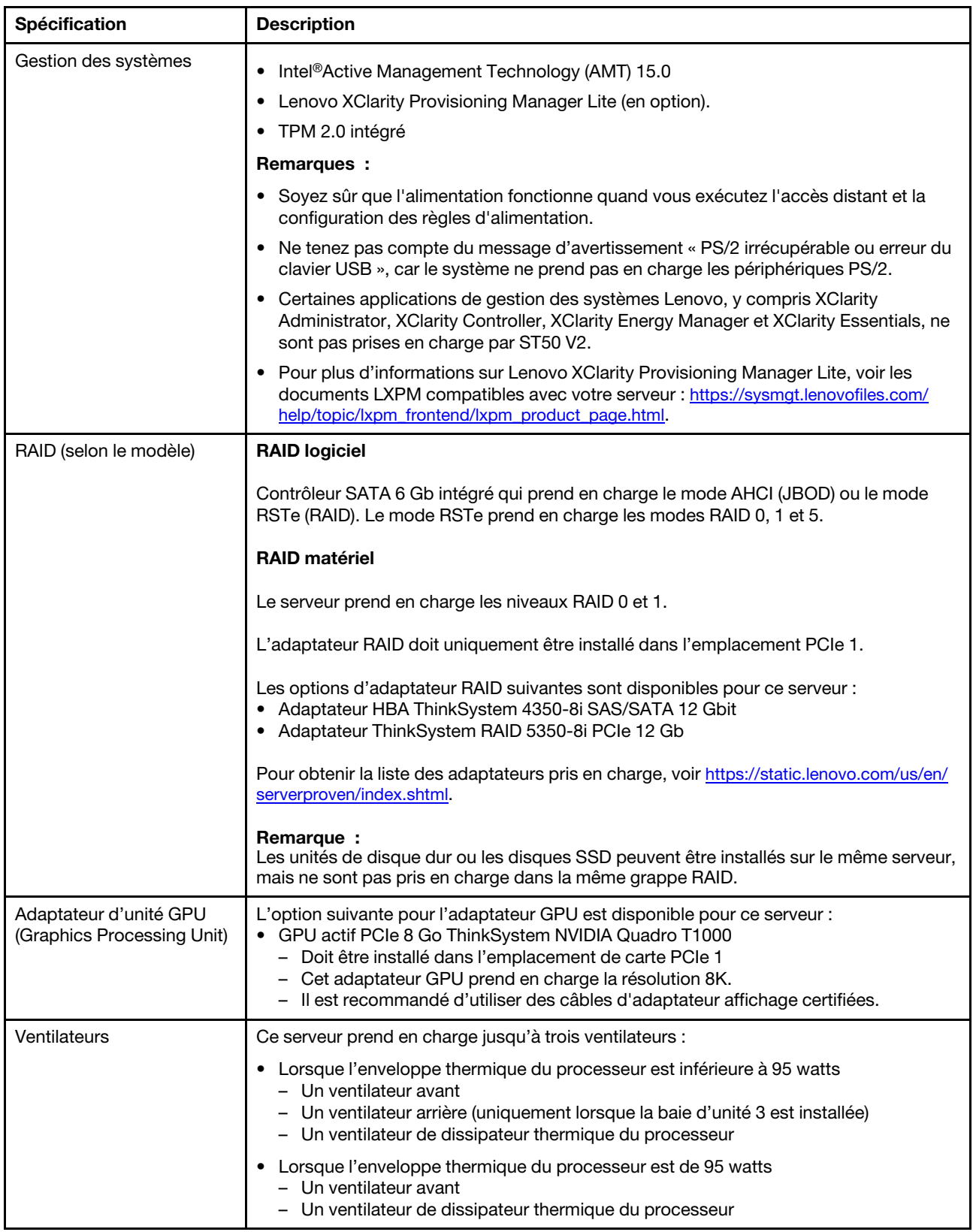

Tableau 1. Spécifications, Type 7D8J et 7D8K (suite)

| <b>Spécification</b>                       | <b>Description</b>                                                                                                    |
|--------------------------------------------|----------------------------------------------------------------------------------------------------|
| Alimentation électrique                    | Ce serveur prend en charge l'un des blocs d'alimentation non remplaçables à chaud,<br>non redondants suivants :<br>• ATX fixe 300 watts Single-Output Gold<br>- Puissance en entrée 115 V CA ou 230 V CA                                                                                                    |
|                                            | Cette alimentation ne prend pas en charge Intel Xeon® E3-2388G et E3-2378.<br>• ATX fixe 500 watts Multi-Output Platinum<br>- Puissance en entrée 115 V CA ou 230 V CA                                                                                                    |
| Configuration minimale<br>pour le débogage | • Un processeur<br>• Un UDIMM ECC 8 Go dans l'emplacement 1<br>• Un bloc d'alimentation<br>· Une unité 3,5 pouces dans la baie d'unité 1<br>• Cordon d'alimentation<br>• Un ventilateur système avant                                                                                                    |
| Émissions acoustiques                      | • Niveau sonore (Lwad):<br>$-$ En veille<br>- Normal: 3,5 bels<br>$-$ Maximum : 5,0 bels<br>- Fonctionnement<br>$-$ Normal : 5,4 bels<br>- Maximum: 5,4 bels<br>• Niveau de pression acoustique (L <sub>pAm</sub> ) :<br>- En veille<br>$-$ Normal : 25 dBA<br>- Maximum: 37 dBA<br>- Fonctionnement<br>- Normal: 40 dBA<br>- Maximum: 40 dBA<br>Remarques: |
|                                            | 1. Ces niveaux sonores ont été mesurés dans des environnements acoustiques<br>contrôlés conformément aux procédures ISO 7779 et déclarés conformément à la<br>norme ISO 9296.                                                                                                    |
|                                            | 2. Les niveaux sonores déclarés sont basés sur les configurations suivantes, qui<br>peuvent varier selon les configurations et les conditions.                                                                                                    |
|                                            | • Normal : 1 UC 80 W, 4 DIMM 32 Go, 2 unités HDD ou SSD, 1 unité M.2 960G,<br>RAID 5350-8i, 1 unité d'alimentation 300 W                                                                                                    |
|                                            | · Maximum : 1 UC 95 W, 4 DIMM 32 Go, 2 unités HDD ou SSD, 1 M.2 960G,<br>1 GPU T1000, 1 unité d'alimentation 500 W                                                                                                    |
| Dissipation thermique                      | Dissipation thermique approximative :<br>• Configuration minimale : 443 BTU, 130 W (en BTU par heure et en watts)<br>• Configuration maximale : 754 BTU, 221 W (en BTU par heure et en watts)                                                                                                    |

Tableau 1. Spécifications, Type 7D8J et 7D8K (suite)

| Spécification           | <b>Description</b>                                                                                                    |
|-------------------------|----------------------------------------------------------------------------------------------------|
| Environnement           | ThinkSystem ST50 V2 est conforme aux spécifications de la classe A2 ASHRAE.<br>• Température ambiante :<br>- Fonctionnement<br>- ASHRAE classe A2 : 10 à 35 °C (50 à 95 °F) ; la température ambiante maximale<br>baisse de 1 °C pour toute élévation d'altitude de 300 m (984 pieds) à une<br>altitude supérieure à 900 m (2 953 pieds).<br>- Serveur hors tension : -10 à 60 °C (14 à 140 °F)<br>- Transport/stockage : - 20 à 60 °C (-4 à 140 °F)<br>• Altitude maximale : 3 050 m (10 000 pieds)<br>· Humidité relative (sans condensation) :<br>- Utilisation<br>- ASHRAE classe A2 : 8 à 80 %, point de rosée maximal : 21 °C (70 °F)<br>- Transport/stockage: 8 à 90 %<br>• Contamination particulaire<br><b>Attention</b> : Les particules aériennes et les gaz réactifs agissant seuls ou en<br>combinaison avec d'autres facteurs environnementaux tels que l'humidité ou la<br>température peuvent représenter un risque pour le serveur. Pour en savoir plus sur<br>les limites concernant les particules et les gaz, voir « Contamination particulaire » à la<br>page 8. |
|                         |                                                                                                    |
| Systèmes d'exploitation | Systèmes d'exploitation pris en charge et certifiés :<br>• Microsoft Windows Server                                                                                                    |
|                         | • VMware ESXi                                                                                                    |
|                         | • Red Hat Enterprise Linux                                                                                                    |
|                         | • SUSE Linux Enterprise Server                                                                                                    |
|                         | • Ubuntu                                                                                                    |
|                         | Références :                                                                                                    |
|                         | • Liste complète des systèmes d'exploitation disponibles : https://lenovopress.com/<br>osig.                                                                                                    |
|                         | Instructions de déploiement du système d'exploitation : Voir « Déploiement du<br>système d'exploitation » dans le Guide de configuration.                                                                                                    |

### <span id="page-15-0"></span>Contamination particulaire

Attention : les particules aériennes (notamment poussières ou particules métalliques) et les gaz réactifs agissant seuls ou en combinaison avec d'autres facteurs environnementaux tels que l'humidité ou la température peuvent représenter un risque pour l'unité décrite dans le présent document.

En particulier, des concentrations trop élevées de particules ou de gaz dangereux peuvent endommager l'unité et entraîner des dysfonctionnements voire une panne complète. Cette spécification présente les seuils de concentration en particules et en gaz qu'il convient de respecter pour éviter de tels dégâts. Ces seuils ne doivent pas être considérés ou utilisés comme des limites absolues, car d'autres facteurs comme la température ou l'humidité de l'air peuvent modifier l'impact des particules ou de l'atmosphère corrosive et les transferts de contaminants gazeux. En l'absence de seuils spécifiques définis dans le présent document, vous devez mettre en œuvre des pratiques permettant de maintenir des niveaux de particules et de gaz conformes aux réglementations sanitaires et de sécurité. Si Lenovo détermine que les niveaux de particules ou de gaz de votre environnement ont provoqué l'endommagement de l'unité, Lenovo peut, sous certaines conditions, mettre à disposition la réparation ou le remplacement des unités ou des composants lors de la mise en œuvre de mesures correctives appropriées, afin de réduire cette contamination environnementale. La mise en œuvre de ces mesures correctives est de la responsabilité du client.

Tableau 2. Seuils de concentration en particules et en gaz

| Contaminant                                                                                                    | <b>Seuils</b>                                                                                                    |  |
|----------------------------------------------------------------------------------------------------|----------------------------------------------------------------------------------------------------|--|
| Gaz réactifs                                                                                                    | Niveau de gravité G1 selon la norme ANSI/ISA 71.04-1985 <sup>1</sup> :                                                                                                    |  |
|                                                                                                    | • Le niveau de réactivité du cuivre doit être inférieur à 200 Angströms par mois (Å/mois, gain de<br>poids $\approx 0,0035 \mu g/cm^2$ par heure). <sup>2</sup>                                                                                                    |  |
|                                                                                                    | • Le niveau de réactivité de l'argent doit être inférieur à 200 Angstroms par mois (Å/mois, gain de<br>poids $\approx 0,0035 \mu g/cm^2$ par heure). <sup>3</sup>                                                                                                    |  |
|                                                                                                    | • La surveillance de la corrosion gazeuse doit se faire à environ 5 cm (2 pouces) de la façade de<br>l'armoire, côté prise d'air, au quart et aux trois-quarts de la hauteur du châssis par rapport au<br>sol ou à un endroit où la vitesse d'air est bien plus importante.                                                                                                    |  |
| Particules<br>aériennes                                                                                                    | Les centres de données doivent respecter le niveau de propreté ISO 14644-1 classe 8.                                                                                                    |  |
|                                                                                                    | Pour les centres de données sans économiseur par rapport à l'air extérieur, le niveau de propreté<br>ISO 14644-1 classe 8 peut être atteint à l'aide de l'une des méthodes de filtration suivantes :                                                                                                    |  |
|                                                                                                    | · L'air de la pièce peut être filtré en permanence avec des filtres MERV 8.                                                                                                    |  |
|                                                                                                    | · L'air qui entre dans le centre de données peut être filtré avec des filtres MERV 11 ou de<br>préférence avec des filtres MERV 13.                                                                                                    |  |
|                                                                                                    | Pour les centres de données avec modulation d'air, pour satisfaire la norme de propreté ISO<br>classe 8, le choix des filtres dépend des conditions spécifiques au centre de données.                                                                                                    |  |
|                                                                                                    | • Le taux d'hygrométrie relative déliquescente de la contamination particulaire doit être<br>supérieur à 60 % RH. <sup>4</sup> .                                                                                                    |  |
|                                                                                                    | • Les centres de données ne doivent pas contenir de résidus de zinc. <sup>5</sup>                                                                                                    |  |
| Unis.                                                                                                    | 1 ANSI/ISA-71.04-1985. Conditions environnementales pour les systèmes de mesure et de contrôle des processus :<br>contaminants atmosphériques. Instrument Society of America, Research Triangle Park, Caroline du Nord, États-                                                                                                    |  |
| <sup>2</sup> La dérivation de l'équivalence entre le taux d'augmentation de l'épaisseur du produit par la corrosion en cuivre en<br>Å/mois et le taux de gain de poids suppose que Cu2S et Cu2O augmentent dans des proportions égales. |                                                                                                    |  |
| <sup>3</sup> La dérivation de l'équivalence entre le taux d'augmentation de l'épaisseur du produit par la corrosion en argent<br>en Å/mois et le taux de gain de poids suppose que Ag2S est le seul produit corrosif.                   |                                                                                                    |  |
| 4 L'humidité relative de déliquescence de la contamination particulaire est l'humidité relative à partir de laquelle la<br>poussière absorbe suffisamment d'eau pour devenir humide et favoriser la conduction ionique.                 |                                                                                                    |  |
|                                                                                                    | <sup>5</sup> Le niveau de débris en surface est mesuré de manière aléatoire dans 10 zones du centre de données sur un<br>disque de 1,5 cm de diamètre de bande adhésive conductrice posée sur un raccord en métal. Si l'examen de la<br>bande adhésive au microscope électronique ne révèle pas de débris de zinc, le centre de données est considéré<br>comme exempt de particules de zinc. |  |

# <span id="page-16-0"></span>Mise à jour du microprogramme

Accédez au site de support du centre de données Lenovo pour obtenir le module de mise à jour du microprogramme le plus récent.

Pour mettre à jour le microprogramme à partir d'un périphérique flash, procédez comme suit :

- 1. Accédez à [https://datacentersupport.lenovo.com/tw/en/products/servers/thinksystem/st50v2/downloads/](https://datacentersupport.lenovo.com/tw/en/products/servers/thinksystem/st50v2/downloads/driver-list/) [driver-list/](https://datacentersupport.lenovo.com/tw/en/products/servers/thinksystem/st50v2/downloads/driver-list/). Tous les modules de microprogramme téléchargeables du ST50 V2 sont disponibles sur ce site.
- 2. Téléchargez la dernière version des modules de mise à jour du microprogramme.
- 3. Suivez les instructions comprises dans le module pour mettre à jour le microprogramme.

Remarque : Suivez les instructions afin de procéder à la mise à jour du microprogramme dans le système d'exploitation.

### <span id="page-17-0"></span>Astuces

Lenovo met régulièrement à jour le site Web du support pour vous fournir les dernières astuces et techniques qui vous permettent de résoudre des problèmes pouvant survenir sur votre serveur. Ces Astuces (également appelées astuces RETAIN ou bulletins de maintenance) fournissent des procédures de contournement ou de résolution des problèmes liés au fonctionnement de votre serveur.

Pour rechercher les astuces disponibles pour votre serveur :

- 1. Accédez au site <http://datacentersupport.lenovo.com> et affichez la page de support de votre serveur.
- 2. Cliquez sur l'icône documentation  $\Box$  dans le panneau de navigation.
- 3. Cliquez sur Type de documentation → Solution dans le menu déroulant.

Suivez les instructions à l'écran pour choisir la catégorie du problème que vous rencontrez.

### <span id="page-17-1"></span>Conseils de sécurité

Lenovo s'engage à développer des produits et services qui respectent les normes de sécurité les plus élevées, afin de protéger nos clients et leurs données. Lorsque des vulnérabilités potentielles sont signalées, il incombe aux équipes de réponse aux incidents de sécurité liés aux produits Lenovo (PSIRT) d'effectuer des recherches et d'informer nos clients pour qu'ils puissent mettre en place des plans d'atténuation ; nous travaillons pendant ce temps à développer les solutions.

La liste de conseils courants est disponible à l'emplacement suivant :[https://datacentersupport.lenovo.com/](https://datacentersupport.lenovo.com/product_security/home) [product\\_security/home](https://datacentersupport.lenovo.com/product_security/home)

### <span id="page-17-2"></span>Mise sous tension du nœud

Vous pouvez mettre le serveur sous tension (voyant d'alimentation allumé) selon l'une des méthodes suivantes :

- Appuyez sur le bouton d'alimentation. Avant que le système d'exploitation ne démarre, vous pouvez appuyer sur Entrée pour accéder au Menu d'interruption du démarrage. Dans ce menu, quelques options sont disponibles dans différents buts :
	- Appuyer sur **Echap** pour reprendre le démarrage normal.
	- Appuyer sur F1 pour accéder à Setup Utility.
	- Appuyer sur F10 pour effectuer un diagnostic matériel.
	- Appuyer sur F12 pour choisir un périphérique de démarrage temporaire.
	- $-$  Appuyer sur Ctrl + P pour accéder à l'écran de configuration du moteur de gestion ou initier une connexion à distance.
	- Appuyer sur **Entrée** pour suspendre.
- Le serveur peut redémarrer automatiquement après une interruption d'alimentation.

Remarque : Si l'écran d'amorçage affiche en continu le message « Sécurité du système - Le système a été modifié », cela signifie que le carter du serveur n'est pas correctement installé. Retirez et réinstallez ce composant (voir [« Remplacement d'un carter de serveur » à la page 149\)](#page-156-0). Ensuite, redémarrez le serveur.

Pour plus d'informations sur la mise hors tension du serveur, voir [« Mise hors tension du serveur » à la page](#page-18-0)  [11.](#page-18-0)

### <span id="page-18-0"></span>Mise hors tension du serveur

Le serveur reste en état de veille lorsqu'il est connecté à une source d'alimentation. Pour couper l'alimentation du serveur (voyant de mise sous tension éteint), vous devez déconnecter tous les câbles d'alimentation.

Pour mettre le serveur en état de veille (le voyant de mise sous tension clignote une fois par seconde) :

- Démarrez une procédure d'arrêt normal à l'aide du système d'exploitation (si ce dernier prend en charge cette fonction).
- Appuyez sur le bouton de mise sous tension pour démarrer une procédure d'arrêt normal (si le système d'exploitation dernier prend en charge cette fonction).
- Maintenez le bouton d'alimentation enfoncé pendant plus de 4 secondes pour forcer l'arrêt.

# <span id="page-20-0"></span>Chapitre 2. Composants serveur

<span id="page-20-1"></span>Cette section fournit des informations pour vous aider à localiser les composants serveur.

### Vue avant

Lisez cette section pour identifier les composants importants à l'avant du serveur.

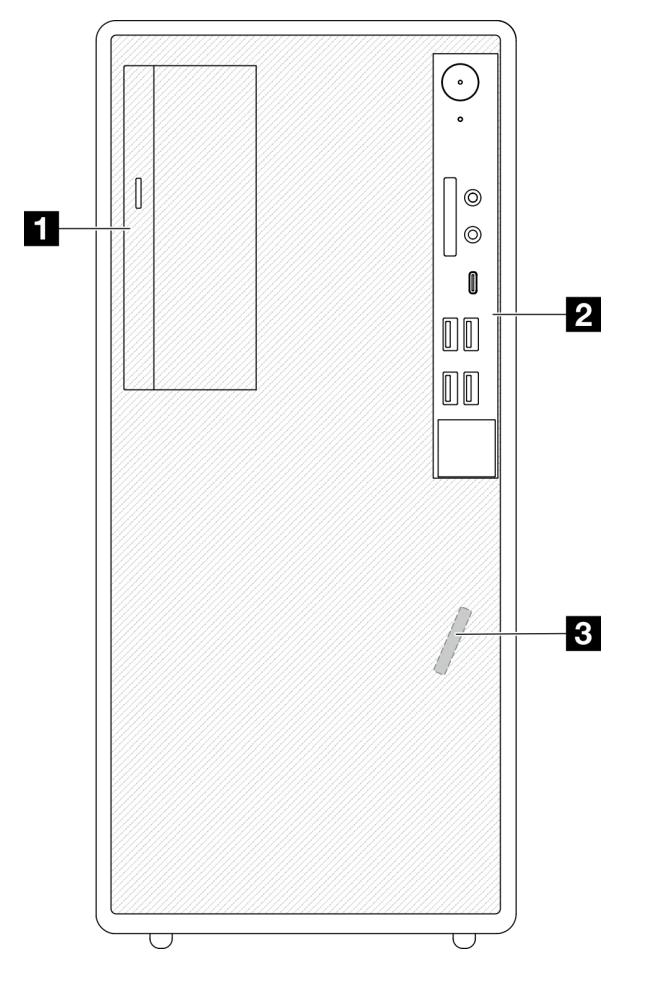

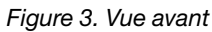

Tableau 3. Vue avant

**1** Unité de disque optique SATA compacte (en option) **2** Panneau avant. Pour plus d'informations, voir [« Panneau avant » à la page 13.](#page-20-2)

<span id="page-20-2"></span>**3** Capteur thermique avant

### Panneau avant

Certains boutons de commande, connecteurs et voyants essentiels sont situés sur le panneau frontal du serveur.

L'illustration suivante présente les boutons de commande, les connecteurs et les voyants situés sur le panneau avant du serveur.

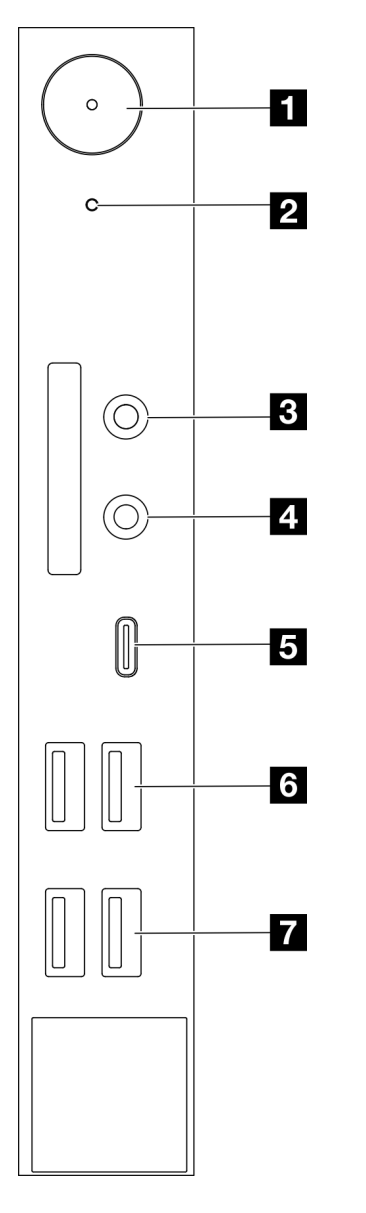

Figure 4. Composants sur le panneau avant

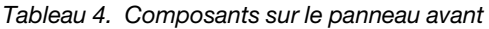

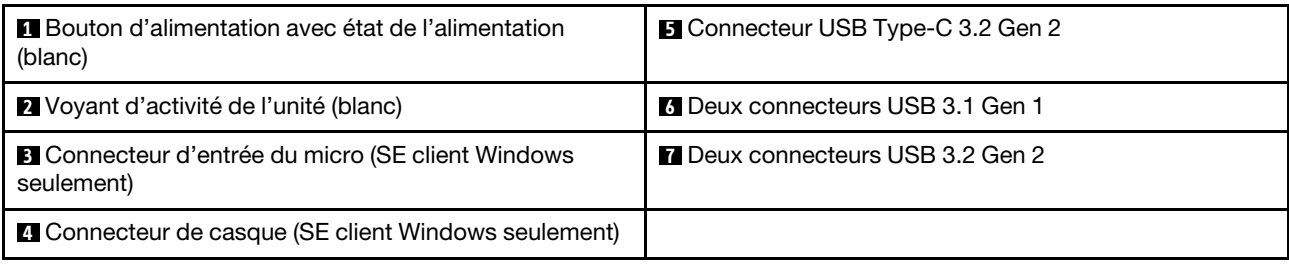

#### Remarques :

 $\bullet$  USB 3.2 Gen 1 : 5 Gbit/s = 640 Mo/s

• USB 3.2 Gen 2 : 10 Gbit/s = 1 280 Mo/s

#### **1** Bouton d'alimentation avec voyant d'état de l'alimentation (blanc)

Appuyez sur le bouton d'alimentation pour mettre le serveur sous tension, ou maintenez-le enfoncé pendant plusieurs secondes pour mettre le serveur hors tension lorsque vous ne parvenez pas à mettre le serveur hors tension dans le système d'exploitation. Le voyant d'état de l'alimentation indique l'état actuel de l'alimentation.

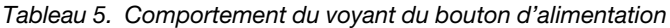

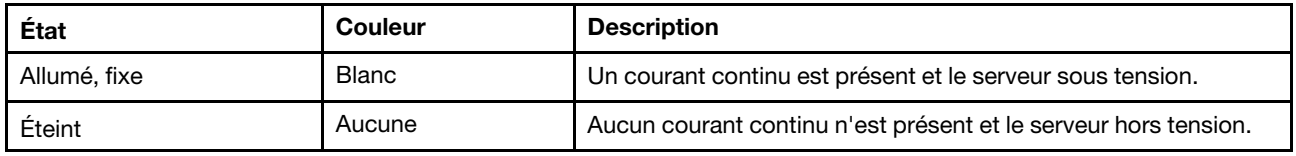

#### **2** Voyant d'activité de l'unité (blanc)

Ce voyant indique l'activité des unités.

Remarque : Le voyant d'activité de l'unité indique uniquement les activités des unités connectées aux ports SATA sur la carte mère.

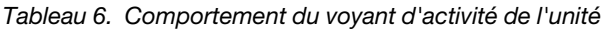

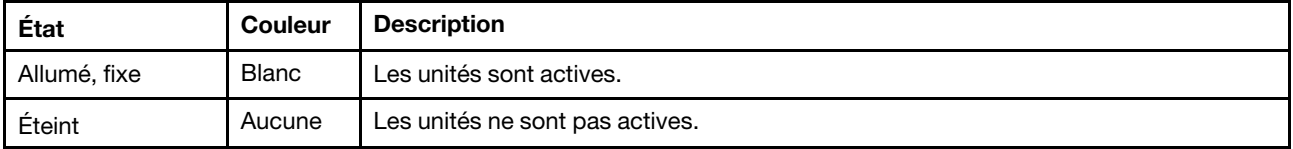

#### **3** Connecteur d'entrée du micro

Permet de brancher le microphone sur ce connecteur.

Remarque : Ce connecteur est uniquement pris en charge par le SE client Windows.

#### **4** Connecteur de casque

Permet de brancher le casque avec microphone sur ce connecteur. Un casque ou microphone standards peuvent également être branchés sur ce connecteur.

Remarque : Ce connecteur est uniquement pris en charge par le SE client Windows.

#### **5** Connecteur USB Type-C 3.2 Gen 2

Un connecteur USB Type-C 3.2 Gen 2 sur le panneau avant, disponible pour un appareil nécessitant une connexion USB 2.0 ou 3.0, comme un clavier, une souris ou une unité flash USB.

#### **6** Deux connecteurs USB 3.1 Gen1

Deux connecteurs USB 3.1 Gen 1 sur le panneau avant. Ces connecteurs sont disponibles pour un appareil qui requiert une connexion USB 3.0, comme un clavier, une souris ou une unité flash USB.

#### **7** Deux connecteurs USB 3.1 Gen 2

Deux connecteurs USB 3.1 Gen 2 sur le panneau avant. Ces connecteurs sont disponibles pour un appareil qui requiert une connexion USB 3.0, comme un clavier, une souris ou une unité flash USB.

### <span id="page-23-0"></span>Vue latérale

Parcourez cette rubrique pour en savoir plus sur les composants visibles depuis le côté du serveur.

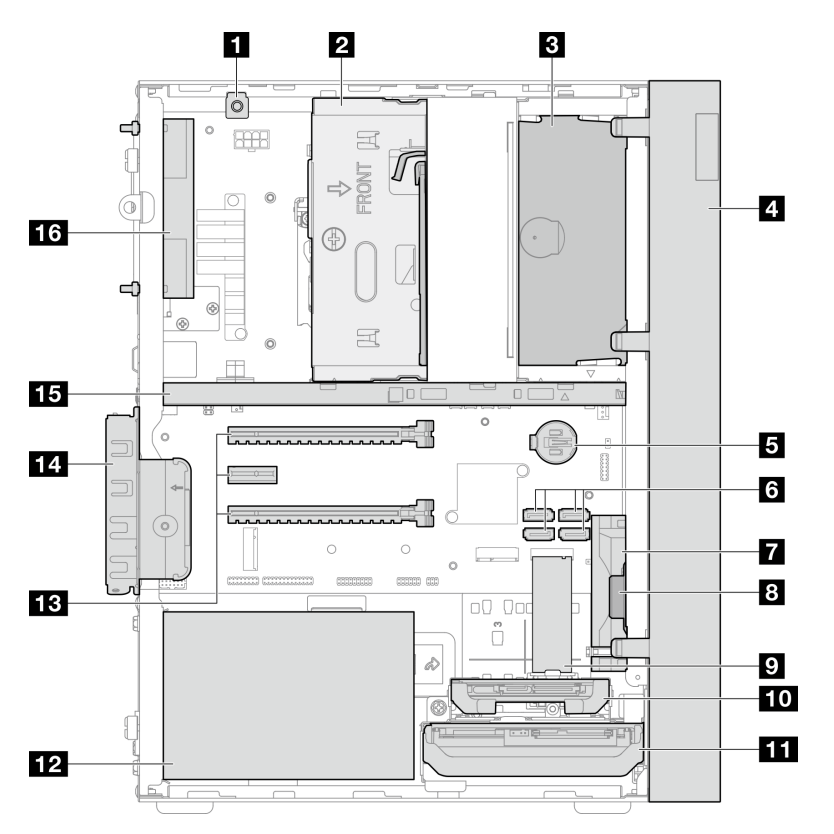

Figure 5. Vue latérale

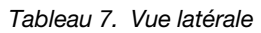

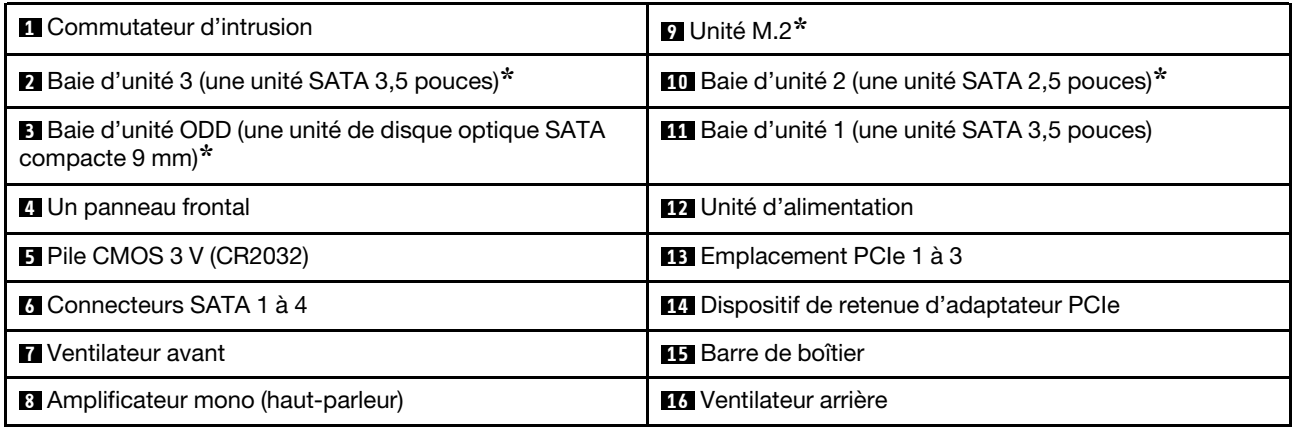

<span id="page-23-1"></span>**\*** Composants en option.

### Vue arrière

Lisez cette section pour identifier les composants importants à l'arrière du serveur.

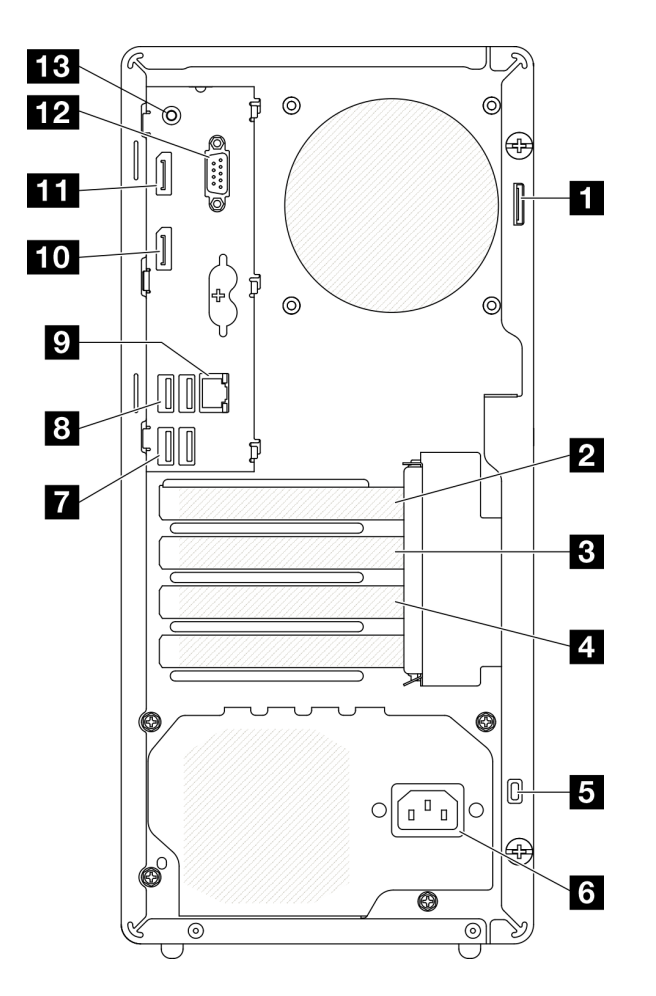

Figure 6. Vue arrière

Tableau 8. Vue arrière

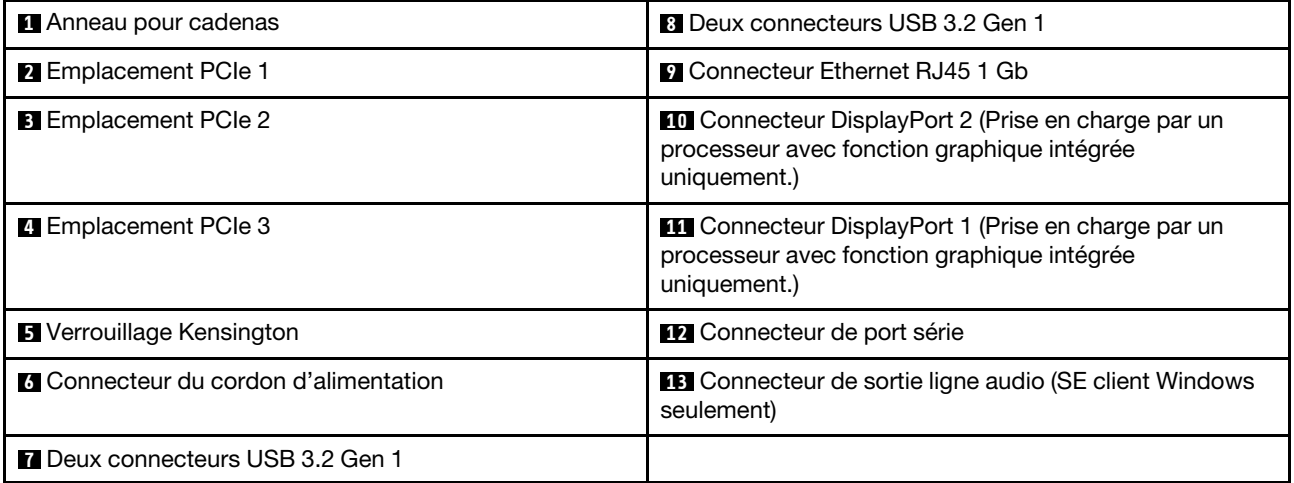

#### Remarques :

- $\bullet$  USB 3.2 Gen 1 : 5 Gbit/s = 640 Mo/s
- USB 3.2 Gen 2 : 10 Gbit/s = 1 280 Mo/s

#### **1** Anneau pour cadenas

Cet anneau sert à installer un cadenas. Voir [« Verrous de serveur » à la page 19](#page-26-0) pour en savoir plus.

#### **2** Emplacement PCIe 1

L'emplacement PCIe 1 est un emplacement de carte PCI Express 4.0 x16 compatible avec un adaptateur PCIe 75 W FHHL.

#### **3** Emplacement PCIe 2

L'emplacement PCIe 2 est un emplacement PCI Express 3.0 x1 compatible avec un adaptateur PCIe 25 W FHHL.

#### **4** Emplacement PCIe 3

L'emplacement PCIe 3 est un emplacement PCI Express 3.0 x4 dans x16 compatible avec un adaptateur PCIe 25 W FHHL.

#### **5** Verrouillage Kensington

Cet anneau sert à installer un cadenas Kensington. Voir [« Verrous de serveur » à la page 19](#page-26-0) pour en savoir plus.

#### **6 Connecteur du cordon d'alimentation**

Reliez le cordon d'alimentation à ce composant.

#### **7 8 Connecteurs USB 3.2 Gen 1**

Quatre connecteurs USB 3.1 Gen 1 sur le panneau avant. Ces connecteurs sont disponibles pour un appareil qui requiert une connexion USB 3.0, comme un clavier, une souris ou une unité flash USB.

#### **9** Connecteur Ethernet RJ45 1 Gb

Connectez un câble Ethernet à ce connecteur pour un réseau local LAN. Ce connecteur est fourni avec le voyant d'indication de l'état.

| <b>Couleur</b> | <b>Description</b>                     |
|----------------|----------------------------------------|
| Jaune          | Le réseau est connecté et actif.       |
| Orange         | La bande passante réseau est de 1 Gb   |
| Vert           | La bande passante réseau est de 100 Mb |

Tableau 9. Comportement du voyant du connecteur Ethernet

#### **10 11 Connecteurs DisplayPort**

Connectez un périphérique vidéo compatible DisplayPort, comme un moniteur, à ce connecteur.

Prise en charge par un processeur avec fonction graphique intégrée uniquement. Voir la section « Processeur » de [« Spécifications » à la page 3](#page-10-1) pour plus d'informations.

#### **12** Connecteur de port série

Reliez un périphérique série à 9 broches à ce connecteur.

#### **13** Connecteur de sortie ligne audio

Reliez un périphérique audio, comme des haut-parleurs ou des écouteurs, à ce connecteur.

#### Remarques :

- 1. Ce connecteur est uniquement pris en charge par le SE client Windows.
- 2. L'utilisateur peut entendre le bruit basse fréquence via le port audio dans des environnements spécifiques.
- <span id="page-26-0"></span>3. Une pression acoustique excessive des écouteurs/du casque peut provoquer des lésions auditives.

### Verrous de serveur

Le verrouillage du carter du serveur empêche tout accès non autorisé à l'intérieur de votre serveur.

#### Verrou de câble de type Kensington

Vous pouvez utiliser un verrou de câble de type Kensington pour fixer votre serveur à un bureau, une table ou autre meuble non permanent. Le verrou de câble se fixe à la prise de sécurité à l'arrière du serveur et est géré par une clé ou une combinaison. Le verrou de câble verrouille également les boutons qui permettent de retirer le carter du serveur. Il s'agit du même type de verrouillage que celui utilisé avec de nombreux ordinateurs portables. Vous pouvez commander un verrou de câble intégré directement auprès de Lenovo en recherchant Kensington à l'adresse :

#### <http://datacentersupport.lenovo.com>

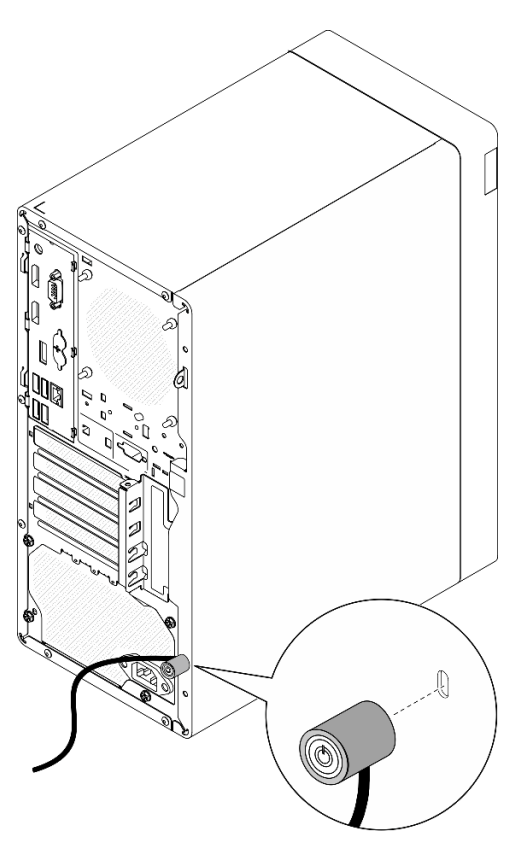

Figure 7. Verrou de câble de type Kensington

#### Cadenas

Ce serveur est fourni avec un cadenas. Lorsqu'un cadenas est installé, le carter du serveur ne peut pas être retiré.

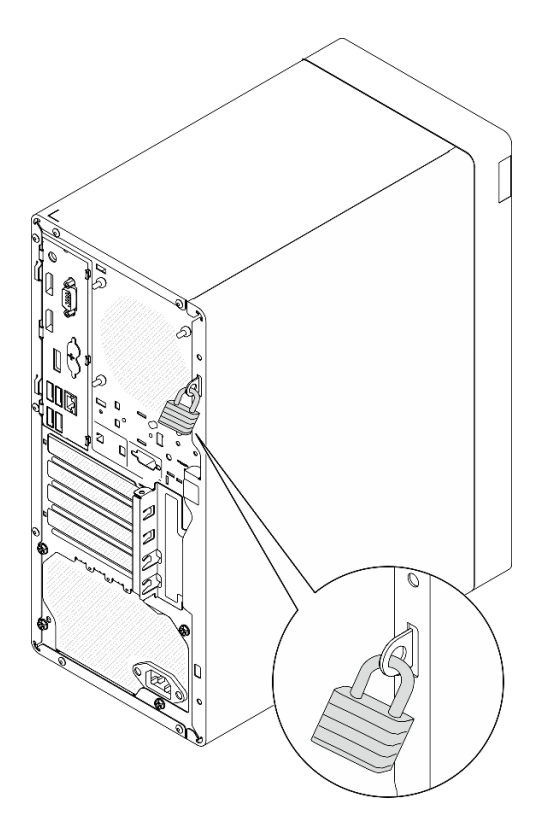

<span id="page-27-0"></span>Figure 8. Cadenas

### Composants de la carte mère

La figure de cette section présente l'emplacement des composants sur la carte mère.

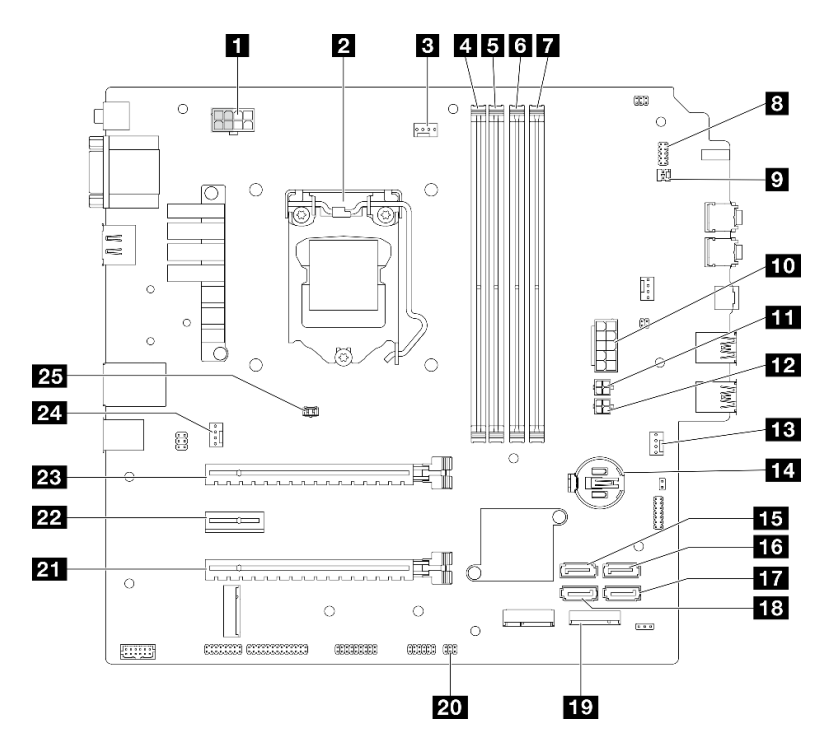

Figure 9. Composants de la carte mère

Tableau 10. Composants sur la carte mère

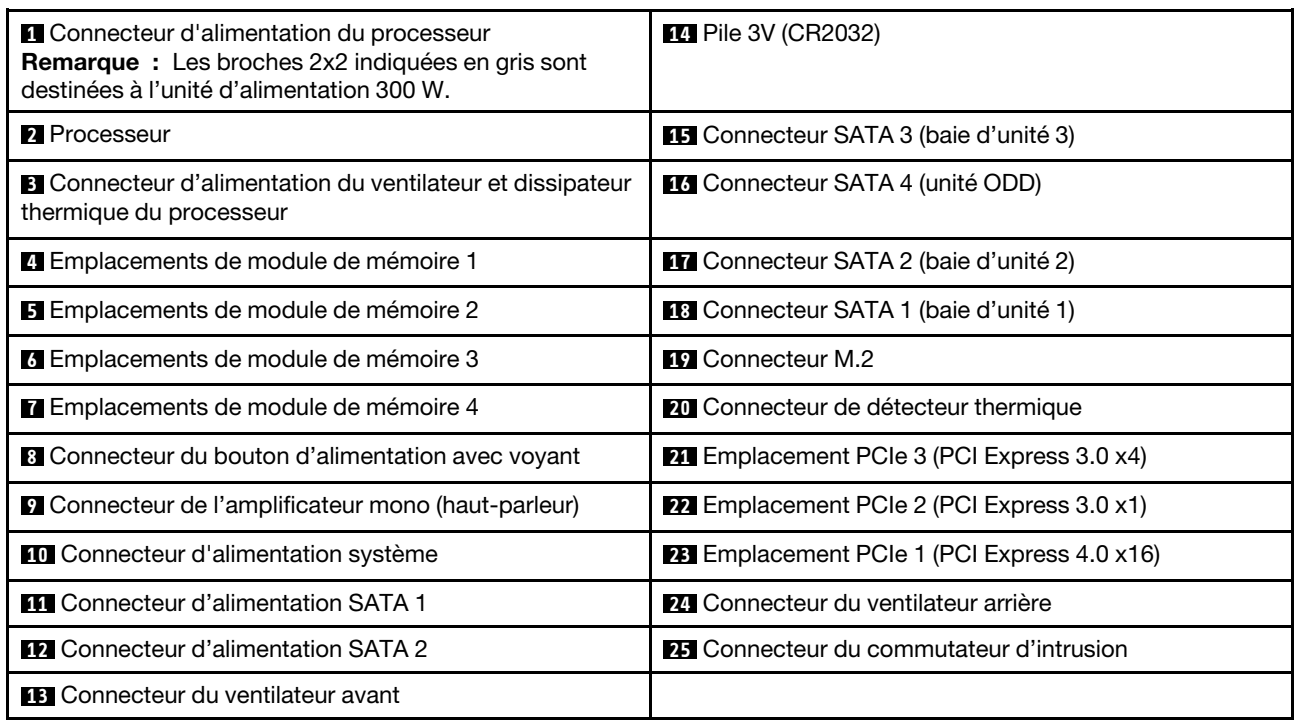

### <span id="page-28-0"></span>Adaptateurs RAID

Les informations suivantes permettent de situer les connecteurs sur les adaptateurs RAID en option.

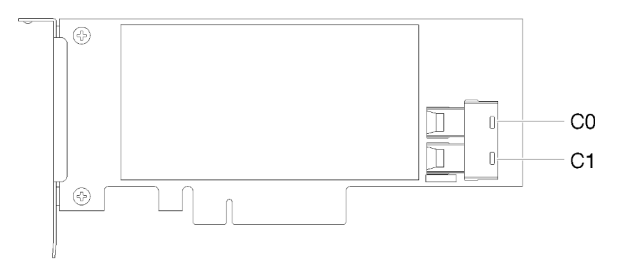

Figure 10. Connecteurs sur un adaptateur RAID SATA/SAS (8i)

<span id="page-28-1"></span>Remarque : L'adaptateur RAID doit uniquement être installé dans l'emplacement PCIe 1.

### Cheminement interne des câbles

Certains des composants du serveur sont dotés de câbles internes destinés à des connecteurs spécifiques.

#### Directives de cheminement des câbles

Avant de connecter les câbles, lisez attentivement les instructions suivantes :

- Mettez le serveur hors tension avant de connecter ou de déconnecter des câbles internes.
- Reportez-vous à la documentation fournie avec les périphériques externes pour obtenir des instructions de câblage supplémentaires.
- Utilisez les identificateurs gravés sur les câbles pour situer les connecteurs appropriés.

• Assurez-vous que le câble n'est pas coincé, ne recouvre pas les connecteurs et ne bloque pas les composants de la carte mère.

Remarque : Libérez tous les taquets, pattes de déverrouillage ou verrous sur les connecteurs de câble lorsque vous les déconnectez de la carte mère. Si vous ne le faites pas, le retrait des câbles endommagera les connecteurs de câble de la carte mère, qui sont fragiles. S'ils sont endommagés, vous devrez peut-être remplacer la carte mère.

Figure 11. Appuyer sur la patte de déverrouillage pour dégager le connecteur

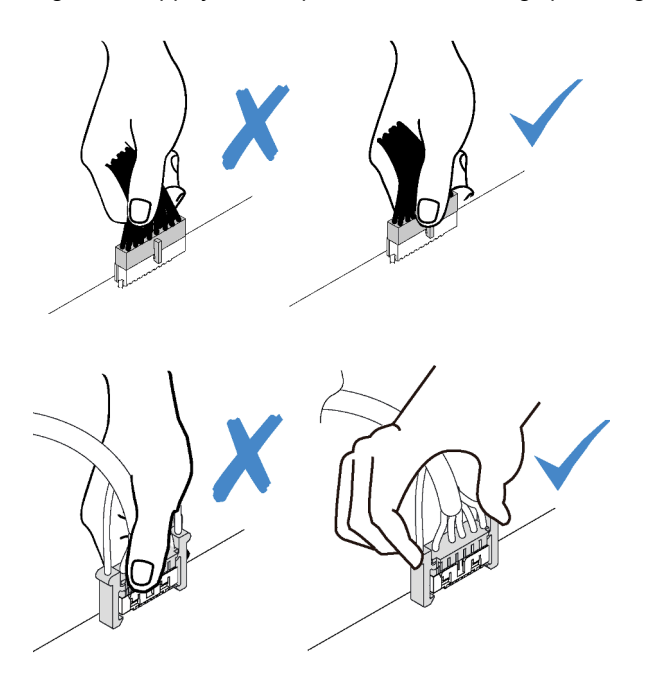

Figure 12. Pincer les pattes de déverrouillage de chaque côté pour dégager le connecteur

### <span id="page-30-0"></span>Cheminement des câbles pour la baie d'unité 1 et la baie 2

Lisez cette section pour en savoir plus sur le cheminement des câbles pour l'unité dans la baie 1 et la baie 2.

#### Baie d'unité 1

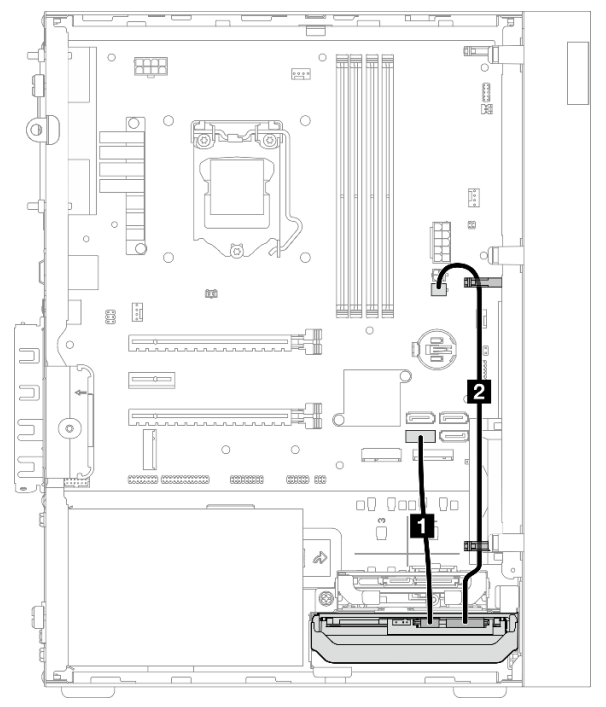

Figure 13. Cheminement de câble pour la baie d'unité 1

Tableau 11. Cheminement de câble pour la baie d'unité 1

| Câble                                                         | A partir de                                          | <b>Vers</b>                      |
|---------------------------------------------------------------|------------------------------------------------------|----------------------------------|
| 1 1 er câble SATA HDD 3,5 ou 2,5,<br>185 mm                   | Connecteur d'interface d'unité de la<br>baie 1       | Connecteur SATA 1                |
| 2 1er câble d'alimentation HDD 3,5<br>et 2,5 (300 mm + 80 mm) | Connecteur d'alimentation de l'unité<br>de la baie 1 | Connecteur d'alimentation SATA 2 |

Assurez-vous de bien respecter les « Directives de cheminement des câbles » de la section [« Cheminement](#page-28-1) [interne des câbles » à la page 21](#page-28-1).

#### Baie d'unité 2

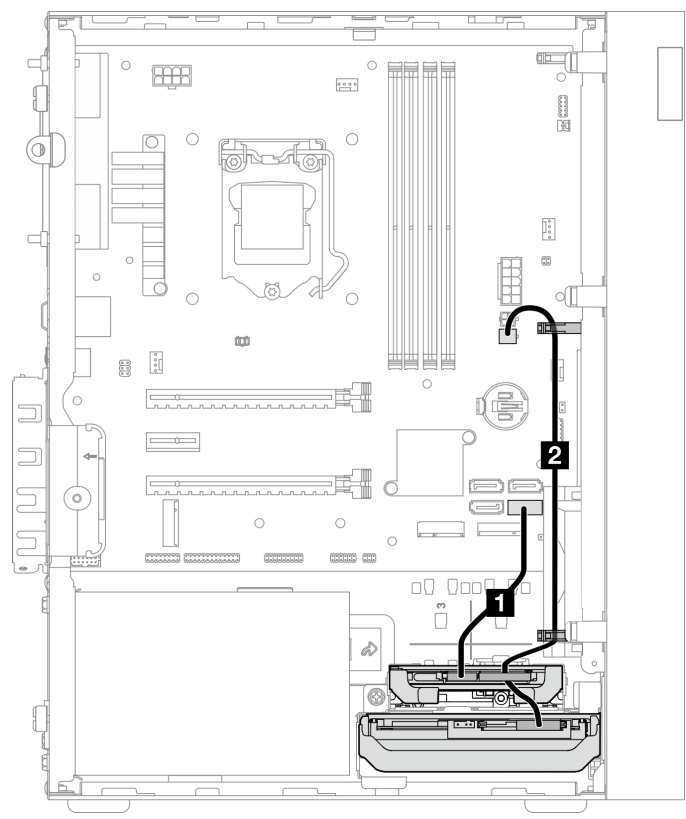

Figure 14. Cheminement de câble pour la baie d'unité 2

Tableau 12. Cheminement de câble pour la baie d'unité 2

| Câble                                                           | A partir de                                                                                                  | <b>Vers</b>                      |
|-----------------------------------------------------------------|----------------------------------------------------------------------------------------------------|----------------------------------|
| 1 1er câble SATA HDD 3,5 ou 2,5,<br>185 mm                      | Connecteur d'interface d'unité de la<br>baie 2                                                               | Connecteur SATA 2                |
| 21 1 er câble d'alimentation HDD 3,5<br>et 2,5 (300 mm + 80 mm) | Connecteur d'alimentation de l'unité<br>de la baie 2 et connecteur<br>d'alimentation de l'unité de la baie 1 | Connecteur d'alimentation SATA 2 |

Assurez-vous de bien respecter les « Directives de cheminement des câbles » de la section [« Cheminement](#page-28-1)  [interne des câbles » à la page 21.](#page-28-1)

### <span id="page-32-0"></span>Cheminement des câbles pour la baie d'unité 3

Lisez cette section pour en savoir plus sur le cheminement des câbles pour l'unité dans la baie 3.

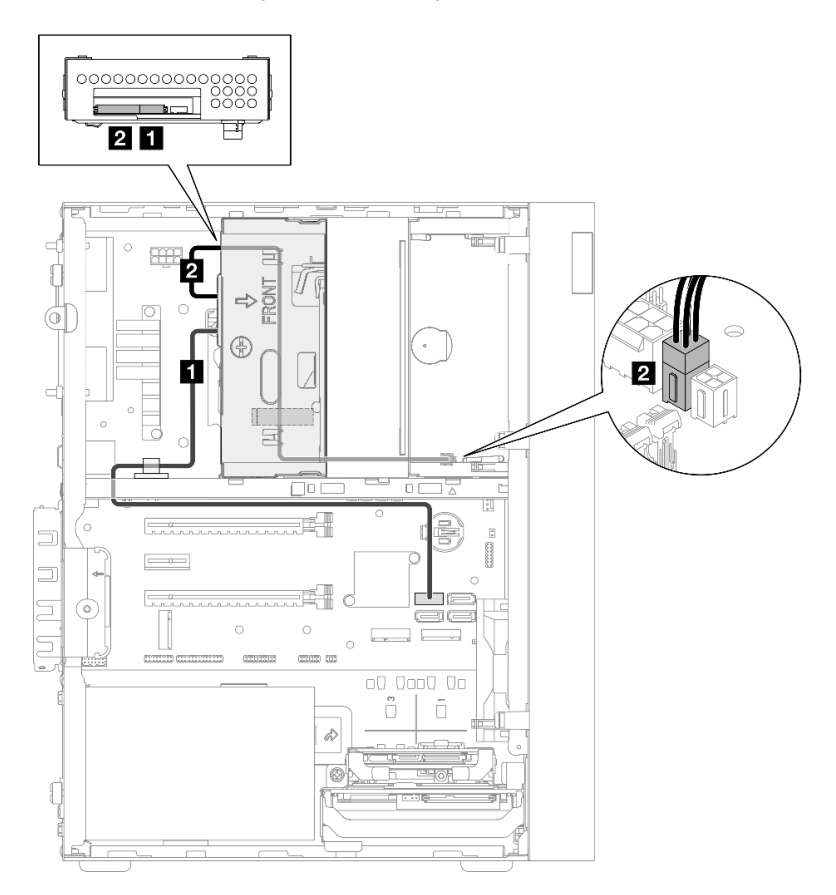

Figure 15. Cheminement des câbles pour la baie d'unité 3

Tableau 13. Cheminement des câbles pour la baie d'unité 3

| Câble                                                                                                    | A partir de                                          | <b>Vers</b>                      |
|----------------------------------------------------------------------------------------------------|------------------------------------------------------|----------------------------------|
| Traquet du câble SATA 1 (520 mm)                                                                                        | Connecteur d'interface d'unité de la<br>baie 3       | Connecteur SATA 3                |
| <b>2</b> Câble d'alimentation ODD<br>compact, seconde unité 3,5 pouces<br>et 2,5 pouces (300 mm + 210 mm +<br>$110$ mm) | Connecteur d'alimentation de l'unité<br>de la baie 3 | Connecteur d'alimentation SATA 1 |

Assurez-vous de bien respecter les « Directives de cheminement des câbles » de la section [« Cheminement](#page-28-1) [interne des câbles » à la page 21](#page-28-1).

### <span id="page-33-0"></span>Cheminement des câbles pour l'unité de disque optique

Lisez cette section pour en savoir plus sur le cheminement des câbles pour l'unité de disque optique.

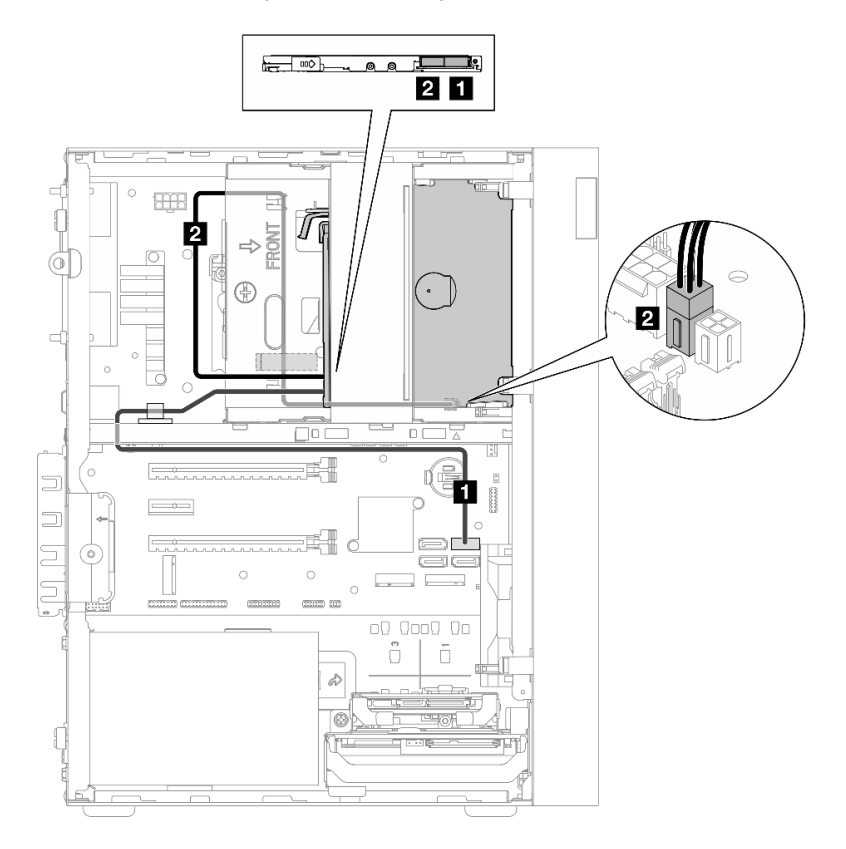

Figure 16. Cheminement des câbles pour l'unité de disque optique

Tableau 14. Cheminement des câbles pour l'unité de disque optique

| Câble                                                                                                    | A partir de                                               | <b>Vers</b>                      |
|----------------------------------------------------------------------------------------------------|-----------------------------------------------------------|----------------------------------|
| Traquet du câble SATA 1 (520 mm)                                                                                        | Connecteur d'interface de l'unité de<br>disque optique    | Connecteur SATA 4                |
| <b>2</b> Câble d'alimentation ODD<br>compact, seconde unité 3,5 pouces<br>et 2,5 pouces (300 mm + 210 mm +<br>$110$ mm) | Connecteur d'alimentation de l'unité<br>de disque optique | Connecteur d'alimentation SATA 1 |

Assurez-vous de bien respecter les « Directives de cheminement des câbles » de la section [« Cheminement](#page-28-1)  [interne des câbles » à la page 21.](#page-28-1)

### <span id="page-34-0"></span>Cheminement de câble pour l'adaptateur et les unités RAID

Lisez cette section pour en savoir plus sur le cheminement des câbles pour les adaptateurs RAID et les unités de disque.

#### Câble d'adaptateur RAID

▒ Les lignes de coupure indiquent qu'une partie du câble est masquée dans l'illustration.

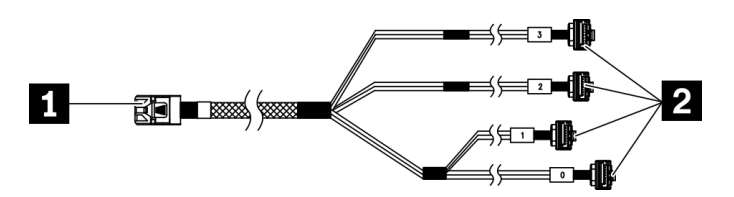

Figure 17. Câble mini SAS HD vers 4 SATA 7 broches

#### Tableau 15. Câble mini SAS HD vers 4 SATA 7 broches

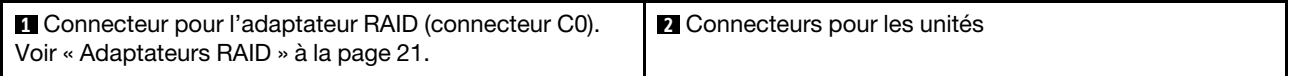

#### Cheminement des câbles pour trois unités de disque avec l'adaptateur RAID

Remarque : L'adaptateur RAID doit uniquement être installé dans l'emplacement PCIe 1.

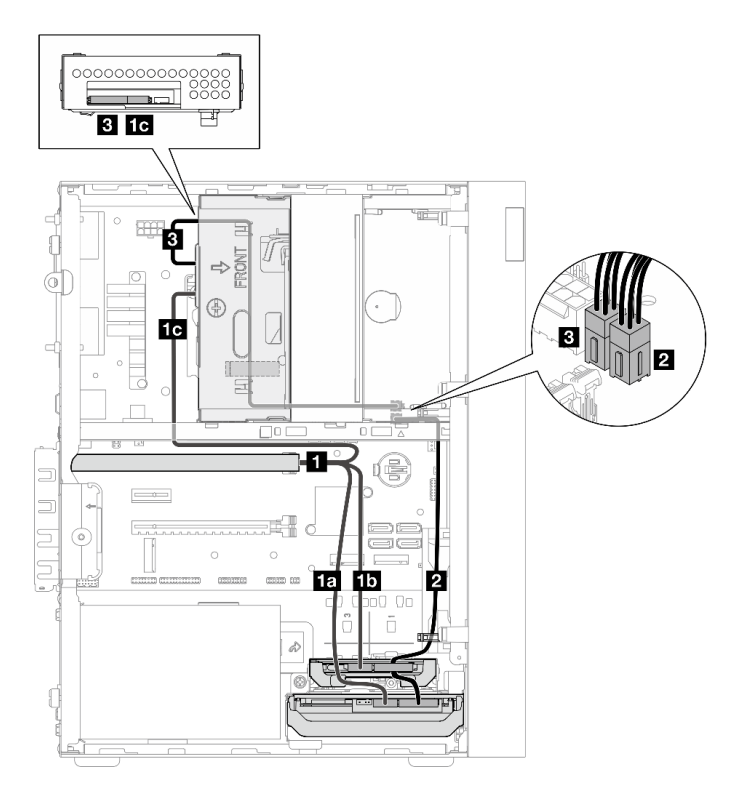

Figure 18. Cheminement des câbles pour trois unités de disque avec l'adaptateur RAID

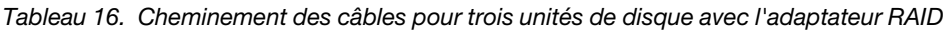

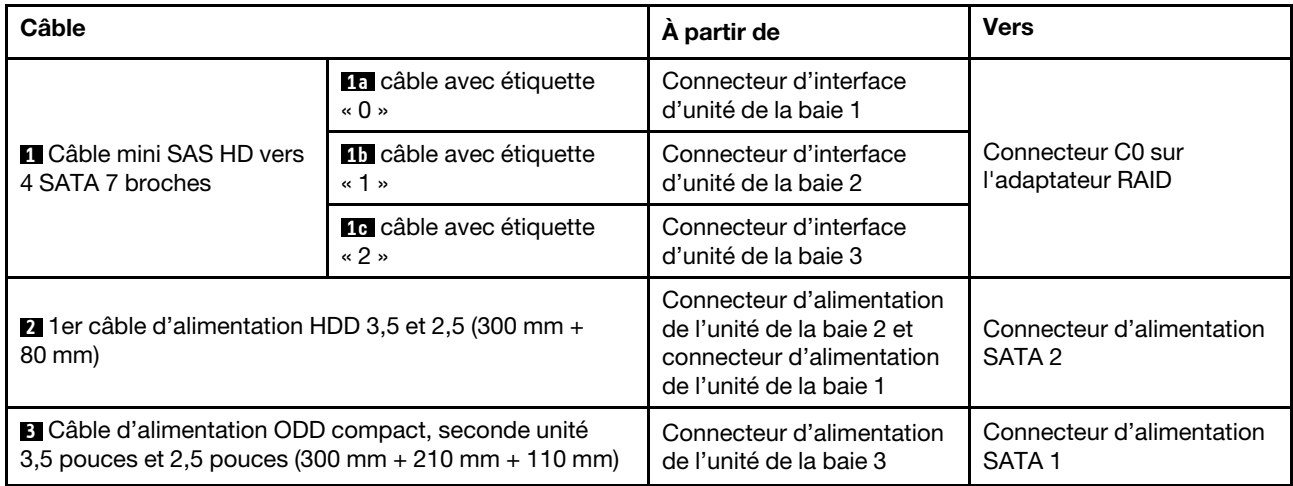

Assurez-vous de bien respecter les « Directives de cheminement des câbles » de la section [« Cheminement](#page-28-1)  [interne des câbles » à la page 21.](#page-28-1)
## Cheminement des câbles pour deux unités de disque avec l'adaptateur RAID

Remarque : L'adaptateur RAID doit uniquement être installé dans l'emplacement PCIe 1.

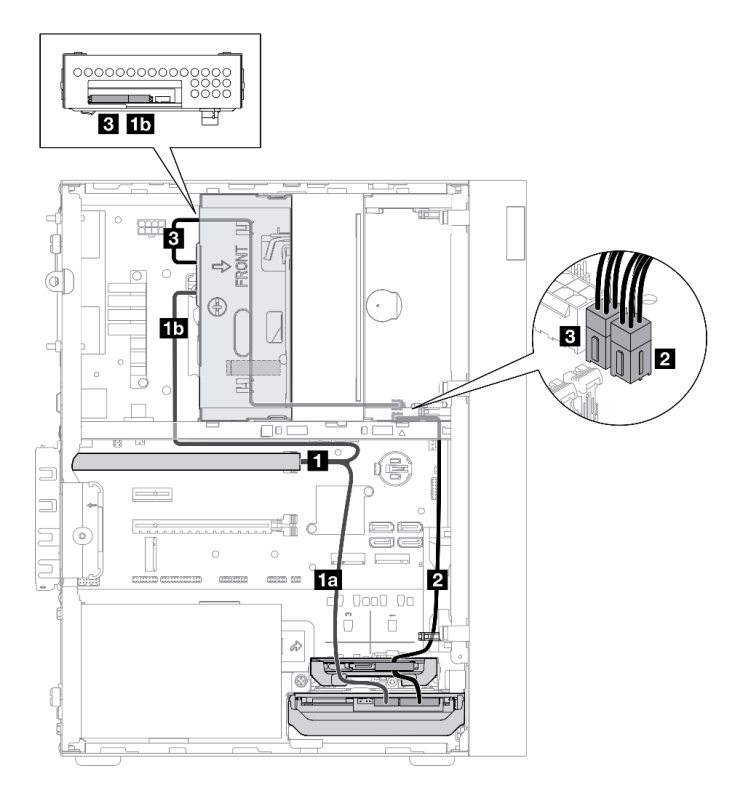

Figure 19. Cheminement des câbles pour deux unités de disque avec l'adaptateur RAID

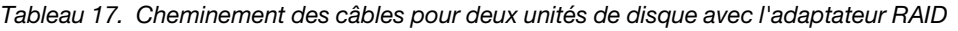

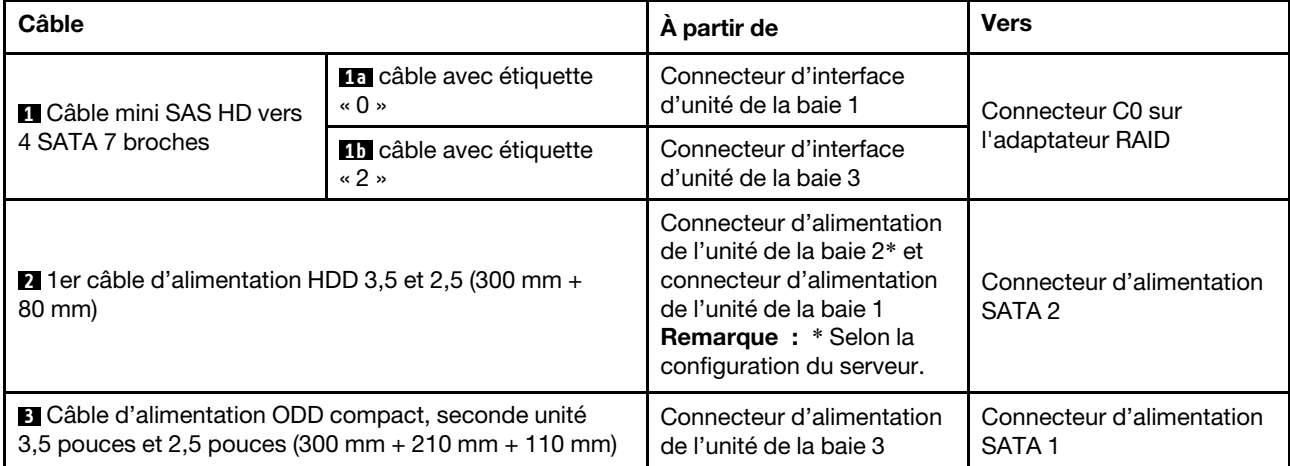

Assurez-vous de bien respecter les « Directives de cheminement des câbles » de la section [« Cheminement](#page-28-0) [interne des câbles » à la page 21](#page-28-0).

# Cheminement de câble pour l'unité d'alimentation

Lisez cette section pour en savoir plus sur le cheminement des câbles pour l'unité d'alimentation.

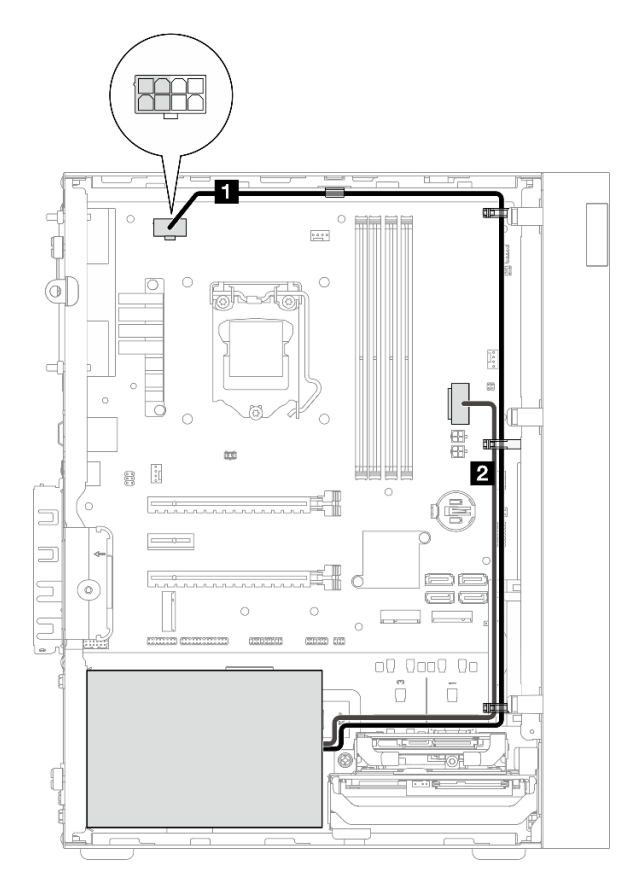

Figure 20. Cheminement de câble pour l'unité d'alimentation

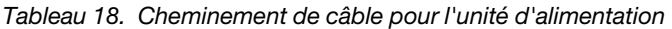

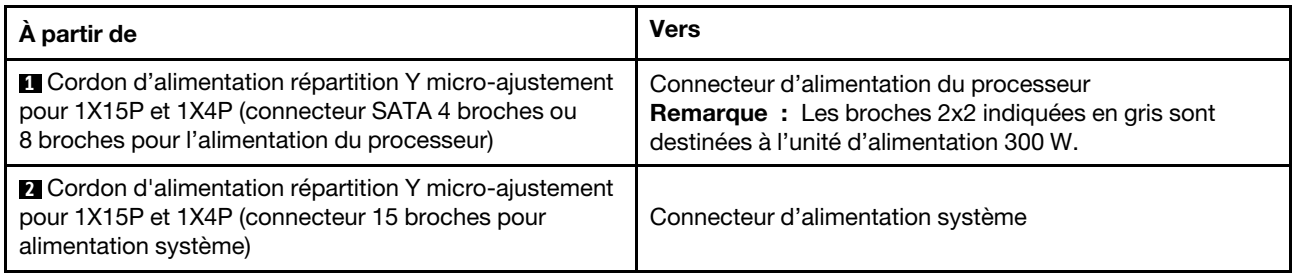

Remarque : **1** et **2** font partie du même câble répartition Y.

Assurez-vous de bien respecter les « Directives de cheminement des câbles » de la section [« Cheminement](#page-28-0)  [interne des câbles » à la page 21.](#page-28-0)

# Cheminement des câbles pour le ventilateur avant et le ventilateur arrière

Lisez cette section pour en savoir plus sur le cheminement des câbles pour le ventilateur avant et le ventilateur arrière.

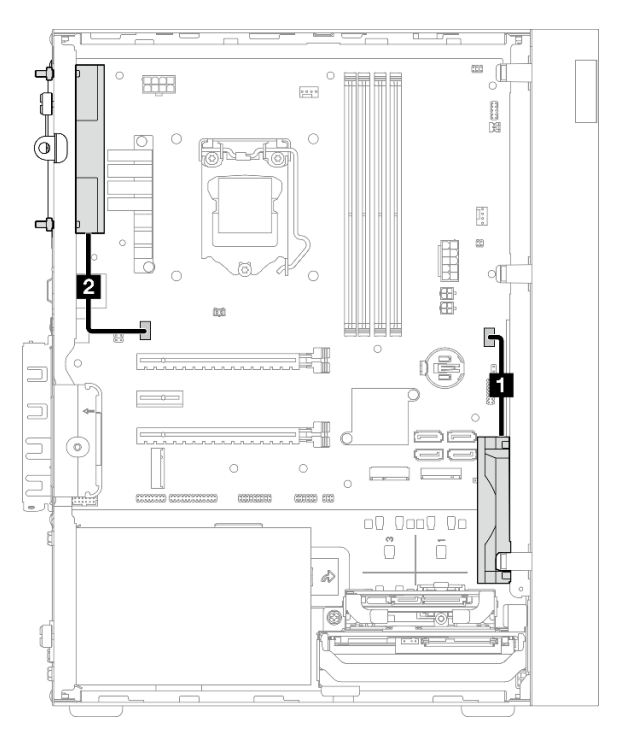

Figure 21. Cheminement des câbles pour le ventilateur avant et le ventilateur arrière

Tableau 19. Cheminement des câbles pour le module dissipateur thermique et ventilateur

| A partir de                             | <b>Vers</b>                       |  |
|-----------------------------------------|-----------------------------------|--|
| <b>II</b> Câble du ventilateur avant    | Connecteur du ventilateur avant   |  |
| <b>El C</b> âble du ventilateur arrière | Connecteur du ventilateur arrière |  |

Assurez-vous de bien respecter les « Directives de cheminement des câbles » de la section [« Cheminement](#page-28-0) [interne des câbles » à la page 21](#page-28-0).

# Cheminement des câbles pour le module dissipateur thermique et ventilateur

Lisez cette section pour en savoir plus sur le cheminement des câbles pour le module dissipateur thermique et ventilateur.

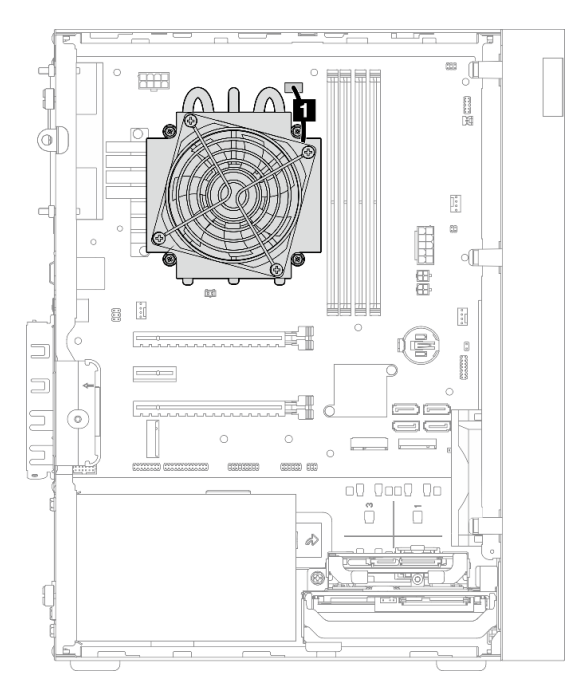

Figure 22. Cheminement des câbles pour le module dissipateur thermique et ventilateur, pour les processeurs avec une enveloppe thermique inférieure à 95 W.

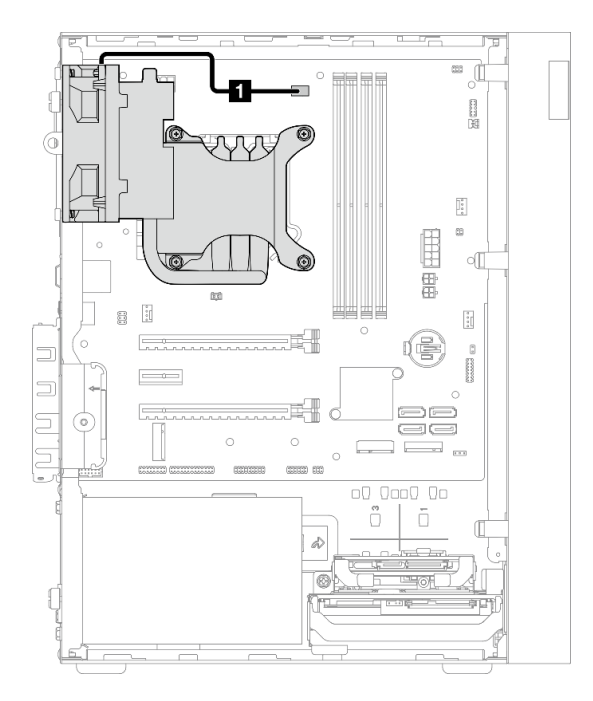

Figure 23. Cheminement des câbles pour le module dissipateur thermique et ventilateur, pour les processeurs avec une enveloppe thermique de 95 W.

Tableau 20. Cheminement des câbles pour le module dissipateur thermique et ventilateur

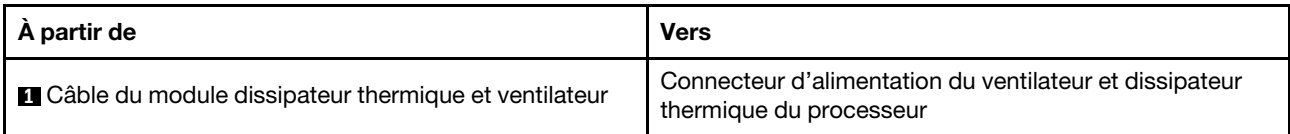

Assurez-vous de bien respecter les « Directives de cheminement des câbles » de la section [« Cheminement](#page-28-0) [interne des câbles » à la page 21](#page-28-0).

# Cheminement des câbles pour le commutateur d'intrusion

Lisez cette section pour en savoir plus sur le cheminement des câbles pour le commutateur d'intrusion.

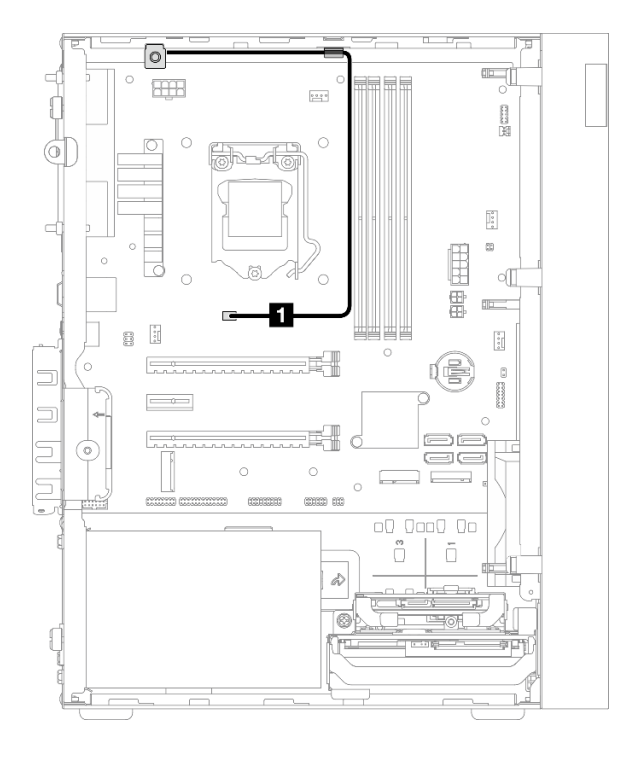

Figure 24. Cheminement des câbles pour le commutateur d'intrusion

Tableau 21. Cheminement des câbles pour le commutateur d'intrusion

| A partir de                                | <b>Vers</b>                                        |  |
|--------------------------------------------|----------------------------------------------------|--|
| <b>C</b> âble pour commutateur d'intrusion | Connecteur du commutateur de détection d'intrusion |  |

# Cheminement de câble pour le capteur thermique

Lisez cette section pour en savoir plus sur le cheminement des câbles pour le détecteur thermique.

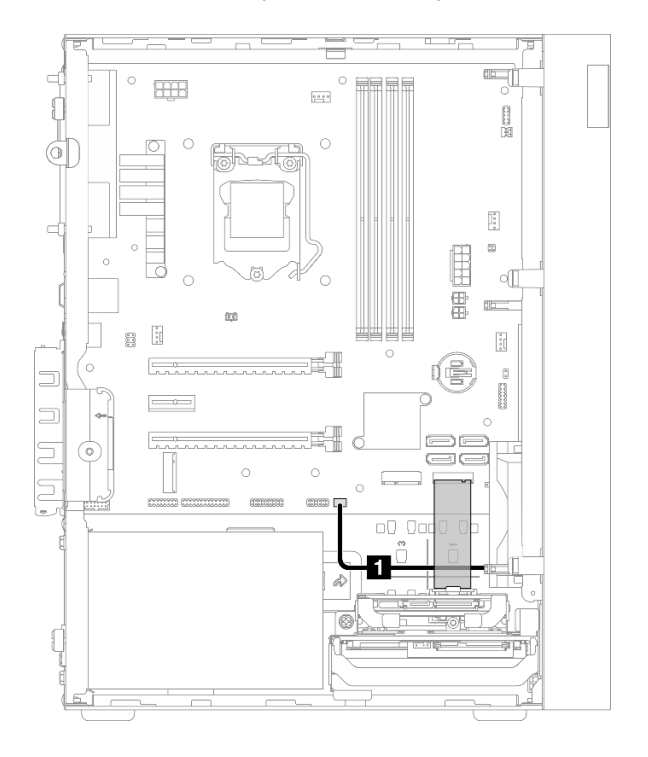

Figure 25. Cheminement de câble pour le capteur thermique

Tableau 22. Cheminement de câble pour le capteur thermique

| A partir de                         | Vers                            |  |
|-------------------------------------|---------------------------------|--|
| <b>I</b> Câble du capteur thermique | Connecteur de capteur thermique |  |

Remarque : Positionnez le câble du capteur thermique sous l'unité M.2, le cas échéant.

Assurez-vous de bien respecter les « Directives de cheminement des câbles » de la section [« Cheminement](#page-28-0) [interne des câbles » à la page 21](#page-28-0).

# Cheminement des câbles pour l'amplificateur mono

Lisez cette section pour en savoir plus sur le cheminement des câbles pour l'amplificateur mono.

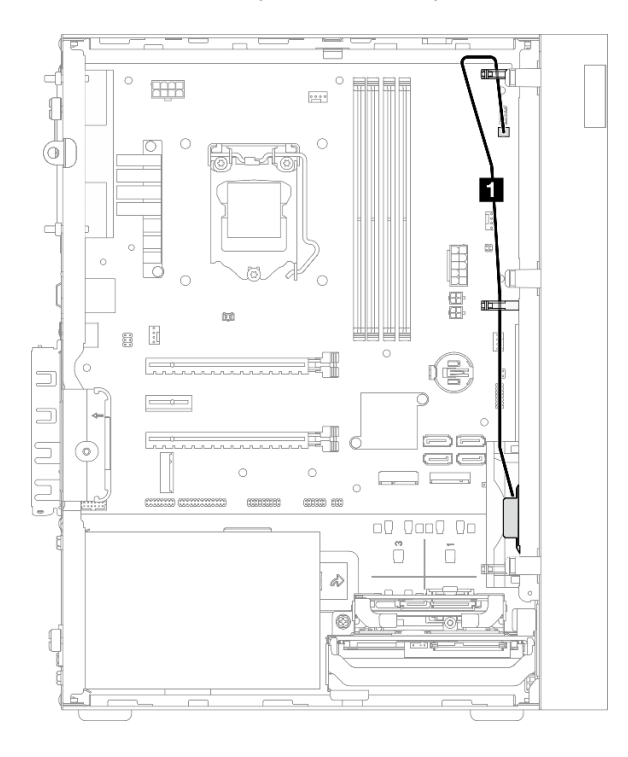

Figure 26. Cheminement des câbles pour l'amplificateur mono

Tableau 23. Cheminement des câbles pour l'amplificateur mono

| A partir de                            | <b>Vers</b>                        |
|----------------------------------------|------------------------------------|
| <b>Q</b> Câble de l'amplificateur mono | Connecteur de l'amplificateur mono |

Assurez-vous de bien respecter les « Directives de cheminement des câbles » de la section [« Cheminement](#page-28-0)  [interne des câbles » à la page 21.](#page-28-0)

# Cheminement des câbles pour le bouton d'alimentation avec voyant

Lisez cette section pour en savoir plus sur le cheminement des câbles du bouton d'alimentation avec voyant.

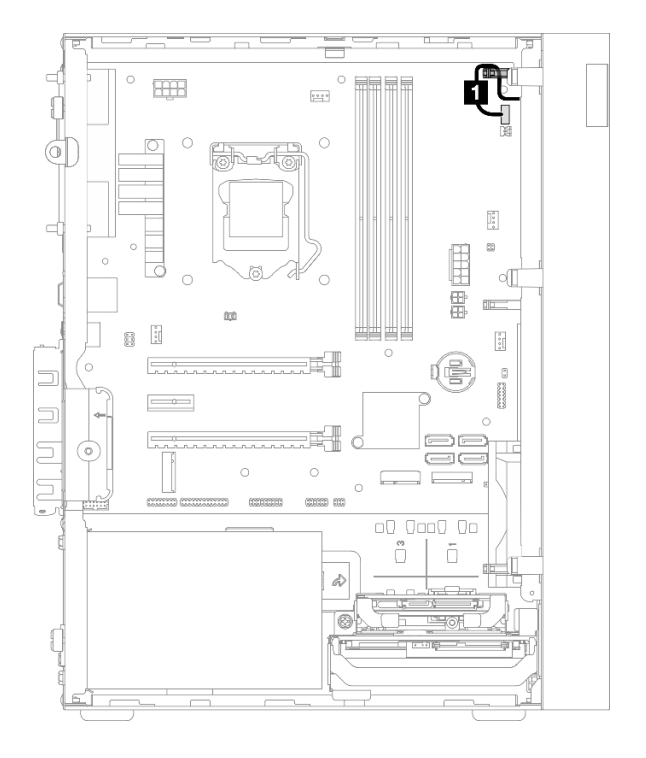

Figure 27. Cheminement des câbles pour le bouton d'alimentation avec voyant

Tableau 24. Cheminement des câbles pour le bouton d'alimentation avec voyant

| A partir de                                           | Vers                                            |  |
|-------------------------------------------------------|-------------------------------------------------|--|
| <b>El C</b> âble du bouton d'alimentation avec voyant | Connecteur du bouton d'alimentation avec voyant |  |

Assurez-vous de bien respecter les « Directives de cheminement des câbles » de la section [« Cheminement](#page-28-0) [interne des câbles » à la page 21](#page-28-0).

# Liste des pièces

Utilisez la liste des pièces pour identifier chacun des composants disponibles pour votre serveur.

Remarque : Selon le modèle, il est possible que votre serveur diffère légèrement de l'illustration.

Pour plus d'informations sur la commande de pièces :

- 1. Accédez au site <http://datacentersupport.lenovo.com> et affichez la page de support de votre serveur.
- 2. Cliquez sur Composants.
- 3. Entrez le numéro de série pour afficher une liste des composants pour votre serveur.

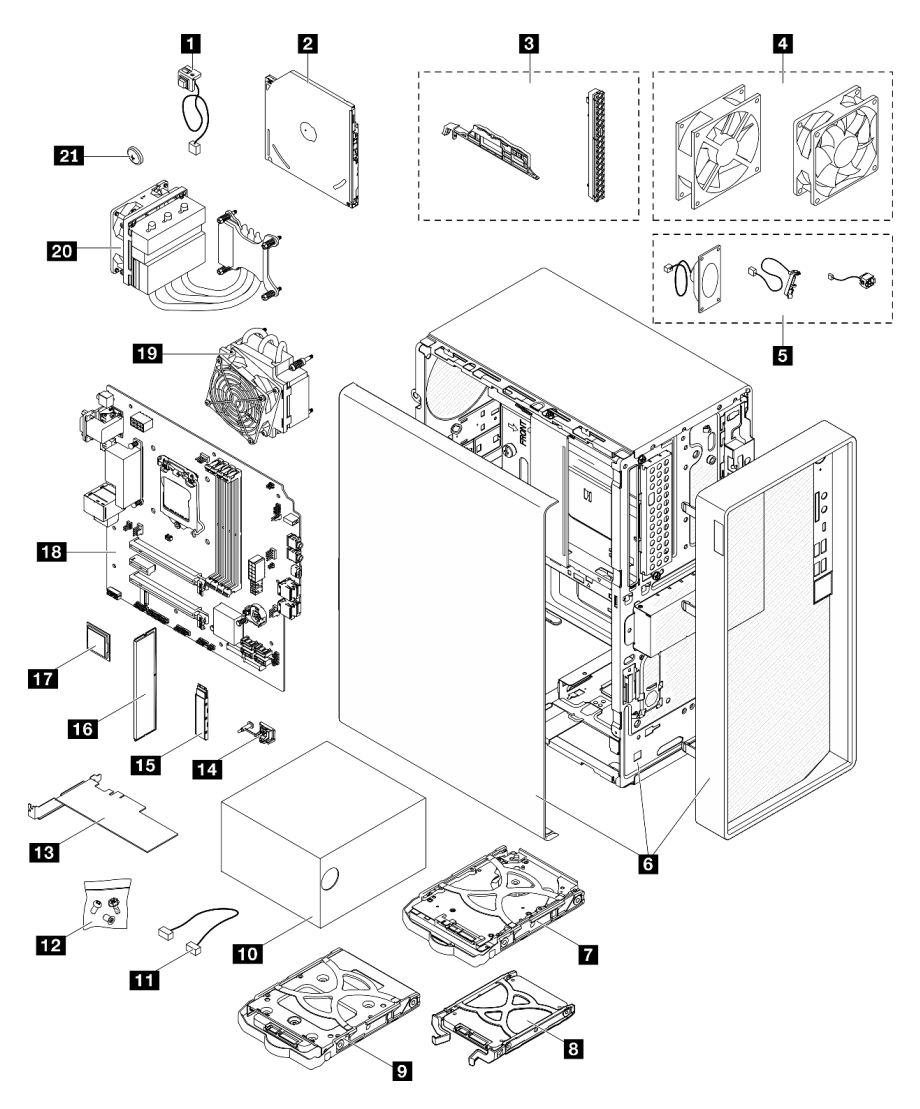

Figure 28. Composants serveur

Les pièces répertoriées dans le tableau suivant sont identifiées comme une des suivantes :

• Unité remplaçable par l'utilisateur (CRU) de niveau 1 : la réinstallation des CRU de niveau 1 vous incombe. Si Lenovo installe une unité remplaçable par l'utilisateur de niveau 1 à votre demande sans contrat de service préalable, les frais d'installation vous seront facturés.

- Unité remplaçable par l'utilisateur (CRU) de niveau 2 : Vous pouvez installer une CRU de niveau 2 vous-même ou demander à Lenovo de l'installer, sans frais supplémentaire, selon le type de service prévu par la Garantie du serveur.
- Unité remplaçable sur site (FRU) : Seuls les techniciens de maintenance qualifiés sont habilités à installer les FRU.
- Consommables et composants structurels : l'achat et le remplacement de consommables et de composants structurels vous incombe. Si Lenovo achète ou installe une pièce structurelle à votre demande, les frais d'installation vous seront facturés.

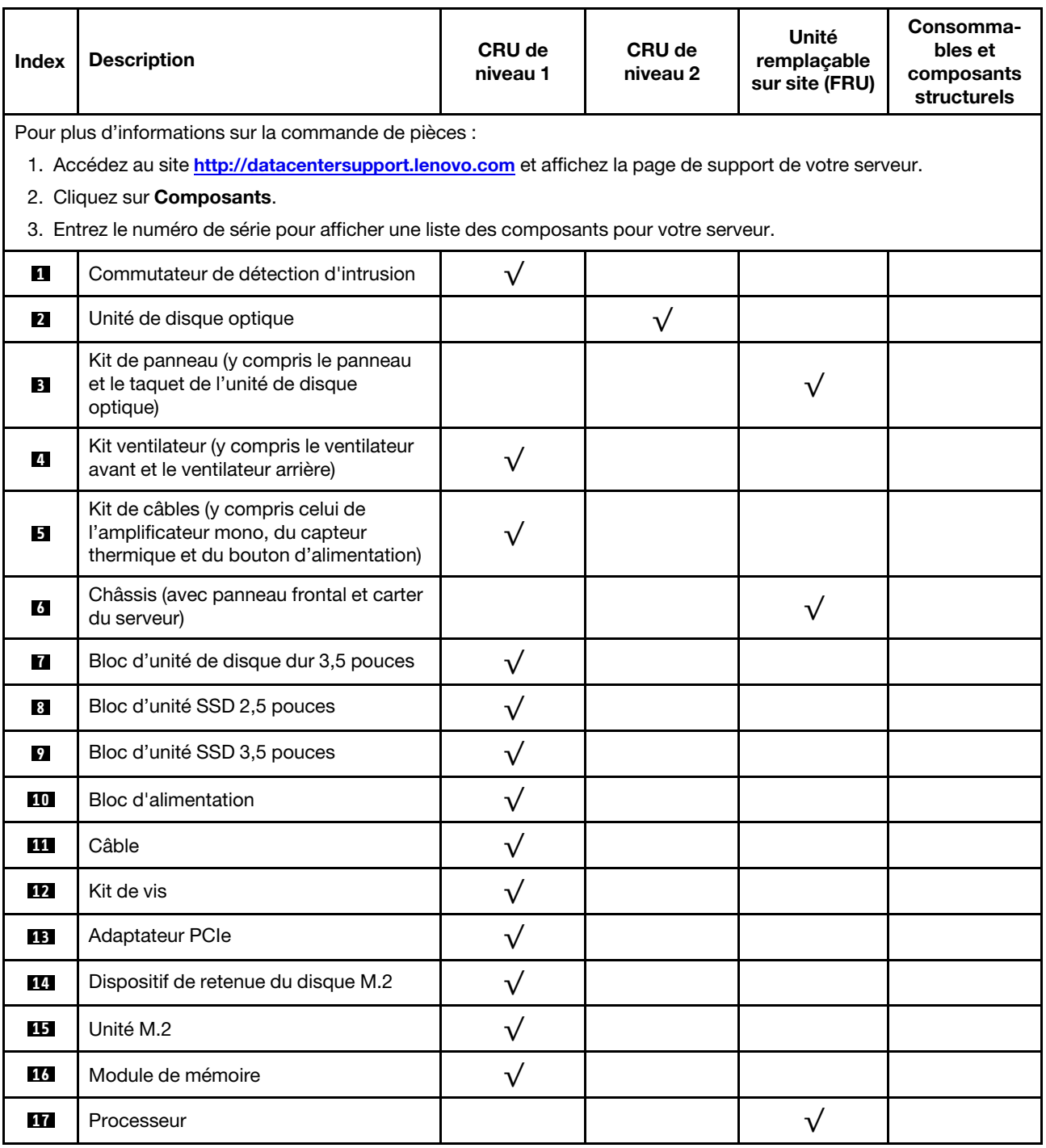

Tableau 25. Liste des composants

## Tableau 25. Liste des composants (suite)

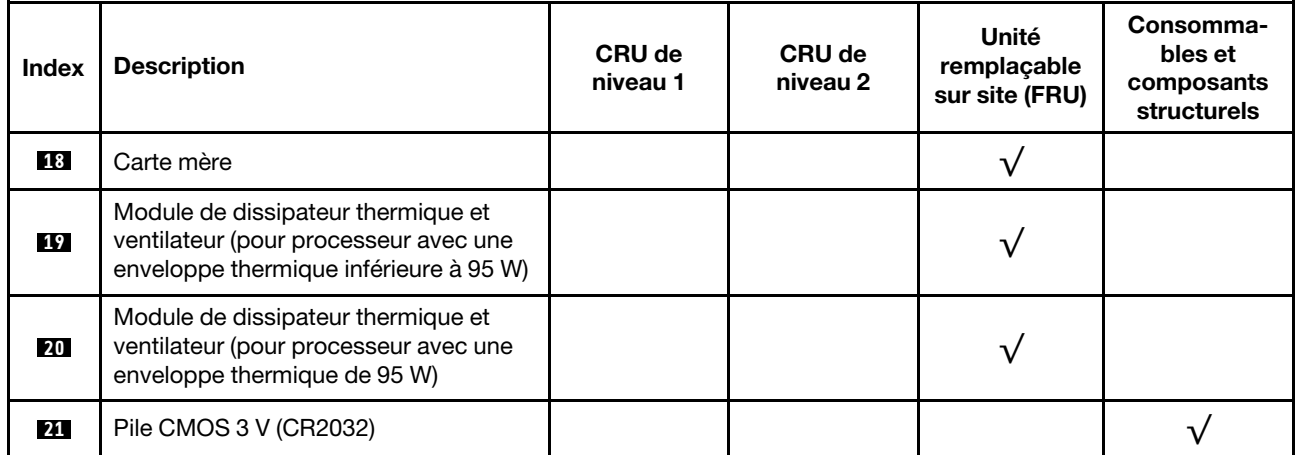

# Cordons d'alimentation

Plusieurs cordons d'alimentation sont disponibles, selon le pays et la région où le serveur est installé.

Pour afficher les cordons d'alimentation disponibles pour le serveur :

1. Accédez au site Web.

## <http://dcsc.lenovo.com/#/>

- 2. Cliquez sur Preconfigured Model (Modèle préconfiguré) ou Configure to order (Configuré sur commande).
- 3. Entrez le type de machine et le modèle de votre serveur pour afficher la page de configuration.
- 4. Cliquez sur l'onglet Power (Alimentation) → Power Cables (Cordons d'alimentation) pour afficher tous les cordons d'alimentation.

## Remarques :

- Pour votre sécurité, vous devez utiliser le cordon d'alimentation fourni avec une prise de terre. Pour éviter les chocs électriques, utilisez toujours le cordon d'alimentation et la fiche avec une prise correctement mise à la terre.
- Les cordons d'alimentation utilisés aux États-Unis et au Canada pour ce produit sont homologués par l'Underwriter's Laboratories (UL) et certifiés par l'Association canadienne de normalisation (CSA).
- Pour une tension de 115 volts, utilisez un ensemble homologué UL, composé d'un cordon à trois conducteurs de type SVT ou SJT, de diamètre au moins égal au numéro 18 AWG et de longueur n'excédant pas 4,6 mètres, et d'une fiche de prise de courant (15 A à 125 V) à lames en parallèle, avec mise à la terre.
- Pour une tension de 230 volts (États-Unis), utilisez un ensemble homologué UL, composé d'un cordon à trois conducteurs de type SVT ou SJT, de diamètre au moins égal au numéro 18 AWG et de longueur n'excédant pas 4,6 mètres, et d'une fiche de prise de courant (15 A à 250 V) à lames en tandem, avec mise à la terre.
- Pour une tension de 230 volts (hors des États-Unis) : utilisez un cordon muni d'une prise de terre. Assurez-vous que le cordon d'alimentation est conforme aux normes de sécurité en vigueur dans le pays où l'unité sera installée.
- Les cordons d'alimentation autorisés dans une région ou un pays particulier ne sont généralement disponibles que dans cette région ou dans ce pays.

# <span id="page-50-0"></span>Chapitre 3. Procédures de remplacement de matériel

Cette section fournit des informations sur les procédures d'installation et de retrait pour tous les composants système pouvant faire l'objet d'une maintenance. Chaque procédure de remplacement d'un composant répertorie toutes les tâches qui doivent être effectuées pour accéder au composant à remplacer.

Pour plus d'informations sur la commande de pièces :

- 1. Accédez au site <http://datacentersupport.lenovo.com> et affichez la page de support de votre serveur.
- 2. Cliquez sur Composants.
- 3. Entrez le numéro de série pour afficher une liste des composants pour votre serveur.

Remarque : Si vous remplacez un composant, par exemple, un adaptateur, qui contient un microprogramme, vous devrez peut-être également mettre à jour le microprogramme de ce composant.

# <span id="page-50-1"></span>Conseils d'installation

Avant d'installer des composants dans le serveur, lisez les instructions d'installation.

Avant d'installer les dispositifs en option, lisez attentivement les consignes suivantes :

Attention : Empêchez l'exposition à l'électricité statique, laquelle peut entraîner l'arrêt du système et la perte de données, en conservant les composants sensibles à l'électricité statique dans les emballages antistatiques jusqu'à leur installation, et en manipulant ces dispositifs en portant un bracelet antistatique ou un autre système de mise à la terre.

- Lisez les consignes de sécurité et les instructions pour vous assurer de travailler sans danger.
	- La liste complète des consignes de sécurité concernant tous les produits est disponible à l'adresse : [http://thinksystem.lenovofiles.com/help/topic/safety\\_documentation/pdf\\_files.html](http://thinksystem.lenovofiles.com/help/topic/safety_documentation/pdf_files.html)
	- [« Manipulation des dispositifs sensibles à l'électricité statique » à la page 45](#page-52-0)
- Vérifiez que les composants que vous installez sont pris en charge par le serveur. Pour obtenir une liste des composants en option pris en charge par le serveur, voir https://static.lenovo.com/us/en/serverproven/ [index.shtml](https://static.lenovo.com/us/en/serverproven/index.shtml).
- Avant d'installer un nouveau serveur, téléchargez et appliquez les microprogrammes les plus récents. Vous serez ainsi en mesure de résoudre les incidents connus et d'optimiser les performances de votre serveur. Accédez à [https://datacentersupport.lenovo.com/tw/en/products/servers/thinksystem/st50v2/](https://datacentersupport.lenovo.com/tw/en/products/servers/thinksystem/st50v2/downloads/driver-list/) [downloads/driver-list/](https://datacentersupport.lenovo.com/tw/en/products/servers/thinksystem/st50v2/downloads/driver-list/) pour télécharger les mises à jour du microprogramme pour votre serveur.

Important : Certaines solutions de cluster nécessitent des niveaux de code spécifiques ou des mises à jour de code coordonnées. Si le composant fait partie d'une solution en cluster, vérifiez que le niveau le plus récent du code est pris en charge pour cette solution avant de mettre le code à jour.

- Une bonne pratique consiste à vérifier que le serveur fonctionne correctement avant d'installer un composant en option.
- Nettoyez l'espace de travail et placez les composants retirés sur une surface plane, lisse, stable et non inclinée.
- N'essayez pas de soulever un objet trop lourd pour vous. Si vous devez soulever un objet lourd, lisez attentivement les consignes suivantes :
	- Veillez à être bien stable pour ne pas risquer de glisser.
	- Répartissez le poids de l'objet sur vos deux jambes.
- Effectuez des mouvements lents. N'avancez et ne tournez jamais brusquement lorsque vous portez un objet lourd.
- Pour éviter de solliciter les muscles de votre dos, soulevez l'objet en le portant ou en le poussant avec les muscles de vos jambes.
- Vérifiez que le nombre de prises de courant est suffisant et que celles-ci sont correctement mises à la terre pour connecter le serveur, l'écran et les autres périphériques.
- Sauvegardez toutes les données importantes avant de manipuler les unités de disque.
- Ayez à disposition un petit tournevis à lame plate, un petit tournevis cruciforme et un tournevis Torx T8.
- Vous n'avez pas besoin de mettre le serveur hors tension pour retirer ou installer les blocs d'alimentation ou les périphériques USB remplaçables à chaud. Cependant, vous devez le mettre hors tension avant d'entamer toute procédure nécessitant le retrait ou l'installation de câbles d'adaptateur, et vous devez déconnecter le serveur de la source d'alimentation avant d'entamer toute procédure nécessitant le retrait ou l'installation d'une barrette DIMM.
- La couleur bleue sur un composant indique les points de contact qui permettent de le saisir pour le retirer ou l'installer dans le serveur, actionner un levier, etc.
- La couleur terracotta sur un composant ou la présence d'une étiquette orange à proximité ou sur un composant indique que le composant est remplaçable à chaud. Si le serveur et le système d'exploitation prennent en charge la fonction de remplacement à chaud, vous pouvez retirer ou installer le composant alors que le serveur fonctionne. La couleur orange peut également indiquer les points de contact sur les composants remplaçables à chaud. Si vous devez retirer ou installer un composant remplaçable à chaud spécifique dans le cadre d'une procédure quelconque, consultez les instructions appropriées pour savoir comment procéder avant de retirer ou d'installer le composant.
- La bande rouge sur les unités, adjacente au taquet de déverrouillage, indique que celles-ci peuvent être remplacées à chaud si le serveur et système d'exploitation prennent en charge le remplacement à chaud. Cela signifie que vous pouvez retirer ou installer l'unité alors que le serveur est en cours d'exécution.

Remarque : Si vous devez retirer ou installer une unité remplaçable à chaud dans le cadre d'une procédure supplémentaire, consultez les instructions spécifiques au système pour savoir comment procéder avant de retirer ou d'installer l'unité.

• Une fois le travail sur le serveur terminé, veillez à réinstaller tous les caches de sécurité, les protections mécaniques, les étiquettes et les fils de terre.

# Remarques sur la fiabilité du système

Consultez les instructions sur la fiabilité du système pour garantir le refroidissement correct du système et sa fiabilité.

Vérifiez que les conditions suivantes sont remplies :

- Si le serveur est fourni avec une alimentation de secours, chaque baie de bloc d'alimentation doit être équipée d'un bloc d'alimentation.
- Il convient de ménager un dégagement suffisant autour du serveur pour permettre un refroidissement correct. Respectez un dégagement de 50 mm (2,0 in.) environ à l'avant et à l'arrière du serveur. Ne placez aucun objet devant les ventilateurs.
- Avant de mettre le serveur sous tension, réinstallez le carter du serveur pour assurer une ventilation et un refroidissement corrects du système. N'utilisez pas le serveur sans le carter pendant plus de 30 minutes, car vous risquez d'endommager les composants serveur.
- Il est impératif de respecter les instructions de câblage fournies avec les composants en option.
- Un ventilateur défaillant doit être remplacé sous 48 heures à compter de son dysfonctionnement.
- Une unité remplaçable à chaud doit être remplacée dans les 2 minutes suivant son retrait.
- Un bloc d'alimentation remplaçable à chaud doit être remplacé dans les deux minutes suivant son retrait.
- Chaque grille d'aération fournie avec le serveur doit être installée au démarrage du serveur (certains serveurs peuvent être fournis avec plusieurs grilles d'aération). Faire fonctionner le serveur en l'absence d'une grille d'aération risque d'endommager le processeur.
- Tous les connecteurs de processeur doivent être munis d'un cache ou d'un processeur et d'un dissipateur thermique.
- Si plusieurs processeurs sont installés, il convient de respecter rigoureusement les règles de peuplement de ventilateur pour chaque serveur.

# <span id="page-52-0"></span>Manipulation des dispositifs sensibles à l'électricité statique

Consultez ces instructions avant de manipuler des dispositifs sensibles à l'électricité statique, afin de réduire les risques d'endommagement lié à une décharge électrostatique.

Attention : Empêchez l'exposition à l'électricité statique, laquelle peut entraîner l'arrêt du système et la perte de données, en conservant les composants sensibles à l'électricité statique dans les emballages antistatiques jusqu'à leur installation, et en manipulant ces dispositifs en portant un bracelet antistatique ou un autre système de mise à la terre.

- Limitez vos mouvements pour éviter d'accumuler de l'électricité statique autour de vous.
- Prenez encore davantage de précautions par temps froid, car le chauffage réduit le taux d'humidité intérieur et augmente l'électricité statique.
- Utilisez toujours un bracelet antistatique ou tout autre système de mise à la terre.
- Le dispositif étant toujours dans son emballage antistatique, mettez-le en contact avec une zone métallique non peinte de la partie externe du serveur pendant au moins deux secondes. Cette opération élimine l'électricité statique de l'emballage et de votre corps.
- Retirez le dispositif de son emballage et installez-le directement dans le serveur sans le poser entretemps. Si vous devez le poser, replacez-le dans son emballage antistatique. Ne posez jamais le dispositif sur le serveur ou sur une surface métallique.
- Lorsque vous manipulez le dispositif, tenez-le avec précaution par ses bords ou son cadre.
- Ne touchez pas les joints de soudure, les broches ou les circuits à découvert.
- Tenez le dispositif hors de portée d'autrui pour éviter un possible endommagement.

# Règles pour l'installation d'un module de mémoire

Les modules de mémoire doivent être installés dans un ordre spécifique, selon la configuration de mémoire du serveur.

La figure ci-après présente l'emplacement des emplacements du module de mémoire sur la carte mère.

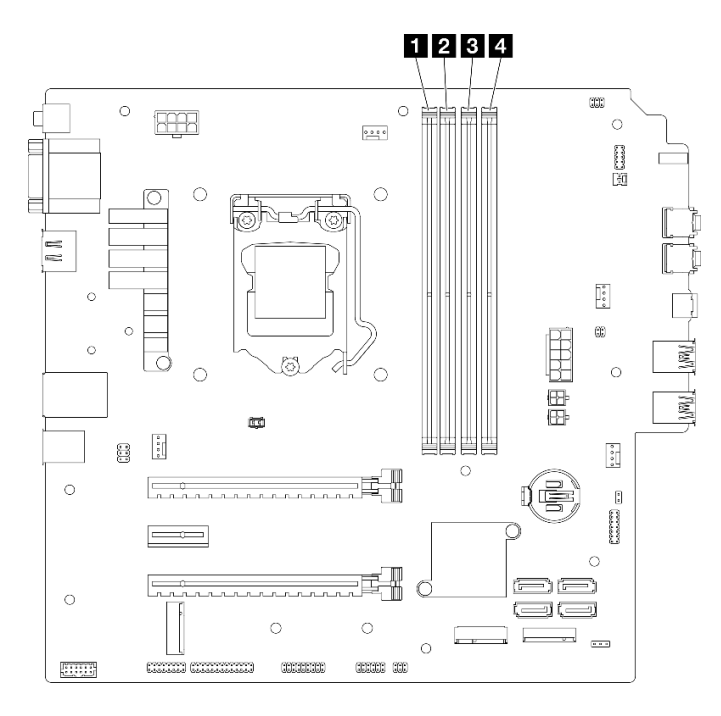

Figure 29. Emplacements de module de mémoire sur la carte mère

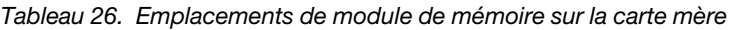

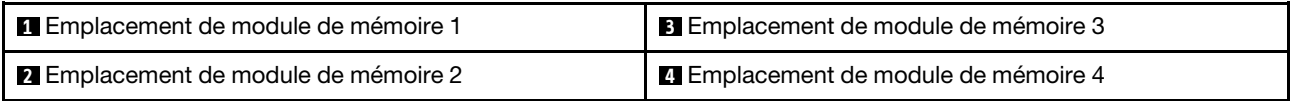

## Mode indépendant

Ce serveur prend en charge le mode indépendant uniquement.

Le mode indépendant offre de hautes performances mémoire. Vous pouvez peupler tous les canaux sans conditions de correspondance. Les canaux individuels peuvent s'exécuter à différents moments sur les barrettes DIMM, mais tous les canaux doivent s'exécuter à la même fréquence d'interface.

## Assurez-vous de respecter les règles suivantes :

- Tous les modules de mémoire installés doivent être identiques en matière de type et de capacité.
- Ne mélangez pas les modules de mémoire avec des tensions différentes.
- Ne mélangez pas des barrettes UDIMM basse tension et tension classique. (Module de mémoire 2R uniquement)

Pour obtenir une liste des options d'emplacement de module de mémoire compatibles, voir : [https://](https://static.lenovo.com/us/en/serverproven/index.shtml) [static.lenovo.com/us/en/serverproven/index.shtml](https://static.lenovo.com/us/en/serverproven/index.shtml)

| <b>Modules</b><br>Canal de mémoire A |                      |                      | Canal de mémoire B   |                      |
|--------------------------------------|----------------------|----------------------|----------------------|----------------------|
| de<br>mémoire<br>totaux              | <b>Emplacement 1</b> | <b>Emplacement 2</b> | <b>Emplacement 3</b> | <b>Emplacement 4</b> |
|                                      |                      |                      |                      |                      |
| $2^*$                                |                      |                      |                      |                      |
| 4†                                   |                      |                      |                      |                      |

Tableau 27. Règles d'installation du module de mémoire et ordre pour le mode indépendant

**\*** Voir les informations suivantes pour connaître la vitesse de mémoire maximale prise en charge :

• Vitesse de mémoire maximale prise en charge par la même capacité de mémoire :

– Xeon® E3–23XX : jusqu'à 3 200 MT/s

– Pentium Gold : jusqu'à 2 666 MT/s

**†** Voir les informations suivantes pour connaître la vitesse de mémoire maximale prise en charge :

- DIMM 1Rx8 8 Go
	- Xeon® E3–23XX : jusqu'à 3 200 MT/s
	- Pentium Gold : jusqu'à 2 666 MT/s
- 16 Go 2Rx8
	- Xeon® E3–23XX : jusqu'à 2 933 MT/s
	- Pentium Gold : jusqu'à 2 400 MT/s

# Remplacement d'une pile CMOS (CR2032)

Utilisez cette procédure pour retirer et installer la pile CMOS (CR2032).

# Retrait de la pile CMOS (CR2032)

S002

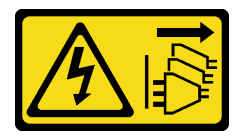

ATTENTION :

Le bouton de mise sous tension du serveur et l'interrupteur du bloc d'alimentation ne coupent pas le courant électrique alimentant l'unité. En outre, le système peut être équipé de plusieurs cordons d'alimentation. Pour mettre l'unité hors tension, vous devez déconnecter tous les cordons de la source d'alimentation.

#### S004

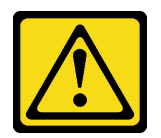

## ATTENTION :

Lors du remplacement de la pile au lithium, remplacez-la uniquement par une pile Lenovo de la référence spécifiée ou d'un type équivalent recommandé par le fabricant. Si votre système est doté d'un module contenant une batterie au lithium, remplacez-le uniquement par un module identique, produit par le même fabricant. La batterie contient du lithium et peut exploser en cas de mauvaise utilisation, de mauvaise manipulation ou de mise au rebut inappropriée.

Ne pas :

- La jeter à l'eau
- L'exposer à une température supérieure à 100 °C (212 °F)
- La réparer ou la démonter

Ne mettez pas la pile à la poubelle. Pour la mise au rebut, reportez-vous à la réglementation en vigueur.

#### S005

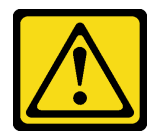

## ATTENTION :

Cette pile est une pile au lithium-ion. Pour éviter tout risque d'explosion, ne la faites pas brûler. Ne la remplacez que par une pile agréée. Pour le recyclage ou la mise au rebut, reportez-vous à la réglementation en vigueur.

## À propos de cette tâche

## Attention :

- Lisez [« Liste de contrôle d'inspection de sécurité » à la page iv](#page-5-0) et [« Conseils d'installation » à la page 43](#page-50-1) pour vous assurer que vous travaillez en toute sécurité.
- Mettez le serveur et les dispositifs périphériques hors tension, puis débranchez les cordons d'alimentation et tous les câbles externes (voir [« Mise hors tension du serveur » à la page 11](#page-18-0)).
- Si le serveur est dans une armoire, retirez-le de celle-ci. Voir [« Retrait du serveur des glissières » à la page](#page-151-0)  [144.](#page-151-0)
- Retirez tout dispositif de verrouillage qui fixe le serveur, par exemple un verrou Kensington ou un verrou à cadenas.
- Placez le serveur sur le côté, carter vers le haut.

## Visionner la procédure

Une vidéo de cette procédure est disponible sur Youtube : [https://www.youtube.com/playlist?list=](https://www.youtube.com/playlist?list=PLYV5R7hVcs-AU3iY3F7lq3qfqr5caGbIu)  [PLYV5R7hVcs-AU3iY3F7lq3qfqr5caGbIu](https://www.youtube.com/playlist?list=PLYV5R7hVcs-AU3iY3F7lq3qfqr5caGbIu).

## Procédure

- Etape 1. Préparez-vous à cette tâche.
	- a. Retirez le carter du serveur, voir [« Retrait du carter du serveur » à la page 149.](#page-156-0)

Remarque : Le dissipateur thermique et le processeur peuvent être très chauds. Pour éviter de vous brûler, attendez quelques minutes après la mise hors tension du serveur avant de retirer le carter du serveur.

- Etape 2. Recherchez la pile CMOS sur la carte mère. Pour plus d'informations, voir [« Composants de la](#page-27-0)  [carte mère » à la page 20](#page-27-0).
- Etape 3. Appuyez doucement sur la languette sur le côté de la pile CMOS, comme illustré ; puis, faites pivoter la pile hors de son emplacement afin de la retirer.

Attention : Évitez d'appuyer fortement sur la pile CMOS, car cela pourrait endommager le connecteur sur la carte mère et vous pourriez avoir à la remplacer.

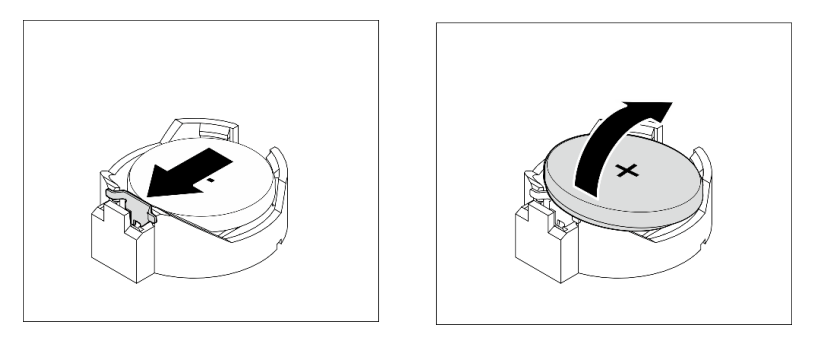

Figure 30. Retirer la pile CMOS (CR2032)

## Après avoir terminé

1. Installez une nouvelle pile CMOS : Voir [« Installation de la pile CMOS \(CR2032\) » à la page 49.](#page-56-0)

Remarque : Veillez à installer la pile CMOS avant la mise sous tension du serveur. Autrement, cela pourrait provoquer une anomalie du système.

2. Mettez au rebut la pile CMOS conformément aux règles en vigueur.

# <span id="page-56-0"></span>Installation de la pile CMOS (CR2032)

Tenez compte des remarques suivantes lors du remplacement de la pile CMOS dans le serveur :

- Lorsque vous remplacez la pile CMOS, vous devez la remplacer par une autre pile CMOS de même type conçue par le même fabricant.
- Après avoir remplacé la pile CMOS, pensez à reconfigurer le serveur et réinitialiser la date et l'heure du système.
- Pour éviter tout danger, pensez à lire et respecter scrupuleusement les consignes de sécurité.
- Durant la conception de ce produit, Lenovo n'a eu de cesse de penser à votre sécurité. La pile CMOS doit être manipulée avec précaution afin d'éviter tout danger. Si vous installez la pile CMOS, suivez les instructions ci-après.

Remarque : Pour des informations sur l'enlèvement de la pile, appelez le 1-800-IBM-4333 (aux États-Unis).

• Si vous remplacez la pile CMOS originale par une pile à métaux lourds ou dont les composants sont faits de métaux lourds, pensez à son impact sur l'environnement. Les piles et les accumulateurs qui contiennent des métaux lourds ne doivent pas être jetés avec les ordures ménagères. Ils doivent être

repris gratuitement par le fabricant, le distributeur, ou un représentant Lenovo afin d'être recyclés ou jetés de façon correcte.

S002

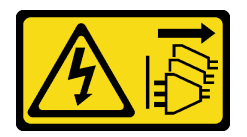

## ATTENTION :

Le bouton de mise sous tension du serveur et l'interrupteur du bloc d'alimentation ne coupent pas le courant électrique alimentant l'unité. En outre, le système peut être équipé de plusieurs cordons d'alimentation. Pour mettre l'unité hors tension, vous devez déconnecter tous les cordons de la source d'alimentation.

S004

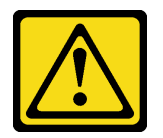

## ATTENTION :

Lors du remplacement de la pile au lithium, remplacez-la uniquement par une pile Lenovo de la référence spécifiée ou d'un type équivalent recommandé par le fabricant. Si votre système est doté d'un module contenant une batterie au lithium, remplacez-le uniquement par un module identique, produit par le même fabricant. La batterie contient du lithium et peut exploser en cas de mauvaise utilisation, de mauvaise manipulation ou de mise au rebut inappropriée.

Ne pas :

- La jeter à l'eau
- L'exposer à une température supérieure à 100 °C (212 °F)
- La réparer ou la démonter

Ne mettez pas la pile à la poubelle. Pour la mise au rebut, reportez-vous à la réglementation en vigueur.

S005

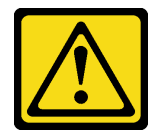

ATTENTION :

Cette pile est une pile au lithium-ion. Pour éviter tout risque d'explosion, ne la faites pas brûler. Ne la remplacez que par une pile agréée. Pour le recyclage ou la mise au rebut, reportez-vous à la réglementation en vigueur.

## À propos de cette tâche

Attention :

- Lisez [« Liste de contrôle d'inspection de sécurité » à la page iv](#page-5-0) et [« Conseils d'installation » à la page 43](#page-50-1) pour vous assurer que vous travaillez en toute sécurité.
- Mettez l'emballage antistatique contenant le composant contre une zone métallique non peinte du serveur, puis déballez et posez le composant sur une surface antistatique.

## Visionner la procédure

Une vidéo de cette procédure est disponible sur Youtube : [https://www.youtube.com/playlist?list=](https://www.youtube.com/playlist?list=PLYV5R7hVcs-AU3iY3F7lq3qfqr5caGbIu)  [PLYV5R7hVcs-AU3iY3F7lq3qfqr5caGbIu](https://www.youtube.com/playlist?list=PLYV5R7hVcs-AU3iY3F7lq3qfqr5caGbIu).

## Procédure

Etape 1. Placez la pile CMOS sur le dessus du connecteur avec le symbole positif (+) vers le haut et enfoncez la pile dans son logement jusqu'à ce qu'elle s'enclenche.

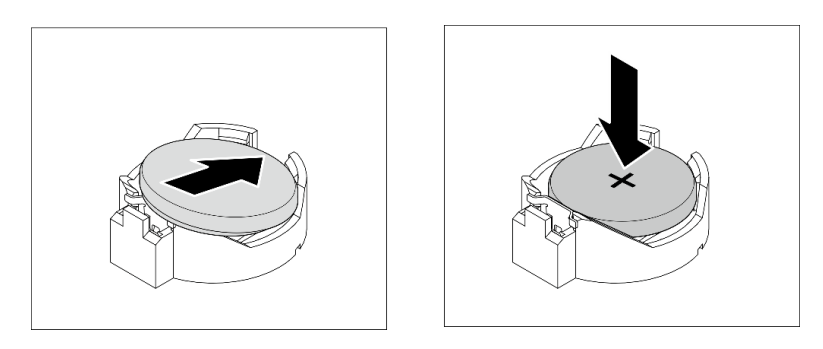

Figure 31. Installer la pile CMOS

## Après avoir terminé

- 1. Réinitialisez la date, l'heure et tous les mots de passe.
- 2. Terminez le remplacement des composants, voir [« Fin du remplacement des composants » à la page](#page-170-0) [163](#page-170-0).

# Remplacement du boîtier d'unités de disque dur et de l'unité

Suivez cette procédure pour retirer et installer une unité ou un boîtier d'unités de disque dur.

# Emplacements des baies d'unité

Reportez-vous à l'illustration suivante pour connaître les emplacements des baies d'unité et des types d'unités prises en charge.

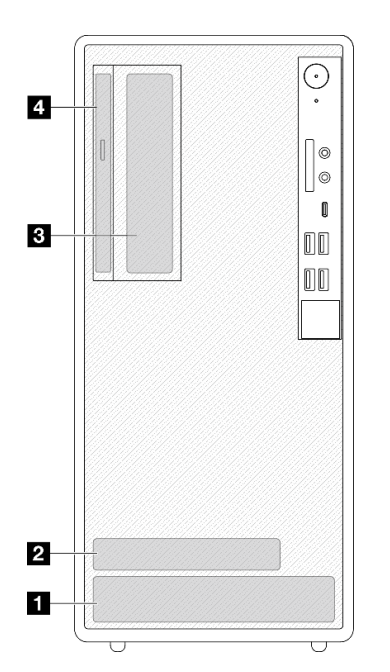

Figure 32. Emplacements des baies d'unité

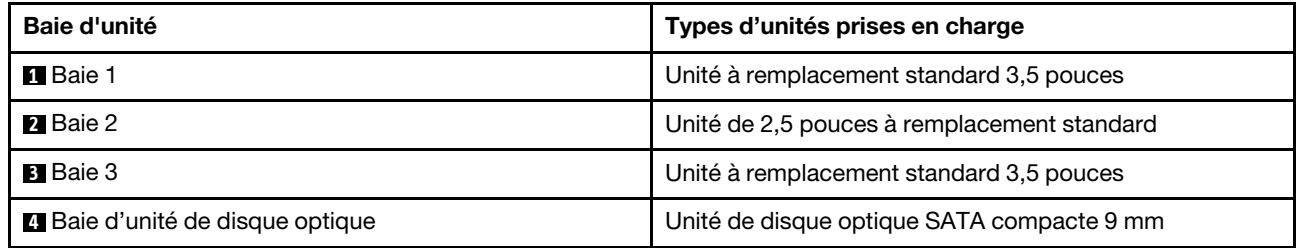

# Remplacement de l'unité à remplacement standard et du boîtier d'unités de disque dur (baie 1 à 2)

Procédez comme suit pour installer l'unité à remplacement standard et le boîtier d'unités de disque dur dans la baie 1 ou la baie 2.

## <span id="page-59-0"></span>Retrait d'une unité à remplacement standard (baie 1 à 2)

Utilisez cette procédure pour retirer une unité à remplacement standard de la baie 1 et de la baie 2.

S002

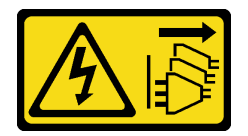

## ATTENTION :

Le bouton de mise sous tension du serveur et l'interrupteur du bloc d'alimentation ne coupent pas le courant électrique alimentant l'unité. En outre, le système peut être équipé de plusieurs cordons d'alimentation. Pour mettre l'unité hors tension, vous devez déconnecter tous les cordons de la source d'alimentation.

## À propos de cette tâche

## Attention :

- Lisez [« Liste de contrôle d'inspection de sécurité » à la page iv](#page-5-0) et [« Conseils d'installation » à la page 43](#page-50-1) pour vous assurer que vous travaillez en toute sécurité.
- Mettez le serveur et les dispositifs périphériques hors tension, puis débranchez les cordons d'alimentation et tous les câbles externes (voir [« Mise hors tension du serveur » à la page 11\)](#page-18-0).
- Si le serveur est dans une armoire, retirez-le de celle-ci. Voir [« Retrait du serveur des glissières » à la page](#page-151-0) [144.](#page-151-0)
- Retirez tout dispositif de verrouillage qui fixe le serveur, par exemple un verrou Kensington ou un verrou à cadenas.
- Placez le serveur sur le côté, carter vers le haut.

## Visionner la procédure

Une vidéo de cette procédure est disponible sur Youtube : https://www.youtube.com/playlist?list= [PLYV5R7hVcs-AU3iY3F7lq3qfqr5caGbIu](https://www.youtube.com/playlist?list=PLYV5R7hVcs-AU3iY3F7lq3qfqr5caGbIu).

## Procédure

Etape 1. Préparez-vous à cette tâche.

a. Retirez le carter du serveur, voir [« Retrait du carter du serveur » à la page 149.](#page-156-0)

Attention : Le dissipateur thermique et le processeur peuvent être très chauds. Pour éviter de vous brûler, attendez quelques minutes après la mise hors tension du serveur avant de retirer le carter du serveur.

- Etape 2. Débranchez chaque câble de l'unité.
- Etape 3. Retirez le bloc unité à remplacement standard.

## Retrait du bloc unité à remplacement standard de la baie d'unité 1

Saisissez la poignée de retenue, puis soulevez le bloc unité hors de la baie d'unité.

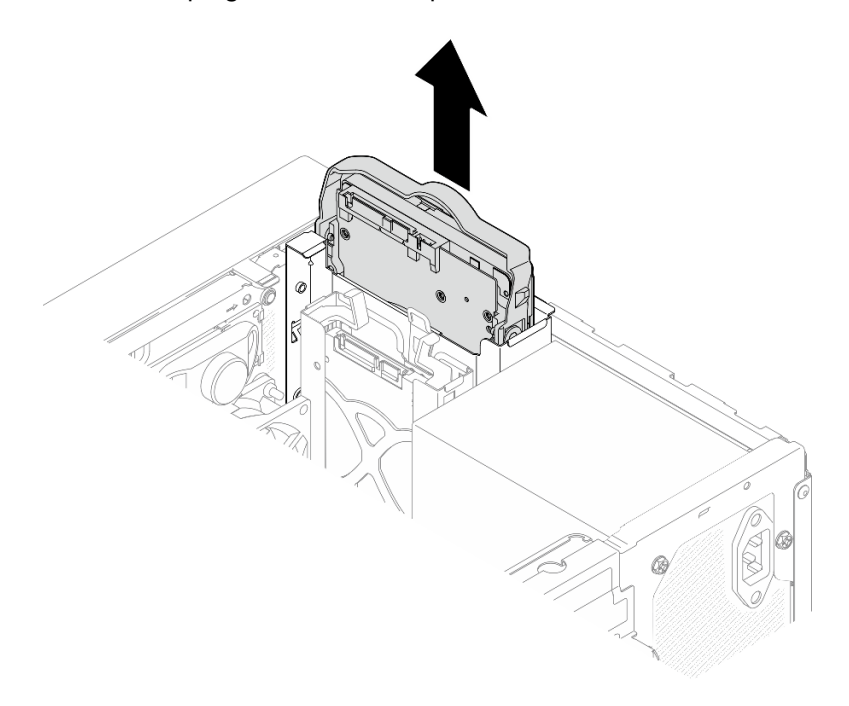

Figure 33. Retrait du bloc unité de la baie d'unité 1

## Retrait du bloc unité à remplacement standard de la baie d'unité 2

- a. **O** Pincez les poignées de retenue.
- b. **@** Soulevez le bloc unité pour le retirer de la baie d'unité.

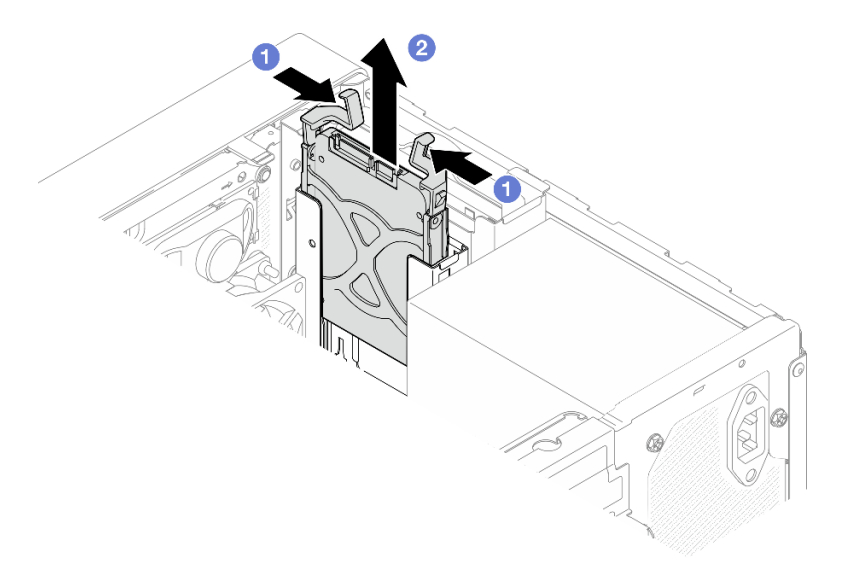

Figure 34. Retrait du bloc unité de la baie d'unité 2

Etape 4. Si nécessaire, retirez l'unité du dispositif de retenue. Écartez les deux côtés du dispositif de retenue et retirez l'unité.

# べ

## Retrait d'une unité 3,5 pouces du dispositif de retenue

Figure 35. Retrait d'une unité 3,5 pouces du dispositif de retenue

Remarque : En fonction de la configuration, l'unité 3,5 pouces peut être le modèle représenté dans l'illustration ci-après.

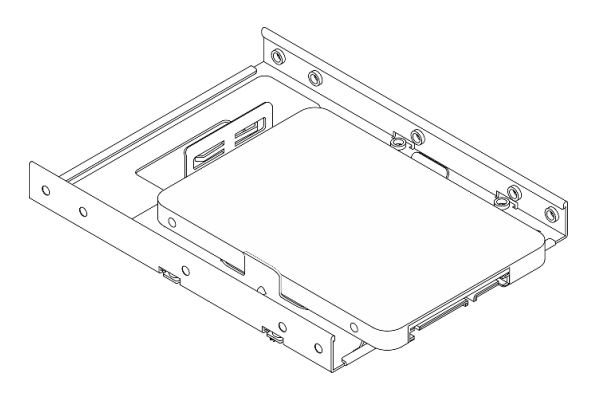

Retrait d'une unité 2,5 pouces du dispositif de retenue

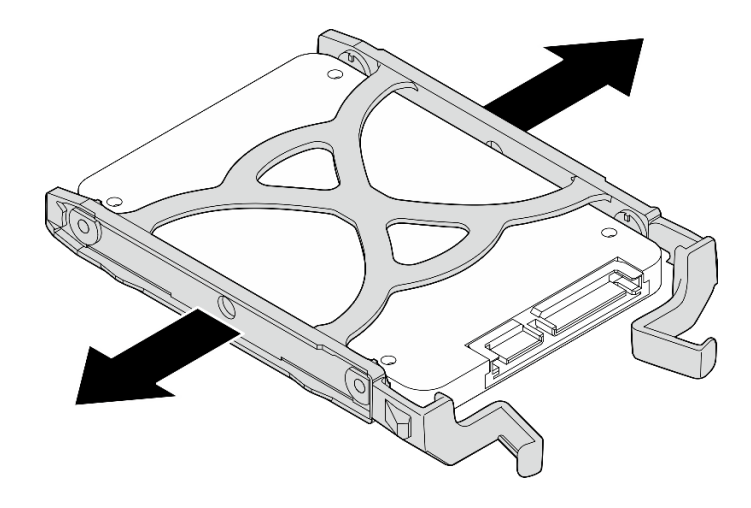

Figure 36. Retrait d'une unité 2,5 pouces du dispositif de retenue

## Après avoir terminé

- 1. Installez une unité 3,5 pouces dans la baie d'unité 1 ou une unité 2,5 pouces dans la baie d'unité 2 (voir [« Installation d'une unité à remplacement standard \(baie 1 à 2\) » à la page 56](#page-63-0)).
- 2. Si vous devez renvoyer le composant ou le périphérique en option, suivez les instructions d'emballage et utilisez les matériaux que vous avez reçus pour l'emballer.

## <span id="page-63-0"></span>Installation d'une unité à remplacement standard (baie 1 à 2)

Suivez cette procédure pour installer une unité à remplacement standard dans la baie 1 ou la baie 2.

## S002

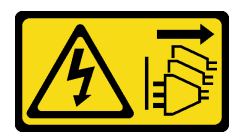

## ATTENTION :

Le bouton de mise sous tension du serveur et l'interrupteur du bloc d'alimentation ne coupent pas le courant électrique alimentant l'unité. En outre, le système peut être équipé de plusieurs cordons d'alimentation. Pour mettre l'unité hors tension, vous devez déconnecter tous les cordons de la source d'alimentation.

## À propos de cette tâche

## Attention :

- Lisez [« Liste de contrôle d'inspection de sécurité » à la page iv](#page-5-0) et [« Conseils d'installation » à la page 43](#page-50-1) pour vous assurer que vous travaillez en toute sécurité.
- Mettez l'emballage antistatique contenant le composant contre une zone métallique non peinte du serveur, puis déballez et posez le composant sur une surface antistatique.
- Vérifiez que les types d'unités à installer sont pris en charge. Les types suivants sont pris en charge :
	- Unité de disque dur à remplacement standard ou disque SSD 3,5 pouces dans la baie d'unité 1 et la baie d'unité 3
	- Disque SSD à remplacement standard 2,5 pouces dans la baie d'unité 2

Pour obtenir une liste exhaustive des périphériques en option pris en charge par le serveur, consultez le site <https://static.lenovo.com/us/en/serverproven/index.shtml>.

- Si vous devez installer plusieurs unités, déterminez l'ordre d'installation d'après les règles suivantes :
	- Commencez par les unités SSD, puis continuez avec les disques durs.
	- Lorsque vous installez un disque SSD 3,5 pouces et une unité de disque dur 3,5 pouces, installez le disque SSD dans la baie 1 et l'unité de disque dur dans la baie 3.
	- Commencez par l'unité possédant la capacité la plus basse.
	- Commencez par la baie 1, passez à la baie 2, puis à la baie 3.

Remarque : Vous pouvez installer des unités de différents types et de différentes capacités dans un serveur, mais pas dans la même grappe RAID. Les unités d'une grappe RAID doivent être de même type et de même capacité. Pour plus d'informations, voir [https://sysmgt.lenovofiles.com/help/topic/LXPML/](https://sysmgt.lenovofiles.com/help/topic/LXPML/RAID_setup.html) [RAID\\_setup.html](https://sysmgt.lenovofiles.com/help/topic/LXPML/RAID_setup.html).

#### Visionner la procédure

Une vidéo de cette procédure est disponible sur Youtube : [https://www.youtube.com/playlist?list=](https://www.youtube.com/playlist?list=PLYV5R7hVcs-AU3iY3F7lq3qfqr5caGbIu)  [PLYV5R7hVcs-AU3iY3F7lq3qfqr5caGbIu](https://www.youtube.com/playlist?list=PLYV5R7hVcs-AU3iY3F7lq3qfqr5caGbIu).

## Procédure

Remarque : Pour éviter d'endommager l'unité avec des décharges d'électricité statique, ne touchez pas la carte à circuits imprimés située en bas de l'unité.

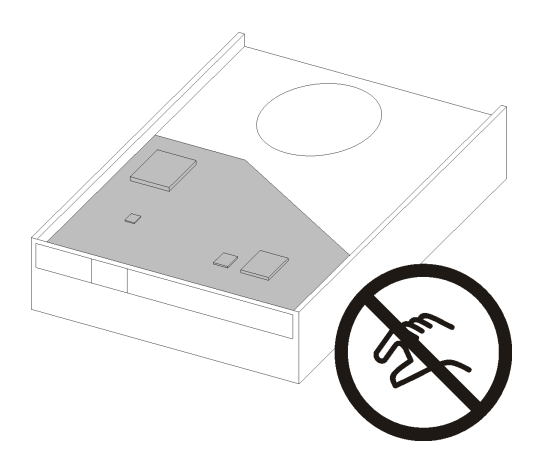

Figure 37. Carte à circuits imprimés sur l'unité

Etape 1. Installation d'une unité 3,5 pouces ou 2,5 pouces sur le dispositif de retenue

- a. **C** Séparez légèrement les deux côtés du dispositif de retenue.
- b. <sup>2</sup> Alignez les quatre trous de l'unité sur les broches correspondantes du dispositif de retenue. Ensuite, installez l'unité dans le dispositif de retenue.

Remarque : Les connecteurs de l'unité doivent faire face aux poignées du dispositif de retenue.

#### Installation d'une unité 3,5 pouces dans le dispositif de retenue

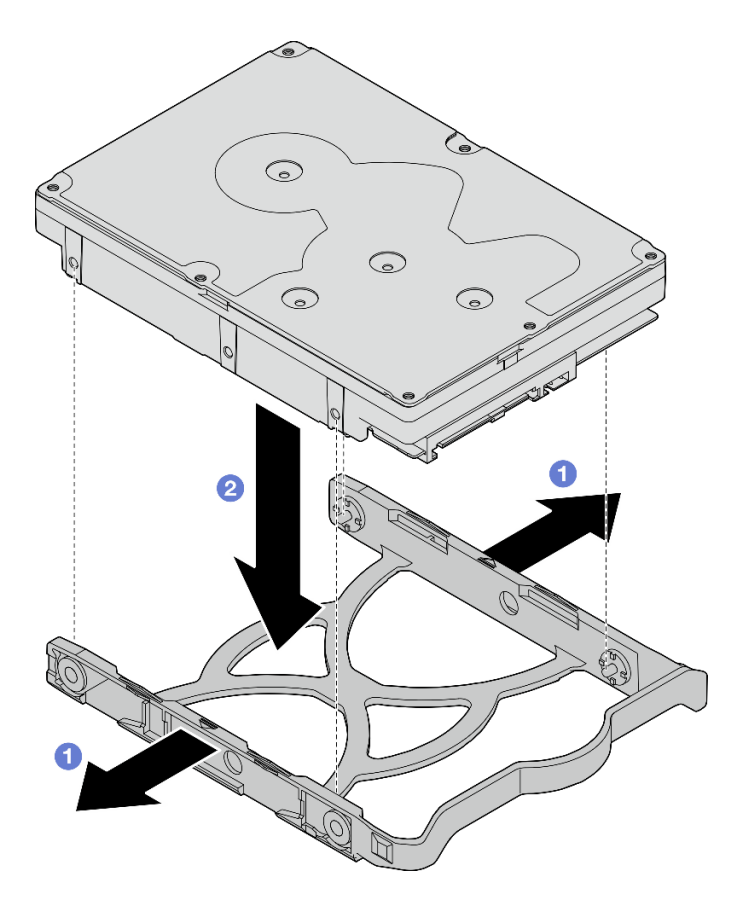

Figure 38. Installation d'une unité 3,5 pouces dans le dispositif de retenue

Remarque : En fonction de la configuration, l'unité 3,5 pouces peut être le modèle représenté dans l'illustration ci-après.

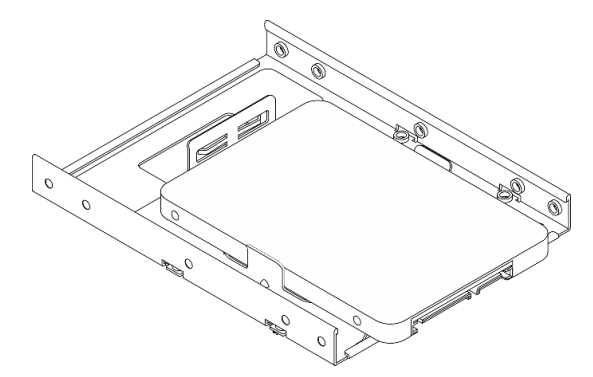

Installation d'une unité 2,5 pouces dans le dispositif de retenue

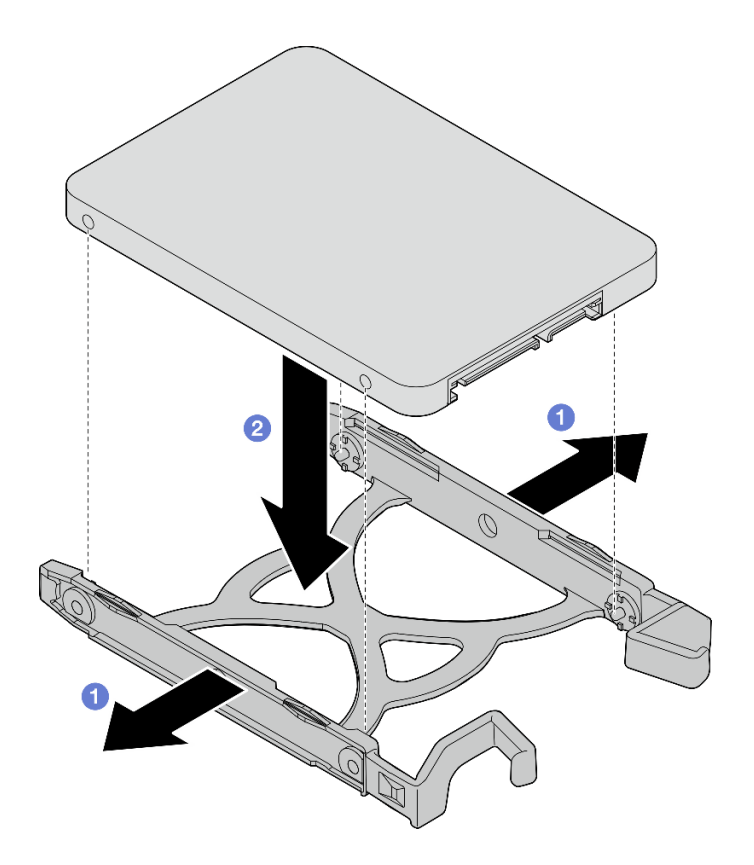

Figure 39. Installation d'une unité 2,5 pouces dans le dispositif de retenue

Etape 2. Orientez les poignées du dispositif de retenue vers le haut et poussez le bloc unité dans la baie d'unité. Appuyez fermement sur le bloc unité afin de vous assurer qu'il est bien positionné.

Installation du bloc unité 3,5 pouces dans la baie d'unité 1

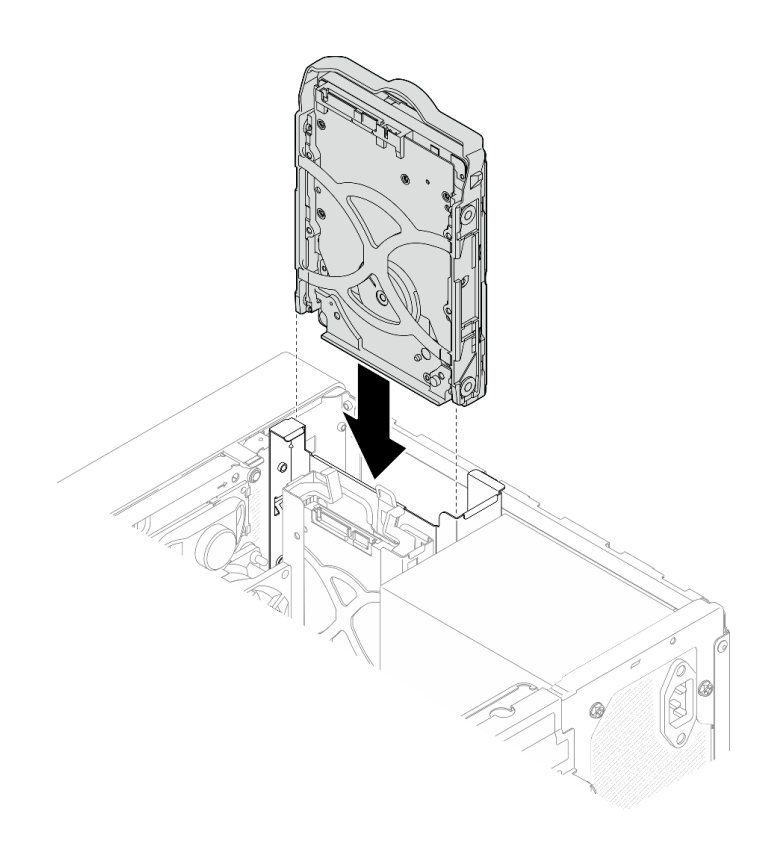

Figure 40. Installation du bloc unité 3,5 pouces dans la baie d'unité 1

Installation du bloc unité 2,5 pouces dans la baie d'unité 2

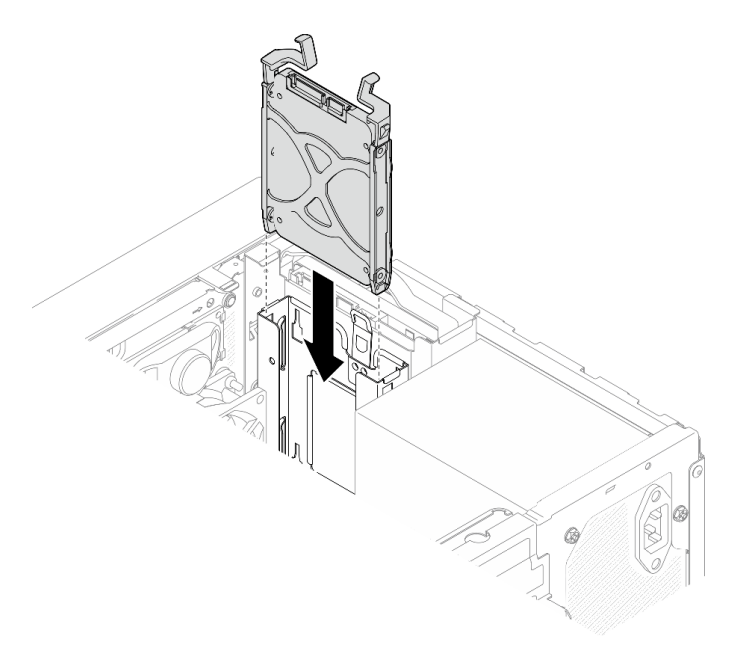

Figure 41. Installation du bloc unité 2,5 pouces dans la baie d'unité 2

Etape 3. Connectez les cordons d'interface et d'alimentation à la carte mère (voir [« Cheminement interne](#page-28-0)  [des câbles » à la page 21](#page-28-0)).

## Après avoir terminé

- 1. Terminez le remplacement des composants, voir [« Fin du remplacement des composants » à la page](#page-170-0) [163](#page-170-0).
- 2. Vérifiez le voyant d'activité d'unité situé sur le panneau avant pour vérifier que les unités fonctionnent correctement.

| État         | Couleur      | <b>Description</b>              |
|--------------|--------------|---------------------------------|
| Allumé, fixe | <b>Blanc</b> | Les unités sont actives.        |
| Éteint       | Aucune       | Les unités ne sont pas actives. |

Tableau 28. Comportement du voyant d'activité de l'unité

3. Utilisez Lenovo XClarity Provisioning Manager Lite pour configurer le RAID si nécessaire. Pour obtenir plus d'informations, voir [https://sysmgt.lenovofiles.com/help/topic/LXPML/RAID\\_setup.html](https://sysmgt.lenovofiles.com/help/topic/LXPML/RAID_setup.html).

## Retrait du boîtier d'unités de disque dur (baie 1 à 2)

Suivez cette procédure pour retirer le boîtier d'unités de disque dur de la baie 1 ou de la baie 2.

S002

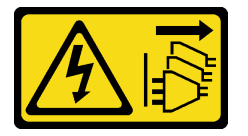

## ATTENTION :

Le bouton de mise sous tension du serveur et l'interrupteur du bloc d'alimentation ne coupent pas le courant électrique alimentant l'unité. En outre, le système peut être équipé de plusieurs cordons d'alimentation. Pour mettre l'unité hors tension, vous devez déconnecter tous les cordons de la source d'alimentation.

## À propos de cette tâche

## Attention :

- Lisez [« Liste de contrôle d'inspection de sécurité » à la page iv](#page-5-0) et [« Conseils d'installation » à la page 43](#page-50-1) pour vous assurer que vous travaillez en toute sécurité.
- Mettez le serveur et les dispositifs périphériques hors tension, puis débranchez les cordons d'alimentation et tous les câbles externes (voir [« Mise hors tension du serveur » à la page 11\)](#page-18-0).
- Si le serveur est dans une armoire, retirez-le de celle-ci. Voir [« Retrait du serveur des glissières » à la page](#page-151-0) [144.](#page-151-0)
- Retirez tout dispositif de verrouillage qui fixe le serveur, par exemple un verrou Kensington ou un verrou à cadenas.
- Placez le serveur sur le côté, carter vers le haut.

## Visionner la procédure

Une vidéo de cette procédure est disponible sur Youtube : [https://www.youtube.com/playlist?list=](https://www.youtube.com/playlist?list=PLYV5R7hVcs-AU3iY3F7lq3qfqr5caGbIu)  [PLYV5R7hVcs-AU3iY3F7lq3qfqr5caGbIu](https://www.youtube.com/playlist?list=PLYV5R7hVcs-AU3iY3F7lq3qfqr5caGbIu).

## Procédure

Etape 1. Préparez-vous à cette tâche.

a. Retirez le carter du serveur. Voir [« Retrait du carter du serveur » à la page 149.](#page-156-0)

Attention : Les dissipateurs thermiques et le processeur peuvent être très chauds. Pour éviter de vous brûler, attendez quelques minutes après la mise hors tension du serveur avant de retirer le carter du serveur.

- b. Retirez l'unité à remplacement standard de la baie d'unité 1 ou de la baie d'unité 2, voir [« Retrait d'une unité à remplacement standard \(baie 1 à 2\) » à la page 52](#page-59-0).
- Etape 2. Retirez le boîtier d'unités de disque dur de la baie 2.

Remarque : Retirez d'abord le boîtier d'unités de disque dur de la baie 2. Procédez ensuite au retrait du boîtier d'unités de disque dur de la baie 1.

- a. **I** Tirez légèrement sur le taquet du boîtier d'unités de disque dur de la baie 2 pour le dégager du boîtier d'unités de disque dur de la baie 1.
- b. <sup>2</sup> Tirez le boîtier d'unités de disque dur de la baie 2 pour le retirer du châssis.

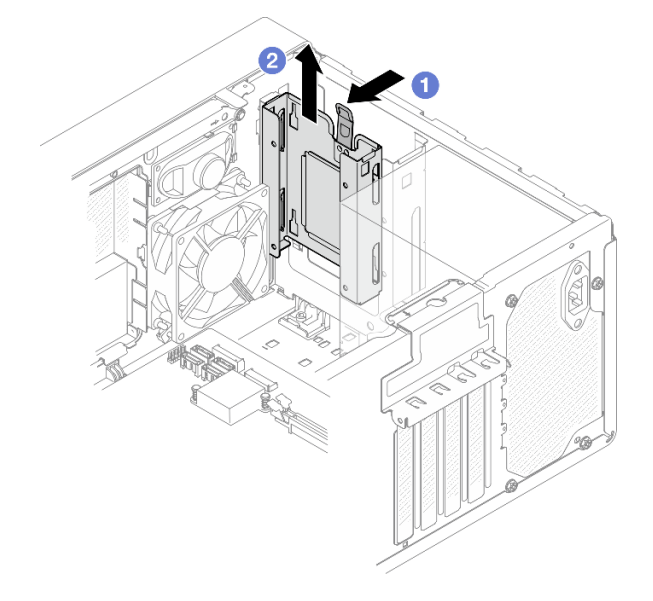

Figure 42. Retrait du boîtier d'unités de disque dur de la baie d'unité 2

- Etape 3. Retirez le boîtier d'unités de disque dur de la baie 1.
	- a. Depuis l'extérieur du châssis, retirez la vis qui fixe le boîtier d'unités de disque dur de la baie 1 au châssis.
	- b. **O** Depuis l'intérieur du châssis, retirez la vis qui fixe le boîtier d'unités de disque dur de la baie 1 au châssis.
	- c. **Tirez le boîtier d'unités de disque dur de la baie 1 pour le retirer du châssis.**

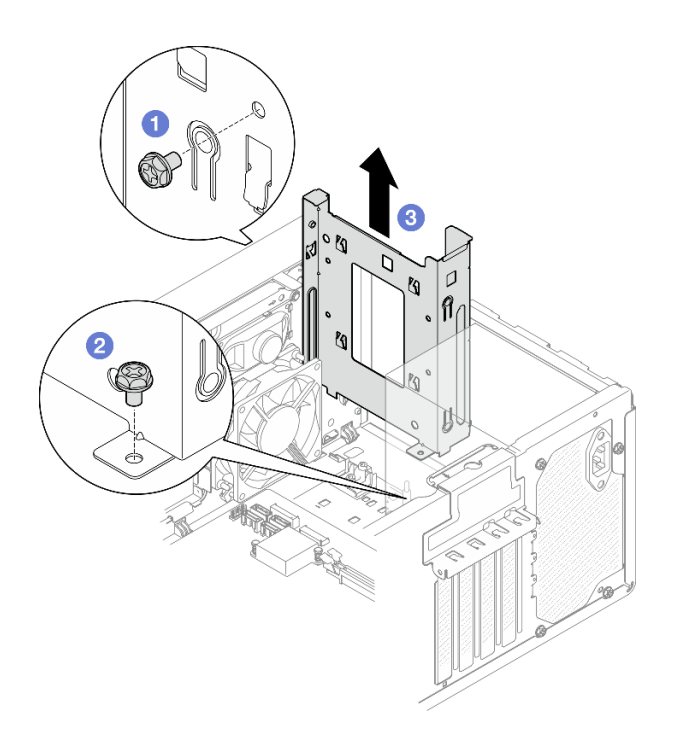

Figure 43. Retrait du boîtier d'unités de disque dur de la baie d'unité 1

## Après avoir terminé

- 1. Installez un autre boîtier d'unités de disque dur, voir [« Installation du boîtier d'unités de disque dur](#page-70-0)  [\(baie 1 à 2\) » à la page 63](#page-70-0).
- 2. Si vous devez renvoyer le composant ou le périphérique en option, suivez les instructions d'emballage et utilisez les matériaux que vous avez reçus pour l'emballer.

## <span id="page-70-0"></span>Installation du boîtier d'unités de disque dur (baie 1 à 2)

Suivez cette procédure pour installer le boîtier d'unités de disque dur de la baie 1 et le boîtier d'unités de disque dur de la baie 2.

## S002

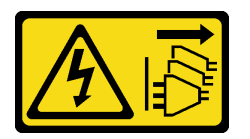

#### ATTENTION :

Le bouton de mise sous tension du serveur et l'interrupteur du bloc d'alimentation ne coupent pas le courant électrique alimentant l'unité. En outre, le système peut être équipé de plusieurs cordons d'alimentation. Pour mettre l'unité hors tension, vous devez déconnecter tous les cordons de la source d'alimentation.

## À propos de cette tâche

## Attention :

• Lisez [« Liste de contrôle d'inspection de sécurité » à la page iv](#page-5-0) et [« Conseils d'installation » à la page 43](#page-50-1) pour vous assurer que vous travaillez en toute sécurité.

## Visionner la procédure

Une vidéo de cette procédure est disponible sur Youtube : [https://www.youtube.com/playlist?list=](https://www.youtube.com/playlist?list=PLYV5R7hVcs-AU3iY3F7lq3qfqr5caGbIu)  [PLYV5R7hVcs-AU3iY3F7lq3qfqr5caGbIu](https://www.youtube.com/playlist?list=PLYV5R7hVcs-AU3iY3F7lq3qfqr5caGbIu).

## Procédure

Remarque : Installez d'abord le boîtier d'unités de disque dur de la baie 1. Procédez ensuite à l'installation du boîtier d'unités de disque dur de la baie 2.

Etape 1. Installez le boîtier d'unités de disque dur de la baie 1.

- a. **C** Alignez le boîtier d'unités de disque dur de la baie 1 sur les emplacements du châssis. Ensuite, installez-le dans le châssis. Assurez-vous que le boîtier d'unités de disque dur est bien positionné dans le châssis.
- b. **O** Depuis l'intérieur du châssis, serrez la vis qui fixe le boîtier d'unités de disque dur de la baie 1 au châssis.
- c. <sup>©</sup> Depuis l'extérieur du châssis, serrez la vis qui fixe le boîtier d'unités de disque dur de la baie 1 au châssis.

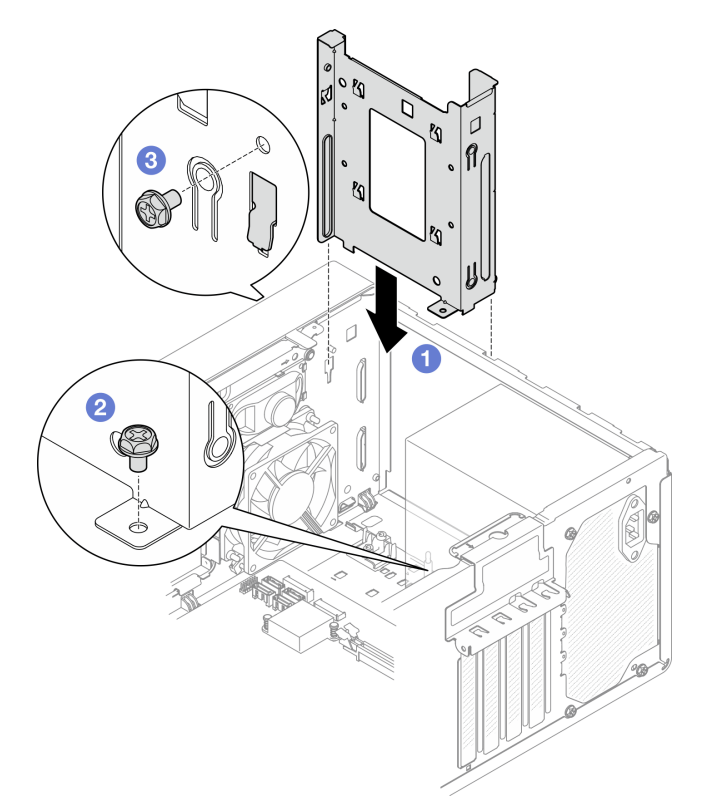

Figure 44. Installation du boîtier d'unités de disque dur sur la baie 1

Etape 2. Installez le boîtier d'unités de disque dur de la baie 2.

Alignez les quatre crochets des deux boîtiers d'unités de disque dur. Ensuite, fixez le boîtier d'unités de disque dur de la baie 2 au boîtier d'unités de disque dur de la baie 1. Faites coulisser le boîtier d'unités de disque dur de la baie 2 vers le bas, jusqu'à ce que les quatre crochets sur les deux boîtiers d'unités de disque dur soient bien positionnés. Assurez-vous que le taquet du boîtier d'unités de disque dur de la baie 2 est bien positionné par rapport au crochet du boîtier d'unités de disque dur de la baie 1.
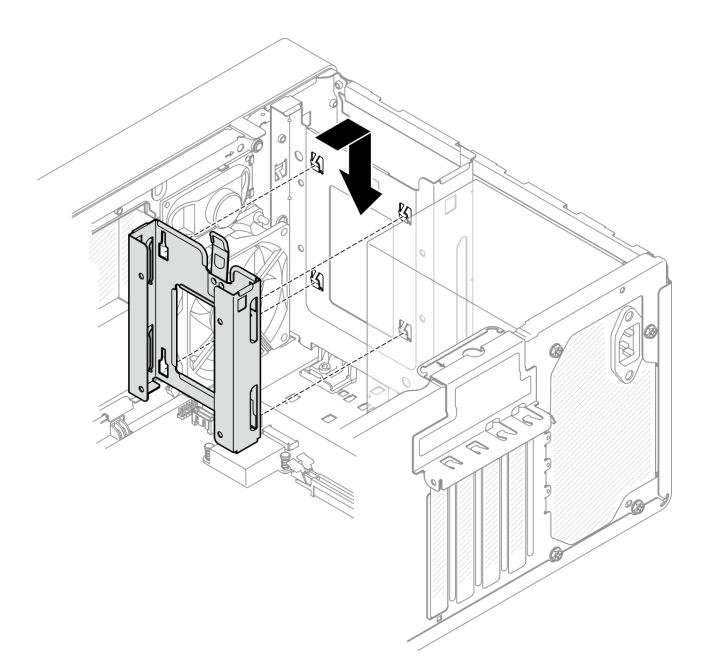

Figure 45. Installation du boîtier d'unités de disque dur de la baie 2

## Après avoir terminé

- 1. Si nécessaire, installez les unités à remplacement standard (voir [« Installation d'une unité à](#page-63-0)  [remplacement standard \(baie 1 à 2\) » à la page 56](#page-63-0)).
- 2. Terminez le remplacement des composants, voir [« Fin du remplacement des composants » à la page](#page-170-0) [163](#page-170-0).

# <span id="page-72-1"></span>Remplacement de l'unité à remplacement standard et du boîtier d'unités de disque dur (baie 3)

Procédez comme suit pour retirer et installer une unité à remplacement standard ou un boîtier d'unités de disque dur dans ou de la baie 3.

## <span id="page-72-0"></span>Retrait d'une unité à remplacement standard (baie 3)

Suivez cette procédure pour retirer une unité à remplacement standard de la baie 3.

S002

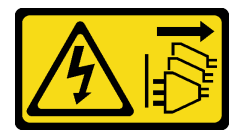

ATTENTION :

Le bouton de mise sous tension du serveur et l'interrupteur du bloc d'alimentation ne coupent pas le courant électrique alimentant l'unité. En outre, le système peut être équipé de plusieurs cordons d'alimentation. Pour mettre l'unité hors tension, vous devez déconnecter tous les cordons de la source d'alimentation.

## À propos de cette tâche

Attention :

- Lisez [« Liste de contrôle d'inspection de sécurité » à la page iv](#page-5-0) et [« Conseils d'installation » à la page 43](#page-50-1) pour vous assurer que vous travaillez en toute sécurité.
- Mettez le serveur et les dispositifs périphériques hors tension, puis débranchez les cordons d'alimentation et tous les câbles externes (voir [« Mise hors tension du serveur » à la page 11](#page-18-0)).
- Si le serveur est dans une armoire, retirez-le de celle-ci. Voir [« Retrait du serveur des glissières » à la page](#page-151-0)  [144.](#page-151-0)
- Retirez tout dispositif de verrouillage qui fixe le serveur, par exemple un verrou Kensington ou un verrou à cadenas.
- Placez le serveur sur le côté, carter vers le haut.

## Visionner la procédure

Une vidéo de cette procédure est disponible sur Youtube : [https://www.youtube.com/playlist?list=](https://www.youtube.com/playlist?list=PLYV5R7hVcs-AU3iY3F7lq3qfqr5caGbIu)  [PLYV5R7hVcs-AU3iY3F7lq3qfqr5caGbIu](https://www.youtube.com/playlist?list=PLYV5R7hVcs-AU3iY3F7lq3qfqr5caGbIu).

## Procédure

Etape 1. Préparez-vous à cette tâche.

a. Retirez le carter du serveur, voir [« Retrait du carter du serveur » à la page 149](#page-156-0).

Remarque : Le dissipateur thermique et le processeur peuvent être très chauds. Pour éviter de vous brûler, attendez quelques minutes après la mise hors tension du serveur avant de retirer le carter du serveur.

- b. Retirez l'unité de disque optique, le cas échéant, voir [« Retrait d'un disque optique » à la page](#page-81-0)  [74.](#page-81-0)
- c. Retirez le boîtier d'unité de disque optique du châssis, voir [« Retrait du boîtier de disque](#page-87-0) [optique » à la page 80.](#page-87-0)

## Etape 2. Retirez l'unité 3,5 pouces.

- a. <sup>O</sup> Faites coulisser le dispositif de retenue du disque hors du boîtier d'unités de disque dur.
- b. Écartez les deux côtés du dispositif de retenue. Puis, retirez l'unité du dispositif de retenue.

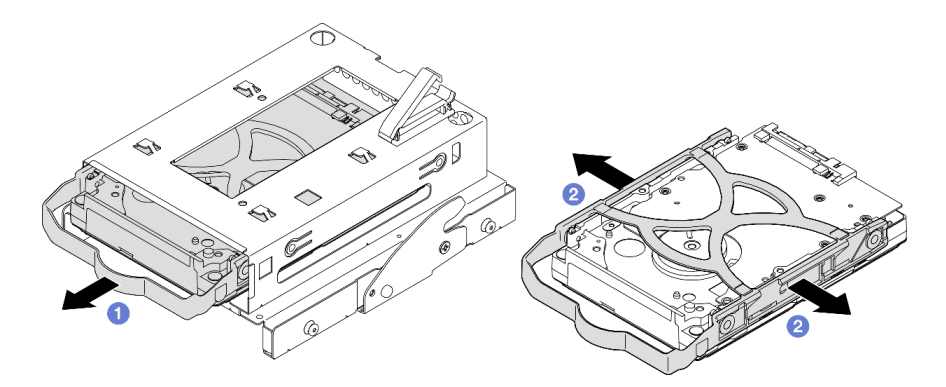

Figure 46. Retrait de l'unité 3,5 pouces

Remarque : En fonction de la configuration, l'unité 3,5 pouces peut être le modèle représenté dans l'illustration ci-après.

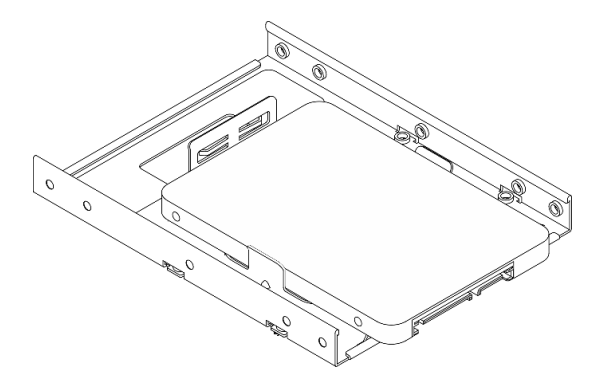

# Après avoir terminé

- 1. Installez une autre unité 3,5 pouces (voir [« Installation d'une unité à remplacement standard \(baie 3\) » à](#page-74-0) [la page 67\)](#page-74-0).
- 2. Si vous devez renvoyer le composant ou le périphérique en option, suivez les instructions d'emballage et utilisez les matériaux que vous avez reçus pour l'emballer.

# <span id="page-74-0"></span>Installation d'une unité à remplacement standard (baie 3)

Utilisez cette procédure pour installer une unité à remplacement standard dans la baie 3.

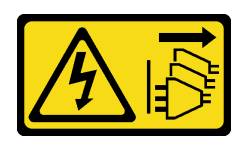

### ATTENTION :

Le bouton de mise sous tension du serveur et l'interrupteur du bloc d'alimentation ne coupent pas le courant électrique alimentant l'unité. En outre, le système peut être équipé de plusieurs cordons d'alimentation. Pour mettre l'unité hors tension, vous devez déconnecter tous les cordons de la source d'alimentation.

# À propos de cette tâche

### Attention :

- Lisez [« Liste de contrôle d'inspection de sécurité » à la page iv](#page-5-0) et [« Conseils d'installation » à la page 43](#page-50-1) pour vous assurer que vous travaillez en toute sécurité.
- Mettez l'emballage antistatique contenant le composant contre une zone métallique non peinte du serveur, puis déballez et posez le composant sur une surface antistatique.
- Vérifiez que les types d'unités à installer sont pris en charge. Les types suivants sont pris en charge :
	- Unité de disque dur à remplacement standard ou disque SSD 3,5 pouces dans la baie d'unité 1 et la baie d'unité 3
	- Disque SSD à remplacement standard 2,5 pouces dans la baie d'unité 2

Pour obtenir une liste exhaustive des périphériques en option pris en charge par le serveur, consultez le site <https://static.lenovo.com/us/en/serverproven/index.shtml>.

- Si vous devez installer plusieurs unités, déterminez l'ordre d'installation d'après les règles suivantes :
	- Commencez par les unités SSD, puis continuez avec les disques durs.
	- Lorsque vous installez un disque SSD 3,5 pouces et une unité de disque dur 3,5 pouces, installez le disque SSD dans la baie 1 et l'unité de disque dur dans la baie 3.
	- Commencez par l'unité possédant la capacité la plus basse.
	- Commencez par la baie 1, passez à la baie 2, puis à la baie 3.

Remarque : Vous pouvez installer des unités de différents types et de différentes capacités dans un serveur, mais pas dans la même grappe RAID. Les unités d'une grappe RAID doivent être de même type et de même capacité. Pour plus d'informations, voir [https://sysmgt.lenovofiles.com/help/topic/LXPML/](https://sysmgt.lenovofiles.com/help/topic/LXPML/RAID_setup.html) [RAID\\_setup.html](https://sysmgt.lenovofiles.com/help/topic/LXPML/RAID_setup.html).

### Visionner la procédure

Une vidéo de cette procédure est disponible sur Youtube : [https://www.youtube.com/playlist?list=](https://www.youtube.com/playlist?list=PLYV5R7hVcs-AU3iY3F7lq3qfqr5caGbIu)  [PLYV5R7hVcs-AU3iY3F7lq3qfqr5caGbIu](https://www.youtube.com/playlist?list=PLYV5R7hVcs-AU3iY3F7lq3qfqr5caGbIu).

## Procédure

Remarque : Pour éviter d'endommager l'unité avec des décharges d'électricité statique, ne touchez pas la carte à circuits imprimés située en bas de l'unité.

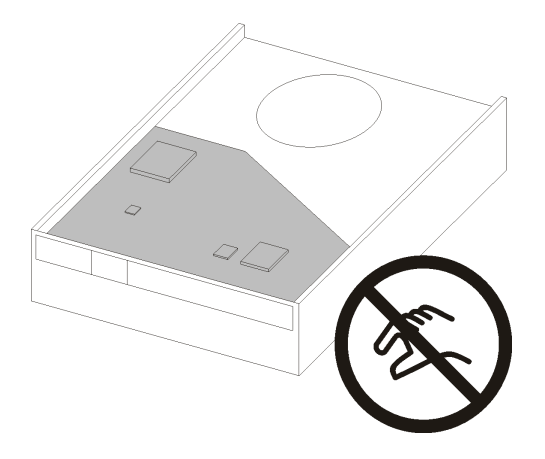

Figure 47. Carte à circuits imprimés sur l'unité

Etape 1. Installez l'unité 3,5 pouces dans le boîtier d'unités de disque dur.

a. **O** Séparez légèrement les deux côtés du dispositif de retenue.

## Attention : Placez les connecteurs d'unité sur le côté opposé des poignées du dispositif de retenue.

- b. <sup>2</sup> Alignez les quatre trous de l'unité sur les broches correspondantes du dispositif de retenue. Ensuite, installez l'unité dans le dispositif de retenue.
- c. **6** Faites coulisser l'unité dans le boîtier d'unités de disque dur.

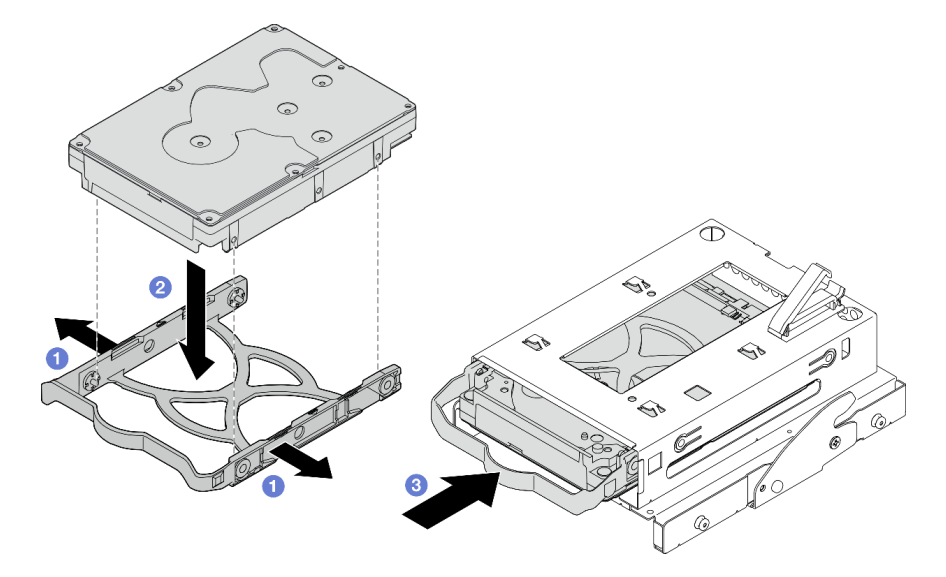

Figure 48. Installation d'une unité 3,5 pouces dans le boîtier d'unités de disque dur

Attention : Si vous installez une unité 3,5 pouces comme dans l'illustration ci-dessous :

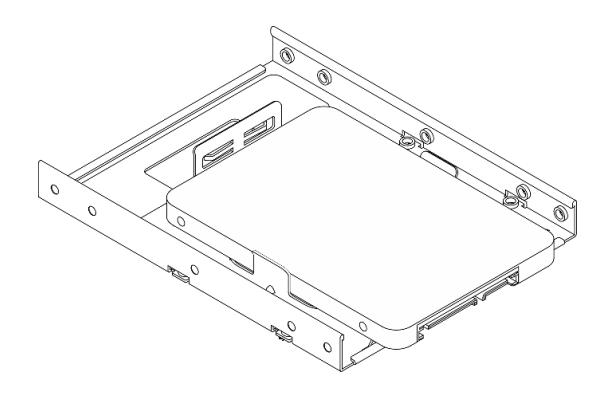

Assurez-vous que les trous de vis les plus proches du connecteur de l'unité sont à l'extérieur du dispositif de retenue du disque.

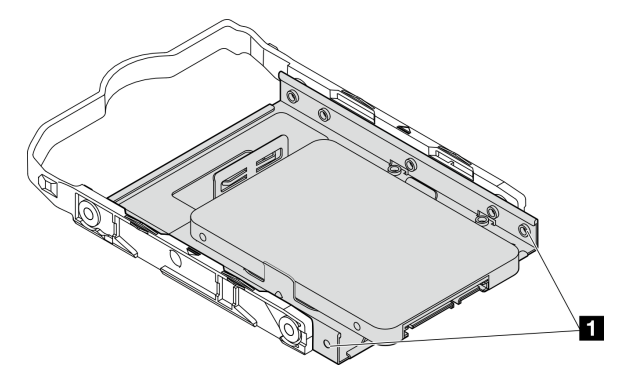

Figure 49. Emplacement du trou de vis de l'unité sur le dispositif de retenue

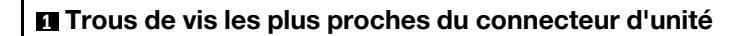

## Après avoir terminé

- 1. Installez le boîtier d'unité de disque optique, voir [« Installez le boîtier d'unités de disque optique » à la](#page-89-0) [page 82](#page-89-0).
- 2. Connectez les cordons d'interface et d'alimentation à la carte mère (voir [« Cheminement interne des](#page-28-0) [câbles » à la page 21\)](#page-28-0).
- 3. Terminez le remplacement des composants, voir [« Fin du remplacement des composants » à la page](#page-170-0) [163](#page-170-0).
- 4. Vérifiez le voyant d'activité d'unité situé sur le panneau avant pour vérifier que les unités fonctionnent correctement.

| État         | <b>Couleur</b> | <b>Description</b>              |
|--------------|----------------|---------------------------------|
| Allumé, fixe | Blanc          | Les unités sont actives.        |
| Eteint       | Aucune         | Les unités ne sont pas actives. |

Tableau 29. Comportement du voyant d'activité de l'unité

5. Utilisez Lenovo XClarity Provisioning Manager Lite pour configurer le RAID si nécessaire. Pour obtenir plus d'informations, voir [https://sysmgt.lenovofiles.com/help/topic/LXPML/RAID\\_setup.html](https://sysmgt.lenovofiles.com/help/topic/LXPML/RAID_setup.html).

## Retrait du boîtier d'unités de disque dur (baie 3)

Suivez cette procédure pour retirer un boîtier d'unité à remplacement standard de la baie 3.

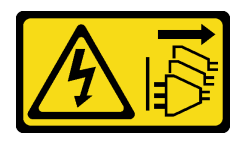

### ATTENTION :

Le bouton de mise sous tension du serveur et l'interrupteur du bloc d'alimentation ne coupent pas le courant électrique alimentant l'unité. En outre, le système peut être équipé de plusieurs cordons d'alimentation. Pour mettre l'unité hors tension, vous devez déconnecter tous les cordons de la source d'alimentation.

# À propos de cette tâche

## Attention :

- Lisez [« Liste de contrôle d'inspection de sécurité » à la page iv](#page-5-0) et [« Conseils d'installation » à la page 43](#page-50-1) pour vous assurer que vous travaillez en toute sécurité.
- Mettez le serveur et les dispositifs périphériques hors tension, puis débranchez les cordons d'alimentation et tous les câbles externes (voir [« Mise hors tension du serveur » à la page 11\)](#page-18-0).
- Si le serveur est dans une armoire, retirez-le de celle-ci. Voir [« Retrait du serveur des glissières » à la page](#page-151-0) [144.](#page-151-0)
- Retirez tout dispositif de verrouillage qui fixe le serveur, par exemple un verrou Kensington ou un verrou à cadenas.
- Placez le serveur sur le côté, carter vers le haut.

### Visionner la procédure

Une vidéo de cette procédure est disponible sur Youtube : [https://www.youtube.com/playlist?list=](https://www.youtube.com/playlist?list=PLYV5R7hVcs-AU3iY3F7lq3qfqr5caGbIu)  [PLYV5R7hVcs-AU3iY3F7lq3qfqr5caGbIu](https://www.youtube.com/playlist?list=PLYV5R7hVcs-AU3iY3F7lq3qfqr5caGbIu).

## Procédure

Etape 1. Préparez-vous à cette tâche.

a. Retirez le carter du serveur, voir [« Retrait du carter du serveur » à la page 149.](#page-156-0)

Remarque : Le dissipateur thermique et le processeur peuvent être très chauds. Pour éviter de vous brûler, attendez quelques minutes après la mise hors tension du serveur avant de retirer le carter du serveur.

- b. Retirez l'unité de disque optique, le cas échéant, voir [« Retrait d'un disque optique » à la page](#page-81-0) [74](#page-81-0).
- c. Retirez le boîtier d'unité de disque optique, voir [« Retrait du boîtier de disque optique » à la](#page-87-0)  [page 80](#page-87-0).
- d. Le cas échéant, retirez l'unité 3,5 pouces du boîtier d'unités de disque dur 3,5 pouces, voir [« Retrait d'une unité à remplacement standard \(baie 3\) » à la page 65.](#page-72-0)
- Etape 2. Retirez le boîtier d'unités de disque dur 3,5 pouces du boîtier d'unité de disque optique.
	- a. **C** Retirez la vis qui fixe le boîtier d'unités de disque dur 3,5 pouces au boîtier d'unité de disque optique. Conservez la vis, qui sera utilisée pour réinstaller le boîtier d'unités de disque dur 3,5 pouces.
	- b. Faites coulisser le boîtier d'unité de disque optique pour le séparer du boîtier d'unités de disque dur 3,5 pouces.

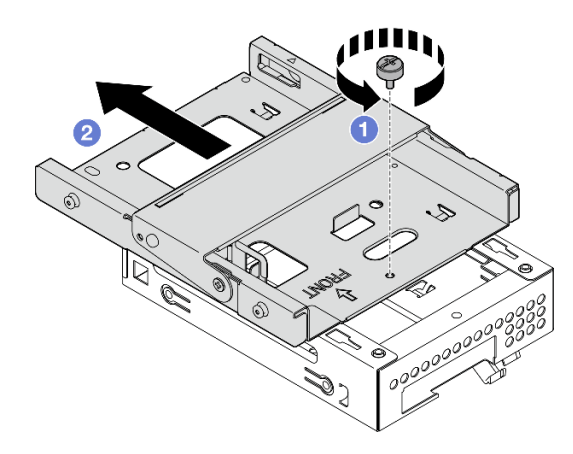

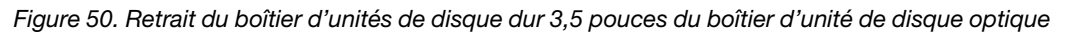

# Après avoir terminé

- 1. Installez un autre boîtier d'unités de disque dur 3,5 pouces (voir [« Installation du boîtier d'unités de](#page-79-0)  [disque dur \(baie 3\) » à la page 72\)](#page-79-0).
- 2. Si vous devez renvoyer le composant ou le périphérique en option, suivez les instructions d'emballage et utilisez les matériaux que vous avez reçus pour l'emballer.

## <span id="page-79-0"></span>Installation du boîtier d'unités de disque dur (baie 3)

Suivez cette procédure pour installer le boîtier d'unités de disque dur dans la baie 3.

## S002

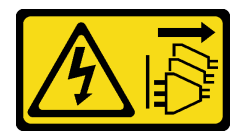

### ATTENTION :

Le bouton de mise sous tension du serveur et l'interrupteur du bloc d'alimentation ne coupent pas le courant électrique alimentant l'unité. En outre, le système peut être équipé de plusieurs cordons d'alimentation. Pour mettre l'unité hors tension, vous devez déconnecter tous les cordons de la source d'alimentation.

# À propos de cette tâche

## Attention :

- Lisez [« Liste de contrôle d'inspection de sécurité » à la page iv](#page-5-0) et [« Conseils d'installation » à la page 43](#page-50-1) pour vous assurer que vous travaillez en toute sécurité.
- Mettez l'emballage antistatique contenant le composant contre une zone métallique non peinte du serveur, puis déballez et posez le composant sur une surface antistatique.

#### Visionner la procédure

Une vidéo de cette procédure est disponible sur Youtube : [https://www.youtube.com/playlist?list=](https://www.youtube.com/playlist?list=PLYV5R7hVcs-AU3iY3F7lq3qfqr5caGbIu)  [PLYV5R7hVcs-AU3iY3F7lq3qfqr5caGbIu](https://www.youtube.com/playlist?list=PLYV5R7hVcs-AU3iY3F7lq3qfqr5caGbIu).

## Procédure

Etape 1. (En option) Installez le cache EMI, inclus dans l'emballage du composant, sur le châssis.

Remarque : L'installation du cache EMI est nécessaire lorsque l'emplacement de cache d'origine du châssis est vide.

- a. Insérez les onglets côté gauche du cache EMI dans l'emplacement de cache du châssis.
- b. <sup>2</sup> Poussez le cache EMI dans le châssis, jusqu'à ce qu'il s'enclenche.

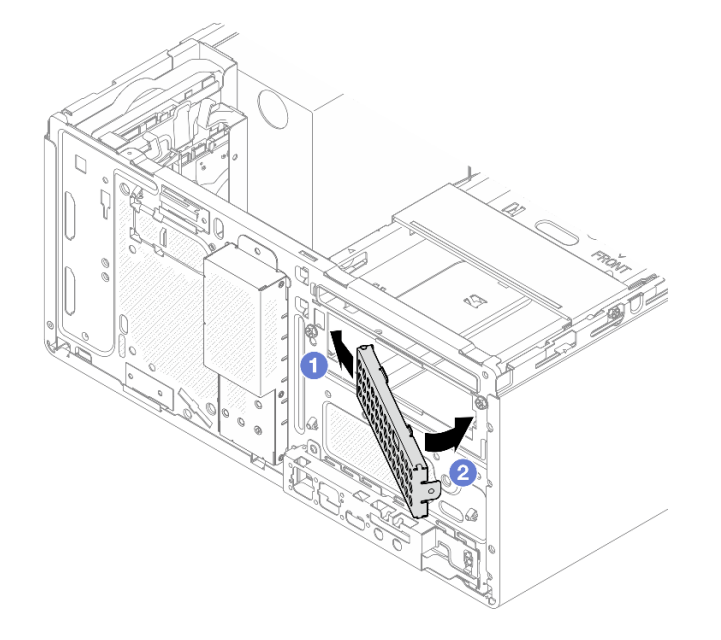

Figure 51. Installation du cache EMI

- Etape 2. Assurez-vous qu'aucune unité de disque optique n'est installée sur le boîtier d'unité de disque optique. Ensuite, installez le boîtier d'unités de disque dur 3,5 pouces sur le boîtier d'unité de disque optique.
	- a. <sup>**A**</sup> Alignez les quatre crochets du boîtier d'unité de disque optique sur les crochets correspondants du boîtier d'unités de disque dur 3,5 pouces. Ensuite, abaissez le boîtier d'unité de disque optique sur le boîtier d'unités de disque dur 3,5 pouces et faites coulisser l'unité de disque optique vers l'avant, jusqu'à ce qu'elle s'enclenche.

Remarque : Assurez-vous que les quatre crochets des deux boîtiers d'unités soient bien en place.

b. **@** Serrez la vis captive pour fixer les deux boîtiers d'unités l'un à l'autre.

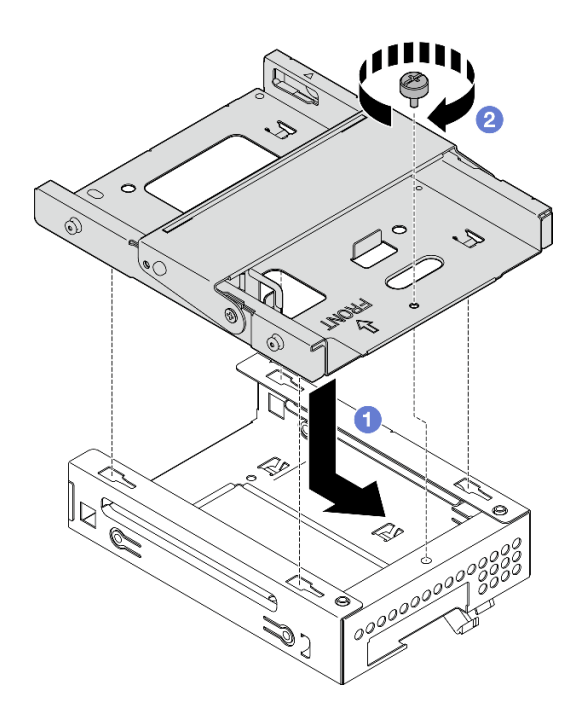

Figure 52. Installation du boîtier d'unités de disque dur 3,5 pouces sur le boîtier d'unité de disque optique

# Après avoir terminé

- 1. Installez à nouveau le boîtier d'unité de disque optique, voir [« Installez le boîtier d'unités de disque](#page-89-0) [optique » à la page 82.](#page-89-0)
- 2. Terminez le remplacement des composants, voir [« Fin du remplacement des composants » à la page](#page-170-0) [163](#page-170-0).

# Remplacement du boîtier d'unités et de l'unité de disque optique

Suivez cette procédure pour retirer et installer une unité de disque optique et un boîtier d'unité de disque optique.

## <span id="page-81-0"></span>Retrait d'un disque optique

Suivez cette procédure pour retirer une unité de disque optique.

S002

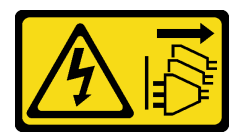

ATTENTION :

Le bouton de mise sous tension du serveur et l'interrupteur du bloc d'alimentation ne coupent pas le courant électrique alimentant l'unité. En outre, le système peut être équipé de plusieurs cordons d'alimentation. Pour mettre l'unité hors tension, vous devez déconnecter tous les cordons de la source d'alimentation.

# À propos de cette tâche

Attention :

- Lisez [« Liste de contrôle d'inspection de sécurité » à la page iv](#page-5-0) et [« Conseils d'installation » à la page 43](#page-50-1) pour vous assurer que vous travaillez en toute sécurité.
- Mettez le serveur et les dispositifs périphériques hors tension, puis débranchez les cordons d'alimentation et tous les câbles externes (voir [« Mise hors tension du serveur » à la page 11\)](#page-18-0).
- Si le serveur est dans une armoire, retirez-le de celle-ci. Voir [« Retrait du serveur des glissières » à la page](#page-151-0) [144.](#page-151-0)
- Retirez tout dispositif de verrouillage qui fixe le serveur, par exemple un verrou Kensington ou un verrou à cadenas.
- Placez le serveur sur le côté, carter vers le haut.

## Visionner la procédure

Une vidéo de cette procédure est disponible sur Youtube : [https://www.youtube.com/playlist?list=](https://www.youtube.com/playlist?list=PLYV5R7hVcs-AU3iY3F7lq3qfqr5caGbIu)  [PLYV5R7hVcs-AU3iY3F7lq3qfqr5caGbIu](https://www.youtube.com/playlist?list=PLYV5R7hVcs-AU3iY3F7lq3qfqr5caGbIu).

## Procédure

Etape 1. Préparez-vous à cette tâche.

a. Retirez le carter du serveur, voir [« Retrait du carter du serveur » à la page 149.](#page-156-0)

Remarque : Le dissipateur thermique et le processeur peuvent être très chauds. Pour éviter de vous brûler, attendez quelques minutes après la mise hors tension du serveur avant de retirer le carter du serveur.

- Etape 2. Retirez l'unité de disque optique du boîtier d'unité de disque optique.
	- a. <sup>**a**</sup> Appuyez sur le loquet de l'unité de disque optique pour la dégager du boîtier d'unité de disque optique.
	- b. <sup>2</sup> Faites coulisser le disque optique afin de le retirer du châssis.

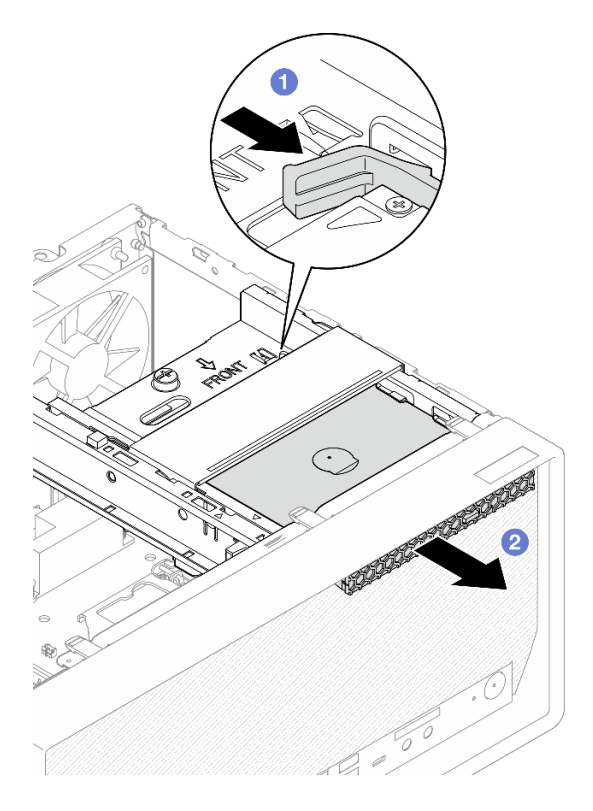

Figure 53. Retrait de l'unité de disque optique

- Etape 3. (En option) Retirez le dispositif de retenue de l'unité de disque optique.
	- a. **O** Retirez le dispositif de retenue afin de le dégager de l'unité de disque optique.
	- b. <sup>2</sup> Faites coulisser le dispositif de retenue vers le bas. Ensuite, retirez-le de l'unité de disque optique.

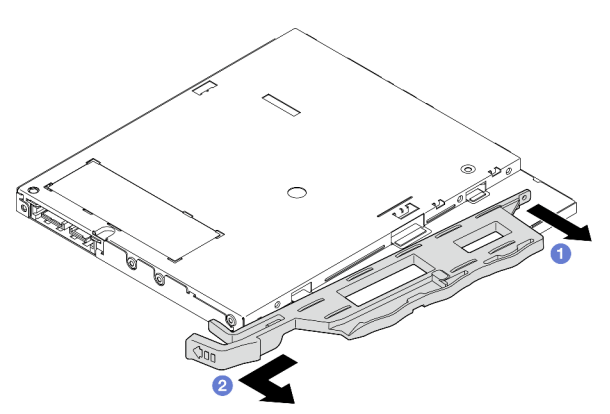

Figure 54. Retrait du dispositif de retenue de l'unité de disque optique

Etape 4. (En option) Tirez le panneau de l'unité de disque optique pour l'éloigner et le retirer de l'unité de disque optique.

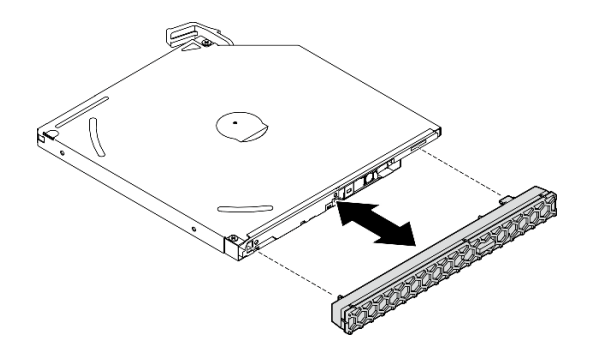

Figure 55. Retrait du panneau de l'unité de disque optique

## Après avoir terminé

- 1. Installez une nouvelle unité de disque optique, voir [« Installation d'un disque optique » à la page 77](#page-84-0)
- 2. Si aucune unité de disque optique ne doit être installée, installez de nouveau le cache de baie d'unité de disque optique sur le panneau frontal.
	- a. <sup>O</sup> Insérez le bas du cache sur l'ouverture du panneau frontal.
	- b. <sup>2</sup> Faites ensuite pivoter le cache vers le panneau frontal, jusqu'à ce qu'il s'enclenche.

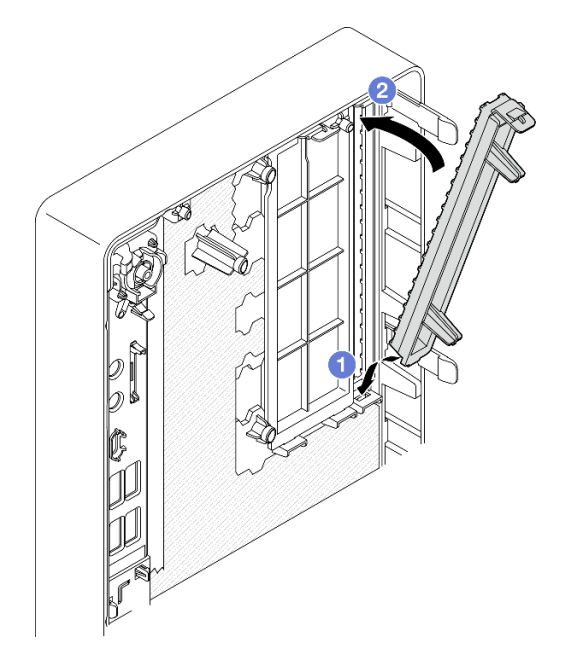

Figure 56. Installation du cache de la baie d'unité du disque optique

3. Si vous devez renvoyer le composant ou le périphérique en option, suivez les instructions d'emballage et utilisez les matériaux que vous avez reçus pour l'emballer.

## <span id="page-84-0"></span>Installation d'un disque optique

Suivez cette procédure pour installer une unité de disque optique.

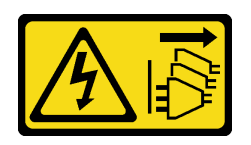

### ATTENTION :

Le bouton de mise sous tension du serveur et l'interrupteur du bloc d'alimentation ne coupent pas le courant électrique alimentant l'unité. En outre, le système peut être équipé de plusieurs cordons d'alimentation. Pour mettre l'unité hors tension, vous devez déconnecter tous les cordons de la source d'alimentation.

S006

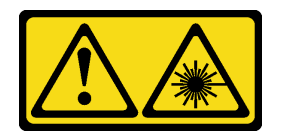

### ATTENTION :

Si des produits à laser (tels que des unités de CD, DVD ou à fibres optiques, ou des émetteurs) sont installés, prenez connaissance des informations suivantes :

- Ne retirez pas les carters. En ouvrant le produit à laser, vous vous exposez au rayonnement dangereux du laser. Vous ne pouvez effectuer aucune opération de maintenance à l'intérieur.
- Pour éviter tout risque d'exposition au rayon laser, respectez les consignes de réglage et d'utilisation des commandes, ainsi que les procédures décrites dans le présent manuel.

# À propos de cette tâche

## Attention :

- Lisez [« Liste de contrôle d'inspection de sécurité » à la page iv](#page-5-0) et [« Conseils d'installation » à la page 43](#page-50-1) pour vous assurer que vous travaillez en toute sécurité.
- Mettez l'emballage antistatique contenant le composant contre une zone métallique non peinte du serveur, puis déballez et posez le composant sur une surface antistatique.

### Visionner la procédure

Une vidéo de cette procédure est disponible sur Youtube : [https://www.youtube.com/playlist?list=](https://www.youtube.com/playlist?list=PLYV5R7hVcs-AU3iY3F7lq3qfqr5caGbIu)  [PLYV5R7hVcs-AU3iY3F7lq3qfqr5caGbIu](https://www.youtube.com/playlist?list=PLYV5R7hVcs-AU3iY3F7lq3qfqr5caGbIu).

## Procédure

- Etape 1. Si le cache de la baie d'unité de disque optique est installé sur le panneau frontal, retirez-le. Pour retirer le panneau frontal, voir [« Retrait du le panneau frontal » à la page 88](#page-95-0).
	- a. <sup>O</sup> Appuyez sur la patte de déverrouillage de la partie supérieure du cache de la baie d'unité.
	- b. **•** Faites pivoter le cache de la baie d'unité, puis retirez-le du panneau frontal.

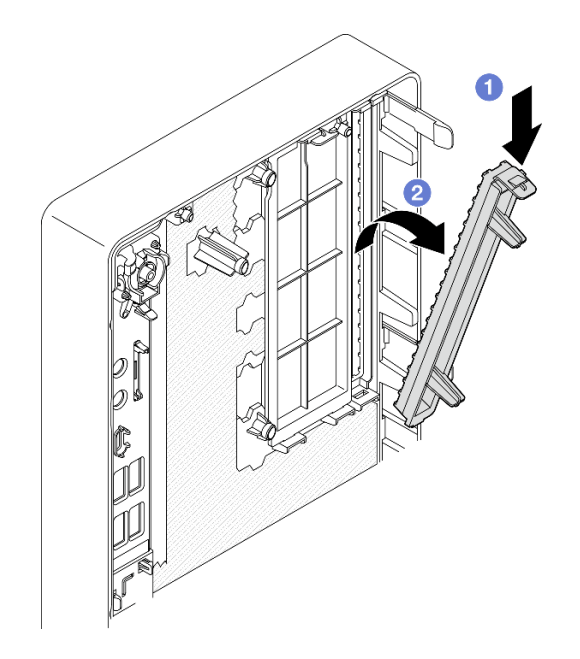

Figure 57. Retrait du cache de la baie d'unité de disque optique

- Etape 2. (En option) Installez le dispositif de retenue de l'unité de disque optique.
	- a. <sup>**a** Alignez la broche au bas du dispositif de retenue et l'emplacement correspondant de l'unité</sup> de disque optique. Ensuite, insérez la broche dans l'emplacement.
	- b. <sup>2</sup> Insérez les deux autres broches du dispositif de retenue dans les emplacements correspondants de l'unité de disque optique.

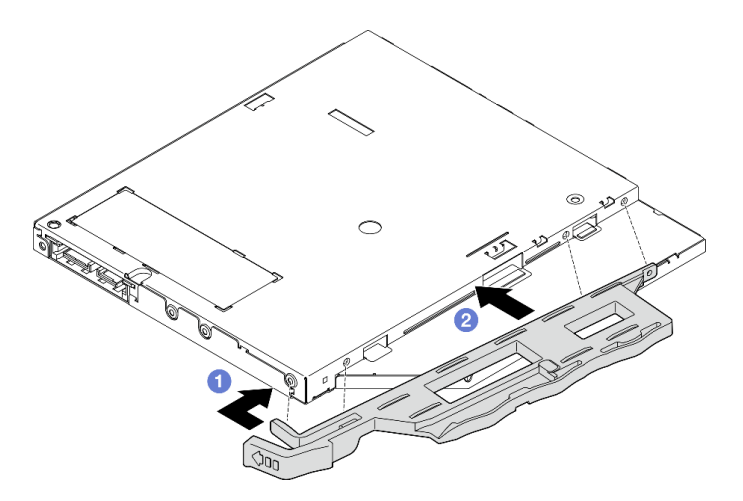

Figure 58. Installation du dispositif de retenue sur l'unité de disque optique

Etape 3. (En option) Alignez le panneau de l'unité de disque optique sur les emplacements de l'unité de disque optique. Ensuite, insérez le panneau dans l'unité de disque optique.

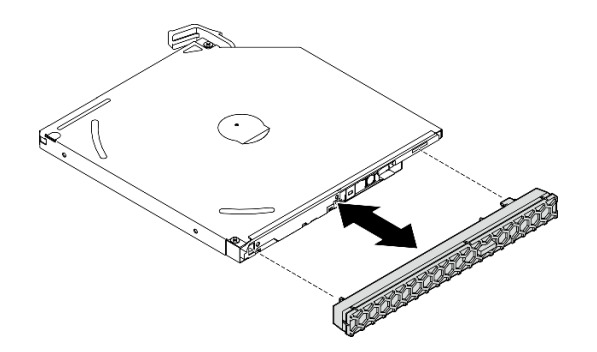

Figure 59. Installation du panneau de l'unité de disque optique

- Etape 4. Installez l'unité de disque optique.
	- a. <sup>O</sup> Depuis l'extérieur du châssis, insérez l'unité de disque optique dans le châssis.
	- b. **P** Faites coulisser l'unité de disque optique vers l'intérieur, jusqu'à ce que le loquet s'enclenche.

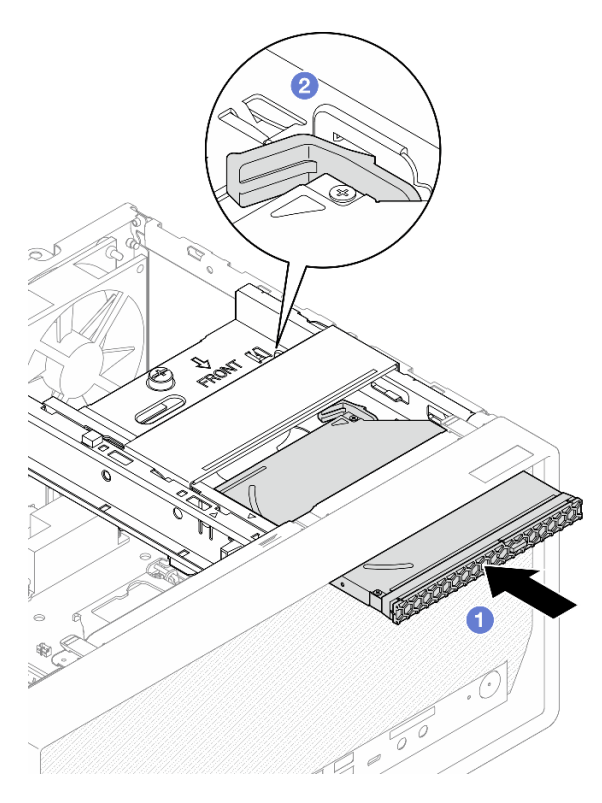

Figure 60. Installation de l'unité de disque optique

Etape 5. Connectez les cordons d'interface et d'alimentation à la carte mère (voir [« Cheminement interne](#page-28-0)  [des câbles » à la page 21](#page-28-0)).

## Après avoir terminé

1. Terminez le remplacement des composants, voir [« Fin du remplacement des composants » à la page](#page-170-0) [163](#page-170-0).

## <span id="page-87-0"></span>Retrait du boîtier de disque optique

Suivez cette procédure pour retirer le boîtier d'unité de disque optique.

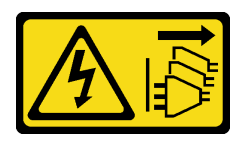

### ATTENTION :

Le bouton de mise sous tension du serveur et l'interrupteur du bloc d'alimentation ne coupent pas le courant électrique alimentant l'unité. En outre, le système peut être équipé de plusieurs cordons d'alimentation. Pour mettre l'unité hors tension, vous devez déconnecter tous les cordons de la source d'alimentation.

# À propos de cette tâche

## Attention :

- Lisez [« Liste de contrôle d'inspection de sécurité » à la page iv](#page-5-0) et [« Conseils d'installation » à la page 43](#page-50-1) pour vous assurer que vous travaillez en toute sécurité.
- Mettez le serveur et les dispositifs périphériques hors tension, puis débranchez les cordons d'alimentation et tous les câbles externes (voir [« Mise hors tension du serveur » à la page 11\)](#page-18-0).
- Si le serveur est dans une armoire, retirez-le de celle-ci. Voir [« Retrait du serveur des glissières » à la page](#page-151-0) [144.](#page-151-0)
- Retirez tout dispositif de verrouillage qui fixe le serveur, par exemple un verrou Kensington ou un verrou à cadenas.
- Placez le serveur sur le côté, carter vers le haut.

### Visionner la procédure

Une vidéo de cette procédure est disponible sur Youtube : https://www.youtube.com/playlist?list= [PLYV5R7hVcs-AU3iY3F7lq3qfqr5caGbIu](https://www.youtube.com/playlist?list=PLYV5R7hVcs-AU3iY3F7lq3qfqr5caGbIu).

## Procédure

Etape 1. Préparez-vous à cette tâche.

a. Retirez le carter du serveur, voir [« Retrait du carter du serveur » à la page 149.](#page-156-0)

Remarque : Le dissipateur thermique et le processeur peuvent être très chauds. Pour éviter de vous brûler, attendez quelques minutes après la mise hors tension du serveur avant de retirer le carter du serveur.

- b. Retirez l'unité de disque optique, le cas échéant, voir [« Retrait d'un disque optique » à la page](#page-81-0) [74](#page-81-0).
- Etape 2. Retirez le boîtier d'unité de disque optique du châssis.
	- a. **O** Faites pivoter la poignée du boîtier d'unité de disque optique.
	- b. <sup>9</sup> Soulevez le boîtier d'unité de disque optique pour l'extraire du châssis du serveur.

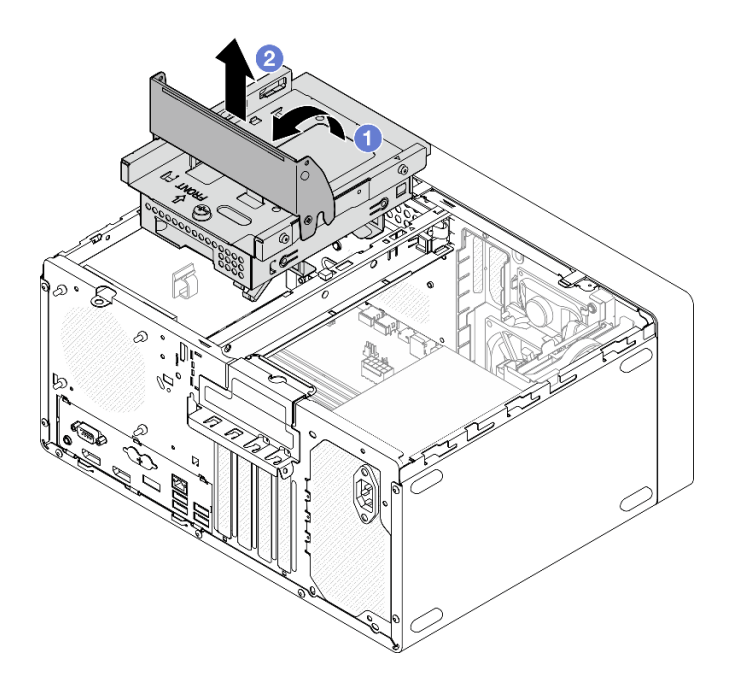

Figure 61. Retrait du boîtier d'unité de disque optique

# Après avoir terminé

- 1. Remplacez le boîtier d'unités de disque dur 3,5 pouces ou remplacez l'unité 3,5 pouces, le cas échéant, voir [« Remplacement de l'unité à remplacement standard et du boîtier d'unités de disque dur \(baie 3\) » à](#page-72-1)  [la page 65](#page-72-1).
- 2. Si vous devez renvoyer le composant ou le périphérique en option, suivez les instructions d'emballage et utilisez les matériaux que vous avez reçus pour l'emballer.

## <span id="page-89-0"></span>Installez le boîtier d'unités de disque optique

Suivez cette procédure pour installer le boîtier d'unité de disque optique.

S002

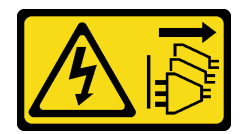

## ATTENTION :

Le bouton de mise sous tension du serveur et l'interrupteur du bloc d'alimentation ne coupent pas le courant électrique alimentant l'unité. En outre, le système peut être équipé de plusieurs cordons d'alimentation. Pour mettre l'unité hors tension, vous devez déconnecter tous les cordons de la source d'alimentation.

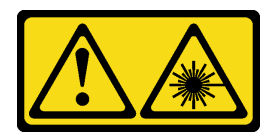

### ATTENTION :

Si des produits à laser (tels que des unités de CD, DVD ou à fibres optiques, ou des émetteurs) sont installés, prenez connaissance des informations suivantes :

- Ne retirez pas les carters. En ouvrant le produit à laser, vous vous exposez au rayonnement dangereux du laser. Vous ne pouvez effectuer aucune opération de maintenance à l'intérieur.
- Pour éviter tout risque d'exposition au rayon laser, respectez les consignes de réglage et d'utilisation des commandes, ainsi que les procédures décrites dans le présent manuel.

# À propos de cette tâche

### Attention :

• Lisez [« Liste de contrôle d'inspection de sécurité » à la page iv](#page-5-0) et [« Conseils d'installation » à la page 43](#page-50-1) pour vous assurer que vous travaillez en toute sécurité.

### Visionner la procédure

Une vidéo de cette procédure est disponible sur Youtube : [https://www.youtube.com/playlist?list=](https://www.youtube.com/playlist?list=PLYV5R7hVcs-AU3iY3F7lq3qfqr5caGbIu)  [PLYV5R7hVcs-AU3iY3F7lq3qfqr5caGbIu](https://www.youtube.com/playlist?list=PLYV5R7hVcs-AU3iY3F7lq3qfqr5caGbIu).

## Procédure

- Etape 1. Assurez-vous que la barre de boîtier est installée dans le châssis. Pour installer la barre de boîtier, voir [« Installation du carter du serveur » à la page 152](#page-159-0).
- Etape 2. Si nécessaire, installez le bloc unité 3,5 pouces sur le boîtier d'unité de disque optique. Voir [« Remplacement de l'unité à remplacement standard et du boîtier d'unités de disque dur \(baie 3\) »](#page-72-1) [à la page 65.](#page-72-1)
- Etape 3. Installez le boîtier d'unités de disque optique.
	- a. **•** Alignez les quatre broches latérales du boîtier d'unité de disque optique sur les quatre emplacements du châssis et de la barre de boîtier. Ensuite, abaissez le boîtier d'unité de disque optique dans le châssis.
	- b. **Assurez-vous que le boîtier d'unité de disque optique est bien positionné. Ensuite, faites** pivoter la poignée du boîtier d'unité de disque optique vers l'avant du châssis pour bien fixer le boîtier d'unité de disque optique.

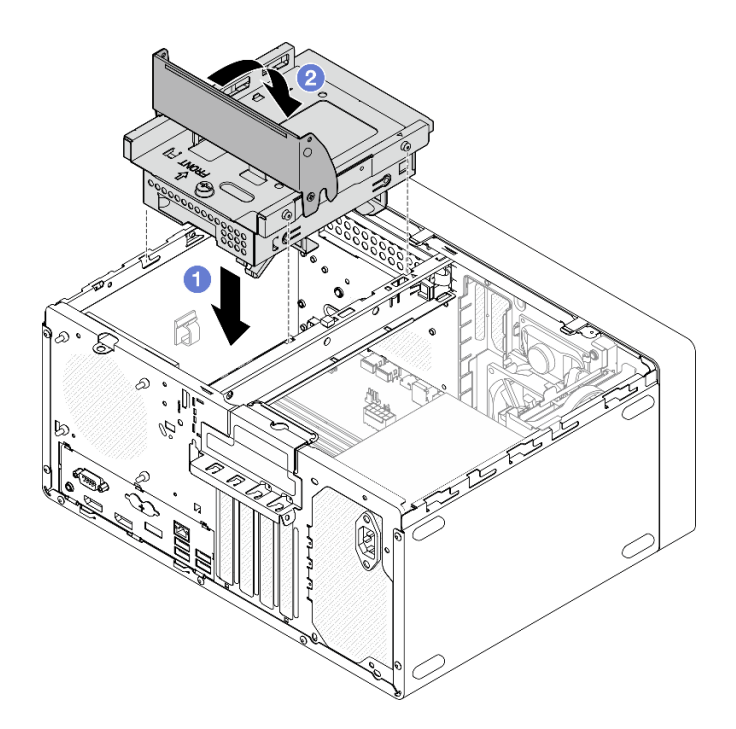

Figure 62. Installation du boîtier d'unité de disque optique

Etape 4. Le cas échéant, connectez le câble de signal et d'alimentation de l'unité 3,5 pouces à la carte mère (voir [« Cheminement interne des câbles » à la page 21](#page-28-0)).

## Procédure

- 1. Pour installer l'unité optique, voir [« Installation d'un disque optique » à la page 77](#page-84-0).
- 2. Terminez le remplacement des composants, voir [« Fin du remplacement des composants » à la page](#page-170-0) [163](#page-170-0).

# Remplacement d'un ventilateur

Suivez cette procédure pour retirer et installer le ventilateur avant ou le ventilateur arrière.

Remarque : Pour le remplacement du dissipateur thermique et du module ventilateur, voir [« Remplacement](#page-104-0) [du dissipateur thermique et du module de ventilation » à la page 97](#page-104-0).

# Retrait du ventilateur (avant et arrière)

Suivez cette procédure pour retirer le ventilateur avant ou le ventilateur arrière.

### S002

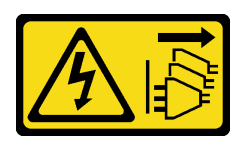

### ATTENTION :

Le bouton de mise sous tension du serveur et l'interrupteur du bloc d'alimentation ne coupent pas le courant électrique alimentant l'unité. En outre, le système peut être équipé de plusieurs cordons d'alimentation. Pour mettre l'unité hors tension, vous devez déconnecter tous les cordons de la source d'alimentation.

# À propos de cette tâche

## Attention :

- Lisez [« Liste de contrôle d'inspection de sécurité » à la page iv](#page-5-0) et [« Conseils d'installation » à la page 43](#page-50-1) pour vous assurer que vous travaillez en toute sécurité.
- Mettez le serveur et les dispositifs périphériques hors tension, puis débranchez les cordons d'alimentation et tous les câbles externes (voir [« Mise hors tension du serveur » à la page 11\)](#page-18-0).
- Si le serveur est dans une armoire, retirez-le de celle-ci. Voir [« Retrait du serveur des glissières » à la page](#page-151-0) [144.](#page-151-0)
- Retirez tout dispositif de verrouillage qui fixe le serveur, par exemple un verrou Kensington ou un verrou à cadenas.
- Placez le serveur sur le côté, carter vers le haut.

## Visionner la procédure

Une vidéo de cette procédure est disponible sur Youtube : https://www.youtube.com/playlist?list= [PLYV5R7hVcs-AU3iY3F7lq3qfqr5caGbIu](https://www.youtube.com/playlist?list=PLYV5R7hVcs-AU3iY3F7lq3qfqr5caGbIu).

# Procédure

Etape 1. Préparez-vous à cette tâche.

a. Retirez le carter du serveur (voir [« Retrait du carter du serveur » à la page 149](#page-156-0)).

Remarque : Le dissipateur thermique et le processeur peuvent être très chauds. Pour éviter de vous brûler, attendez quelques minutes après la mise hors tension du serveur avant de retirer le carter du serveur.

b. (Retrait du ventilateur avant uniquement) Retirez le panneau frontal, voir [« Retrait du le](#page-95-0) [panneau frontal » à la page 88.](#page-95-0)

Etape 2. Débranchez le câble du ventilateur de la carte mère.

- Etape 3. Retirez le ventilateur avant ou le ventilateur arrière du châssis.
	- a. Depuis l'extérieur du châssis, coupez les quatre supports en caoutchouc qui fixent le ventilateur au châssis.
	- b. <sup>**O**</sup> Faites coulisser le ventilateur pour l'éloigner du châssis. Ensuite, soulevez-le pour le retirer du châssis.

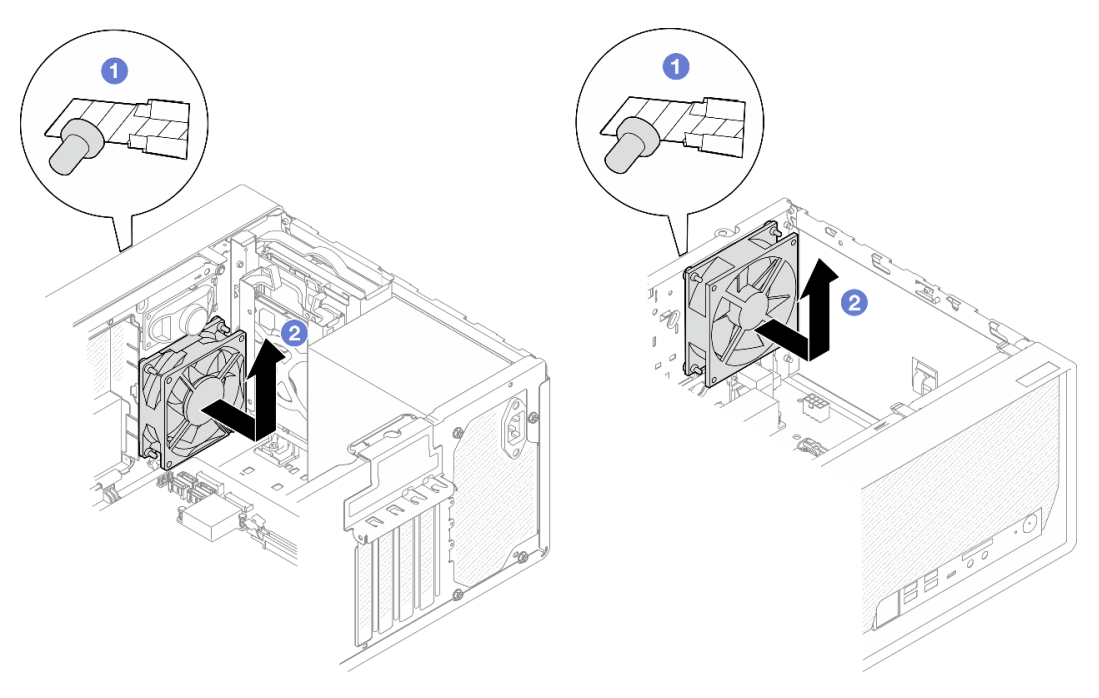

Figure 63. Retrait du ventilateur avant ou du ventilateur arrière

## Après avoir terminé

- 1. Installez un autre ventilateur avant ou ventilateur arrière, voir [« Installation du ventilateur \(avant et](#page-93-0)  [arrière\) » à la page 86.](#page-93-0)
- 2. Si vous devez renvoyer le composant ou le périphérique en option, suivez les instructions d'emballage et utilisez les matériaux que vous avez reçus pour l'emballer.

# <span id="page-93-0"></span>Installation du ventilateur (avant et arrière)

Suivez cette procédure pour installer le ventilateur avant ou le ventilateur arrière.

### S002

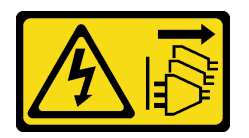

### ATTENTION :

Le bouton de mise sous tension du serveur et l'interrupteur du bloc d'alimentation ne coupent pas le courant électrique alimentant l'unité. En outre, le système peut être équipé de plusieurs cordons d'alimentation. Pour mettre l'unité hors tension, vous devez déconnecter tous les cordons de la source d'alimentation.

# À propos de cette tâche

### Attention :

- 1. Lisez [« Liste de contrôle d'inspection de sécurité » à la page iv](#page-5-0) et [« Conseils d'installation » à la page 43](#page-50-1) pour vous assurer que vous travaillez en toute sécurité.
- 2. Mettez l'emballage antistatique contenant le composant contre une zone métallique non peinte du serveur, puis déballez et posez le composant sur une surface antistatique.

### Visionner la procédure

Une vidéo de cette procédure est disponible sur Youtube : https://www.youtube.com/playlist?list= [PLYV5R7hVcs-AU3iY3F7lq3qfqr5caGbIu](https://www.youtube.com/playlist?list=PLYV5R7hVcs-AU3iY3F7lq3qfqr5caGbIu).

## Procédure

Etape 1. Installez le ventilateur avant ou le ventilateur arrière.

- a. **•** Alignez les quatre supports en caoutchouc du ventilateur sur les trous correspondants du châssis.
- b. <sup>2</sup> À l'aide de pinces, tirez doucement les extrémités des quatre supports en caoutchouc pour les sortir des trous, jusqu'à ce que le ventilateur arrière soit fixé au châssis.

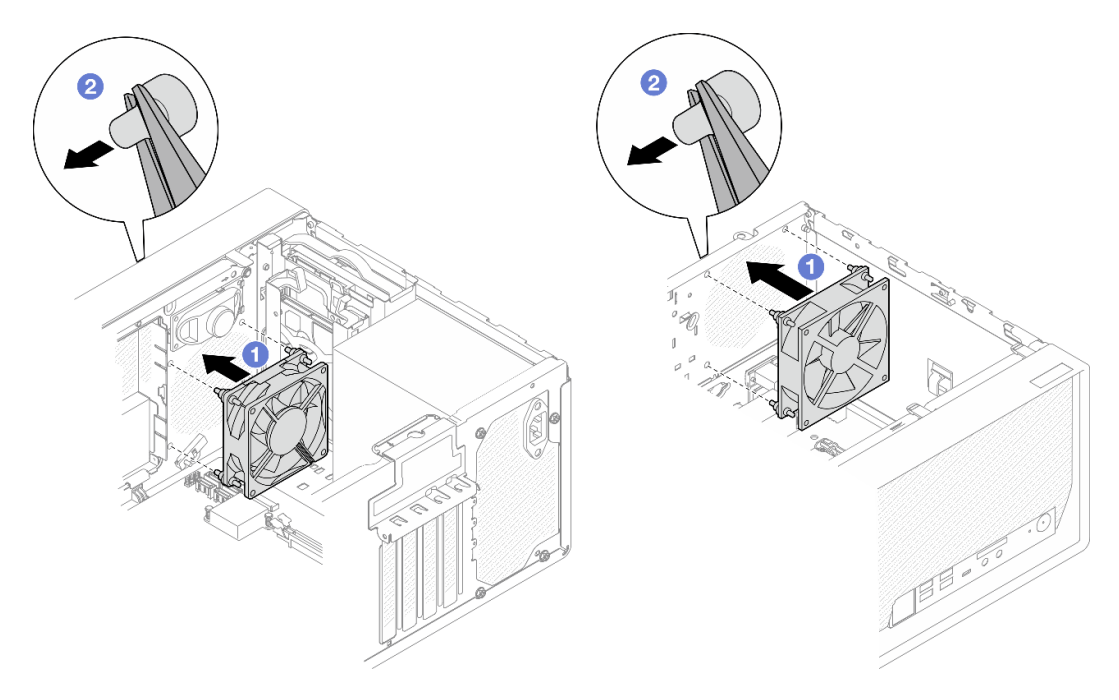

Figure 64. Installation du ventilateur avant ou du ventilateur arrière

Remarque : Assurez-vous que les supports en caoutchouc sont entièrement sortis des orifices pour fixer correctement les ventilateurs au châssis.

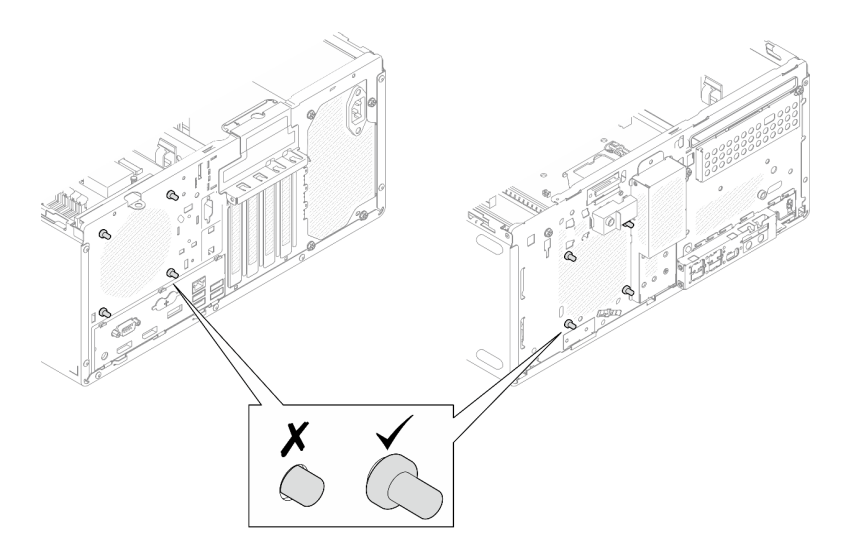

Figure 65. Installation des supports en caoutchouc du ventilateur avant et du ventilateur arrière

Etape 2. Connectez le câble du ventilateur à la carte mère, voir [« Cheminement interne des câbles » à la](#page-28-0)  [page 21.](#page-28-0)

## Après avoir terminé

- 1. (Retrait du ventilateur avant uniquement) Réinstallez le panneau frontal, voir [« Installation du panneau](#page-97-0) [frontal » à la page 90](#page-97-0).
- 2. Terminez le remplacement des composants, voir [« Fin du remplacement des composants » à la page](#page-170-0) [163](#page-170-0).

# Remplacement d'un panneau frontal

Suivez cette procédure pour retirer et installer le panneau frontal.

# <span id="page-95-0"></span>Retrait du le panneau frontal

Suivez cette procédure pour retirer le panneau avant.

## S002

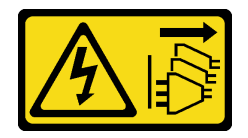

ATTENTION :

Le bouton de mise sous tension du serveur et l'interrupteur du bloc d'alimentation ne coupent pas le courant électrique alimentant l'unité. En outre, le système peut être équipé de plusieurs cordons d'alimentation. Pour mettre l'unité hors tension, vous devez déconnecter tous les cordons de la source d'alimentation.

# À propos de cette tâche

## Attention :

• Lisez [« Liste de contrôle d'inspection de sécurité » à la page iv](#page-5-0) et [« Conseils d'installation » à la page 43](#page-50-1) pour vous assurer que vous travaillez en toute sécurité.

- Mettez le serveur et les dispositifs périphériques hors tension, puis débranchez les cordons d'alimentation et tous les câbles externes (voir [« Mise hors tension du serveur » à la page 11\)](#page-18-0).
- Si le serveur est dans une armoire, retirez-le de celle-ci. Voir [« Retrait du serveur des glissières » à la page](#page-151-0) [144.](#page-151-0)
- Retirez tout dispositif de verrouillage qui fixe le serveur, par exemple un verrou Kensington ou un verrou à cadenas.
- Placez le serveur sur le côté, carter vers le haut.

#### Visionner la procédure

Une vidéo de cette procédure est disponible sur Youtube : https://www.youtube.com/playlist?list= [PLYV5R7hVcs-AU3iY3F7lq3qfqr5caGbIu](https://www.youtube.com/playlist?list=PLYV5R7hVcs-AU3iY3F7lq3qfqr5caGbIu).

# Procédure

Etape 1. Préparez-vous à cette tâche.

a. Retirez le carter du serveur, voir [« Retrait du carter du serveur » à la page 149](#page-156-0).

Remarque : Le dissipateur thermique et le processeur peuvent être très chauds. Pour éviter de vous brûler, attendez quelques minutes après la mise hors tension du serveur avant de retirer le carter du serveur.

- Etape 2. Retirez le panneau avant.
	- a. Dégagez les trois taquets en plastique du panneau frontal.
	- b. <sup>2</sup> Faites pivoter le panneau frontal pour le retirer du châssis.

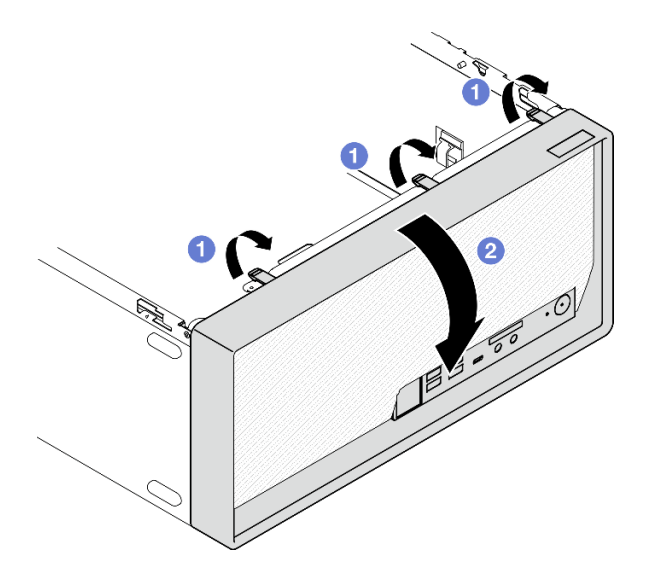

Figure 66. Retirer le panneau frontal

## Après avoir terminé

Si vous devez renvoyer le composant ou le périphérique en option, suivez les instructions d'emballage et utilisez les matériaux que vous avez reçus pour l'emballer.

# <span id="page-97-0"></span>Installation du panneau frontal

Suivez cette procédure pour installer le panneau frontal.

S002

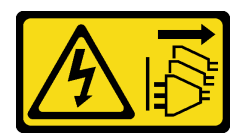

ATTENTION :

Le bouton de mise sous tension du serveur et l'interrupteur du bloc d'alimentation ne coupent pas le courant électrique alimentant l'unité. En outre, le système peut être équipé de plusieurs cordons d'alimentation. Pour mettre l'unité hors tension, vous devez déconnecter tous les cordons de la source d'alimentation.

# À propos de cette tâche

### Attention :

• Lisez [« Liste de contrôle d'inspection de sécurité » à la page iv](#page-5-0) et [« Conseils d'installation » à la page 43](#page-50-1) pour vous assurer que vous travaillez en toute sécurité.

### Visionner la procédure

Une vidéo de cette procédure est disponible sur Youtube : https://www.youtube.com/playlist?list= [PLYV5R7hVcs-AU3iY3F7lq3qfqr5caGbIu](https://www.youtube.com/playlist?list=PLYV5R7hVcs-AU3iY3F7lq3qfqr5caGbIu).

## Procédure

Etape 1. Installez le panneau frontal.

- a. <sup>In</sup> Insérez les trois taquets en plastique situés sur la partie inférieure du panneau frontal dans les emplacements correspondants sur l'avant du châssis.
- b. Faites ensuite pivoter le panneau frontal vers l'avant du châssis, jusqu'à ce qu'il s'enclenche.

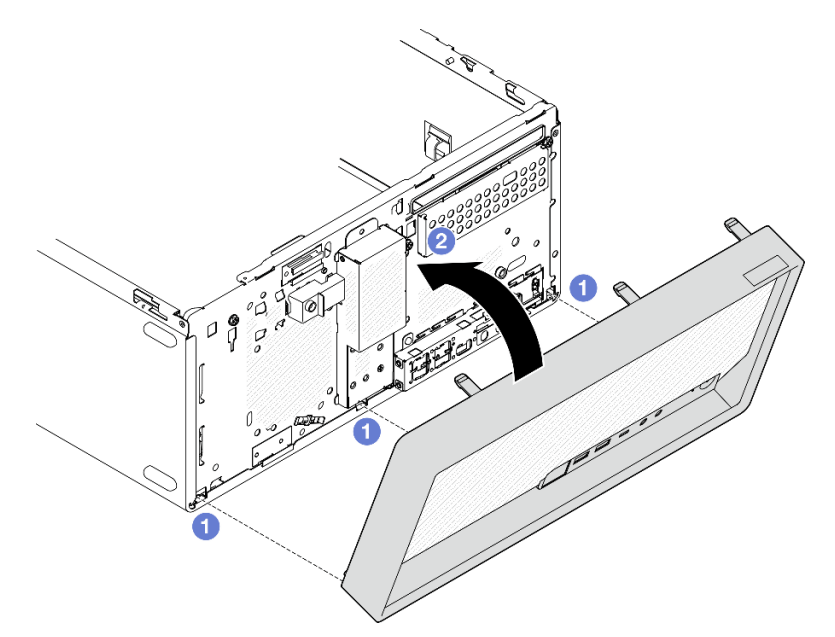

Figure 67. Installation du panneau frontal

## Après avoir terminé

Terminez le remplacement des composants, voir [« Fin du remplacement des composants » à la page 163.](#page-170-0)

# Remplacement d'un panneau avant

Suivez cette procédure pour retirer et installer le panneau frontal.

# Retrait du panneau avant

Suivez cette procédure pour retirer le panneau frontal.

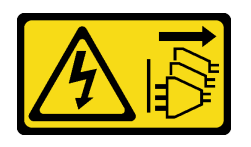

### ATTENTION :

Le bouton de mise sous tension du serveur et l'interrupteur du bloc d'alimentation ne coupent pas le courant électrique alimentant l'unité. En outre, le système peut être équipé de plusieurs cordons d'alimentation. Pour mettre l'unité hors tension, vous devez déconnecter tous les cordons de la source d'alimentation.

# À propos de cette tâche

## Attention :

- Lisez [« Liste de contrôle d'inspection de sécurité » à la page iv](#page-5-0) et [« Conseils d'installation » à la page 43](#page-50-1) pour vous assurer que vous travaillez en toute sécurité.
- Mettez le serveur et les dispositifs périphériques hors tension, puis débranchez les cordons d'alimentation et tous les câbles externes (voir [« Mise hors tension du serveur » à la page 11](#page-18-0)).
- Si le serveur est dans une armoire, retirez-le de celle-ci. Voir [« Retrait du serveur des glissières » à la page](#page-151-0)  [144.](#page-151-0)
- Retirez tout dispositif de verrouillage qui fixe le serveur, par exemple un verrou Kensington ou un verrou à cadenas.
- Placez le serveur sur le côté, carter vers le haut.

### Visionner la procédure

Une vidéo de cette procédure est disponible sur Youtube : [https://www.youtube.com/playlist?list=](https://www.youtube.com/playlist?list=PLYV5R7hVcs-AU3iY3F7lq3qfqr5caGbIu)  [PLYV5R7hVcs-AU3iY3F7lq3qfqr5caGbIu](https://www.youtube.com/playlist?list=PLYV5R7hVcs-AU3iY3F7lq3qfqr5caGbIu).

## Procédure

Etape 1. Préparez-vous à cette tâche.

a. Retirez le carter du serveur (voir [« Retrait du carter du serveur » à la page 149](#page-156-0)).

Remarque : Le dissipateur thermique et le processeur peuvent être très chauds. Pour éviter de vous brûler, attendez quelques minutes après la mise hors tension du serveur avant de retirer le carter du serveur.

- b. Retirez le panneau avant. Voir [« Retrait du le panneau frontal » à la page 88](#page-95-0).
- Etape 2. Débranchez le cordon du bouton d'alimentation de la carte mère.

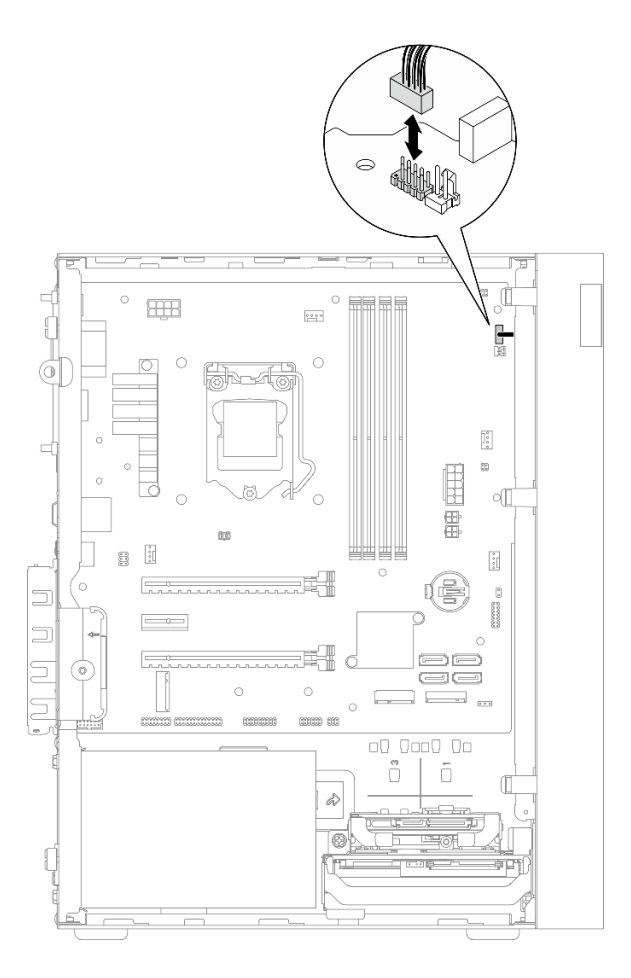

Figure 68. Déconnexion du cordon du bouton d'alimentation de la carte mère

Etape 3. Retirez la vis qui fixe le panneau frontal au châssis.

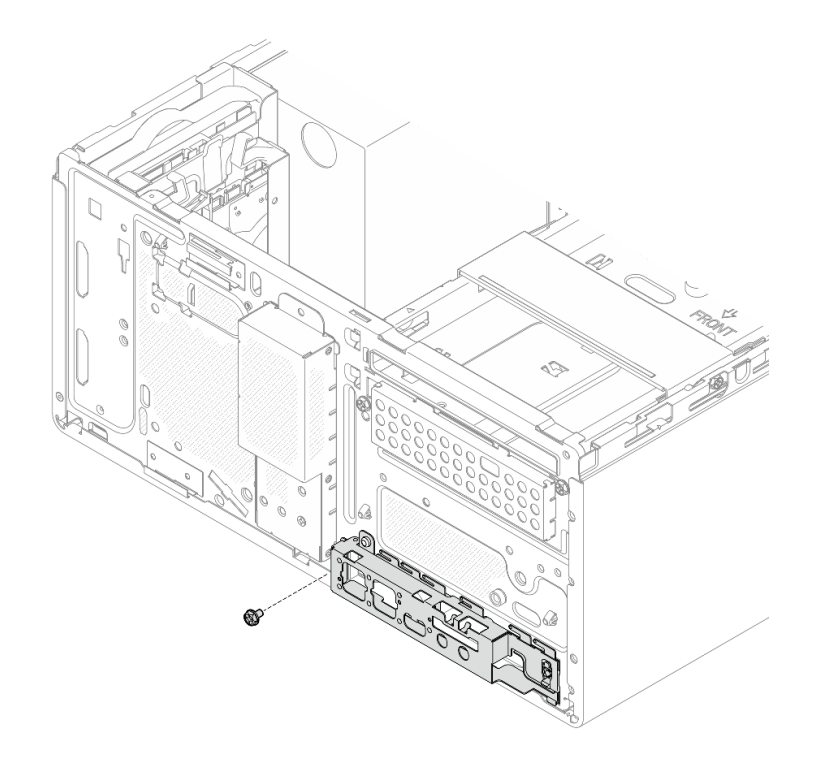

Figure 69. Retrait de la vis qui fixe la panneau frontal au châssis

- Etape 4. Retirez le panneau avant.
	- a. <sup>O</sup> Faites pivoter l'extrémité gauche du panneau avant pour l'éloigner du châssis.
	- b. **@** Retirez le panneau avant du châssis.

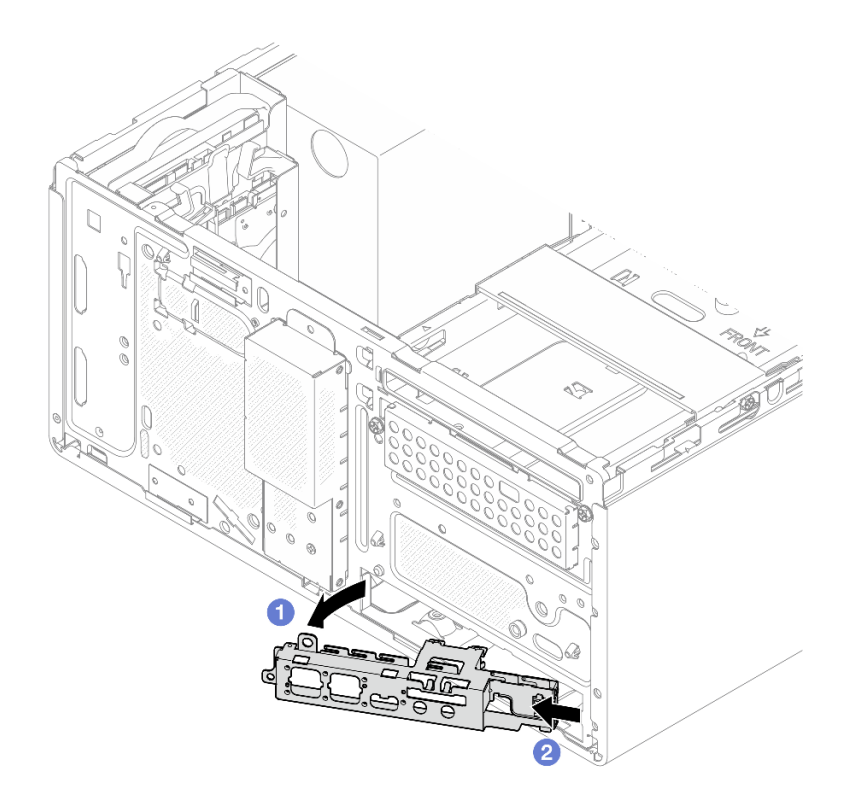

Figure 70. Retrait du panneau avant du châssis

## Procédure

- 1. Installez un nouveau panneau avant (voir [« Installation du panneau avant » à la page 95](#page-102-0)).
- 2. Si vous devez renvoyer le composant ou le périphérique en option, suivez les instructions d'emballage et utilisez les matériaux que vous avez reçus pour l'emballer.

# <span id="page-102-0"></span>Installation du panneau avant

Suivez cette procédure pour installer le panneau frontal.

S002

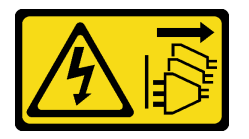

### ATTENTION :

Le bouton de mise sous tension du serveur et l'interrupteur du bloc d'alimentation ne coupent pas le courant électrique alimentant l'unité. En outre, le système peut être équipé de plusieurs cordons d'alimentation. Pour mettre l'unité hors tension, vous devez déconnecter tous les cordons de la source d'alimentation.

## À propos de cette tâche

Attention :

- 1. Lisez [« Liste de contrôle d'inspection de sécurité » à la page iv](#page-5-0) et [« Conseils d'installation » à la page 43](#page-50-1) pour vous assurer que vous travaillez en toute sécurité.
- 2. Mettez l'emballage antistatique contenant le composant contre une zone métallique non peinte du serveur, puis déballez et posez le composant sur une surface antistatique.

### Visionner la procédure

Une vidéo de cette procédure est disponible sur Youtube : [https://www.youtube.com/playlist?list=](https://www.youtube.com/playlist?list=PLYV5R7hVcs-AU3iY3F7lq3qfqr5caGbIu)  [PLYV5R7hVcs-AU3iY3F7lq3qfqr5caGbIu](https://www.youtube.com/playlist?list=PLYV5R7hVcs-AU3iY3F7lq3qfqr5caGbIu).

## Procédure

Etape 1. Installez le panneau avant.

- a. Une petite languette se trouve à la droite du panneau avant. Placez la languette derrière l'emplacement du panneau avant sur le châssis.
- b. **Alignez le trou de guidage et le trous de vis du panneau avant sur la broche de guidage et** l'emplacement de vis du châssis. Ensuite, installez le panneau avant sur le châssis.

Remarque : Assurez-vous que la petite languette du côté droit du panneau avant est placée derrière le châssis.

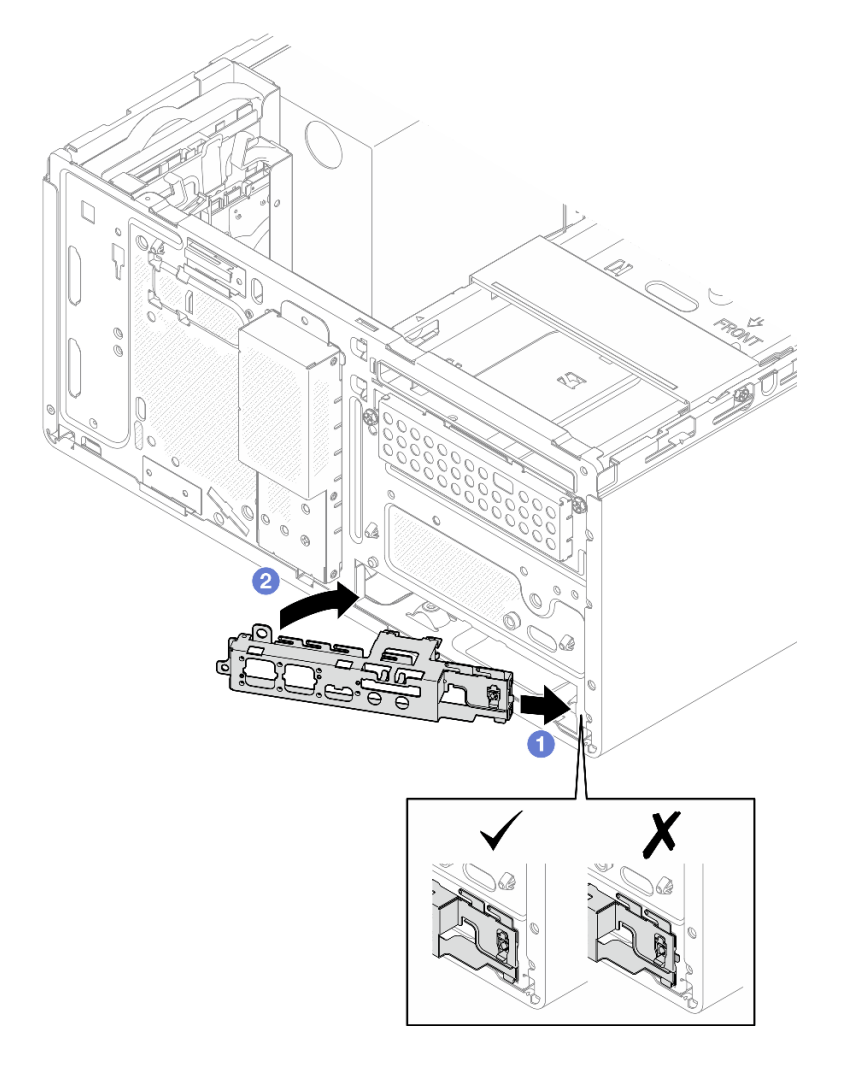

Figure 71. Installation du panneau avant sur le châssis

Etape 2. Serrez la vis pour fixer le panneau avant au châssis.

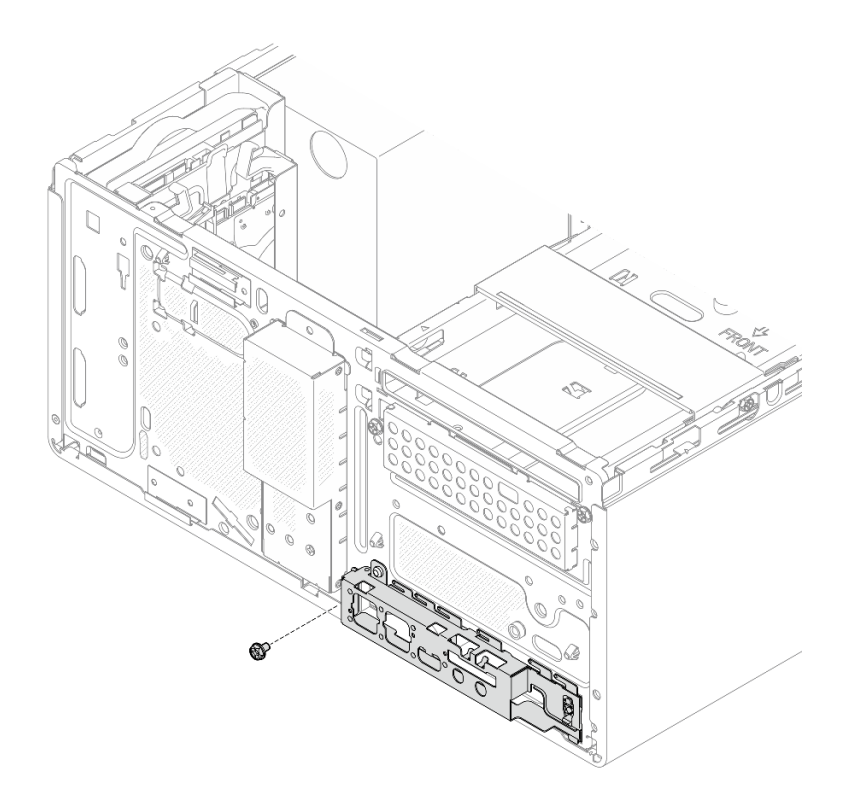

Figure 72. Fixation du panneau avant au châssis

Etape 3. Connectez le câble du bouton d'alimentation à la carte mère (voir [« Cheminement interne des](#page-28-0)  [câbles » à la page 21\)](#page-28-0).

## Procédure

- 1. Réinstallez le panneau frontal (voir [« Installation du panneau frontal » à la page 90\)](#page-97-0).
- 2. Terminez le remplacement des composants, voir [« Fin du remplacement des composants » à la page](#page-170-0) [163](#page-170-0).

# <span id="page-104-0"></span>Remplacement du dissipateur thermique et du module de ventilation

Procédez comme suit pour retirer et installer le dissipateur thermique et le module de ventilateur.

# Retrait du module dissipateur thermique et ventilateur (technicien qualifié uniquement)

Procédez comme suit pour retirer le dissipateur thermique et le module de ventilateur. Cette procédure doit être exécutée par un technicien qualifié.

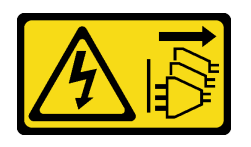

### ATTENTION :

Le bouton de mise sous tension du serveur et l'interrupteur du bloc d'alimentation ne coupent pas le courant électrique alimentant l'unité. En outre, le système peut être équipé de plusieurs cordons d'alimentation. Pour mettre l'unité hors tension, vous devez déconnecter tous les cordons de la source d'alimentation.

# À propos de cette tâche

### Attention :

- Lisez [« Liste de contrôle d'inspection de sécurité » à la page iv](#page-5-0) et [« Conseils d'installation » à la page 43](#page-50-1) pour vous assurer que vous travaillez en toute sécurité.
- Mettez le serveur et les dispositifs périphériques hors tension, puis débranchez les cordons d'alimentation et tous les câbles externes (voir [« Mise hors tension du serveur » à la page 11](#page-18-0)).
- Si le serveur est dans une armoire, retirez-le de celle-ci. Voir [« Retrait du serveur des glissières » à la page](#page-151-0)  [144.](#page-151-0)
- Retirez tout dispositif de verrouillage qui fixe le serveur, par exemple un verrou Kensington ou un verrou à cadenas.
- Placez le serveur sur le côté, carter vers le haut.

### Visionner la procédure

Une vidéo de cette procédure est disponible sur Youtube : [https://www.youtube.com/playlist?list=](https://www.youtube.com/playlist?list=PLYV5R7hVcs-AU3iY3F7lq3qfqr5caGbIu)  [PLYV5R7hVcs-AU3iY3F7lq3qfqr5caGbIu](https://www.youtube.com/playlist?list=PLYV5R7hVcs-AU3iY3F7lq3qfqr5caGbIu).

## Procédure

Etape 1. Préparez-vous à cette tâche.

a. Retirez le carter du serveur (voir [« Retrait du carter du serveur » à la page 149](#page-156-0)).

Remarque : Le dissipateur thermique et le processeur peuvent être très chauds. Pour éviter de vous brûler, attendez quelques minutes après la mise hors tension du serveur avant de retirer le carter du serveur.

- b. Retirez le boîtier d'unité de disque optique, si nécessaire (voir [« Retrait du boîtier de disque](#page-87-0)  [optique » à la page 80\)](#page-87-0).
- Etape 2. Débranchez les câbles du module dissipateur thermique et ventilateur de la carte mère.
- Etape 3. Si le serveur est installé avec un processeur doté d'une enveloppe thermique de 95 W, le ventilateur du dissipateur thermique est installé au niveau de l'extrémité arrière du châssis. Retirez les quatre vis de fixation de l'extérieur du châssis.

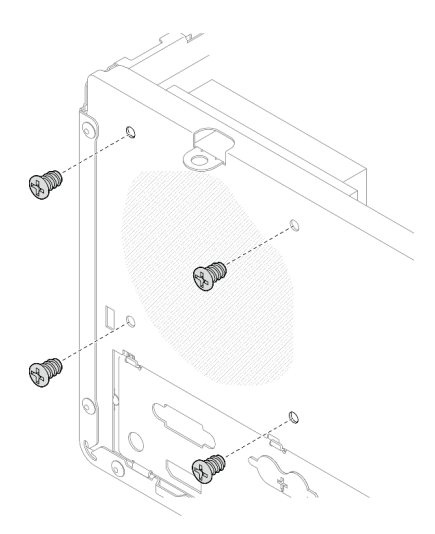

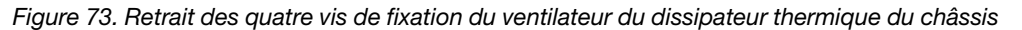

- Etape 4. Desserrez les vis 1 et 2 en premier ; ensuite, desserrez les vis 3 et 4.
	- a. Desserrez partiellement la vis 1.
	- b. Desserrez entièrement la vis 2.
	- c. Desserrez entièrement la vis 1.
	- d. Desserrez partiellement la vis 3.
	- e. Desserrez entièrement la vis 4.
	- f. Desserrez entièrement la vis 3.

#### Remarques :

- 1. Retirez doucement les quatre vis afin d'éviter d'endommager la carte mère.
- 2. Conservez toujours les quatre vis fixées au dissipateur thermique et au module ventilateur.
- 3. Ne touchez pas la pâte thermoconductrice lors de la manipulation du dissipateur thermique et du module ventilateur.

Desserrage des vis du module dissipateur thermique et ventilateur pour les processeurs avec une enveloppe thermique inférieure à 95 W

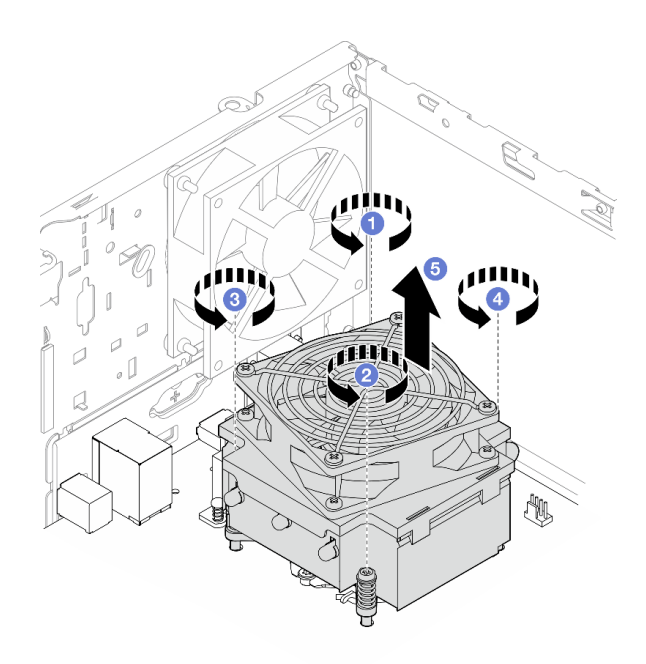

Figure 74. Desserrage des vis du module dissipateur thermique et ventilateur pour les processeurs avec une enveloppe thermique inférieure à 95 W

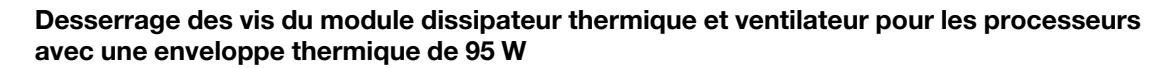

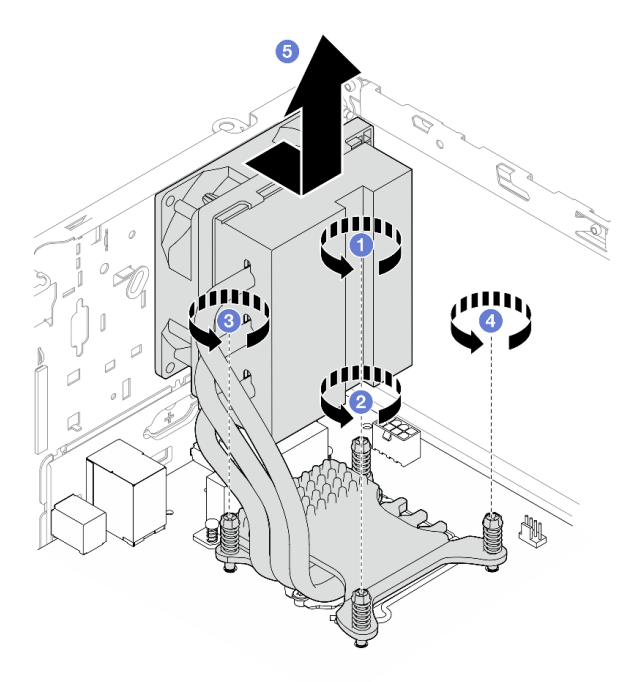

Figure 75. Desserrage des vis du module dissipateur thermique et ventilateur pour les processeurs avec une enveloppe thermique de 95 W

Etape 5. Soulevez le dissipateur thermique et le module ventilateur uniformément et retirez-les de la carte mère.
- 1. Installez un nouveau module dissipateur thermique et ventilateur, le cas échéant, voir [« Installation du](#page-108-0) [module dissipateur thermique et ventilateur \(technicien qualifié uniquement\) » à la page 101.](#page-108-0)
- 2. Si vous devez renvoyer le composant ou le périphérique en option, suivez les instructions d'emballage et utilisez les matériaux que vous avez reçus pour l'emballer.

## <span id="page-108-0"></span>Installation du module dissipateur thermique et ventilateur (technicien qualifié uniquement)

Procédez comme suit pour installer le dissipateur thermique et le module de ventilateur. Cette procédure doit être exécutée par un technicien qualifié.

### S002

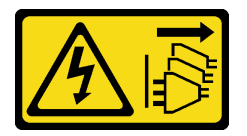

### ATTENTION :

Le bouton de mise sous tension du serveur et l'interrupteur du bloc d'alimentation ne coupent pas le courant électrique alimentant l'unité. En outre, le système peut être équipé de plusieurs cordons d'alimentation. Pour mettre l'unité hors tension, vous devez déconnecter tous les cordons de la source d'alimentation.

## À propos de cette tâche

### Attention :

- 1. Lisez [« Liste de contrôle d'inspection de sécurité » à la page iv](#page-5-0) et [« Conseils d'installation » à la page 43](#page-50-0) pour vous assurer que vous travaillez en toute sécurité.
- 2. Mettez l'emballage antistatique contenant le composant contre une zone métallique non peinte du serveur, puis déballez et posez le composant sur une surface antistatique.

### Visionner la procédure

Une vidéo de cette procédure est disponible sur Youtube : [https://www.youtube.com/playlist?list=](https://www.youtube.com/playlist?list=PLYV5R7hVcs-AU3iY3F7lq3qfqr5caGbIu)  [PLYV5R7hVcs-AU3iY3F7lq3qfqr5caGbIu](https://www.youtube.com/playlist?list=PLYV5R7hVcs-AU3iY3F7lq3qfqr5caGbIu).

### Procédure

- Etape 1. Installez le processeur si cela n'est pas encore fait. Voir [« Installation du processeur \(technicien](#page-148-0) [qualifié uniquement\) » à la page 141.](#page-148-0)
- Etape 2. Alignez les quatre vis du dissipateur thermique et du ventilateur aux trous de vis correspondants sur la carte mère. Vérifiez que le câble du ventilateur est proche du connecteur du ventilateur du dissipateur thermique (voir [« Composants de la carte mère » à la page 20\)](#page-27-0).
- Etape 3. Serrez d'abord les vis 1 et 2, puis serrez les vis 3 et 4.
	- a. Serrez partiellement la vis 1.
	- b. Serrez entièrement la vis 2.
	- c. Serrez entièrement la vis 1.
	- d. Serrez partiellement la vis 3.
	- e. Serrez entièrement la vis 4.
	- f. Serrez entièrement la vis 3.

Remarque : Ne touchez pas la pâte thermoconductrice lors de la manipulation du dissipateur thermique et du module ventilateur.

Serrage des vis du module dissipateur thermique et ventilateur pour les processeurs avec une enveloppe thermique inférieure à 95 W

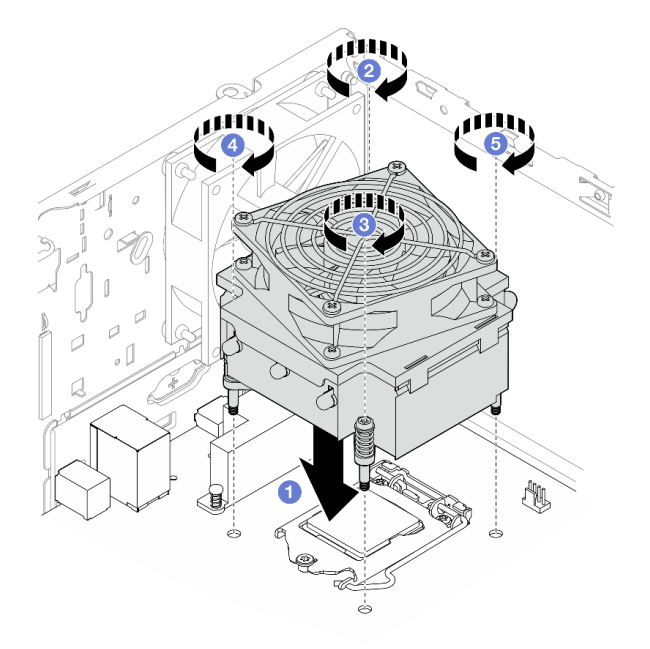

Figure 76. Serrage des vis du module dissipateur thermique et ventilateur pour les processeurs avec une enveloppe thermique inférieure à 95 W

Serrage des vis du module dissipateur thermique et ventilateur pour les processeurs avec une enveloppe thermique de 95 W

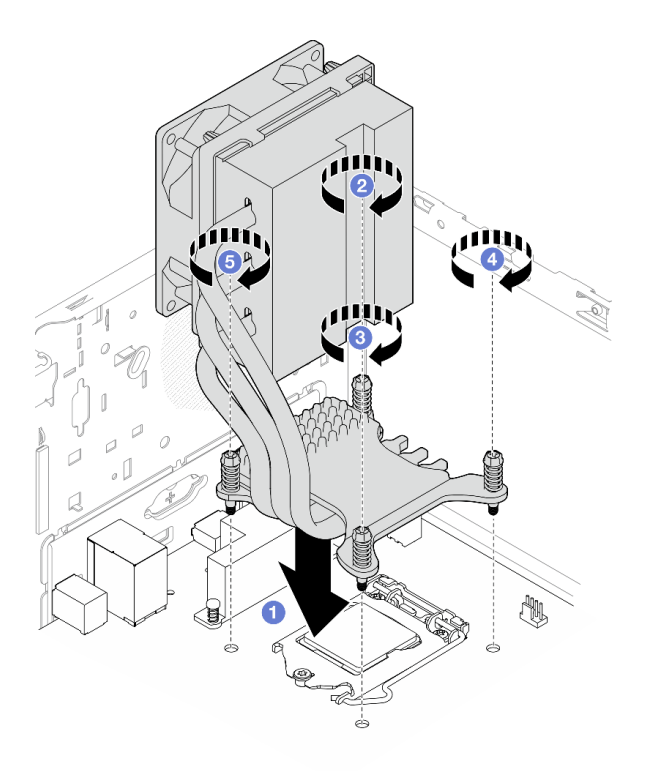

Figure 77. Serrage des vis du module dissipateur thermique et ventilateur pour les processeurs avec une enveloppe thermique de 95 W

Etape 4. Si le serveur est installé avec un processeur doté d'une enveloppe thermique de 95 W, le ventilateur du dissipateur thermique devrait être installé au niveau de l'extrémité arrière du châssis. Alignez les quatre vis du ventilateur sur les trous de vis à l'arrière du châssis. Ensuite, serrez les vis pour le fixer.

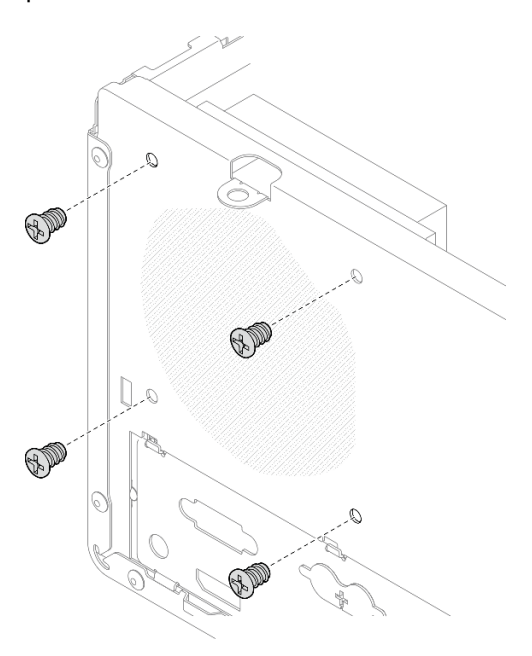

Figure 78. Installation du ventilateur du dissipateur thermique sur l'arrière du châssis

Etape 5. Connectez le câble du ventilateur du dissipateur thermique à la carte mère (voir [« Cheminement](#page-28-0)  [interne des câbles » à la page 21](#page-28-0)).

## Après avoir terminé

- 1. Si nécessaire, réinstallez le boîtier d'unité de disque optique (voir [« Installez le boîtier d'unités de disque](#page-89-0) [optique » à la page 82\)](#page-89-0).
- 2. Terminez le remplacement des composants, voir [« Fin du remplacement des composants » à la page](#page-170-0) [163](#page-170-0).

## Remplacement de commutateur de détection d'intrusion

Le commutateur de détection d'intrusion génère un événement dans le journal des événements du système (SEL) lorsque le carter du serveur n'est pas correctement installé. Suivez cette procédure pour retirer et installer le commutateur de détection d'intrusion.

## Retrait du commutateur de détection d'intrusion

Suivez cette procédure pour retirer le commutateur de détection d'intrusion.

### S002

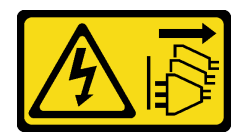

### ATTENTION :

Le bouton de mise sous tension du serveur et l'interrupteur du bloc d'alimentation ne coupent pas le courant électrique alimentant l'unité. En outre, le système peut être équipé de plusieurs cordons d'alimentation. Pour mettre l'unité hors tension, vous devez déconnecter tous les cordons de la source d'alimentation.

## À propos de cette tâche

### Attention :

- Lisez [« Liste de contrôle d'inspection de sécurité » à la page iv](#page-5-0) et [« Conseils d'installation » à la page 43](#page-50-0) pour vous assurer que vous travaillez en toute sécurité.
- Mettez le serveur et les dispositifs périphériques hors tension, puis débranchez les cordons d'alimentation et tous les câbles externes (voir [« Mise hors tension du serveur » à la page 11](#page-18-0)).
- Si le serveur est dans une armoire, retirez-le de celle-ci. Voir [« Retrait du serveur des glissières » à la page](#page-151-0)  144
- Retirez tout dispositif de verrouillage qui fixe le serveur, par exemple un verrou Kensington ou un verrou à cadenas.
- Placez le serveur sur le côté, carter vers le haut.

### Visionner la procédure

Une vidéo de cette procédure est disponible sur Youtube : [https://www.youtube.com/playlist?list=](https://www.youtube.com/playlist?list=PLYV5R7hVcs-AU3iY3F7lq3qfqr5caGbIu)  [PLYV5R7hVcs-AU3iY3F7lq3qfqr5caGbIu](https://www.youtube.com/playlist?list=PLYV5R7hVcs-AU3iY3F7lq3qfqr5caGbIu).

### Procédure

Etape 1. Préparez-vous à cette tâche.

a. Retirez le carter du serveur (voir [« Retrait du carter du serveur » à la page 149](#page-156-0)).

Remarque : Le dissipateur thermique et le processeur peuvent être très chauds. Pour éviter de vous brûler, attendez quelques minutes après la mise hors tension du serveur avant de retirer le carter du serveur.

Etape 2. Débranchez le câble du commutateur de détection d'intrusion de la carte mère.

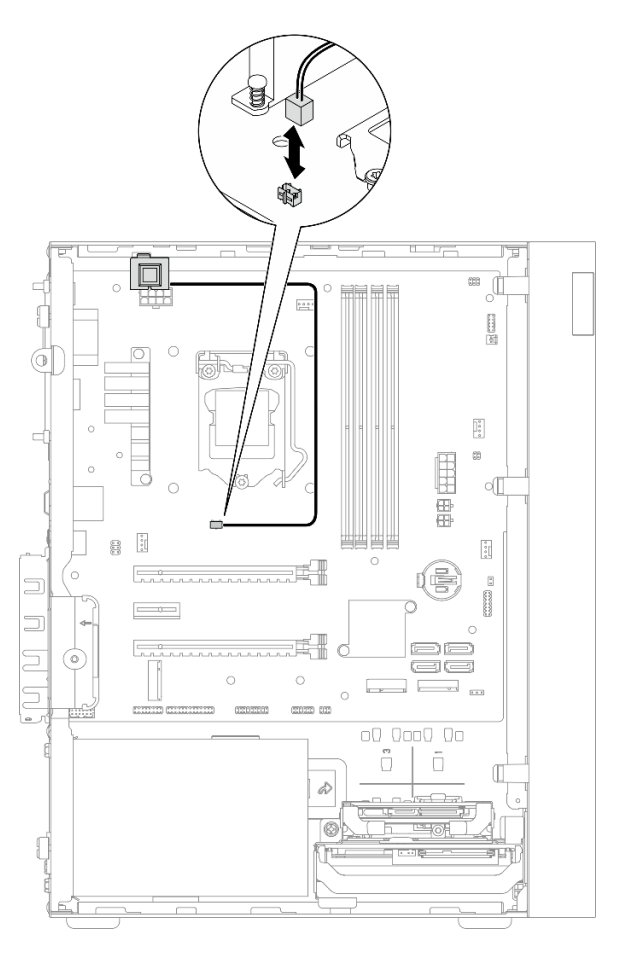

Figure 79. Déconnexion du câble du commutateur de détection d'intrusion de la carte mère

- Etape 3. Retirez le commutateur de détection d'intrusion.
	- a. **C** Retirez la vis qui maintient le commutateur d'intrusion au châssis.
	- b. **@** Retirez le câble du commutateur d'intrusion du châssis.

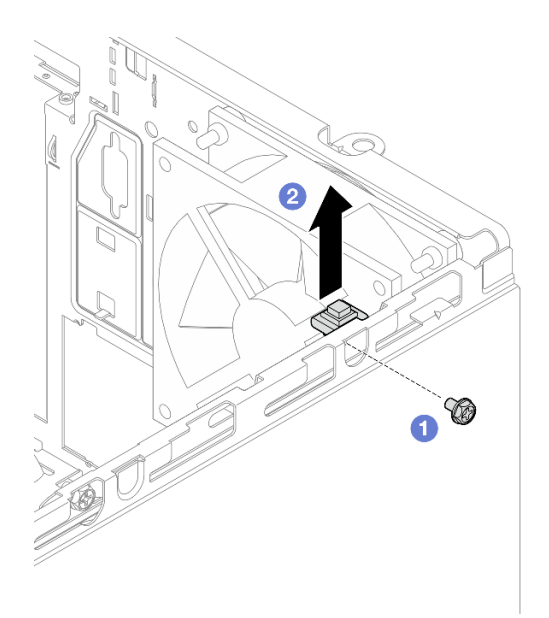

Figure 80. Retirer le commutateur de détection d'intrusion

- 1. Installez un nouveau commutateur de détection d'intrusion (voir [« Installation du commutateur de](#page-113-0) [détection d'intrusion » à la page 106](#page-113-0)).
- 2. Si vous devez renvoyer le composant ou le périphérique en option, suivez les instructions d'emballage et utilisez les matériaux que vous avez reçus pour l'emballer.

# <span id="page-113-0"></span>Installation du commutateur de détection d'intrusion

Suivez cette procédure pour installer le commutateur de détection d'intrusion.

S002

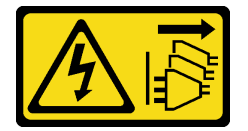

### ATTENTION :

Le bouton de mise sous tension du serveur et l'interrupteur du bloc d'alimentation ne coupent pas le courant électrique alimentant l'unité. En outre, le système peut être équipé de plusieurs cordons d'alimentation. Pour mettre l'unité hors tension, vous devez déconnecter tous les cordons de la source d'alimentation.

# À propos de cette tâche

### Attention :

- 1. Lisez [« Liste de contrôle d'inspection de sécurité » à la page iv](#page-5-0) et [« Conseils d'installation » à la page 43](#page-50-0) pour vous assurer que vous travaillez en toute sécurité.
- 2. Mettez l'emballage antistatique contenant le composant contre une zone métallique non peinte du serveur, puis déballez et posez le composant sur une surface antistatique.

### Visionner la procédure

Une vidéo de cette procédure est disponible sur Youtube : [https://www.youtube.com/playlist?list=](https://www.youtube.com/playlist?list=PLYV5R7hVcs-AU3iY3F7lq3qfqr5caGbIu)  [PLYV5R7hVcs-AU3iY3F7lq3qfqr5caGbIu](https://www.youtube.com/playlist?list=PLYV5R7hVcs-AU3iY3F7lq3qfqr5caGbIu).

### Procédure

Etape 1. (Facultatif) Si vous installez une option de commutateur d'intrusion, assemblez-le. Insérez le commutateur d'intrusion dans le support, jusqu'à ce qu'il s'enclenche.

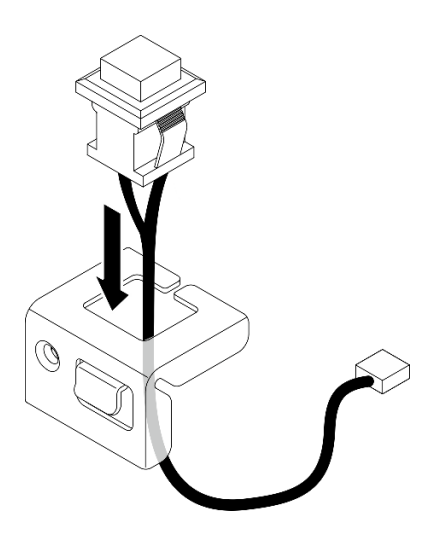

Figure 81. Assembler le commutateur d'intrusion

- Etape 2. Installez le commutateur de détection d'intrusion.
	- a. **O** Alignez le commutateur d'intrusion sur l'emplacement du châssis.
	- b. <sup>2</sup> Serrez la vis qui fixe le commutateur d'intrusion au châssis.

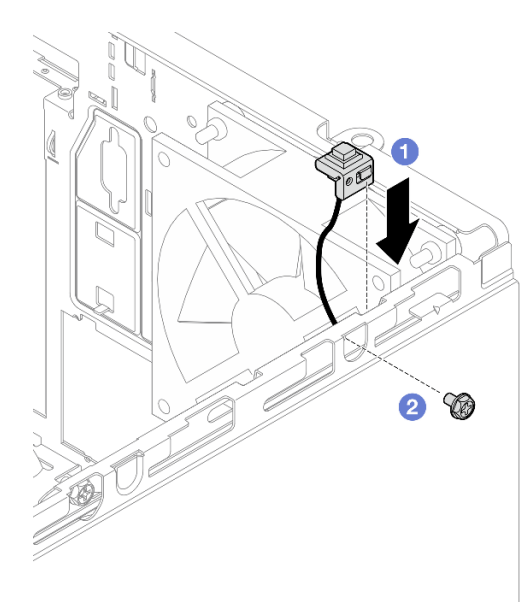

Figure 82. Installer le commutateur de détection d'intrusion

Etape 3. Branchez le câble du commutateur d'intrusion sur la carte mère (voir [« Cheminement interne des](#page-28-0) [câbles » à la page 21\)](#page-28-0).

- Etape 4. Activez la fonctionnalité du commutateur de détection d'intrusion dans l'utilitaire BIOS Setup Utility.
	- 1. Avant le démarrage du système d'exploitation, appuyez et relâchez plusieurs fois F1 pour démarrer l'interface texte du BIOS.
	- 2. Accédez à Setup Utility  $\rightarrow$  Sécurité  $\rightarrow$  Détection d'intrusion de châssis et appuyez sur Entrée.
	- 3. Sélectionnez Activé et appuyez sur Entrée.
	- 4. Pour enregistrer les paramètres et quitter l'utilitaire Setup Utility, appuyez sur F10. Sélectionnez **Oui** dans la fenêtre affichée et appuyez sur **Entrée**.

Terminez le remplacement des composants, voir [« Fin du remplacement des composants » à la page 163](#page-170-0).

# Remplacement d'unité M.2 et de dispositif de retenue

Suivez cette procédure pour retirer et installer l'unité M.2 et le dispositif de retenue du disque M.2.

# <span id="page-115-0"></span>Retrait d'une unité M.2

Suivez cette procédure pour retirer une unité M.2.

S002

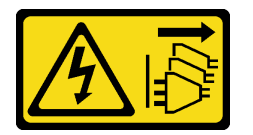

### ATTENTION :

Le bouton de mise sous tension du serveur et l'interrupteur du bloc d'alimentation ne coupent pas le courant électrique alimentant l'unité. En outre, le système peut être équipé de plusieurs cordons d'alimentation. Pour mettre l'unité hors tension, vous devez déconnecter tous les cordons de la source d'alimentation.

## À propos de cette tâche

### Attention :

- Lisez [« Liste de contrôle d'inspection de sécurité » à la page iv](#page-5-0) et [« Conseils d'installation » à la page 43](#page-50-0) pour vous assurer que vous travaillez en toute sécurité.
- Mettez le serveur et les dispositifs périphériques hors tension, puis débranchez les cordons d'alimentation et tous les câbles externes (voir [« Mise hors tension du serveur » à la page 11](#page-18-0)).
- Si le serveur est dans une armoire, retirez-le de celle-ci. Voir [« Retrait du serveur des glissières » à la page](#page-151-0)  [144.](#page-151-0)
- Retirez tout dispositif de verrouillage qui fixe le serveur, par exemple un verrou Kensington ou un verrou à cadenas.
- Placez le serveur sur le côté, carter vers le haut.

### Visionner la procédure

Une vidéo de cette procédure est disponible sur Youtube : https://www.youtube.com/playlist?list= [PLYV5R7hVcs-AU3iY3F7lq3qfqr5caGbIu](https://www.youtube.com/playlist?list=PLYV5R7hVcs-AU3iY3F7lq3qfqr5caGbIu).

## Procédure

Etape 1. Préparez-vous à cette tâche.

a. Retirez le carter du serveur (voir [« Retrait du carter du serveur » à la page 149](#page-156-0)).

Remarque : Le dissipateur thermique et le processeur peuvent être très chauds. Pour éviter de vous brûler, attendez quelques minutes après la mise hors tension du serveur avant de retirer le carter du serveur.

- b. Retirez l'unité 2,5 pouces de la baie 2, le cas échéant, voir [« Retrait d'une unité à](#page-59-0) [remplacement standard \(baie 1 à 2\) » à la page 52.](#page-59-0)
- Etape 2. Identifiez l'unité M.2.

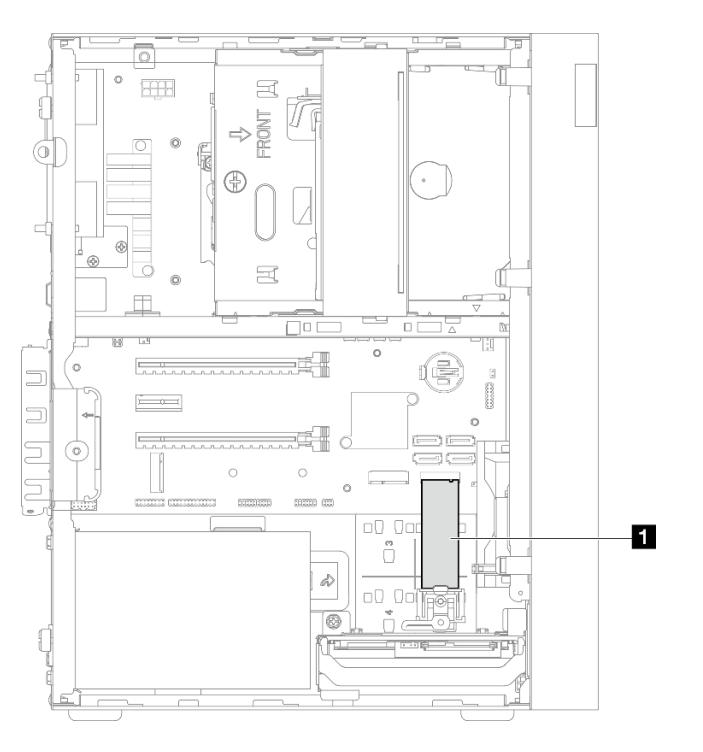

Figure 83. Emplacement de l'unité M.2

**1** Unité M.2

- Etape 3. Retirez l'unité M.2.
	- a. G Soulevez le montant du dispositif de retenue pour l'éloigner du dispositif de retenue du disque M.2.
	- b. Faites pivoter l'extrémité arrière du disque M.2 selon un angle. Ensuite, retirez l'unité M.2 de la carte mère.

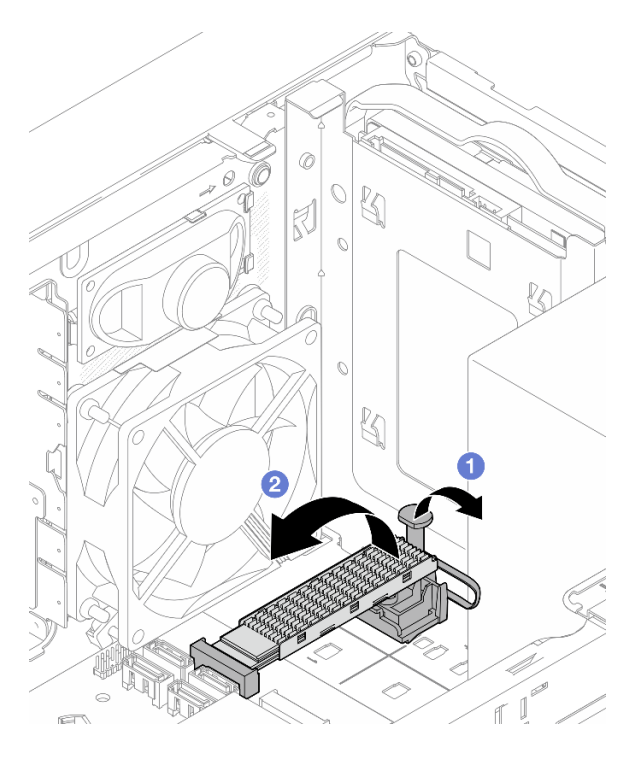

Figure 84. Retrait de l'unité M.2

- 1. Installez une nouvelle unité M.2, si nécessaire, voir [« Installation d'une unité M.2 » à la page 110.](#page-117-0)
- 2. Si vous devez renvoyer le composant ou le périphérique en option, suivez les instructions d'emballage et utilisez les matériaux que vous avez reçus pour l'emballer.

# <span id="page-117-0"></span>Installation d'une unité M.2

Suivez cette procédure pour installer une unité M.2.

### S002

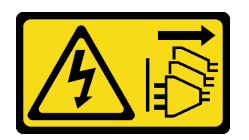

### ATTENTION :

Le bouton de mise sous tension du serveur et l'interrupteur du bloc d'alimentation ne coupent pas le courant électrique alimentant l'unité. En outre, le système peut être équipé de plusieurs cordons d'alimentation. Pour mettre l'unité hors tension, vous devez déconnecter tous les cordons de la source d'alimentation.

## À propos de cette tâche

### Attention :

- Lisez [« Liste de contrôle d'inspection de sécurité » à la page iv](#page-5-0) et [« Conseils d'installation » à la page 43](#page-50-0) pour vous assurer que vous travaillez en toute sécurité.
- Mettez l'emballage antistatique contenant le composant contre une zone métallique non peinte du serveur, puis déballez et posez le composant sur une surface antistatique.

### Visionner la procédure

Une vidéo de cette procédure est disponible sur Youtube : [https://www.youtube.com/playlist?list=](https://www.youtube.com/playlist?list=PLYV5R7hVcs-AU3iY3F7lq3qfqr5caGbIu)  [PLYV5R7hVcs-AU3iY3F7lq3qfqr5caGbIu](https://www.youtube.com/playlist?list=PLYV5R7hVcs-AU3iY3F7lq3qfqr5caGbIu).

### À propos de cette tâche

- Etape 1. Assurez-vous que l'unité 2,5 pouces a bien été retirée de la baie d'unité 2, voir [« Retrait d'une unité](#page-59-0)  [à remplacement standard \(baie 1 à 2\) » à la page 52.](#page-59-0)
- Etape 2. Assurez-vous que le montant sur le dispositif de retenue du disque M.2 a été soulevé afin d'être éloigné du dispositif de retenue.
- Etape 3. Installez l'unité M.2.

Remarque : Le câble du capteur thermique doit être positionné sous l'unité M.2.

- a. Positionnez l'unité M.2 à un angle, puis insérez-la dans le connecteur M.2.
- b. **P** Placez l'unité M.2 sur le dispositif de retenue du disque M.2.
- c. **In sérez le montant du dispositif de retenue dans le dispositif de retenue pour fixer l'unité** M.2.

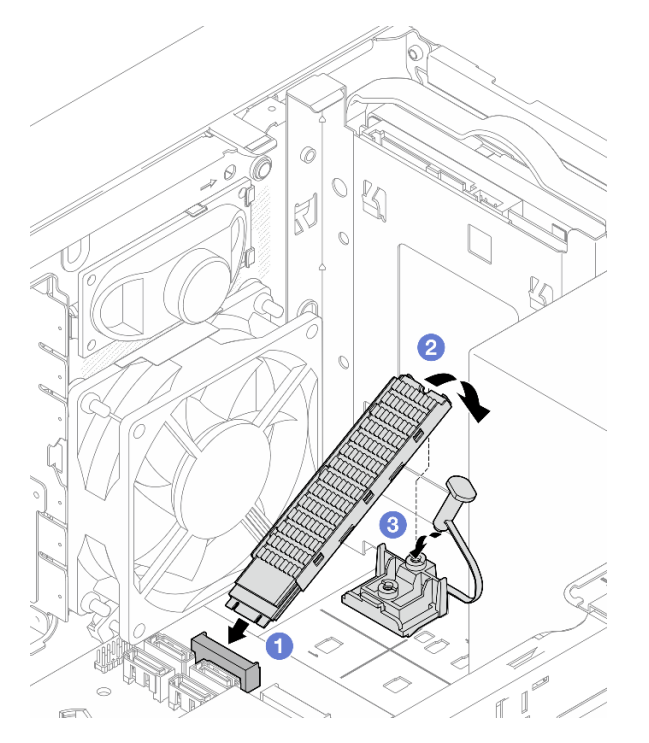

Figure 85. Installation de l'unité M.2

### Après avoir terminé

- 1. Si nécessaire, installez de nouveau l'unité 2,5 pouces dans la baie d'unité 2, voir [« Installation d'une](#page-63-0) [unité à remplacement standard \(baie 1 à 2\) » à la page 56](#page-63-0).
- 2. Terminez le remplacement des composants, voir [« Fin du remplacement des composants » à la page](#page-170-0) [163](#page-170-0).

# Retrait du dispositif de retenue du disque M.2

Suivez cette procédure pour retirer le dispositif de retenue du disque M.2.

#### S002

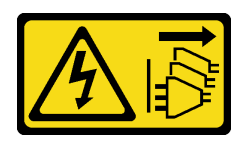

### ATTENTION :

Le bouton de mise sous tension du serveur et l'interrupteur du bloc d'alimentation ne coupent pas le courant électrique alimentant l'unité. En outre, le système peut être équipé de plusieurs cordons d'alimentation. Pour mettre l'unité hors tension, vous devez déconnecter tous les cordons de la source d'alimentation.

## À propos de cette tâche

### Attention :

- Lisez [« Liste de contrôle d'inspection de sécurité » à la page iv](#page-5-0) et [« Conseils d'installation » à la page 43](#page-50-0) pour vous assurer que vous travaillez en toute sécurité.
- Mettez le serveur et les dispositifs périphériques hors tension, puis débranchez les cordons d'alimentation et tous les câbles externes (voir [« Mise hors tension du serveur » à la page 11](#page-18-0)).
- Si le serveur est dans une armoire, retirez-le de celle-ci. Voir [« Retrait du serveur des glissières » à la page](#page-151-0)  [144.](#page-151-0)
- Retirez tout dispositif de verrouillage qui fixe le serveur, par exemple un verrou Kensington ou un verrou à cadenas.
- Placez le serveur sur le côté, carter vers le haut.

### Visionner la procédure

Une vidéo de cette procédure est disponible sur Youtube : [https://www.youtube.com/playlist?list=](https://www.youtube.com/playlist?list=PLYV5R7hVcs-AU3iY3F7lq3qfqr5caGbIu)  [PLYV5R7hVcs-AU3iY3F7lq3qfqr5caGbIu](https://www.youtube.com/playlist?list=PLYV5R7hVcs-AU3iY3F7lq3qfqr5caGbIu).

### Procédure

Etape 1. Préparez-vous à cette tâche.

a. Retirez le carter du serveur (voir [« Retrait du carter du serveur » à la page 149](#page-156-0)).

Remarque : Le dissipateur thermique et le processeur peuvent être très chauds. Pour éviter de vous brûler, attendez quelques minutes après la mise hors tension du serveur avant de retirer le carter du serveur.

- b. Si une unité 2,5 pouces est installée dans la baie d'unité 2, retirez-la du châssis (voir [« Retrait](#page-59-0)  [d'une unité à remplacement standard \(baie 1 à 2\) » à la page 52](#page-59-0)).
- c. Retirez l'unité M.2, voir [« Retrait d'une unité M.2 » à la page 108](#page-115-0).
- Etape 2. Identifiez le dispositif de retenue du disque M.2.

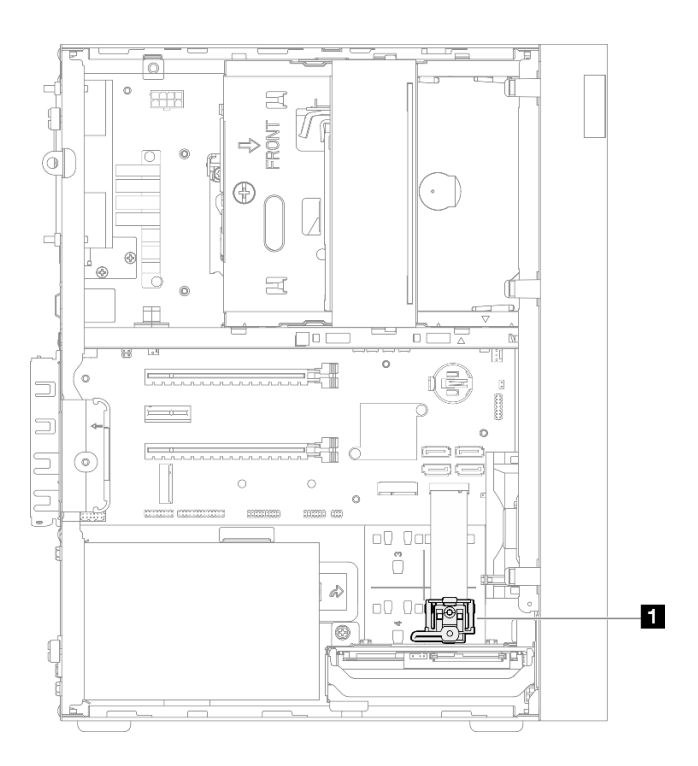

Figure 86. Emplacement du dispositif de retenue du disque M.2

**1** Dispositif de retenue du disque M.2

- Etape 3. Retirez le dispositif de retenue du disque M.2.
	- a. <sup>O</sup> Appuyez sur la languette du dispositif de retenue. Ensuite, poussez légèrement la languette vers le haut.
	- b. <sup>2</sup> Faites coulisser le dispositif de retenue vers l'avant, puis soulevez-le pour le retirer du châssis.

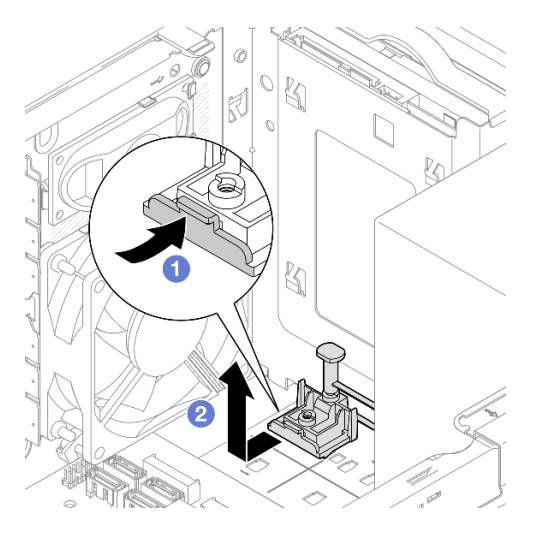

Figure 87. Retrait du dispositif de retenue du disque M.2

### Après avoir terminé

1. Installez un nouveau dispositif de retenue du disque M.2 (voir [« Installation du dispositif de retenue du](#page-121-0)  [disque M.2 » à la page 114](#page-121-0)).

2. Si vous devez renvoyer le composant ou le périphérique en option, suivez les instructions d'emballage et utilisez les matériaux que vous avez reçus pour l'emballer.

# <span id="page-121-0"></span>Installation du dispositif de retenue du disque M.2

Suivez cette procédure pour installer le dispositif de retenue du disque M.2.

### S002

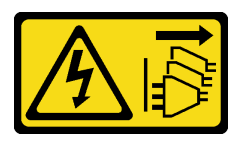

### ATTENTION :

Le bouton de mise sous tension du serveur et l'interrupteur du bloc d'alimentation ne coupent pas le courant électrique alimentant l'unité. En outre, le système peut être équipé de plusieurs cordons d'alimentation. Pour mettre l'unité hors tension, vous devez déconnecter tous les cordons de la source d'alimentation.

## À propos de cette tâche

### Attention :

• Lisez [« Liste de contrôle d'inspection de sécurité » à la page iv](#page-5-0) et [« Conseils d'installation » à la page 43](#page-50-0) pour vous assurer que vous travaillez en toute sécurité.

### Visionner la procédure

Une vidéo de cette procédure est disponible sur Youtube : https://www.youtube.com/playlist?list= [PLYV5R7hVcs-AU3iY3F7lq3qfqr5caGbIu](https://www.youtube.com/playlist?list=PLYV5R7hVcs-AU3iY3F7lq3qfqr5caGbIu).

### Après avoir terminé

Etape 1. Alignez le dispositif de retenue du disque M.2 sur les trois emplacements du châssis. Ensuite, abaissez le dispositif de retenue dans le châssis. Enfin, faites coulisser le dispositif de retenue vers l'unité 2,5 pouces pour le fixer.

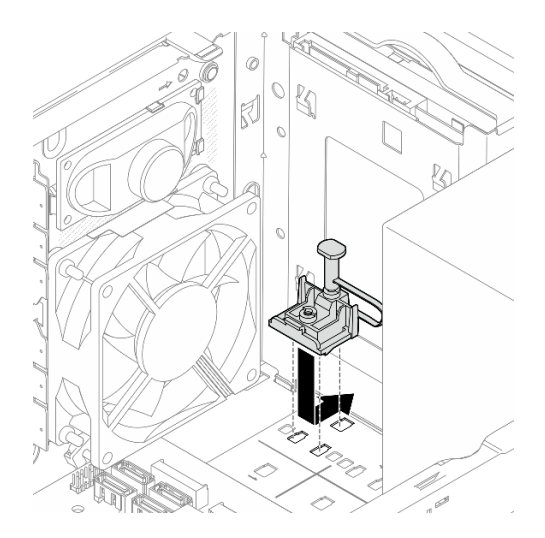

Figure 88. Installation du dispositif de retenue du disque M.2

- 1. Installez une unité M.2, voir [« Installation d'une unité M.2 » à la page 110.](#page-117-0)
- 2. Si nécessaire, installez de nouveau l'unité 2,5 pouces dans la baie d'unité 2, voir [« Installation d'une](#page-63-0) [unité à remplacement standard \(baie 1 à 2\) » à la page 56](#page-63-0).
- 3. Terminez le remplacement des composants, voir [« Fin du remplacement des composants » à la page](#page-170-0) [163](#page-170-0).

# Remplacement d'un module de mémoire

Suivez cette procédure pour retirer et installer un module de mémoire.

# Retrait d'un module de mémoire

Suivez la procédure suivante pour savoir comment retirer un module de mémoire.

### S002

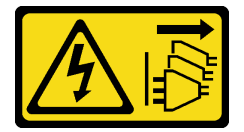

### ATTENTION :

Le bouton de mise sous tension du serveur et l'interrupteur du bloc d'alimentation ne coupent pas le courant électrique alimentant l'unité. En outre, le système peut être équipé de plusieurs cordons d'alimentation. Pour mettre l'unité hors tension, vous devez déconnecter tous les cordons de la source d'alimentation.

## À propos de cette tâche

### Attention :

- Lisez [« Liste de contrôle d'inspection de sécurité » à la page iv](#page-5-0) et [« Conseils d'installation » à la page 43](#page-50-0) pour vous assurer que vous travaillez en toute sécurité.
- Mettez le serveur et les dispositifs périphériques hors tension, puis débranchez les cordons d'alimentation et tous les câbles externes (voir [« Mise hors tension du serveur » à la page 11](#page-18-0)).
- Si le serveur est dans une armoire, retirez-le de celle-ci. Voir [« Retrait du serveur des glissières » à la page](#page-151-0)  [144.](#page-151-0)
- Retirez tout dispositif de verrouillage qui fixe le serveur, par exemple un verrou Kensington ou un verrou à cadenas.
- Placez le serveur sur le côté, carter vers le haut.

Les modules de mémoire sont sensibles aux décharges d'électricité statique et ils doivent être manipulés avec précaution. Outre les instructions standards de [« Manipulation des dispositifs sensibles à l'électricité](#page-52-0) [statique » à la page 45](#page-52-0) :

- Utilisez toujours un bracelet antistatique lors du retrait ou de l'installation des modules de mémoire. Il est possible d'utiliser des gants antistatiques.
- Conservez chaque module de mémoire séparés les uns des autres. N'empilez pas les modules de mémoire directement les uns sur les autres lors du stockage.
- Évitez que les contacts du connecteur doré des modules de mémoire ne touchent d'autres éléments.
- Manipulez les modules de mémoire avec soin : ne pliez, ne faites pivoter ni ne laissez jamais tomber un module de mémoire.

### Visionner la procédure

Une vidéo de cette procédure est disponible sur Youtube : [https://www.youtube.com/playlist?list=](https://www.youtube.com/playlist?list=PLYV5R7hVcs-AU3iY3F7lq3qfqr5caGbIu)  [PLYV5R7hVcs-AU3iY3F7lq3qfqr5caGbIu](https://www.youtube.com/playlist?list=PLYV5R7hVcs-AU3iY3F7lq3qfqr5caGbIu).

## À propos de cette tâche

- Etape 1. Préparez-vous à cette tâche.
	- a. Retirez le carter du serveur (voir [« Retrait du carter du serveur » à la page 149](#page-156-0)).

Remarque : Le dissipateur thermique et le processeur peuvent être très chauds. Pour éviter de vous brûler, attendez quelques minutes après la mise hors tension du serveur avant de retirer le carter du serveur.

- b. Si le boîtier d'unité de disque optique est installé, retirez-le du châssis (voir [« Retrait du boîtier](#page-87-0)  [de disque optique » à la page 80](#page-87-0)).
- Etape 2. Ouvrez délicatement les pattes de retenue sur les deux extrémités de l'emplacement du module de mémoire ; ensuite, soulevez délicatement le module de mémoire pour le retirer.

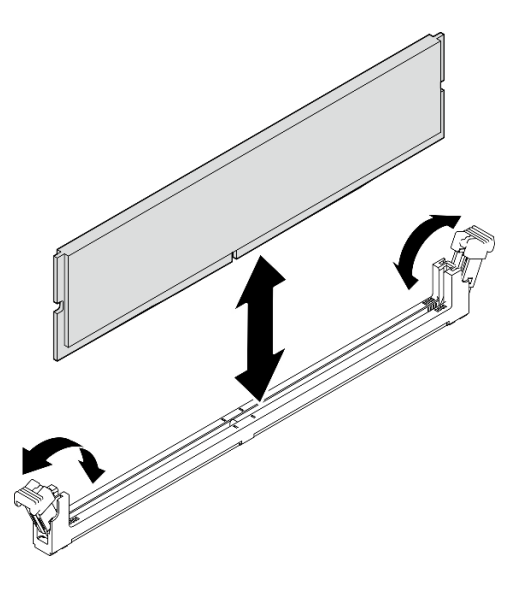

Figure 89. Retrait d'un module de mémoire

### Après avoir terminé

- 1. Si nécessaire, installez un autre module de mémoire. Pour plus d'informations, voir [« Installation d'un](#page-124-0) [module de mémoire » à la page 117](#page-124-0).
- 2. Si vous devez renvoyer le composant ou le périphérique en option, suivez les instructions d'emballage et utilisez les matériaux que vous avez reçus pour l'emballer.

## <span id="page-124-0"></span>Installation d'un module de mémoire

La procédure suivante vous indique comment installer un module de mémoire.

S002

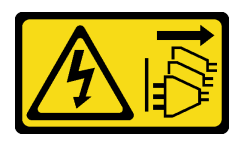

### ATTENTION :

Le bouton de mise sous tension du serveur et l'interrupteur du bloc d'alimentation ne coupent pas le courant électrique alimentant l'unité. En outre, le système peut être équipé de plusieurs cordons d'alimentation. Pour mettre l'unité hors tension, vous devez déconnecter tous les cordons de la source d'alimentation.

# À propos de cette tâche

Important : Assurez-vous de bien tenir compte des règles d'installation du module de mémoire lorsque vous procédez à cette opération, voir la section « Règles d'installation du module de mémoire » dans le Guide de configuration.

### Attention :

- Lisez [« Liste de contrôle d'inspection de sécurité » à la page iv](#page-5-0) et [« Conseils d'installation » à la page 43](#page-50-0) pour vous assurer que vous travaillez en toute sécurité.
- Mettez l'emballage antistatique contenant le composant contre une zone métallique non peinte du serveur, puis déballez et posez le composant sur une surface antistatique.

Les modules de mémoire sont sensibles aux décharges d'électricité statique et ils doivent être manipulés avec précaution. Outre les instructions standards de [« Manipulation des dispositifs sensibles à l'électricité](#page-52-0) [statique » à la page 45](#page-52-0) :

- Utilisez toujours un bracelet antistatique lors du retrait ou de l'installation des modules de mémoire. Il est possible d'utiliser des gants antistatiques.
- Conservez chaque module de mémoire séparés les uns des autres. N'empilez pas les modules de mémoire directement les uns sur les autres lors du stockage.
- Évitez que les contacts du connecteur doré des modules de mémoire ne touchent d'autres éléments.
- Manipulez les modules de mémoire avec soin : ne pliez, ne faites pivoter ni ne laissez jamais tomber un module de mémoire.

### Visionner la procédure

Une vidéo de cette procédure est disponible sur Youtube : [https://www.youtube.com/playlist?list=](https://www.youtube.com/playlist?list=PLYV5R7hVcs-AU3iY3F7lq3qfqr5caGbIu)  [PLYV5R7hVcs-AU3iY3F7lq3qfqr5caGbIu](https://www.youtube.com/playlist?list=PLYV5R7hVcs-AU3iY3F7lq3qfqr5caGbIu).

### À propos de cette tâche

- Etape 1. Identifiez les emplacements du module de mémoire et déterminez l'ordre d'installation du module de mémoire, en fonction des [« Règles pour l'installation d'un module de mémoire » à la page 46.](#page-53-0)
- Etape 2. Vérifiez que les pattes de retenue du connecteur de module de mémoire sont en position ouverte.
	- a. **A** Avec la pointe d'un outil pointu, appuyez délicatement sur les clips de retenue.
	- b. <sup>**O**</sup> Poussez les clips de retenue vers l'extérieur, à chaque extrémité de l'emplacement du module de mémoire.

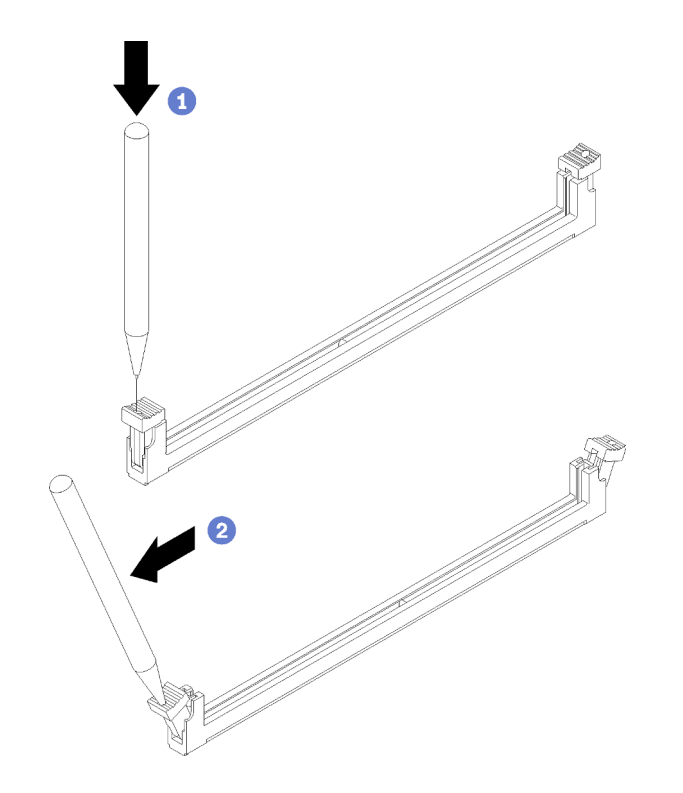

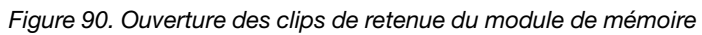

Etape 3. Alignez le module de mémoire sur l'emplacement. Ensuite, appuyez sur le module de mémoire pour l'insérer dans l'emplacement en exerçant une pression égale sur les deux extrémités, jusqu'à ce que les clips de retenue s'enclenchent en position fermée.

Remarque : Assurez-vous que les petits onglets situés sur les pattes de retenue sont insérés dans les encoches du module de mémoire. S'il reste un espace entre le module de mémoire et les clips de retenue, cela signifie que le module de mémoire n'a pas été correctement installé. Retirez le module, et installez-le de nouveau.

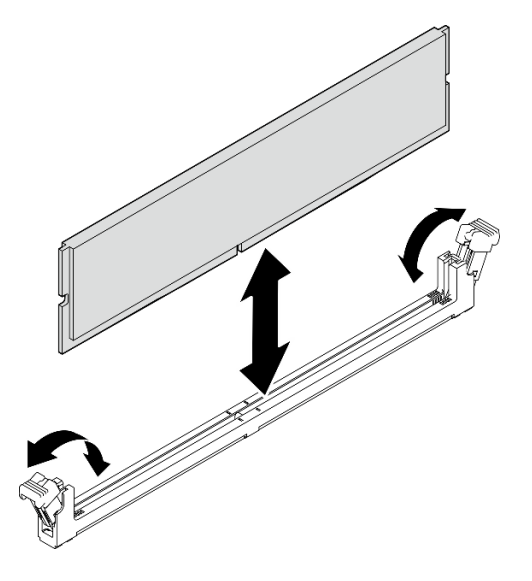

Figure 91. Installation d'un module de mémoire

### Après avoir terminé

- 1. Installez les autres modules de mémoire, si nécessaire.
- 2. Si le boîtier d'unité de disque optique a été retiré, installez-le de nouveau dans le châssis (voir [« Installez](#page-89-0) [le boîtier d'unités de disque optique » à la page 82](#page-89-0)).
- 3. Si nécessaire, reconfigurez le module de mémoire.
- 4. Terminez le remplacement des composants, voir [« Fin du remplacement des composants » à la page](#page-170-0) [163](#page-170-0).

# Remplacement d'un amplificateur mono (haut-parleur)

Suivez cette procédure pour retirer et installer l'amplificateur mono (haut-parleur).

# Retrait de l'amplificateur mono (haut-parleur)

Suivez cette procédure pour retirer l'amplificateur mono (haut-parleur).

### S002

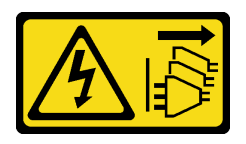

### ATTENTION :

Le bouton de mise sous tension du serveur et l'interrupteur du bloc d'alimentation ne coupent pas le courant électrique alimentant l'unité. En outre, le système peut être équipé de plusieurs cordons d'alimentation. Pour mettre l'unité hors tension, vous devez déconnecter tous les cordons de la source d'alimentation.

## À propos de cette tâche

### Attention :

- Lisez [« Liste de contrôle d'inspection de sécurité » à la page iv](#page-5-0) et [« Conseils d'installation » à la page 43](#page-50-0) pour vous assurer que vous travaillez en toute sécurité.
- Mettez le serveur et les dispositifs périphériques hors tension, puis débranchez les cordons d'alimentation et tous les câbles externes (voir [« Mise hors tension du serveur » à la page 11\)](#page-18-0).
- Si le serveur est dans une armoire, retirez-le de celle-ci. Voir [« Retrait du serveur des glissières » à la page](#page-151-0) [144.](#page-151-0)
- Retirez tout dispositif de verrouillage qui fixe le serveur, par exemple un verrou Kensington ou un verrou à cadenas.
- Placez le serveur sur le côté, carter vers le haut.

### Visionner la procédure

Une vidéo de cette procédure est disponible sur Youtube : [https://www.youtube.com/playlist?list=](https://www.youtube.com/playlist?list=PLYV5R7hVcs-AU3iY3F7lq3qfqr5caGbIu)  [PLYV5R7hVcs-AU3iY3F7lq3qfqr5caGbIu](https://www.youtube.com/playlist?list=PLYV5R7hVcs-AU3iY3F7lq3qfqr5caGbIu).

### Procédure

- Etape 1. Préparez-vous à cette tâche.
	- a. Retirez le carter du serveur (voir [« Retrait du carter du serveur » à la page 149](#page-156-0)).

Remarque : Le dissipateur thermique et le processeur peuvent être très chauds. Pour éviter de vous brûler, attendez quelques minutes après la mise hors tension du serveur avant de retirer le carter du serveur.

Etape 2. Déconnectez le câble de l'amplificateur mono de la carte mère.

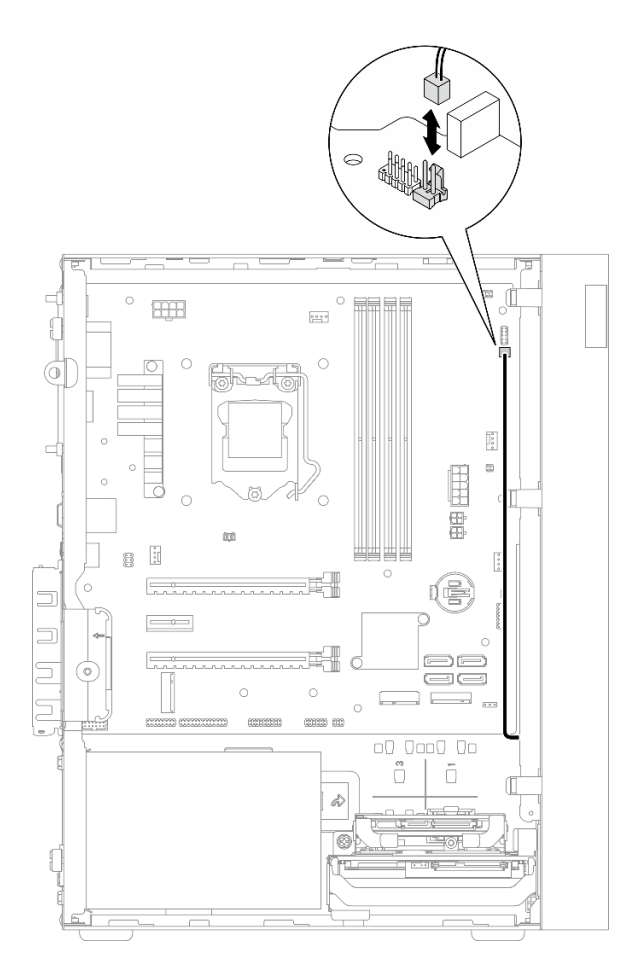

Figure 92. Déconnexion du câble de l'amplificateur mono

- Etape 3. Retirez l'amplificateur mono.
	- a. **C** Retirez la vis qui maintient l'amplificateur mono au châssis.
	- b. <sup>2</sup> Faites coulisser l'amplificateur mono hors du support. Ensuite, retirez-le du châssis.

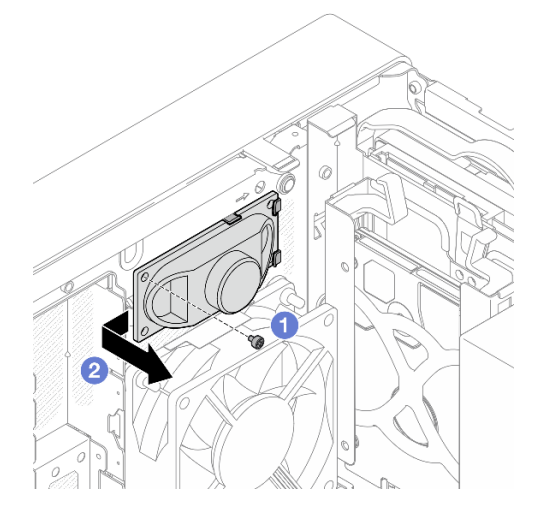

Figure 93. Retrait de l'amplificateur mono

- 1. Installez un nouvel amplificateur mono, voir [« Installation de l'amplificateur mono \(haut-parleur\) » à la](#page-130-0)  [page 123](#page-130-0).
- 2. Si vous devez renvoyer le composant ou le périphérique en option, suivez les instructions d'emballage et utilisez les matériaux que vous avez reçus pour l'emballer.

# <span id="page-130-0"></span>Installation de l'amplificateur mono (haut-parleur)

Suivez cette procédure pour installer l'amplificateur mono (haut-parleur).

S002

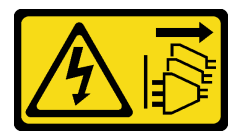

### ATTENTION :

Le bouton de mise sous tension du serveur et l'interrupteur du bloc d'alimentation ne coupent pas le courant électrique alimentant l'unité. En outre, le système peut être équipé de plusieurs cordons d'alimentation. Pour mettre l'unité hors tension, vous devez déconnecter tous les cordons de la source d'alimentation.

## À propos de cette tâche

### Attention :

- 1. Lisez [« Liste de contrôle d'inspection de sécurité » à la page iv](#page-5-0) et [« Conseils d'installation » à la page 43](#page-50-0) pour vous assurer que vous travaillez en toute sécurité.
- 2. Mettez l'emballage antistatique contenant le composant contre une zone métallique non peinte du serveur, puis déballez et posez le composant sur une surface antistatique.

### Visionner la procédure

Une vidéo de cette procédure est disponible sur Youtube : https://www.youtube.com/playlist?list= [PLYV5R7hVcs-AU3iY3F7lq3qfqr5caGbIu](https://www.youtube.com/playlist?list=PLYV5R7hVcs-AU3iY3F7lq3qfqr5caGbIu).

### Procédure

Etape 1. Installez l'amplificateur mono.

- a. **Insérez l'amplificateur mono dans le support, à l'intérieur du châssis.**
- b. **@** Serrez la vis pour fixer l'amplificateur mono au châssis.

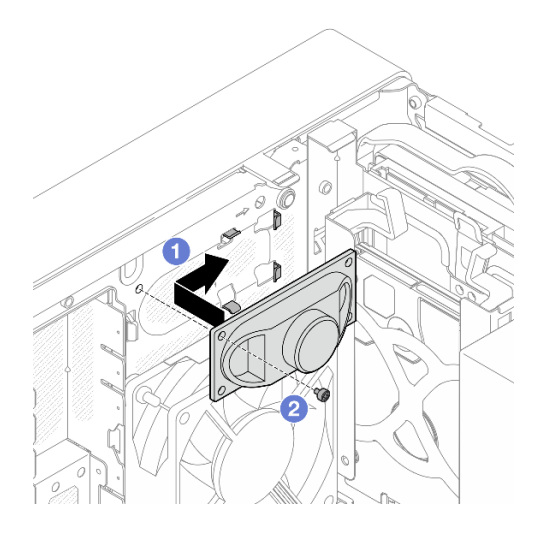

Figure 94. Installation de l'amplificateur mono

Etape 2. Connectez le câble de l'amplificateur mono à la carte mère (voir [« Cheminement interne des](#page-28-0)  [câbles » à la page 21](#page-28-0)).

## Après avoir terminé

Terminez le remplacement des composants, voir [« Fin du remplacement des composants » à la page 163](#page-170-0).

# Remplacement d'un adaptateur PCIe

Suivez cette procédure pour retirer et installer un adaptateur PCIe.

Ce serveur est fourni avec trois emplacements PCIe. L'adaptateur peut être de type Ethernet, bus hôte, RAID, carte graphique ou d'autres types pris en charge, mais les procédures d'installation et de retrait sont identiques.

Remarque : Pour une liste des adaptateurs PCIe pris en charge, voir [https://static.lenovo.com/us/en/](https://static.lenovo.com/us/en/serverproven/index.shtml) [serverproven/index.shtml](https://static.lenovo.com/us/en/serverproven/index.shtml)

# Retrait d'un adaptateur PCIe

Suivez cette procédure pour retirer un adaptateur PCIe.

S002

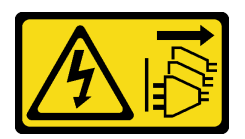

### ATTENTION :

Le bouton de mise sous tension du serveur et l'interrupteur du bloc d'alimentation ne coupent pas le courant électrique alimentant l'unité. En outre, le système peut être équipé de plusieurs cordons d'alimentation. Pour mettre l'unité hors tension, vous devez déconnecter tous les cordons de la source d'alimentation.

## À propos de cette tâche

### Attention :

- Lisez [« Liste de contrôle d'inspection de sécurité » à la page iv](#page-5-0) et [« Conseils d'installation » à la page 43](#page-50-0) pour vous assurer que vous travaillez en toute sécurité.
- Mettez le serveur et les dispositifs périphériques hors tension, puis débranchez les cordons d'alimentation et tous les câbles externes (voir [« Mise hors tension du serveur » à la page 11\)](#page-18-0).
- Si le serveur est dans une armoire, retirez-le de celle-ci. Voir [« Retrait du serveur des glissières » à la page](#page-151-0) [144.](#page-151-0)
- Retirez tout dispositif de verrouillage qui fixe le serveur, par exemple un verrou Kensington ou un verrou à cadenas.
- Placez le serveur sur le côté, carter vers le haut.

### Remarques :

- L'adaptateur PCIe peut sembler légèrement différent de l'illustration.
- Assurez-vous de bien lire et respecter les instructions des documents fournis avec l'adaptateur PCIe.

#### Visionner la procédure

Une vidéo de cette procédure est disponible sur Youtube : [https://www.youtube.com/playlist?list=](https://www.youtube.com/playlist?list=PLYV5R7hVcs-AU3iY3F7lq3qfqr5caGbIu)  [PLYV5R7hVcs-AU3iY3F7lq3qfqr5caGbIu](https://www.youtube.com/playlist?list=PLYV5R7hVcs-AU3iY3F7lq3qfqr5caGbIu).

### Procédure

Etape 1. Préparez-vous à cette tâche.

a. Retirez le carter du serveur (voir [« Retrait du carter du serveur » à la page 149](#page-156-0)).

Remarque : Le dissipateur thermique et le processeur peuvent être très chauds. Pour éviter de vous brûler, attendez quelques minutes après la mise hors tension du serveur avant de retirer le carter du serveur.

- Etape 2. Débranchez tous les câbles de l'adaptateur PCIe de la carte mère.
- Etape 3. Retrait de l'adaptateur PCIe
	- a. <sup>O</sup> Faites pivoter le clip de retenue de l'adaptateur PCIe sur la position ouverte.
	- b. <sup>2</sup> Appuyez sur la clip de retenue pour dégager l'adaptateur PCIe.
	- c. G Saisissez l'adaptateur PCIe par les deux bords et sortez-le de l'emplacement PCIe.

Remarque : L'adaptateur PCIe est peut-être fermement retenu par l'emplacement. Dans ce cas, déplacez doucement et uniformément l'adaptateur PCIe jusqu'à ce que la force de retenue du connecteur soit réduite de manière significative et que l'adaptateur puisse se retirer facilement.

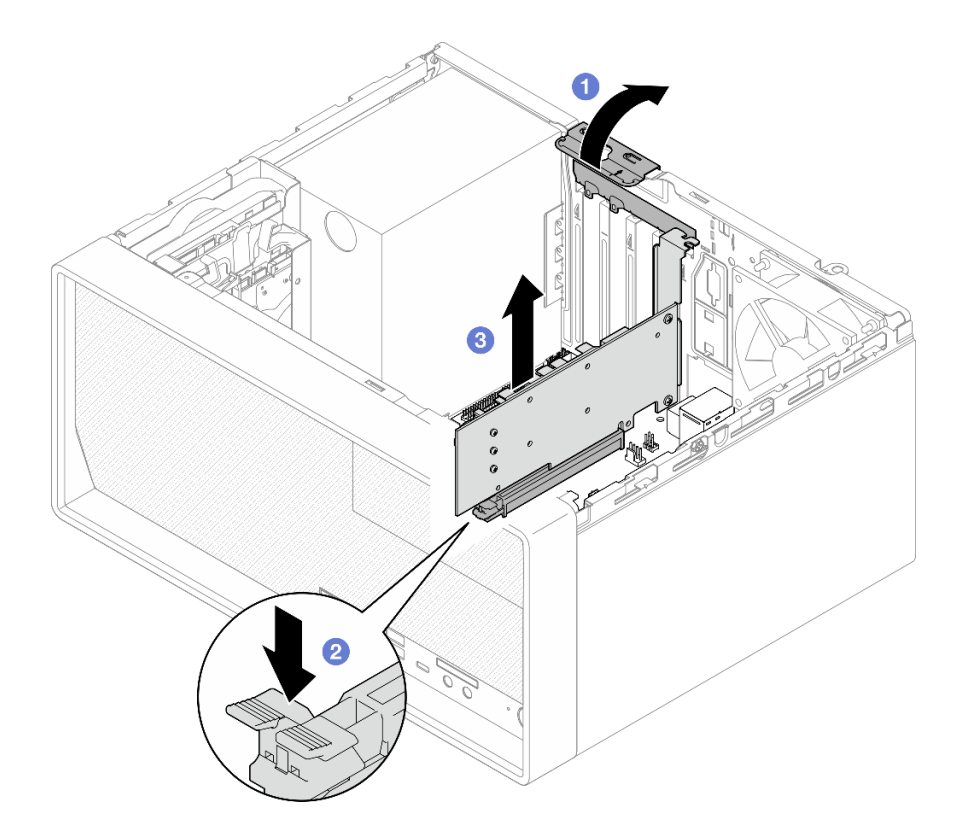

Figure 95. Retirer un adaptateur PCIe

1. Installez un autre adaptateur PCIe si nécessaire (voir [« Installation d'un adaptateur PCIe » à la page 127](#page-134-0)). Dans le cas contraire, installez un support pour couvrir l'écart sur le châssis et fermez la patte de maintien.

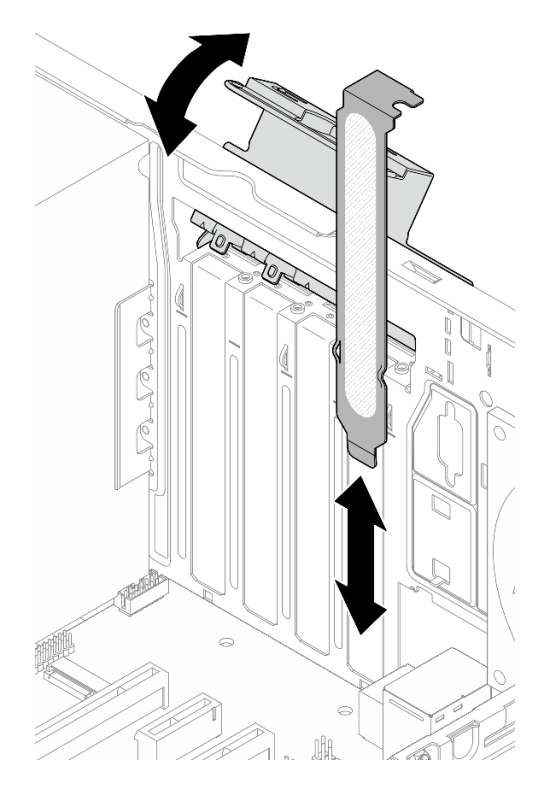

Figure 96. Installation d'un support d'adaptateur PCIe

2. Si vous devez renvoyer le composant ou le périphérique en option, suivez les instructions d'emballage et utilisez les matériaux que vous avez reçus pour l'emballer.

# <span id="page-134-0"></span>Installation d'un adaptateur PCIe

Suivez cette procédure pour installer un adaptateur PCIe.

S002

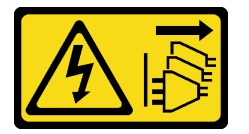

#### ATTENTION :

Le bouton de mise sous tension du serveur et l'interrupteur du bloc d'alimentation ne coupent pas le courant électrique alimentant l'unité. En outre, le système peut être équipé de plusieurs cordons d'alimentation. Pour mettre l'unité hors tension, vous devez déconnecter tous les cordons de la source d'alimentation.

### À propos de cette tâche

### Attention :

• Lisez [« Liste de contrôle d'inspection de sécurité » à la page iv](#page-5-0) et [« Conseils d'installation » à la page 43](#page-50-0) pour vous assurer que vous travaillez en toute sécurité.

• Mettez l'emballage antistatique contenant le composant contre une zone métallique non peinte du serveur, puis déballez et posez le composant sur une surface antistatique.

### Remarques :

- L'adaptateur PCIe peut sembler légèrement différent de l'illustration.
- Assurez-vous de bien lire et respecter les instructions des documents fournis avec l'adaptateur PCIe.

### Prise en charge de l'emplacement PCIe

- Emplacement PCIe 1 : PCI Express 4.0 x16 (adaptateur PCIe 75 W FHHL)
- Emplacement PCIe 2 : PCI Express 3.0 x1 (FHHL, adaptateur PCIe 25 W)
- Emplacement PCIe 3 : PCI Express 3.0 x4 dans emplacement x16 (FHHL, adaptateur PCIe 25 W)

### Remarques :

- L'adaptateur RAID doit uniquement être installé dans l'emplacement PCIe 1.
- Le processeur Pentium prend en charge jusqu'à PCI Express 3.0.
- Lors de l'installation de l'adaptateur PCIe x8/x16 sur l'emplacement PCIe 3, les performances de l'adaptateur PCIe peuvent être dégradées en raison de la bande passante de l'emplacement PCIe 3 (x4).
- Pour une liste des adaptateurs PCIe pris en charge, voir [https://static.lenovo.com/us/en/serverproven/](https://static.lenovo.com/us/en/serverproven/index.shtml)  [index.shtml](https://static.lenovo.com/us/en/serverproven/index.shtml).
- L'adaptateur PCIe peut sembler légèrement différent de l'illustration.
- Assurez-vous de bien lire et respecter les instructions des documents fournis avec l'adaptateur PCIe.

### Visionner la procédure

Une vidéo de cette procédure est disponible sur Youtube : [https://www.youtube.com/playlist?list=](https://www.youtube.com/playlist?list=PLYV5R7hVcs-AU3iY3F7lq3qfqr5caGbIu)  [PLYV5R7hVcs-AU3iY3F7lq3qfqr5caGbIu](https://www.youtube.com/playlist?list=PLYV5R7hVcs-AU3iY3F7lq3qfqr5caGbIu).

## À propos de cette tâche

Etape 1. Si un support est installé dans le châssis, ouvrez le support de retenue de l'adaptateur PCIe. Retirez le support du châssis. Conservez le support pour un usage ultérieur.

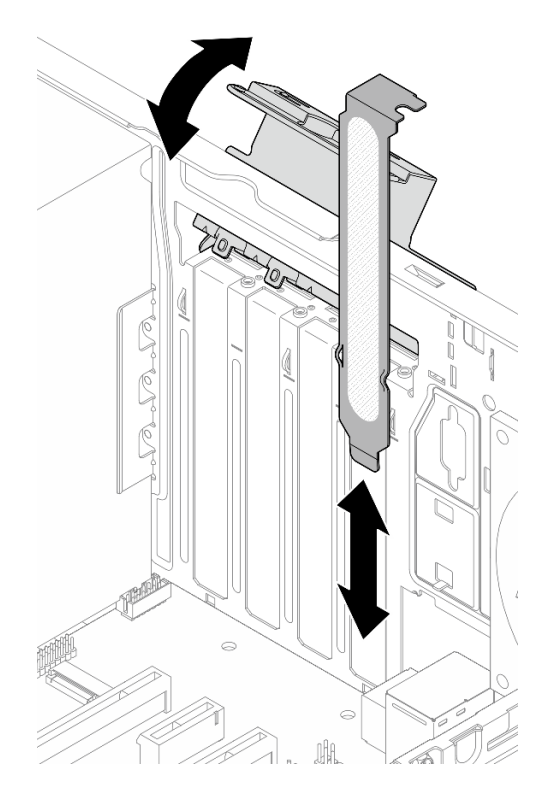

Figure 97. Retirer un support d'adaptateur PCIe

- Etape 2. Repérez l'emplacement PCIe applicable. Pour plus d'informations sur les emplacements PCIe, voir [« Spécifications » à la page 3.](#page-10-0)
- Etape 3. Installez l'adaptateur PCIe.
	- a. <sup>O</sup> Alignez l'adaptateur PCIe sur l'emplacement ; appuyez ensuite avec précaution sur les deux extrémités de l'adaptateur PCIe jusqu'à ce qu'il soit solidement fixé dans l'emplacement avec <sup>2</sup> le clip de retenue en position verrouillée.
	- b. <sup>©</sup> Faites pivoter le dispositif de retenue de l'adaptateur PCIe vers le châssis, jusqu'à ce qu'il s'enclenche en position verrouillée.

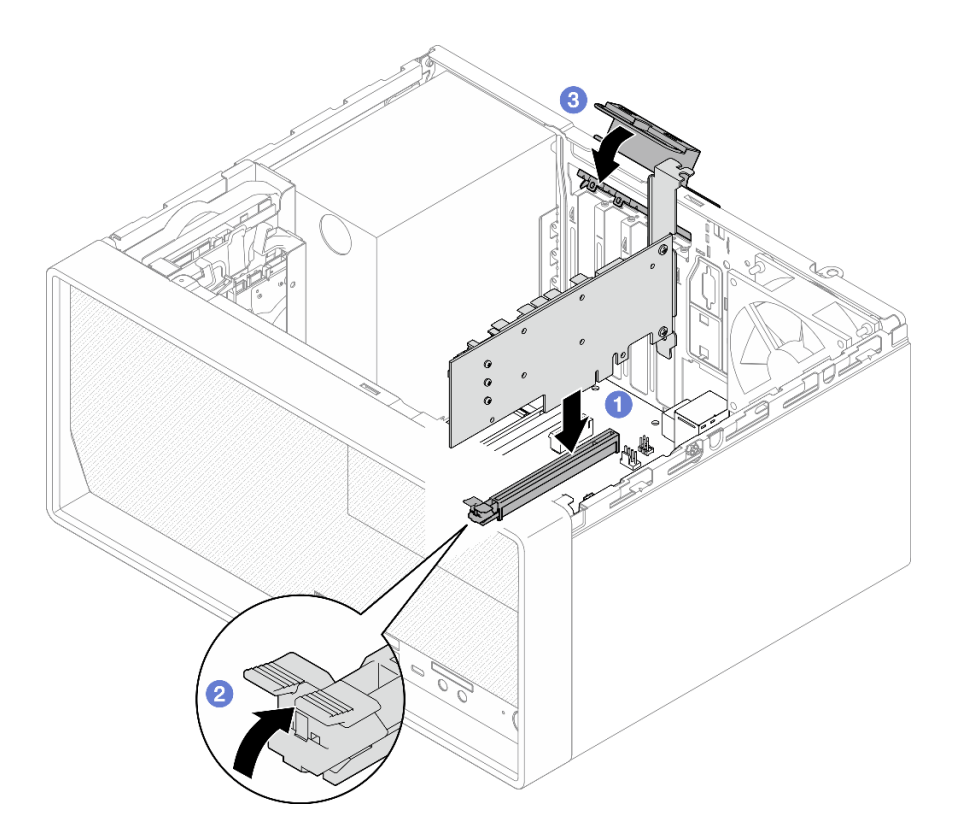

Figure 98. Installation d'un adaptateur PCIe

Etape 4. Connectez les câbles de l'adaptateur PCIe. Pour plus d'informations sur le cheminement des câbles de l'adaptateur RAID, voir [« Cheminement interne des câbles » à la page 21.](#page-28-0)

### Après avoir terminé

Terminez le remplacement des composants, voir [« Fin du remplacement des composants » à la page 163](#page-170-0).

## Remplacement du bouton d'alimentation avec voyant

Suivez cette procédure pour retirer et installer le bouton d'alimentation avec voyant.

## Retrait du bouton d'alimentation avec voyant

Suivez cette procédure pour retirer le bouton d'alimentation avec voyant.

S002

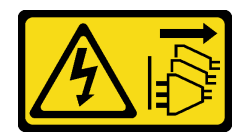

### ATTENTION :

Le bouton de mise sous tension du serveur et l'interrupteur du bloc d'alimentation ne coupent pas le courant électrique alimentant l'unité. En outre, le système peut être équipé de plusieurs cordons d'alimentation. Pour mettre l'unité hors tension, vous devez déconnecter tous les cordons de la source d'alimentation.

# À propos de cette tâche

### Attention :

- Lisez [« Liste de contrôle d'inspection de sécurité » à la page iv](#page-5-0) et [« Conseils d'installation » à la page 43](#page-50-0) pour vous assurer que vous travaillez en toute sécurité.
- Mettez le serveur et les dispositifs périphériques hors tension, puis débranchez les cordons d'alimentation et tous les câbles externes (voir [« Mise hors tension du serveur » à la page 11\)](#page-18-0).
- Si le serveur est dans une armoire, retirez-le de celle-ci. Voir [« Retrait du serveur des glissières » à la page](#page-151-0) [144.](#page-151-0)
- Retirez tout dispositif de verrouillage qui fixe le serveur, par exemple un verrou Kensington ou un verrou à cadenas.
- Placez le serveur sur le côté, carter vers le haut.

### Visionner la procédure

Une vidéo de cette procédure est disponible sur Youtube : https://www.youtube.com/playlist?list= [PLYV5R7hVcs-AU3iY3F7lq3qfqr5caGbIu](https://www.youtube.com/playlist?list=PLYV5R7hVcs-AU3iY3F7lq3qfqr5caGbIu).

## Procédure

Etape 1. Préparez-vous à cette tâche.

a. Retirez le carter du serveur (voir [« Retrait du carter du serveur » à la page 149](#page-156-0)).

Remarque : Le dissipateur thermique et le processeur peuvent être très chauds. Pour éviter de vous brûler, attendez quelques minutes après la mise hors tension du serveur avant de retirer le carter du serveur.

- b. Retirez le panneau frontal, voir [« Retrait du le panneau frontal » à la page 88.](#page-95-0)
- c. Retirez le panneau avant (voir [« Retrait du panneau avant » à la page 91\)](#page-98-0).
- Etape 2. Retirez le bouton d'alimentation avec voyant du panneau avant.
	- a. <sup>**C**</sup> Appuyez sur la patte de déverrouillage sur le bouton d'alimentation pour le dégager du panneau avant.
	- b. **@** Retirez le bouton d'alimentation du panneau avant.

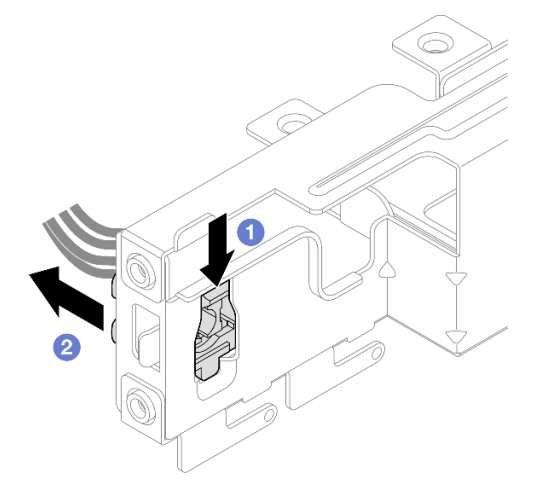

Figure 99. Retrait du bouton d'alimentation avec voyant

## Après avoir terminé

- 1. Installez un nouveau bouton d'alimentation (voir [« Installation du bouton d'alimentation avec voyant » à](#page-139-0) [la page 132\)](#page-139-0).
- 2. Si vous devez renvoyer le composant ou le périphérique en option, suivez les instructions d'emballage et utilisez les matériaux que vous avez reçus pour l'emballer.

## <span id="page-139-0"></span>Installation du bouton d'alimentation avec voyant

Suivez cette procédure pour installer le bouton d'alimentation avec voyant.

S002

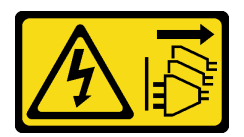

### ATTENTION :

Le bouton de mise sous tension du serveur et l'interrupteur du bloc d'alimentation ne coupent pas le courant électrique alimentant l'unité. En outre, le système peut être équipé de plusieurs cordons d'alimentation. Pour mettre l'unité hors tension, vous devez déconnecter tous les cordons de la source d'alimentation.

## À propos de cette tâche

### Attention :

- 1. Lisez [« Liste de contrôle d'inspection de sécurité » à la page iv](#page-5-0) et [« Conseils d'installation » à la page 43](#page-50-0) pour vous assurer que vous travaillez en toute sécurité.
- 2. Mettez l'emballage antistatique contenant le composant contre une zone métallique non peinte du serveur, puis déballez et posez le composant sur une surface antistatique.

### Visionner la procédure

Une vidéo de cette procédure est disponible sur Youtube : https://www.youtube.com/playlist?list= [PLYV5R7hVcs-AU3iY3F7lq3qfqr5caGbIu](https://www.youtube.com/playlist?list=PLYV5R7hVcs-AU3iY3F7lq3qfqr5caGbIu).

### Procédure

Etape 1. Installez le bouton d'alimentation avec voyant.

- a. **In** linclinez le bouton d'alimentation. Ensuite, insérez la languette située au bas du câble du bouton d'alimentation dans l'emplacement.
- b. <sup>2</sup> Poussez le bouton d'alimentation dans l'emplacement, jusqu'à ce qu'il s'enclenche.

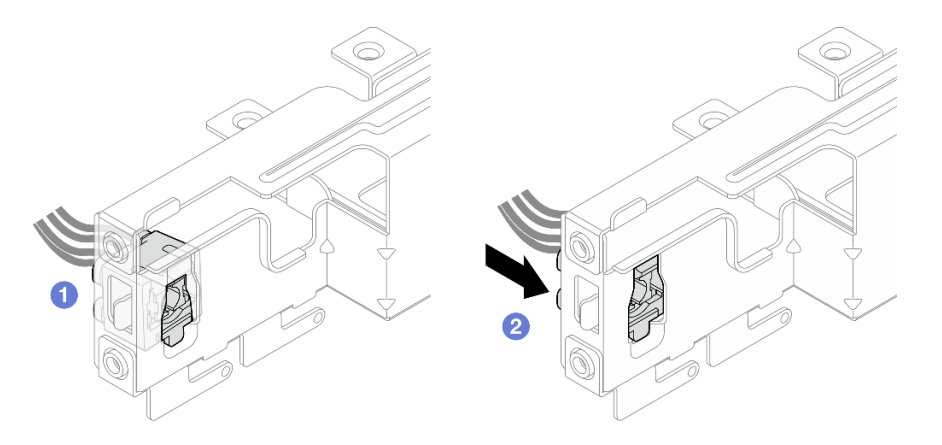

Figure 100. Installation du bouton d'alimentation avec voyant

- Etape 2. Réinstallez le panneau avant (voir [« Installation du panneau avant » à la page 95](#page-102-0)).
- Etape 3. Connectez le câble du bouton d'alimentation à la carte mère (voir [« Cheminement interne des](#page-28-0)  [câbles » à la page 21\)](#page-28-0).

- 1. Réinstallez le panneau frontal (voir [« Installation du panneau frontal » à la page 90\)](#page-97-0).
- 2. Terminez le remplacement des composants, voir [« Fin du remplacement des composants » à la page](#page-170-0) [163](#page-170-0).

## Remplacement d'une unité de bloc d'alimentation

Suivez cette procédure pour retirer et installer l'unité de bloc d'alimentation fixe.

Ce serveur prend en charge l'une des unités de bloc d'alimentation fixes des types suivants :

- 300 watts
- 500 watts

## Retirer l'unité d'alimentation

Suivez cette procédure pour retirer le bloc d'alimentation.

#### S001

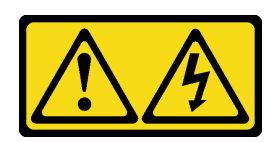

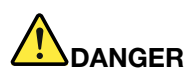

Le courant électrique provenant de l'alimentation, du téléphone et des câbles de transmission peut présenter un danger.

Pour éviter tout risque de choc électrique :

- Branchez tous les cordons d'alimentation sur une prise de courant/source d'alimentation correctement câblée et mise à la terre.
- Branchez tout équipement qui sera connecté à ce produit à des prises de courant ou des sources d'alimentation correctement câblées.
- Lorsque cela est possible, n'utilisez qu'une seule main pour brancher ou débrancher les cordons d'interface.
- Ne mettez jamais un équipement sous tension en cas d'incendie ou d'inondation, ou en présence de dommages matériels.
- L'appareil peut être équipé de plusieurs cordons d'alimentation, par conséquent pour mettre l'unité hors tension, vous devez déconnecter tous les cordons de la source d'alimentation.

#### S002

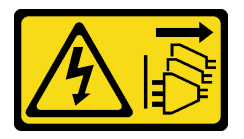

### ATTENTION :

Le bouton de mise sous tension du serveur et l'interrupteur du bloc d'alimentation ne coupent pas le courant électrique alimentant l'unité. En outre, le système peut être équipé de plusieurs cordons d'alimentation. Pour mettre l'unité hors tension, vous devez déconnecter tous les cordons de la source d'alimentation.

S035

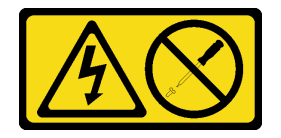

### ATTENTION :

N'ouvrez jamais un bloc d'alimentation ou tout autre élément sur lequel cette étiquette est apposée. Des niveaux dangereux de tension, courant et électricité sont présents dans les composants qui portent cette étiquette. Aucune pièce de ces composants n'est réparable. Si vous pensez qu'ils peuvent être à l'origine d'un problème, contactez un technicien de maintenance.

### À propos de cette tâche

Attention :

- Lisez [« Liste de contrôle d'inspection de sécurité » à la page iv](#page-5-0) et [« Conseils d'installation » à la page 43](#page-50-0) pour vous assurer que vous travaillez en toute sécurité.
- Mettez le serveur et les dispositifs périphériques hors tension, puis débranchez les cordons d'alimentation et tous les câbles externes (voir [« Mise hors tension du serveur » à la page 11\)](#page-18-0).
- Si le serveur est dans une armoire, retirez-le de celle-ci. Voir [« Retrait du serveur des glissières » à la page](#page-151-0) [144.](#page-151-0)
- Retirez tout dispositif de verrouillage qui fixe le serveur, par exemple un verrou Kensington ou un verrou à cadenas.
- Placez le serveur sur le côté, carter vers le haut.

### Visionner la procédure

Une vidéo de cette procédure est disponible sur Youtube : [https://www.youtube.com/playlist?list=](https://www.youtube.com/playlist?list=PLYV5R7hVcs-AU3iY3F7lq3qfqr5caGbIu)  [PLYV5R7hVcs-AU3iY3F7lq3qfqr5caGbIu](https://www.youtube.com/playlist?list=PLYV5R7hVcs-AU3iY3F7lq3qfqr5caGbIu).

### Procédure

Etape 1. Préparez-vous à cette tâche.

a. Retirez le carter du serveur (voir [« Retrait du carter du serveur » à la page 149](#page-156-0)).

Remarque : Le dissipateur thermique et le processeur peuvent être très chauds. Pour éviter de vous brûler, attendez quelques minutes après la mise hors tension du serveur avant de retirer le carter du serveur.

- b. Retirez le boîtier d'unités de disque dur de la baie 1 et le boîtier d'unités de disque dur de la baie 2 (le cas échéant), voir [« Remplacement de l'unité à remplacement standard et du boîtier](#page-59-1) [d'unités de disque dur \(baie 1 à 2\) » à la page 52.](#page-59-1)
- Etape 2. Débranchez le cordon de l'unité d'alimentation de la carte mère.
- Etape 3. Depuis l'extérieur du châssis, retirez les quatre vis qui fixent le bloc d'alimentation au châssis.

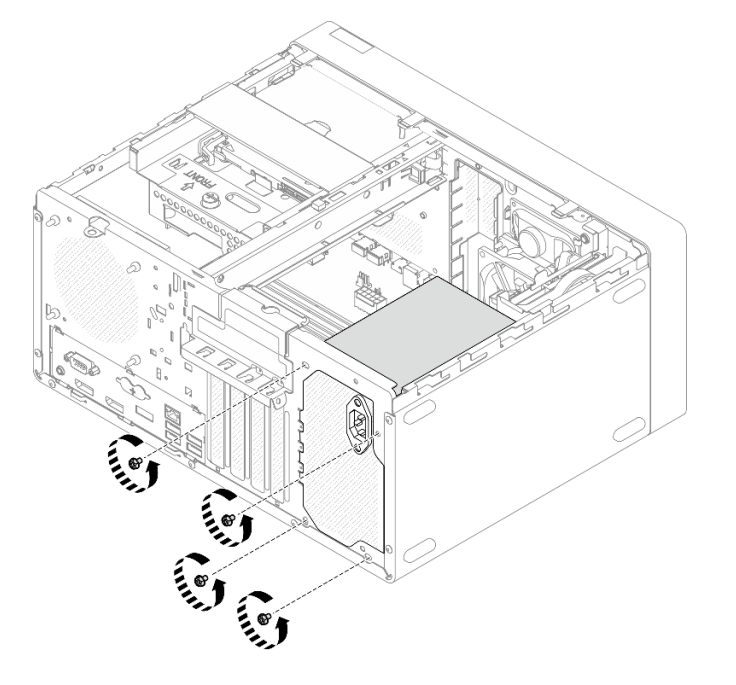

Figure 101. Retrait des vis de fixation des unités d'alimentation au châssis

- Etape 4. Retirez l'unité d'alimentation du châssis.
	- a. <sup>O</sup> Appuyez sur la patte de déverrouillage pour dégager le bloc d'alimentation du châssis.
	- b. <sup>2</sup> Faites coulisser le bloc d'alimentation pour l'extraire, puis soulevez-le pour le retirer du châssis.

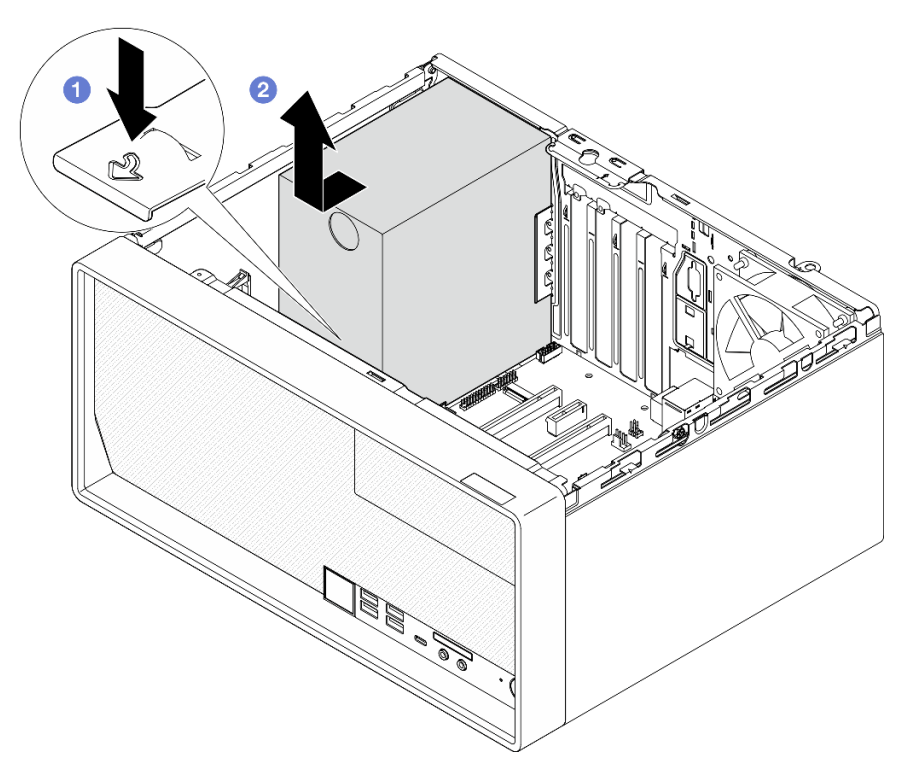

Figure 102. Retirer le bloc d'alimentation

- 1. Installez un autre bloc d'alimentation (voir [« Installer l'unité d'alimentation » à la page 136\)](#page-143-0).
- 2. Si vous devez renvoyer le composant ou le périphérique en option, suivez les instructions d'emballage et utilisez les matériaux que vous avez reçus pour l'emballer.

# <span id="page-143-0"></span>Installer l'unité d'alimentation

Suivez cette procédure pour installer l'unité d'alimentation.
#### S001

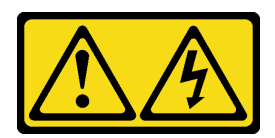

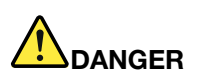

Le courant électrique provenant de l'alimentation, du téléphone et des câbles de transmission peut présenter un danger.

Pour éviter tout risque de choc électrique :

- Branchez tous les cordons d'alimentation sur une prise de courant/source d'alimentation correctement câblée et mise à la terre.
- Branchez tout équipement qui sera connecté à ce produit à des prises de courant ou des sources d'alimentation correctement câblées.
- Lorsque cela est possible, n'utilisez qu'une seule main pour brancher ou débrancher les cordons d'interface.
- Ne mettez jamais un équipement sous tension en cas d'incendie ou d'inondation, ou en présence de dommages matériels.
- L'appareil peut être équipé de plusieurs cordons d'alimentation, par conséquent pour mettre l'unité hors tension, vous devez déconnecter tous les cordons de la source d'alimentation.

#### S002

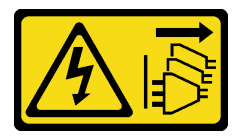

#### ATTENTION :

Le bouton de mise sous tension du serveur et l'interrupteur du bloc d'alimentation ne coupent pas le courant électrique alimentant l'unité. En outre, le système peut être équipé de plusieurs cordons d'alimentation. Pour mettre l'unité hors tension, vous devez déconnecter tous les cordons de la source d'alimentation.

S035

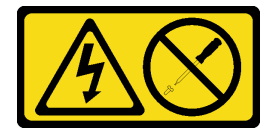

#### ATTENTION :

N'ouvrez jamais un bloc d'alimentation ou tout autre élément sur lequel cette étiquette est apposée. Des niveaux dangereux de tension, courant et électricité sont présents dans les composants qui portent cette étiquette. Aucune pièce de ces composants n'est réparable. Si vous pensez qu'ils peuvent être à l'origine d'un problème, contactez un technicien de maintenance.

### À propos de cette tâche

Attention :

- Lisez [« Liste de contrôle d'inspection de sécurité » à la page iv](#page-5-0) et [« Conseils d'installation » à la page 43](#page-50-1) pour vous assurer que vous travaillez en toute sécurité.
- Mettez l'emballage antistatique contenant le composant contre une zone métallique non peinte du serveur, puis déballez et posez le composant sur une surface antistatique.
- Vérifiez que le type de bloc d'alimentation est applicable à la configuration de l'unité de serveur. Pour plus d'informations, voir [« Spécifications » à la page 3](#page-10-0).

#### Visionner la procédure

Une vidéo de cette procédure est disponible sur Youtube : https://www.youtube.com/playlist?list= [PLYV5R7hVcs-AU3iY3F7lq3qfqr5caGbIu](https://www.youtube.com/playlist?list=PLYV5R7hVcs-AU3iY3F7lq3qfqr5caGbIu).

## Procédure

Etape 1. Abaissez l'unité d'alimentation dans le châssis. Faites-la coulisser vers l'ouverture de la partie arrière du châssis, jusqu'à ce que la patte de déverrouillage s'enclenche.

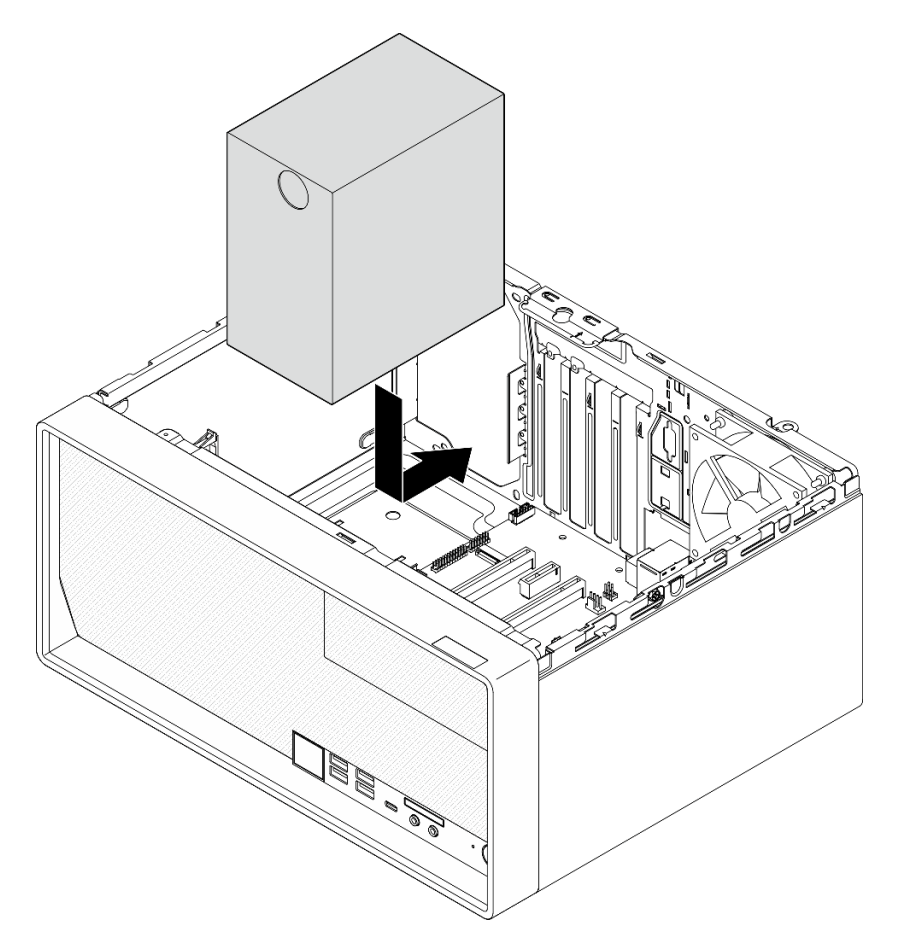

Figure 103. Installation de l'alimentation sur le châssis

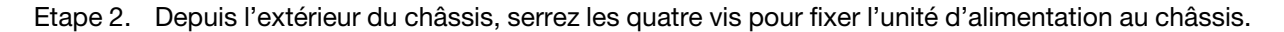

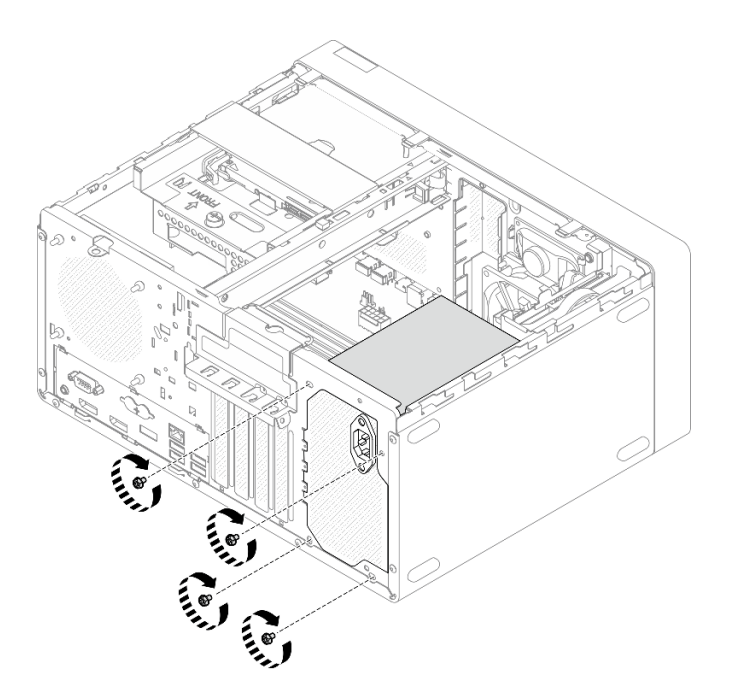

Figure 104. Fixation des unités d'alimentation au châssis

Etape 3. Connectez les cordons d'alimentation du processeur et du système à la carte mère, voir [« Cheminement interne des câbles » à la page 21](#page-28-0).

#### Après avoir terminé

- 1. Réinstallez le boîtier d'unités de disque dur de la baie 1 et l'unité 3,5 pouces, voir [« Remplacement de](#page-59-0)  [l'unité à remplacement standard et du boîtier d'unités de disque dur \(baie 1 à 2\) » à la page 52](#page-59-0).
- 2. Le cas échéant, réinstallez le boîtier d'unités de disque dur de la baie 2 et l'unité 2,5 pouces, voir [« Remplacement de l'unité à remplacement standard et du boîtier d'unités de disque dur \(baie 1 à 2\) » à](#page-59-0) [la page 52.](#page-59-0)
- 3. Terminez le remplacement des composants, voir [« Fin du remplacement des composants » à la page](#page-170-0) [163](#page-170-0).

# Remplacement du processeur (technicien qualifié uniquement)

Utilisez les procédures suivantes pour retirer et installer un processeur. Cette procédure doit être exécutée par un technicien qualifié.

Attention : Avant de commencer à remplacer un processeur, vérifiez que vous disposez d'un chiffon doux imbibé d'alcool (numéro de référence 00MP352) et de pâte thermoconductrice grise (numéro de référence 41Y9292).

# <span id="page-146-0"></span>Retrait du processeur (technicien qualifié uniquement)

Suivez cette procédure pour retirer le processeur. Cette procédure doit être exécutée par un technicien qualifié.

#### S002

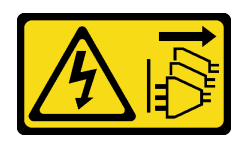

#### ATTENTION :

Le bouton de mise sous tension du serveur et l'interrupteur du bloc d'alimentation ne coupent pas le courant électrique alimentant l'unité. En outre, le système peut être équipé de plusieurs cordons d'alimentation. Pour mettre l'unité hors tension, vous devez déconnecter tous les cordons de la source d'alimentation.

# À propos de cette tâche

#### Attention :

- Lisez [« Liste de contrôle d'inspection de sécurité » à la page iv](#page-5-0) et [« Conseils d'installation » à la page 43](#page-50-1) pour vous assurer que vous travaillez en toute sécurité.
- Mettez le serveur et les dispositifs périphériques hors tension, puis débranchez les cordons d'alimentation et tous les câbles externes (voir [« Mise hors tension du serveur » à la page 11](#page-18-0)).
- Si le serveur est dans une armoire, retirez-le de celle-ci. Voir [« Retrait du serveur des glissières » à la page](#page-151-0)  [144.](#page-151-0)
- Retirez tout dispositif de verrouillage qui fixe le serveur, par exemple un verrou Kensington ou un verrou à cadenas.
- Placez le serveur sur le côté, carter vers le haut.

#### Visionner la procédure

Une vidéo de cette procédure est disponible sur Youtube : [https://www.youtube.com/playlist?list=](https://www.youtube.com/playlist?list=PLYV5R7hVcs-AU3iY3F7lq3qfqr5caGbIu)  [PLYV5R7hVcs-AU3iY3F7lq3qfqr5caGbIu](https://www.youtube.com/playlist?list=PLYV5R7hVcs-AU3iY3F7lq3qfqr5caGbIu).

### Procédure

Etape 1. Préparez-vous à cette tâche.

a. Retirez le carter du serveur (voir [« Retrait du carter du serveur » à la page 149](#page-156-0)).

Remarque : Le dissipateur thermique et le processeur peuvent être très chauds. Pour éviter de vous brûler, attendez quelques minutes après la mise hors tension du serveur avant de retirer le carter du serveur.

- b. Retirez le boîtier d'unité de disque optique, le cas échéant (voir [« Retrait du boîtier de disque](#page-87-0) [optique » à la page 80\)](#page-87-0).
- c. Retirez le dissipateur thermique et le module de ventilation, voir [« Retrait du module](#page-104-0) [dissipateur thermique et ventilateur \(technicien qualifié uniquement\) » à la page 97.](#page-104-0)

#### Etape 2. Retirez le processeur.

- a. Écartez doucement la poignée du dispositif de retenue du processeur.
- b. <sup>2</sup> Soulevez la poignée avec le dispositif de retenue en position ouverte.
- c. <sup>6</sup> Maintenez le processeur par les deux côtés et soulevez-le délicatement pour le dégager du connecteur du processeur.

#### Attention :

1. Ne touchez pas les contacts dorés situés au bas du processeur.

2. Maintenez le connecteur de processeur libre de tout objet afin d'éviter les dommages possibles.

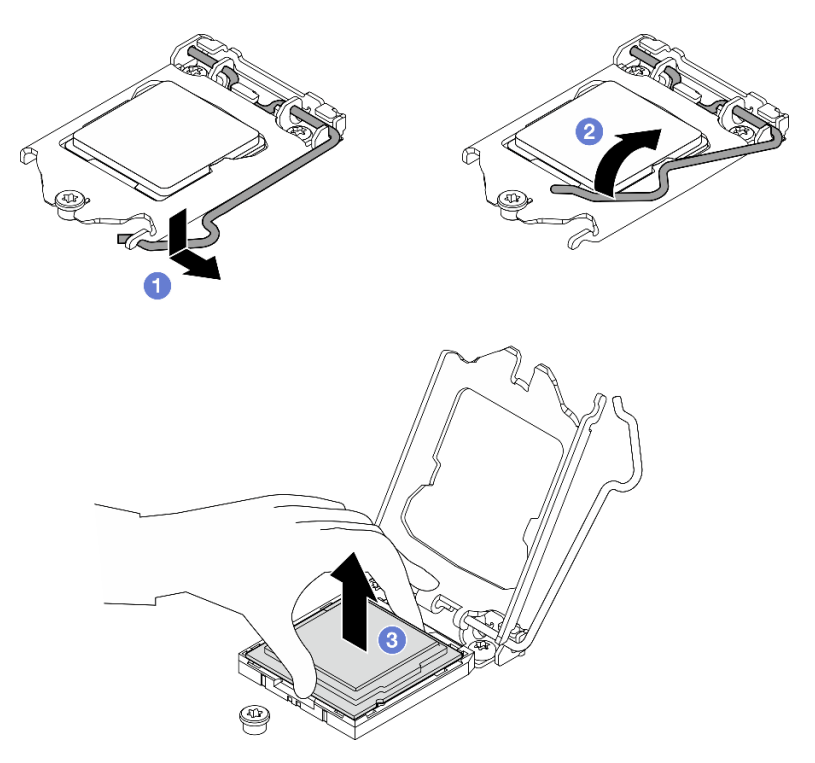

Figure 105. Retrait du processeur

# Après avoir terminé

Après avoir retiré le processeur, effectuez immédiatement l'une des tâches suivantes :

- Installez le processeur de remplacement.
	- 1. Installez le processeur de remplacement sur la carte mère, voir [« Installation du processeur](#page-148-0)  [\(technicien qualifié uniquement\) » à la page 141](#page-148-0).
	- 2. Emballez le processeur défectueux retiré et renvoyez-le à Lenovo. Pour éviter tout dommage pendant le transport, réutilisez l'emballage du nouveau processeur et suivez toutes les instructions d'emballage disponibles.

ou

- Installez le processeur que vous avez retiré sur la carte mère de remplacement.
	- 1. Installez le processeur retiré sur la carte mère de remplacement, voir [« Installation du processeur](#page-148-0)  [\(technicien qualifié uniquement\) » à la page 141](#page-148-0).
	- 2. Emballez la carte mère défectueuse et renvoyez-la à Lenovo. Pour éviter tout dommage pendant le transport, réutilisez l'emballage de la nouvelle carte mère et suivez toutes les instructions d'emballage disponibles.

# <span id="page-148-0"></span>Installation du processeur (technicien qualifié uniquement)

Suivez cette procédure pour installer le processeur. Cette procédure doit être exécutée par un technicien qualifié.

#### S002

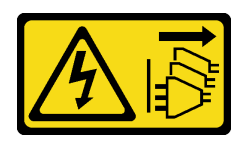

#### ATTENTION :

Le bouton de mise sous tension du serveur et l'interrupteur du bloc d'alimentation ne coupent pas le courant électrique alimentant l'unité. En outre, le système peut être équipé de plusieurs cordons d'alimentation. Pour mettre l'unité hors tension, vous devez déconnecter tous les cordons de la source d'alimentation.

# À propos de cette tâche

#### Attention :

- Lisez [« Liste de contrôle d'inspection de sécurité » à la page iv](#page-5-0) et [« Conseils d'installation » à la page 43](#page-50-1) pour vous assurer que vous travaillez en toute sécurité.
- Mettez l'emballage antistatique contenant le composant contre une zone métallique non peinte du serveur, puis déballez et posez le composant sur une surface antistatique.

#### Application de pâte thermoconductrice

1. Si le processeur à installer a été retiré d'une autre carte mère, essuyez la pâte thermoconductrice sur le processeur avec un tampon de nettoyage imbibé d'alcool, que vous jetterez une fois le processeur nettoyé.

Remarque : Si vous appliquez une nouvelle pâte thermoconductrice sur le dessus du processeur, veillez à ce que l'alcool soit complètement évaporé au préalable.

2. Appliquez la pâte thermoconductrice sur le dessus du processeur avec une seringue en formant quatre points régulièrement espacés, chaque point consistant en 0,1 ml de pâte thermoconductrice.

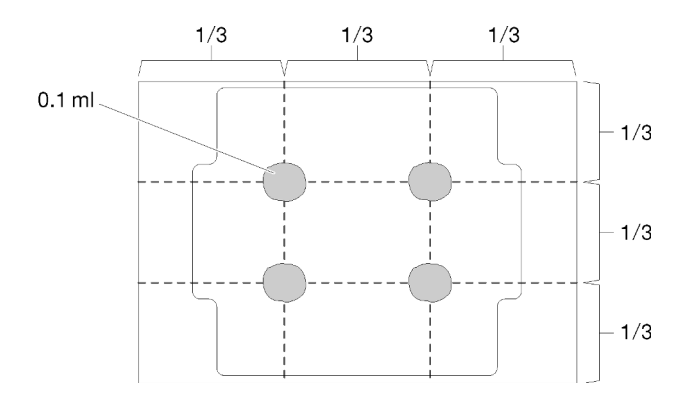

Figure 106. Forme correcte de la pâte thermoconductrice

#### Visionner la procédure

Une vidéo de cette procédure est disponible sur Youtube : [https://www.youtube.com/playlist?list=](https://www.youtube.com/playlist?list=PLYV5R7hVcs-AU3iY3F7lq3qfqr5caGbIu)  [PLYV5R7hVcs-AU3iY3F7lq3qfqr5caGbIu](https://www.youtube.com/playlist?list=PLYV5R7hVcs-AU3iY3F7lq3qfqr5caGbIu).

# Procédure

Etape 1. Maintenez le processeur par les deux côtés et alignez les éléments suivants :

1. Alignez **1** les petites encoches sur le processeur aux **2** pattes sur le connecteur.

2. Alignez **3** le petit triangle du processeur à **4** l'angle biseauté sur le connecteur.

Ensuite, abaissez doucement le processeur dans le connecteur.

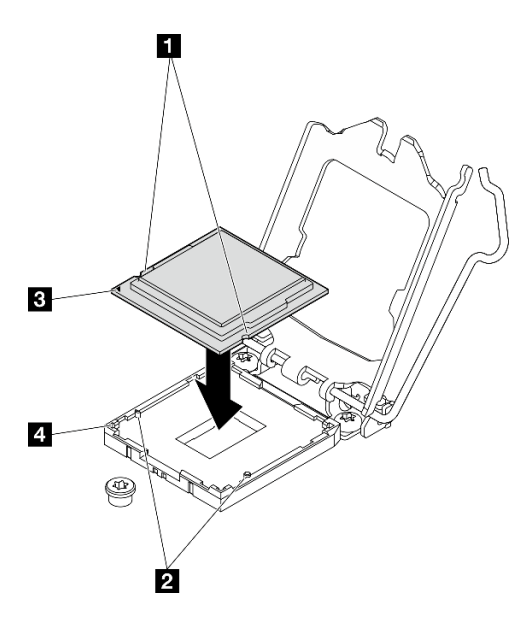

Figure 107. Installation du processeur

Etape 2. Fermez le dispositif de retenue du processeur, puis poussez la poignée en position verrouillée.

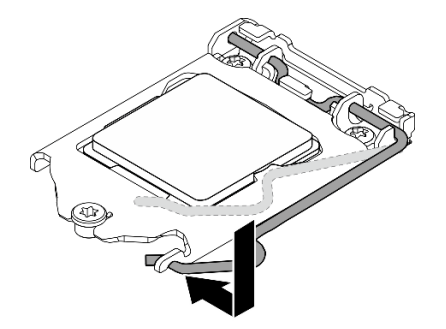

Figure 108. Fermeture du dispositif de retenue du processeur

## Après avoir terminé

- 1. Réinstallez le dissipateur thermique et le bloc de ventilation, voir [« Installation du module dissipateur](#page-108-0)  [thermique et ventilateur \(technicien qualifié uniquement\) » à la page 101.](#page-108-0)
- 2. Si nécessaire, réinstallez le boîtier d'unité de disque optique (voir [« Installez le boîtier d'unités de disque](#page-89-0)  [optique » à la page 82\)](#page-89-0).
- 3. Terminez le remplacement des composants, voir [« Fin du remplacement des composants » à la page](#page-170-0) [163](#page-170-0).

# Remplacement du serveur

Suivez cette procédure pour retirer le serveur de l'armoire ou installer le serveur dans l'armoire. Cette procédure doit être exécutée par un technicien qualifié.

# <span id="page-151-0"></span>Retrait du serveur des glissières

Suivez cette procédure pour retirer le serveur des glissières.

S002

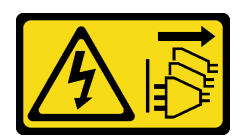

## ATTENTION :

Le bouton de mise sous tension du serveur et l'interrupteur du bloc d'alimentation ne coupent pas le courant électrique alimentant l'unité. En outre, le système peut être équipé de plusieurs cordons d'alimentation. Pour mettre l'unité hors tension, vous devez déconnecter tous les cordons de la source d'alimentation.

S014

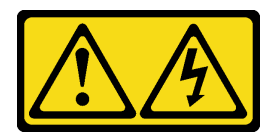

# ATTENTION :

Des niveaux dangereux de tension, courant et électricité peuvent être présents dans les composants. Seul un technicien de maintenance qualifié est habilité à retirer les carters où l'étiquette est apposée.

S033

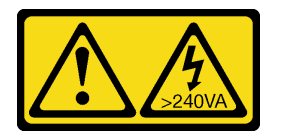

### ATTENTION :

Courant électrique dangereux. Des tensions présentant un courant électrique dangereux peuvent provoquer une surchauffe lorsqu'elles sont en court-circuit avec du métal, ce qui peut entraîner des projections de métal, des brûlures ou les deux.

# À propos de cette tâche

### Attention :

- Lisez [« Liste de contrôle d'inspection de sécurité » à la page iv](#page-5-0) et [« Conseils d'installation » à la page 43](#page-50-1) pour vous assurer que vous travaillez en toute sécurité.
- Mettez le serveur et les dispositifs périphériques hors tension, puis débranchez les cordons d'alimentation et tous les câbles externes (voir [« Mise hors tension du serveur » à la page 11](#page-18-0)).

### Visionner la procédure

Une vidéo de cette procédure est disponible sur Youtube : https://www.youtube.com/playlist?list= [PLYV5R7hVcs-AU3iY3F7lq3qfqr5caGbIu](https://www.youtube.com/playlist?list=PLYV5R7hVcs-AU3iY3F7lq3qfqr5caGbIu).

# Procédure

Remarque : Votre système peut sembler légèrement différent de l'illustration ci-après.

Etape 1. Retirez les deux vis M6 x16 situées à l'avant de l'armoire.

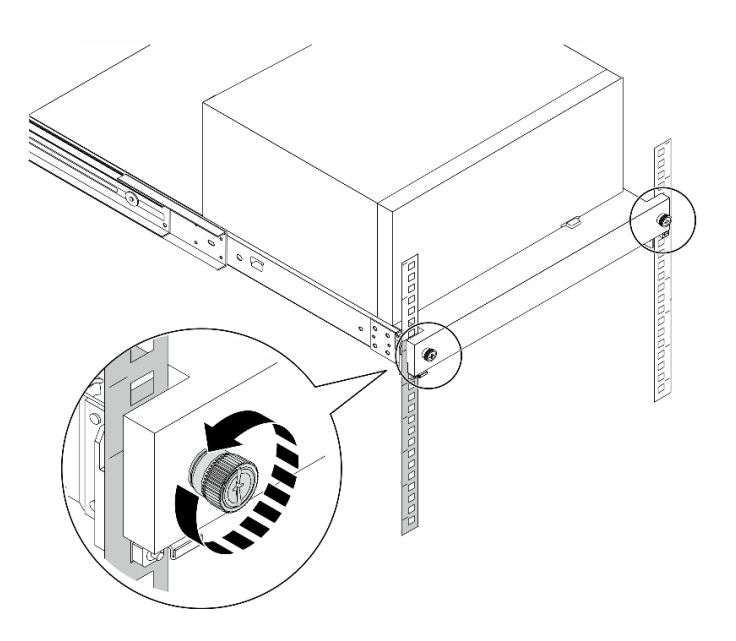

Figure 109. Retrait des vis situées à l'avant de l'armoire

- Etape 2. Retirez le serveur des glissières.
	- a. **O** Faites coulisser et retirez le plateau du serveur rack de l'armoire.
	- b. **@** Sortez le serveur du plateau en le soulevant.

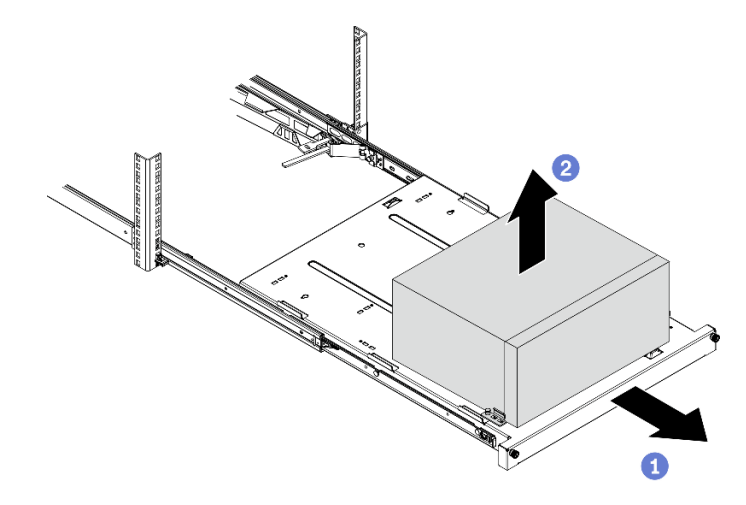

Figure 110. Retrait du serveur des glissières

## Après avoir terminé

- 1. Placez le serveur sur le côté, carter vers le haut.
- 2. Pour installer le serveur sur les glissières, voir [« Installation du serveur sur les glissières » à la page 145.](#page-152-0)

# <span id="page-152-0"></span>Installation du serveur sur les glissières

Suivez cette procédure pour installer le serveur sur les glissières.

#### S002

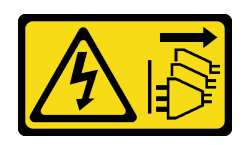

#### ATTENTION :

Le bouton de mise sous tension du serveur et l'interrupteur du bloc d'alimentation ne coupent pas le courant électrique alimentant l'unité. En outre, le système peut être équipé de plusieurs cordons d'alimentation. Pour mettre l'unité hors tension, vous devez déconnecter tous les cordons de la source d'alimentation.

S014

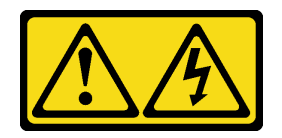

#### ATTENTION :

Des niveaux dangereux de tension, courant et électricité peuvent être présents dans les composants. Seul un technicien de maintenance qualifié est habilité à retirer les carters où l'étiquette est apposée.

S033

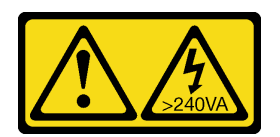

### ATTENTION :

Courant électrique dangereux. Des tensions présentant un courant électrique dangereux peuvent provoquer une surchauffe lorsqu'elles sont en court-circuit avec du métal, ce qui peut entraîner des projections de métal, des brûlures ou les deux.

# À propos de cette tâche

#### Attention :

- Lisez [« Liste de contrôle d'inspection de sécurité » à la page iv](#page-5-0) et [« Conseils d'installation » à la page 43](#page-50-1) pour vous assurer que vous travaillez en toute sécurité.
- Mettez le serveur et les dispositifs périphériques hors tension, puis débranchez les cordons d'alimentation et tous les câbles externes (voir [« Mise hors tension du serveur » à la page 11](#page-18-0)).

Remarque : Pour installer les glissières dans l'armoire, voir le *quide d'installation des glissières* à l'adresse suivante : [https://serveroption.lenovo.com/rail\\_options/rail\\_options\\_tower\\_servers](https://serveroption.lenovo.com/rail_options/rail_options_tower_servers).

#### Visionner la procédure

Une vidéo de cette procédure est disponible sur Youtube : [https://www.youtube.com/playlist?list=](https://www.youtube.com/playlist?list=PLYV5R7hVcs-AU3iY3F7lq3qfqr5caGbIu)  [PLYV5R7hVcs-AU3iY3F7lq3qfqr5caGbIu](https://www.youtube.com/playlist?list=PLYV5R7hVcs-AU3iY3F7lq3qfqr5caGbIu).

# Procédure

Etape 1. Installez les quatre supports dans le plateau, comme illustré.

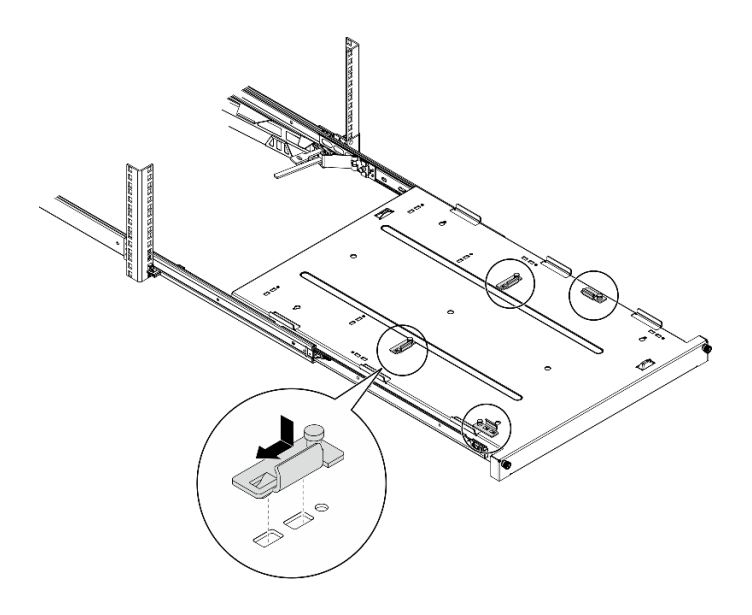

Figure 111. Installation des supports dans le plateau

Etape 2. Installez les quatre pieds de sécurité en caoutchouc dans le plateau, comme illustré.

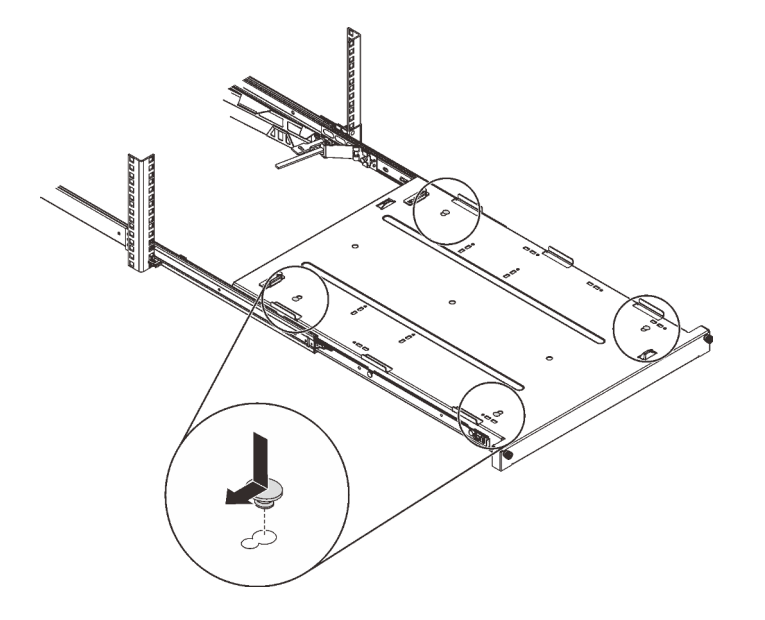

Figure 112. Installation des pieds de sécurité en caoutchouc dans le plateau

Etape 3. Orientez le serveur de sorte que son carter soit orienté vers le haut et que le panneau frontal soit orienté vers l'avant des glissières. Alignez ensuite le serveur sur les supports et l'onglet à l'avant du plateau. Positionnez délicatement le serveur sur le plateau.

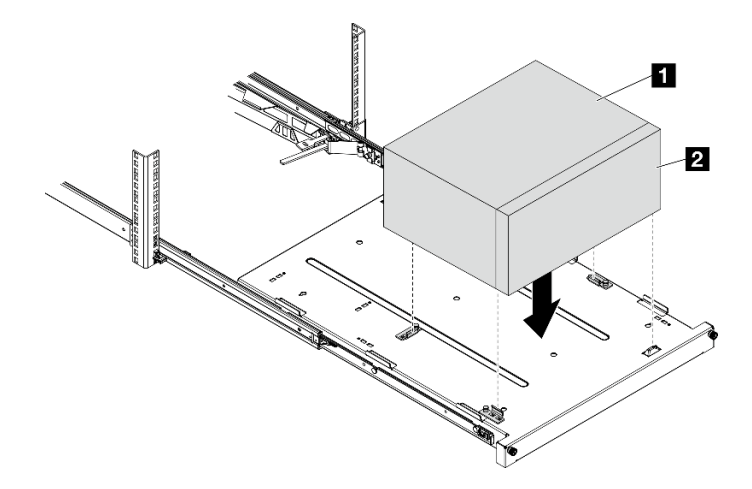

Figure 113. Installation du serveur dans le plateau

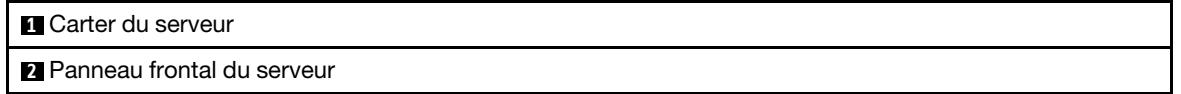

- Etape 4. Installez le serveur dans l'armoire.
	- a. **O** Soulevez les taquets de la glissière des deux côtés.
	- b. <sup>2</sup> En faisant preuve de minutie, faites coulisser et poussez le plateau dans l'armoire, sur les glissières.

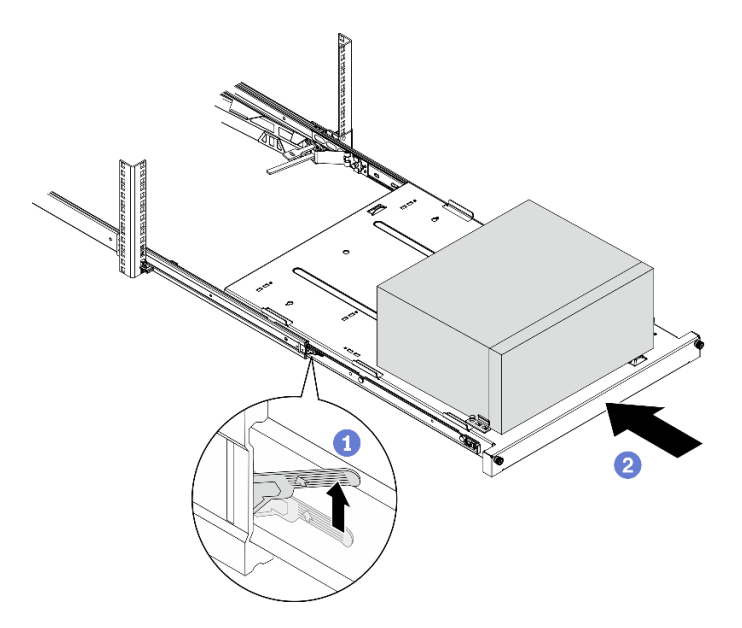

Figure 114. Installation du serveur dans les glissières de l'armoire

Etape 5. Fixez le plateau avec deux vis M6 x 16 à l'avant de l'armoire.

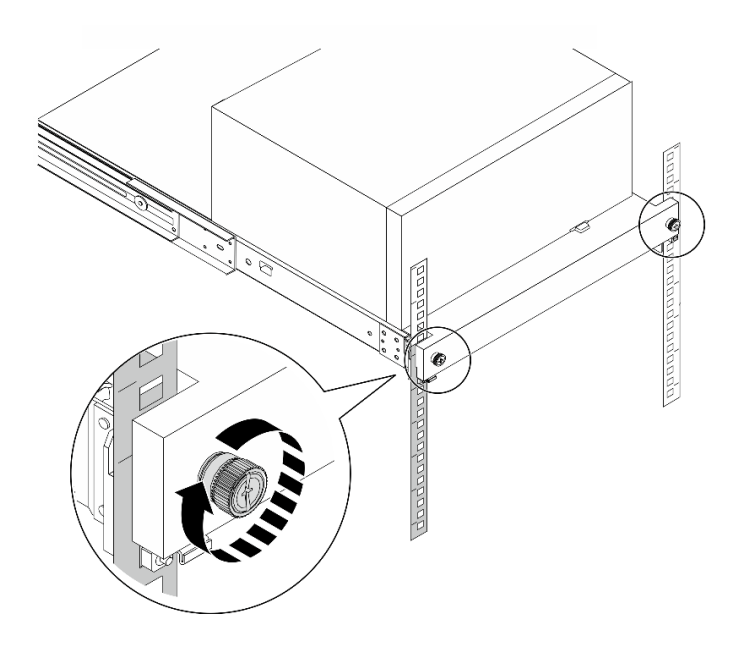

Figure 115. Fixation du plateau à l'aide des vis

# Après avoir terminé

Terminez le remplacement des composants, voir [« Fin du remplacement des composants » à la page 163.](#page-170-0)

# Remplacement d'un carter de serveur

Suivez cette procédure pour retirer et installer le carter du serveur.

# <span id="page-156-0"></span>Retrait du carter du serveur

Suivez cette procédure pour retirer le carter du serveur.

S002

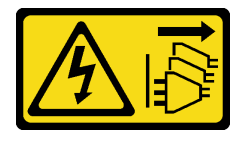

## ATTENTION :

Le bouton de mise sous tension du serveur et l'interrupteur du bloc d'alimentation ne coupent pas le courant électrique alimentant l'unité. En outre, le système peut être équipé de plusieurs cordons d'alimentation. Pour mettre l'unité hors tension, vous devez déconnecter tous les cordons de la source d'alimentation.

#### S014

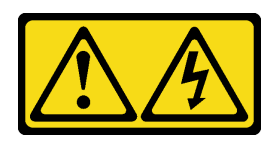

#### ATTENTION :

Des niveaux dangereux de tension, courant et électricité peuvent être présents dans les composants. Seul un technicien de maintenance qualifié est habilité à retirer les carters où l'étiquette est apposée.

S033

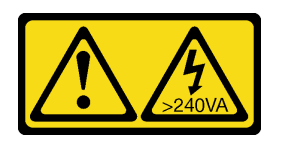

### ATTENTION :

Courant électrique dangereux. Des tensions présentant un courant électrique dangereux peuvent provoquer une surchauffe lorsqu'elles sont en court-circuit avec du métal, ce qui peut entraîner des projections de métal, des brûlures ou les deux.

# À propos de cette tâche

#### Attention :

- Lisez [« Liste de contrôle d'inspection de sécurité » à la page iv](#page-5-0) et [« Conseils d'installation » à la page 43](#page-50-1) pour vous assurer que vous travaillez en toute sécurité.
- Mettez le serveur et les dispositifs périphériques hors tension, puis débranchez les cordons d'alimentation et tous les câbles externes (voir [« Mise hors tension du serveur » à la page 11](#page-18-0)).
- Si le serveur est dans une armoire, retirez-le de celle-ci. Voir [« Retrait du serveur des glissières » à la page](#page-151-0)  [144.](#page-151-0)
- Retirez tout dispositif de verrouillage qui fixe le serveur, par exemple un verrou Kensington ou un verrou à cadenas.
- Placez le serveur sur le côté, carter vers le haut.

#### Visionner la procédure

Une vidéo de cette procédure est disponible sur Youtube : [https://www.youtube.com/playlist?list=](https://www.youtube.com/playlist?list=PLYV5R7hVcs-AU3iY3F7lq3qfqr5caGbIu)  [PLYV5R7hVcs-AU3iY3F7lq3qfqr5caGbIu](https://www.youtube.com/playlist?list=PLYV5R7hVcs-AU3iY3F7lq3qfqr5caGbIu).

# Procédure

Etape 1. Placez le serveur sur le côté, carter vers le haut.

- Etape 2. Retirez le carter du serveur.
	- a. **O** Utilisez un tournevis pour retirer les deux vis qui fixent le carter du serveur au châssis.
	- b. Faites coulisser le carter du serveur pour l'éloigner du panneau frontal. Ensuite, soulevez-le pour l'éloigner du châssis. Conservez les vis en vue d'une réinstallation du carter du serveur.

#### Attention :

• Les dissipateurs thermiques et le processeur peuvent être très chauds. Pour éviter de vous brûler, attendez quelques minutes après la mise hors tension du serveur avant de retirer le carter du serveur.

• Avant de mettre le serveur sous tension, remettez toujours le carter en place pour assurer une ventilation correcte du système. Si vous utilisez le serveur sans carter, vous risquez d'endommager les composants du serveur.

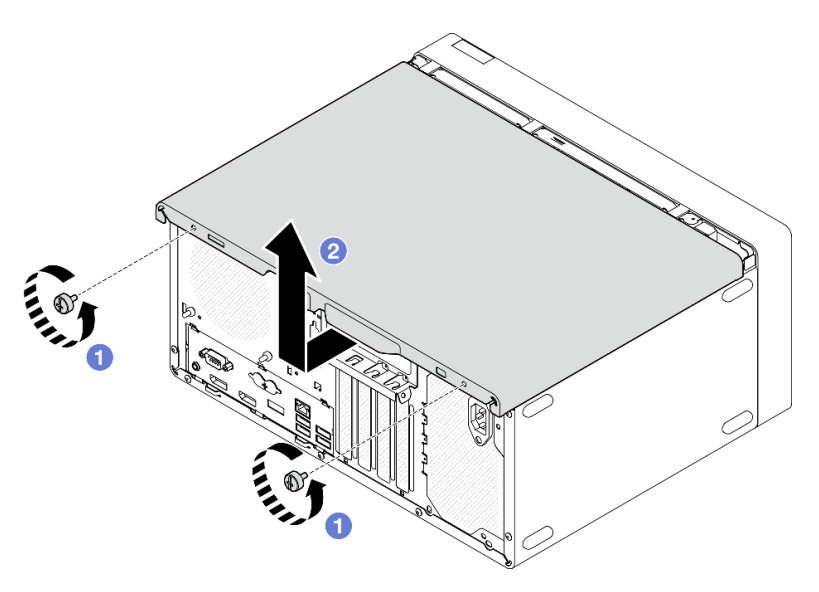

Figure 116. Retrait du carter du serveur

- Etape 3. (En option) Retirez la barre de boîtier. Procédez tout d'abord au retrait du boîtier de l'unité de disque optique : voir [« Retrait du boîtier de disque optique » à la page 80](#page-87-0) ; ensuite, suivez les procédures suivantes.
	- a. <sup>**A**</sup> Appuyez sur le loquet de la barre de boîtier, jusqu'à ce qu'elle soit dégagée du châssis.
	- b. <sup>2</sup> Faites pivoter la barre de boîtier, puis retirez-la du châssis.

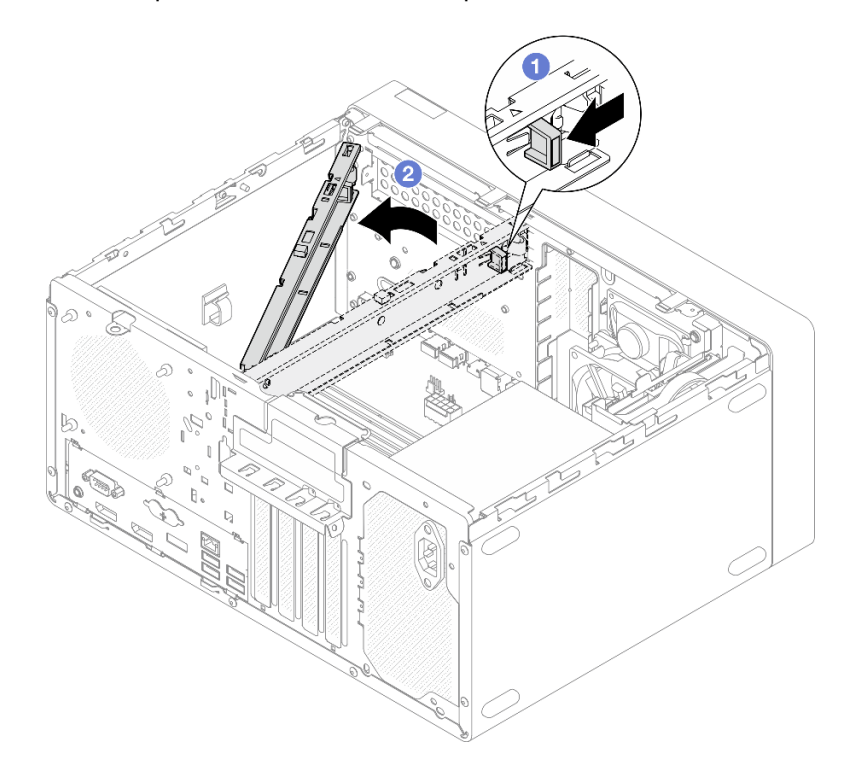

Figure 117. Retrait de la barre de boîtier

# Après avoir terminé

Si vous devez renvoyer le composant ou le périphérique en option, suivez les instructions d'emballage et utilisez les matériaux que vous avez reçus pour l'emballer.

# <span id="page-159-0"></span>Installation du carter du serveur

Suivez cette procédure pour installer le carter du serveur.

### S002

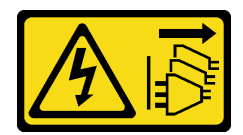

### ATTENTION :

Le bouton de mise sous tension du serveur et l'interrupteur du bloc d'alimentation ne coupent pas le courant électrique alimentant l'unité. En outre, le système peut être équipé de plusieurs cordons d'alimentation. Pour mettre l'unité hors tension, vous devez déconnecter tous les cordons de la source d'alimentation.

S014

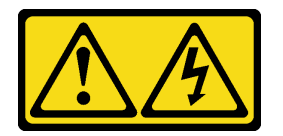

# ATTENTION :

Des niveaux dangereux de tension, courant et électricité peuvent être présents dans les composants. Seul un technicien de maintenance qualifié est habilité à retirer les carters où l'étiquette est apposée.

### S033

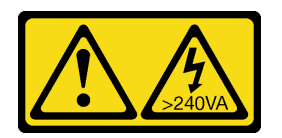

### ATTENTION :

Courant électrique dangereux. Des tensions présentant un courant électrique dangereux peuvent provoquer une surchauffe lorsqu'elles sont en court-circuit avec du métal, ce qui peut entraîner des projections de métal, des brûlures ou les deux.

# À propos de cette tâche

### Attention :

- Lisez [« Liste de contrôle d'inspection de sécurité » à la page iv](#page-5-0) et [« Conseils d'installation » à la page 43](#page-50-1) pour vous assurer que vous travaillez en toute sécurité.
- Vérifiez que les tous les adaptateurs et autres composants sont correctement installés et que vous n'avez pas oublié d'outils ou de pièces dans le serveur.
- Assurez-vous que tous les câbles internes ont été correctement acheminés (voir [« Cheminement interne](#page-28-0) [des câbles » à la page 21](#page-28-0) pour plus d'informations).

• Si vous installez un nouveau carter du serveur, fixez l'étiquette de maintenance à l'intérieur de ce nouveau carter du serveur si nécessaire.

Remarque : Un nouveau carter du serveur est fourni sans étiquette de maintenance. Si vous avez besoin d'une étiquette de maintenance, commandez-la avec le nouveau carter du serveur. L'étiquette de maintenance est gratuite.

#### Visionner la procédure

Une vidéo de cette procédure est disponible sur Youtube : [https://www.youtube.com/playlist?list=](https://www.youtube.com/playlist?list=PLYV5R7hVcs-AU3iY3F7lq3qfqr5caGbIu)  [PLYV5R7hVcs-AU3iY3F7lq3qfqr5caGbIu](https://www.youtube.com/playlist?list=PLYV5R7hVcs-AU3iY3F7lq3qfqr5caGbIu).

## Procédure

Etape 1. (En option) Installez la barre de boîtier.

- a. Insérez les onglets de la barre de boîtier dans les emplacements à l'arrière du châssis.
- b. Alignez les onglets de l'autre extrémité de la barre de boîtier sur les emplacements de l'avant du châssis. Ensuite, faites pivoter la barre de boîtier vers l'avant du châssis, jusqu'à ce qu'elle soit bien en place.

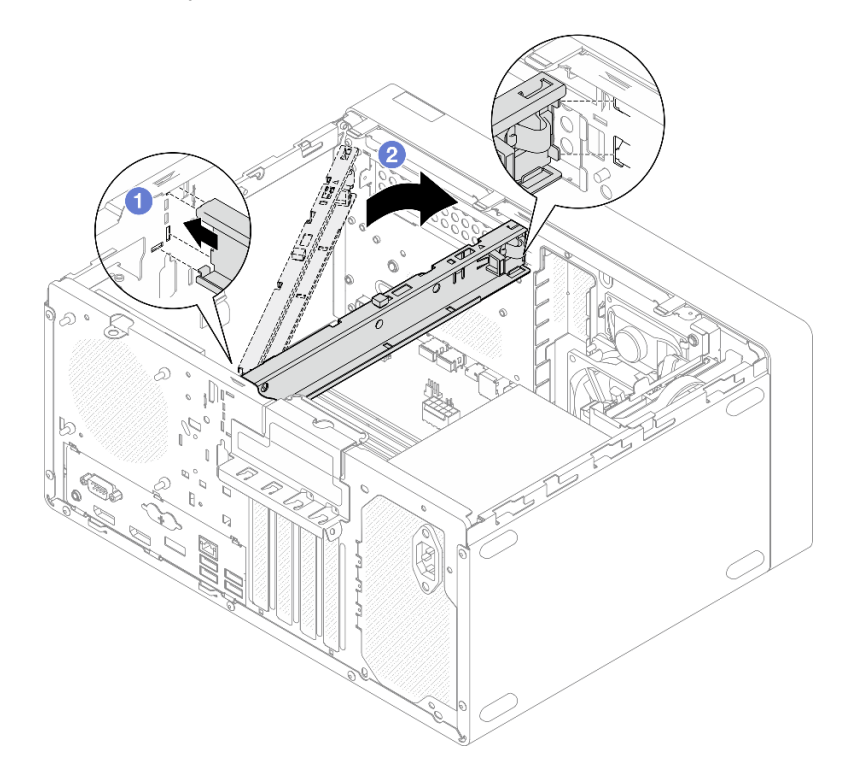

Figure 118. Installation de la barre de boîtier

- Etape 2. Installez le carter du serveur.
	- a. **•** Alignez le carter du serveur sur les emplacements de la face latérale du châssis. Assurezvous que tous les onglets du carter sont bien alignés et placés dans le châssis. Ensuite, faites coulisser le carter vers le panneau frontal, jusqu'à ce qu'il s'enclenche.
	- b. <sup>2</sup> Utilisez un tournevis pour serrer les deux vis afin de fixer le carter au châssis.

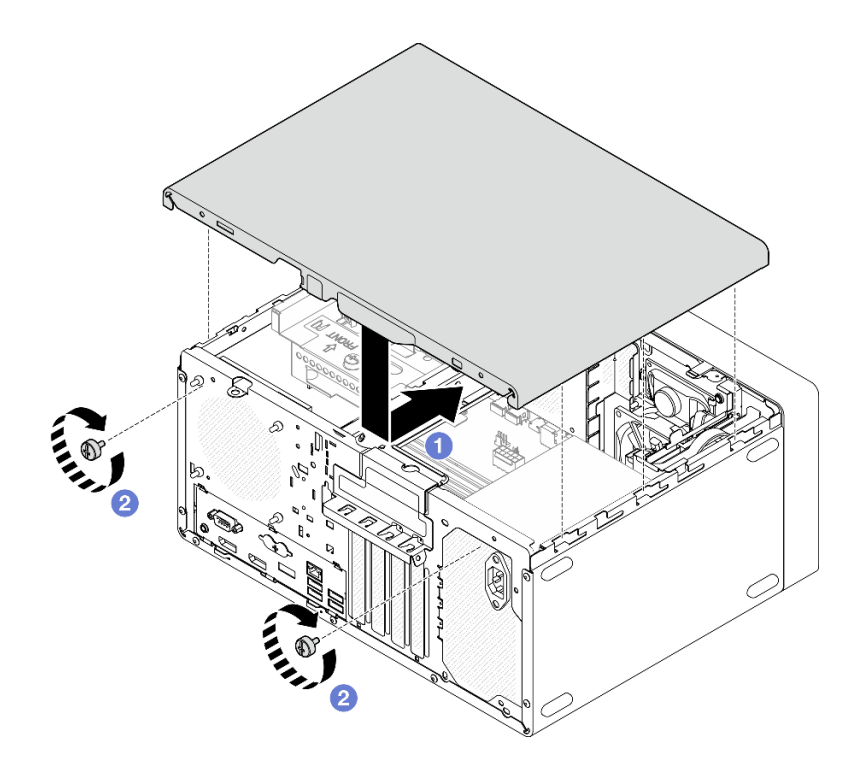

Figure 119. Installer le carter du serveur

# Après avoir terminé

Terminez le remplacement des composants, voir [« Fin du remplacement des composants » à la page 163](#page-170-0).

# Remplacement de la carte mère (technicien qualifié uniquement)

Suivez cette procédure pour retirer et installer la carte mère. Cette procédure doit être exécutée par un technicien qualifié.

# Retrait de la carte mère (technicien qualifié uniquement)

Suivez cette procédure pour retirer la carte mère. Cette procédure doit être exécutée par un technicien qualifié.

### S002

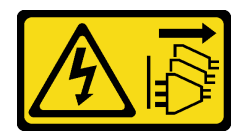

#### ATTENTION :

Le bouton de mise sous tension du serveur et l'interrupteur du bloc d'alimentation ne coupent pas le courant électrique alimentant l'unité. En outre, le système peut être équipé de plusieurs cordons d'alimentation. Pour mettre l'unité hors tension, vous devez déconnecter tous les cordons de la source d'alimentation.

# À propos de cette tâche

Important : Prenez en note tous les paramètres de l'utilitaire Setup Utility, car il se peut que vous deviez saisir à nouveau ces paramètres après avoir remplacé la carte mère.

#### Attention :

- Lisez [« Liste de contrôle d'inspection de sécurité » à la page iv](#page-5-0) et [« Conseils d'installation » à la page 43](#page-50-1) pour vous assurer que vous travaillez en toute sécurité.
- Mettez le serveur et les dispositifs périphériques hors tension, puis débranchez les cordons d'alimentation et tous les câbles externes (voir [« Mise hors tension du serveur » à la page 11\)](#page-18-0).
- Si le serveur est dans une armoire, retirez-le de celle-ci. Voir [« Retrait du serveur des glissières » à la page](#page-151-0) [144.](#page-151-0)
- Retirez tout dispositif de verrouillage qui fixe le serveur, par exemple un verrou Kensington ou un verrou à cadenas.
- Placez le serveur sur le côté, carter vers le haut.

#### Visionner la procédure

Une vidéo de cette procédure est disponible sur Youtube : [https://www.youtube.com/playlist?list=](https://www.youtube.com/playlist?list=PLYV5R7hVcs-AU3iY3F7lq3qfqr5caGbIu)  [PLYV5R7hVcs-AU3iY3F7lq3qfqr5caGbIu](https://www.youtube.com/playlist?list=PLYV5R7hVcs-AU3iY3F7lq3qfqr5caGbIu).

#### Procédure

Etape 1. Préparez-vous à cette tâche.

a. Retirez le carter du serveur (voir [« Retrait du carter du serveur » à la page 149](#page-156-0)).

Remarque : Le dissipateur thermique et le processeur peuvent être très chauds. Pour éviter de vous brûler, attendez quelques minutes après la mise hors tension du serveur avant de retirer le carter du serveur.

- b. Le cas échéant, retirez le commutateur d'intrusion. Voir [« Retrait du commutateur de](#page-111-0)  [détection d'intrusion » à la page 104](#page-111-0).
- c. Retirez le panneau frontal, voir [« Retrait du le panneau frontal » à la page 88.](#page-95-0)
- d. Retirez l'unité de disque optique, le cas échéant (voir [« Retrait d'un disque optique » à la page](#page-81-0)  [74](#page-81-0)).
- e. Retirez le boîtier d'unité de disque optique, le cas échéant (voir [« Retrait du boîtier de disque](#page-87-0)  [optique » à la page 80](#page-87-0)).
- f. Retirez la barre de boîtier, le cas échéant (voir l'étape 3 dans [« Retrait du carter du serveur » à](#page-156-0)  [la page 149\)](#page-156-0).
- g. Si nécessaire, retirez le ventilateur arrière, voir [« Retrait du ventilateur \(avant et arrière\) » à la](#page-91-0)  [page 84](#page-91-0).
- h. Si nécessaire, retirez l'unité M.2 (voir [« Retrait d'une unité M.2 » à la page 108](#page-115-0)).
- i. Si nécessaire, retirez les adaptateurs PCIe (voir [« Retrait d'un adaptateur PCIe » à la page](#page-131-0)  [124\)](#page-131-0).
- j. Retirez le panneau avant (voir [« Retrait du panneau avant » à la page 91\)](#page-98-0).
- k. Retirez tous les modules de mémoire, voir [« Retrait d'un module de mémoire » à la page 116](#page-123-0).
- l. Retirez le dissipateur thermique et le module de ventilation, voir [« Retrait du module](#page-104-0) [dissipateur thermique et ventilateur \(technicien qualifié uniquement\) » à la page 97.](#page-104-0)
- m. Retirez le processeur, voir [« Retrait du processeur \(technicien qualifié uniquement\) » à la page](#page-146-0)  [139.](#page-146-0)
- Etape 2. Débranchez tous les câbles connectés à la carte mère.

Attention : Libérez tous les taquets, clips de fixation, pattes de déverrouillage ou verrous sur les connecteur de câble au préalable. Si vous ne le faites pas, le retrait des câbles endommagera les connecteurs de câble de la carte mère. S'ils sont endommagés, vous devrez peut-être avoir à remplacer la carte mère.

Etape 3. Retirez les neuf vis qui fixent la carte mère, dans l'ordre indiqué sur la figure ci-après. Conservez les vis pour une utilisation ultérieure.

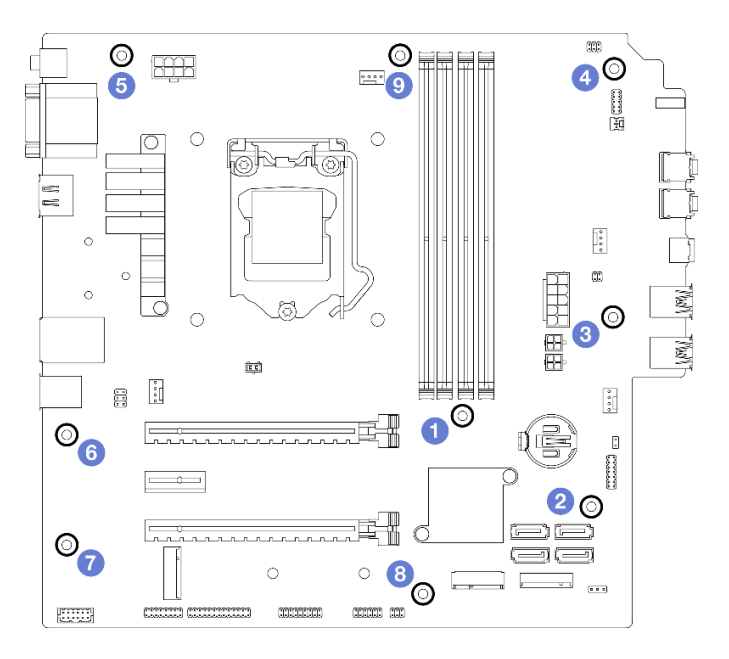

Figure 120. Séquence de retrait des vis de la carte mère

- Etape 4. Retirez la carte mère du châssis.
	- a. Faites coulisser la carte mère vers l'avant du serveur pour dégager le connecteur de port série du châssis.
	- b. **@** En faisant preuve de minutie, saisissez la carte mère par ses bords. Ensuite, inclinez la carte mère, puis retirez-la du châssis.

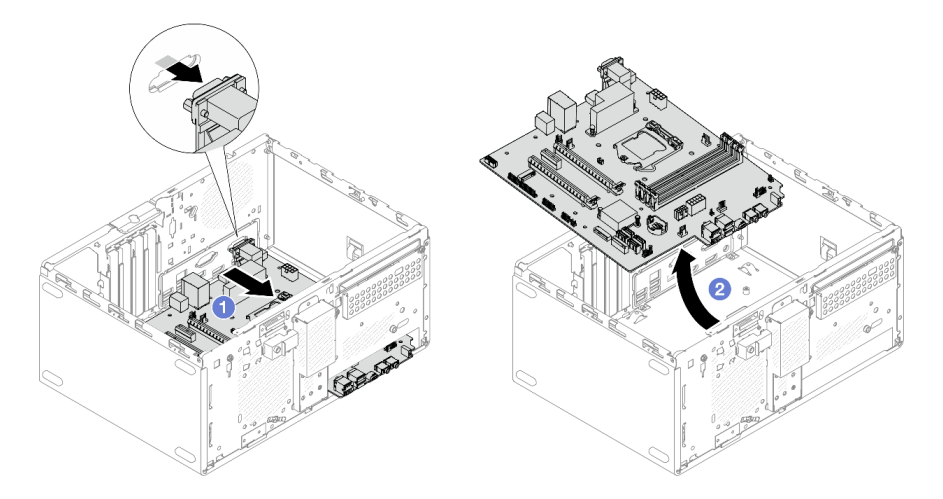

Figure 121. Retrait de la carte mère du châssis

# Après avoir terminé

- 1. Installez une nouvelle carte mère, voir [« Installer la carte système \(technicien formé uniquement\) » à la](#page-164-0)  [page 157](#page-164-0).
- 2. Si vous devez renvoyer le composant ou le périphérique en option, suivez les instructions d'emballage et utilisez les matériaux que vous avez reçus pour l'emballer.

# <span id="page-164-0"></span>Installer la carte système (technicien formé uniquement)

Suivez cette procédure pour installer la carte mère. Cette procédure doit être exécutée par un technicien qualifié.

### S002

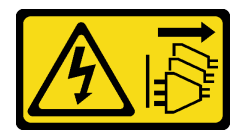

### ATTENTION :

Le bouton de mise sous tension du serveur et l'interrupteur du bloc d'alimentation ne coupent pas le courant électrique alimentant l'unité. En outre, le système peut être équipé de plusieurs cordons d'alimentation. Pour mettre l'unité hors tension, vous devez déconnecter tous les cordons de la source d'alimentation.

# À propos de cette tâche

### Attention :

- Lisez [« Liste de contrôle d'inspection de sécurité » à la page iv](#page-5-0) et [« Conseils d'installation » à la page 43](#page-50-1) pour vous assurer que vous travaillez en toute sécurité.
- Mettez l'emballage antistatique contenant le composant contre une zone métallique non peinte du serveur, puis déballez et posez le composant sur une surface antistatique.

#### Visionner la procédure

Une vidéo de cette procédure est disponible sur Youtube : [https://www.youtube.com/playlist?list=](https://www.youtube.com/playlist?list=PLYV5R7hVcs-AU3iY3F7lq3qfqr5caGbIu)  [PLYV5R7hVcs-AU3iY3F7lq3qfqr5caGbIu](https://www.youtube.com/playlist?list=PLYV5R7hVcs-AU3iY3F7lq3qfqr5caGbIu).

# Procédure

Etape 1. Installez la carte mère.

- a. Inclinez la carte mère, puis alignez les connecteurs sur les orifices correspondants à l'avant du châssis. Ensuite, abaissez délicatement la carte mère dans le châssis. Insérez les connecteurs dans l'emplacement à l'avant du châssis.
- b. *O* Faites coulisser la carte mère vers l'arrière du châssis, jusqu'à ce que le carte mère s'enclenche.

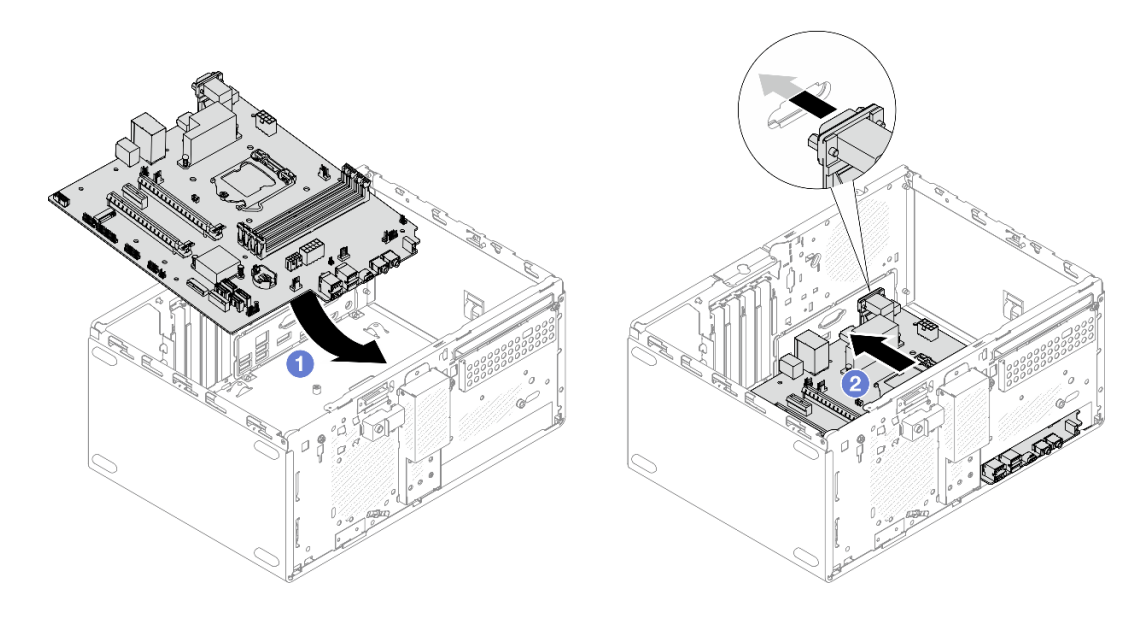

Figure 122. Installation de la carte mère dans le châssis

Etape 2. Fixez la carte mère au châssis à l'aide de neuf vis, dans l'ordre indiqué dans l'illustration ci-après.

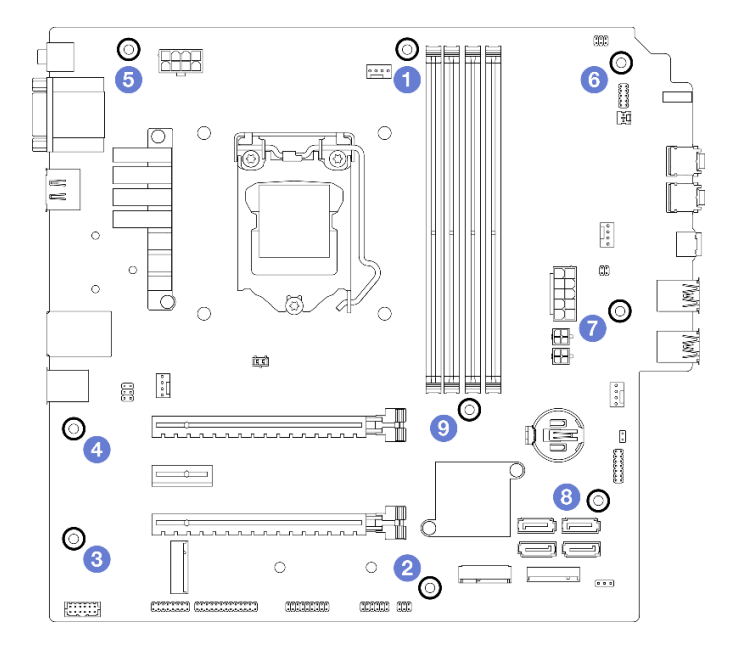

Figure 123. Ordre d'installation des vis de la carte mère

# Après avoir terminé

Remarque : Assurez-vous que la pile CMOS est bien installée sur la carte mère (voir [« Installation de la pile](#page-56-0) [CMOS \(CR2032\) » à la page 49\)](#page-56-0).

- 1. Réinstallez le processeur, voir [« Installation du processeur \(technicien qualifié uniquement\) » à la page](#page-148-0) [141](#page-148-0).
- 2. Réinstallez le module dissipateur thermique et ventilateur, voir [« Installation du module dissipateur](#page-108-0)  [thermique et ventilateur \(technicien qualifié uniquement\) » à la page 101](#page-108-0)
- 3. Réinstallez les modules de mémoire, voir [« Installation d'un module de mémoire » à la page 117](#page-124-0).
- 4. Réinstallez le panneau avant (voir [« Installation du panneau avant » à la page 95\)](#page-102-0).
- 5. Si nécessaire, réinstallez les adaptateurs PCIe (voir [« Retrait d'un adaptateur PCIe » à la page 124\)](#page-131-0).
- 6. Si nécessaire, réinstallez l'unité M.2, voir [« Installation d'une unité M.2 » à la page 110](#page-117-0).
- 7. Réinstallez le ventilateur arrière, le cas échéant, voir [« Installation du ventilateur \(avant et arrière\) » à la](#page-93-0)  [page 86.](#page-93-0)
- 8. Le cas échéant, réinstallez la barre de boîtier. Reportez-vous à l'étape 1 de [« Installation du carter du](#page-159-0) [serveur » à la page 152.](#page-159-0)
- 9. Si nécessaire, réinstallez le boîtier d'unité de disque optique (voir [« Installez le boîtier d'unités de disque](#page-89-0)  [optique » à la page 82\)](#page-89-0).
- 10. Si nécessaire, réinstallez l'unité de disque optique (voir [« Installation d'un disque optique » à la page 77](#page-84-0)).
- 11. Réinstallez le panneau frontal (voir [« Installation du panneau frontal » à la page 90\)](#page-97-0).
- 12. Reconnectez tous les câbles débranchés précédemment.
- 13. Terminez le remplacement des composants, voir [« Fin du remplacement des composants » à la page](#page-170-0) [163](#page-170-0).
- 14. Mettez à jour les procédures verrouillées, UEFI BIOS et VPD. Voir [https://datacentersupport.lenovo.com/](https://datacentersupport.lenovo.com/solutions/HT513859) [solutions/HT513859](https://datacentersupport.lenovo.com/solutions/HT513859) (RPC non comprise) ou <https://datacentersupport.lenovo.com/solutions/HT513863> (RPC uniquement).
- 15. **Important** Mettez à jour le microprogramme du système et le pilote de périphérique.
	- Accédez à https://datacentersupport.lenovo.com/tw/en/products/servers/thinksystem/st50v2/ [downloads/driver-list/](https://datacentersupport.lenovo.com/tw/en/products/servers/thinksystem/st50v2/downloads/driver-list/) pour consulter les dernières mises à jour de microprogramme et de pilote disponibles pour votre serveur.
	- Accédez à [« Mise à jour du microprogramme » à la page 9](#page-16-0) pour en savoir plus sur les outils de mise à jour du microprogramme.

# Remplacement du capteur thermique

Suivez cette procédure pour retirer et installer le capteur thermique.

# Retirer le détecteur thermique

Suivez cette procédure pour retirer le capteur thermique.

### S002

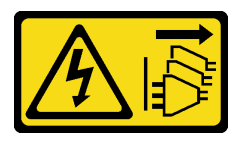

#### ATTENTION :

Le bouton de mise sous tension du serveur et l'interrupteur du bloc d'alimentation ne coupent pas le courant électrique alimentant l'unité. En outre, le système peut être équipé de plusieurs cordons d'alimentation. Pour mettre l'unité hors tension, vous devez déconnecter tous les cordons de la source d'alimentation.

# À propos de cette tâche

### Attention :

• Lisez [« Liste de contrôle d'inspection de sécurité » à la page iv](#page-5-0) et [« Conseils d'installation » à la page 43](#page-50-1) pour vous assurer que vous travaillez en toute sécurité.

- Mettez le serveur et les dispositifs périphériques hors tension, puis débranchez les cordons d'alimentation et tous les câbles externes (voir [« Mise hors tension du serveur » à la page 11](#page-18-0)).
- Si le serveur est dans une armoire, retirez-le de celle-ci. Voir [« Retrait du serveur des glissières » à la page](#page-151-0)  [144.](#page-151-0)
- Retirez tout dispositif de verrouillage qui fixe le serveur, par exemple un verrou Kensington ou un verrou à cadenas.
- Placez le serveur sur le côté, carter vers le haut.

#### Visionner la procédure

Une vidéo de cette procédure est disponible sur Youtube : https://www.youtube.com/playlist?list= [PLYV5R7hVcs-AU3iY3F7lq3qfqr5caGbIu](https://www.youtube.com/playlist?list=PLYV5R7hVcs-AU3iY3F7lq3qfqr5caGbIu).

### Procédure

Etape 1. Préparez-vous à cette tâche.

a. Retirez le carter du serveur (voir [« Retrait du carter du serveur » à la page 149](#page-156-0)).

Remarque : Le dissipateur thermique et le processeur peuvent être très chauds. Pour éviter de vous brûler, attendez quelques minutes après la mise hors tension du serveur avant de retirer le carter du serveur.

- b. Retirez le panneau frontal, voir [« Retrait du le panneau frontal » à la page 88](#page-95-0).
- c. Retirez le ventilateur avant, voir [« Retrait du ventilateur \(avant et arrière\) » à la page 84](#page-91-0).
- d. Retirez l'unité M.2, le cas échéant (voir [« Retrait d'une unité M.2 » à la page 108](#page-115-0)).

Etape 2. Déconnectez le câble du capteur thermique de la carte mère.

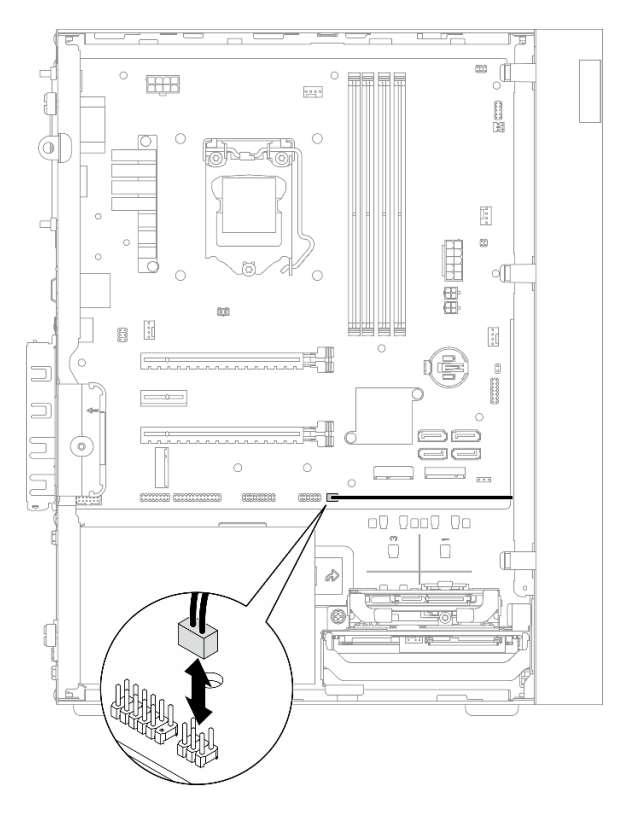

Figure 124. Déconnexion du câble du capteur thermique

#### Etape 3. Retirez le capteur thermique.

- a. **C** Appuyez sur la patte de déverrouillage du capteur thermique pour le dégager du châssis.
- b. **@** Retirez le capteur thermique du châssis.

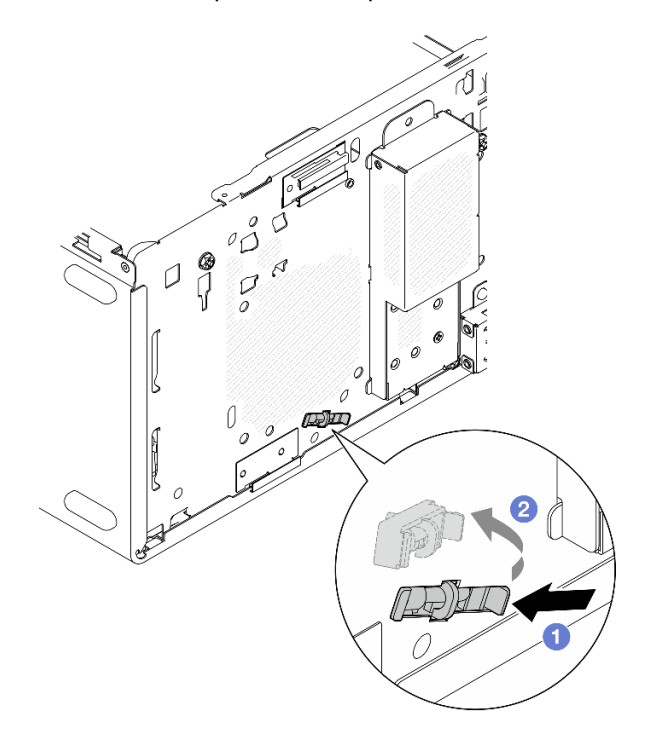

Figure 125. Retirer le capteur thermique

# Après avoir terminé

- 1. Installez un autre capteur thermique, voir [« Installer le détecteur thermique » à la page 161](#page-168-0).
- 2. Si vous devez renvoyer le composant ou le périphérique en option, suivez les instructions d'emballage et utilisez les matériaux que vous avez reçus pour l'emballer.

# <span id="page-168-0"></span>Installer le détecteur thermique

Suivez cette procédure pour installer le capteur thermique.

S002

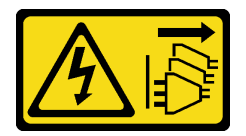

#### ATTENTION :

Le bouton de mise sous tension du serveur et l'interrupteur du bloc d'alimentation ne coupent pas le courant électrique alimentant l'unité. En outre, le système peut être équipé de plusieurs cordons d'alimentation. Pour mettre l'unité hors tension, vous devez déconnecter tous les cordons de la source d'alimentation.

# À propos de cette tâche

Attention :

- 1. Lisez [« Liste de contrôle d'inspection de sécurité » à la page iv](#page-5-0) et [« Conseils d'installation » à la page 43](#page-50-1) pour vous assurer que vous travaillez en toute sécurité.
- 2. Mettez l'emballage antistatique contenant le composant contre une zone métallique non peinte du serveur, puis déballez et posez le composant sur une surface antistatique.

#### Visionner la procédure

Une vidéo de cette procédure est disponible sur Youtube : [https://www.youtube.com/playlist?list=](https://www.youtube.com/playlist?list=PLYV5R7hVcs-AU3iY3F7lq3qfqr5caGbIu)  [PLYV5R7hVcs-AU3iY3F7lq3qfqr5caGbIu](https://www.youtube.com/playlist?list=PLYV5R7hVcs-AU3iY3F7lq3qfqr5caGbIu).

# Procédure

Etape 1. Installez le capteur thermique.

- a. Depuis l'intérieur du châssis, fixez l'extrémité du capteur thermique à l'emplacement correspondant sur le devant du châssis.
- b. <sup>2</sup> Depuis l'intérieur du châssis, poussez le capteur thermique dans l'emplacement.
- c. **C** Assurez-vous que le capteur thermique est bien en place.

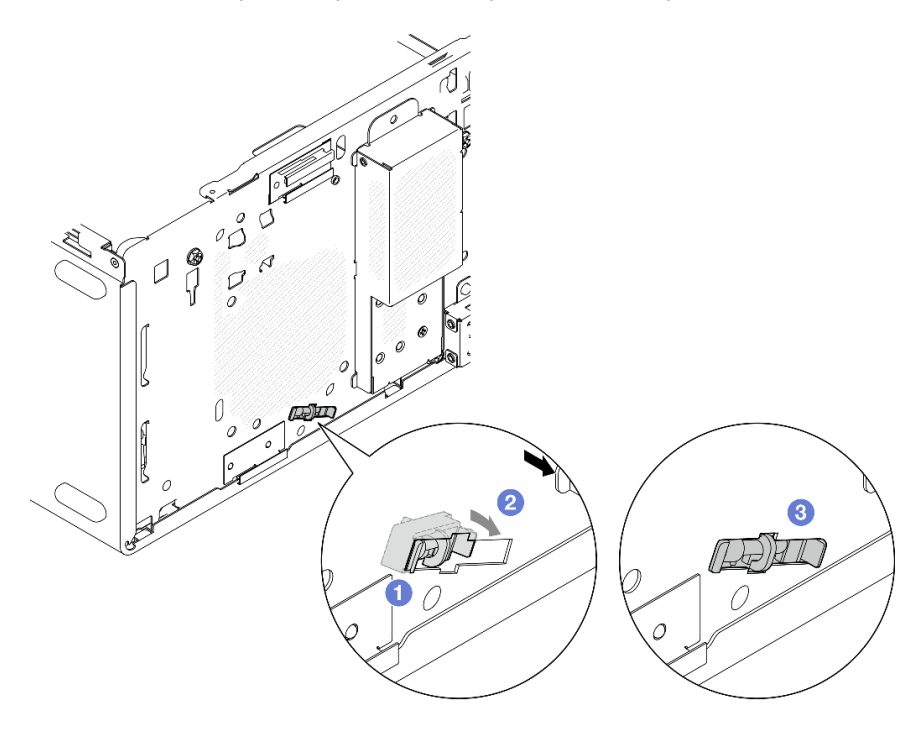

Figure 126. Installer le capteur thermique

Etape 2. Connectez le câble du capteur thermique à la carte mère. Pour repérer le connecteur sur la carte mère, voir [« Cheminement interne des câbles » à la page 21](#page-28-0).

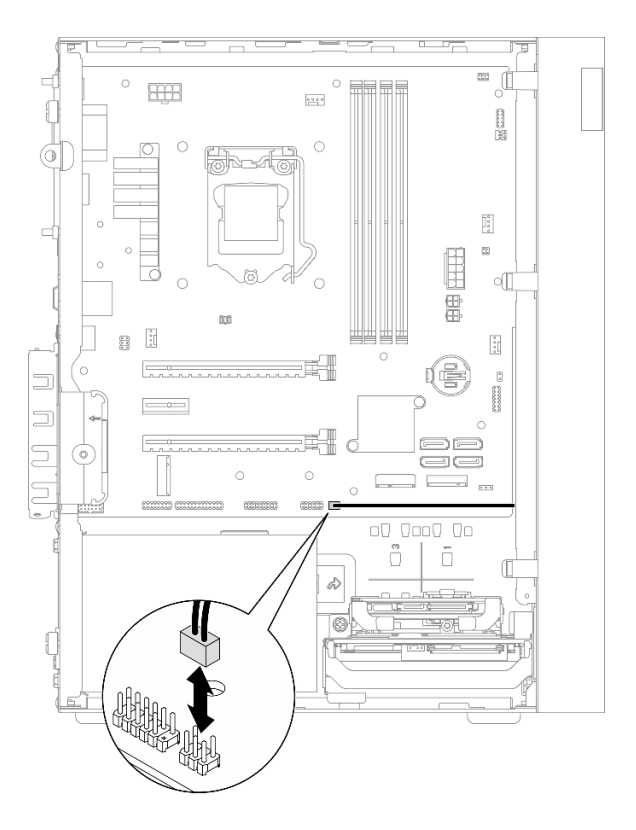

Figure 127. Connexion du câble du capteur thermique

## Après avoir terminé

1. Si une unité M.2 a été retirée, réinstallez-la (voir [« Installation d'une unité M.2 » à la page 110](#page-117-0)).

Remarque : Le câble du capteur thermique doit être positionné sous l'unité M.2.

- 2. Réinstallez le ventilateur avant, voir [« Installation du ventilateur \(avant et arrière\) » à la page 86.](#page-93-0)
- 3. Réinstallez le panneau frontal (voir [« Installation du panneau frontal » à la page 90\)](#page-97-0).
- 4. Terminez le remplacement des composants, voir [« Fin du remplacement des composants » à la page](#page-170-0) [163](#page-170-0).

# <span id="page-170-0"></span>Fin du remplacement des composants

Pour terminer le remplacement de composants, procédez comme suit :

- 1. Vérifiez que tous les composants retirés ont été réinstallés correctement et que vous n'avez pas oublié d'outils ou de vis à l'intérieur du serveur.
- 2. Assurez-vous que la pile CMOS est bien installée sur la carte mère, voir [« Installation de la pile](#page-56-0)  [CMOS \(CR2032\) » à la page 49.](#page-56-0)
- 3. Acheminez et fixez correctement les câbles du serveur. Consultez les informations relatives à la connexion et au cheminement des câbles pour chaque composant.
- 4. Réinstallez le carter du serveur, voir [« Installation du carter du serveur » à la page 152.](#page-159-0)
- 5. Si le serveur a été retiré de l'armoire précédemment, replacez-le dans l'armoire, voir [« Installation du](#page-152-0)  [serveur sur les glissières » à la page 145.](#page-152-0)
- 6. Reconnectez les câbles externes et les cordons d'alimentation au serveur.

Attention : Pour éviter d'endommager les composants, connectez tous les autres câbles avant de connecter les cordons d'alimentation.

- 7. Mettez à jour la configuration du serveur, si nécessaire.
	- Accédez à https://datacentersupport.lenovo.com/tw/en/products/servers/thinksystem/st50v2/ [downloads/driver-list/](https://datacentersupport.lenovo.com/tw/en/products/servers/thinksystem/st50v2/downloads/driver-list/) pour consulter les dernières mises à jour de microprogramme et de pilote disponibles pour votre serveur.
	- Accédez à [« Mise à jour du microprogramme » à la page 9](#page-16-0) pour en savoir plus sur les outils de mise à jour du microprogramme.

# <span id="page-172-0"></span>Chapitre 4. Identification des problèmes

Les informations de cette section permettent d'isoler et de résoudre les problèmes que vous pourriez rencontrer lors de l'utilisation de votre serveur.

# Journaux des événements

Les journaux des événements du système sont disponibles dans Setup Utility.

Setup Utility fournit la liste du journal des événements du système disponible dans l'onglet sécurité. Démarrez le serveur et appuyez sur F1 pour accéder à Setup Utility, puis accédez à Sécurité → Journal des événements du système ➙ Afficher le journal des événements du système pour accéder à la liste des événements.

La liste des événement qui peuvent apparaître dans le journal des événements du système s'affiche cidessous.

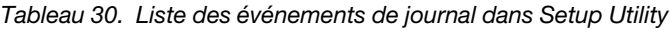

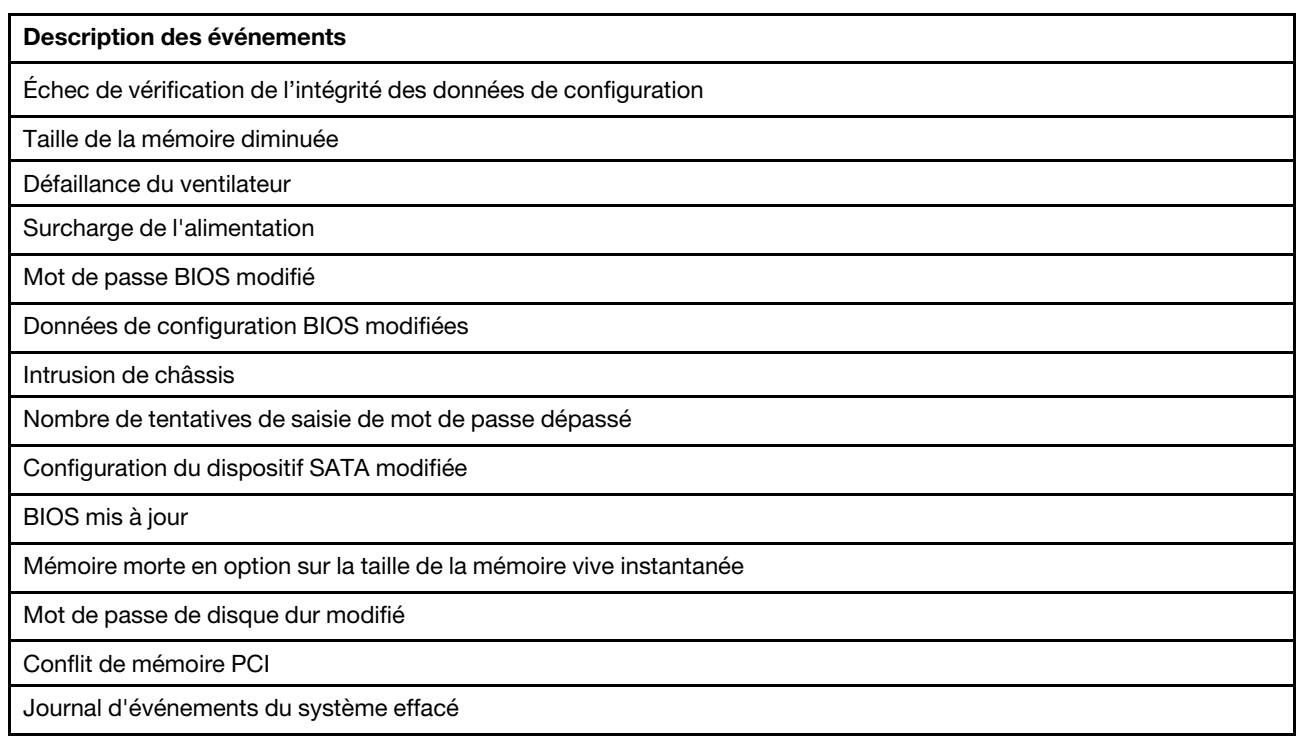

# Procédures générales d'identification des problèmes

Utilisez les informations de cette section pour résoudre des problèmes si le journal des événements ne contient pas d'erreurs spécifiques ou que le serveur n'est pas opérationnel.

Si vous n'êtes pas certain de la cause d'un problème et que les blocs d'alimentation fonctionnent correctement, procédez comme suit pour tenter de résoudre le problème :

- 1. Connectez-vous à Setup Utility et vérifiez que tous les composants installés sont activés.
- 2. Vérifiez que le microprogramme des composants installés est à jour à la dernière version.
- 3. Mettez le serveur hors tension.
- 4. Assurez-vous que tous les câbles du serveur sont correctement branchés.
- 5. Le cas échéant, retirez ou débranchez les périphériques suivants, un à un, afin de déterminer l'origine de la défaillance. Mettez le serveur sous tension et configurez-le à chaque fois que vous retirez ou débranchez un périphérique.
	- Toutes les unités externes
	- Parasurtenseur (sur le serveur)
	- Imprimante, souris et unités non Lenovo
	- Toutes les cartes
	- Unités de stockage
	- Un module de mémoire à la fois jusqu'à atteindre la configuration minimale prise en charge par le serveur

Remarques : La configuration minimale requise pour le serveur est comme suit :

- Un processeur
- Un UDIMM ECC 8 Go dans l'emplacement 1
- Un bloc d'alimentation
- Une unité 3,5 pouces dans la baie d'unité 1
- Cordon d'alimentation
- Un ventilateur système avant
- 6. Mettez le serveur sous tension.
- 7. Écoutez les bips d'erreur POST.

Tableau 31. Bips d'erreur POST

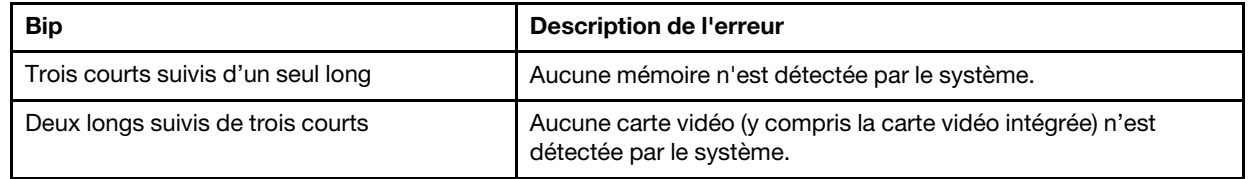

Remarque : Un bip court dure environ 0,4 seconde, tandis qu'un long dure environ 0,9 seconde.

Si le problème est résolu après le retrait d'un adaptateur sur le serveur, mais persiste après sa réinstallation, pensez à changer l'adaptateur. Si le problème réapparaît dès que vous remplacez l'adaptateur par un autre, essayez d'utiliser l'adaptateur original à un autre emplacement PCIe.

Si le problème s'avère être un problème lié au réseau, et si le serveur réussit tous les diagnostics système, il s'agit probablement d'un problème de câblage au réseau indépendant du serveur.

# Liste de messages d'erreur POST

Consultez cette section pour obtenir la liste des erreurs d'autotest à la mise sous tension et des informations connexes.

# 00CE - Le type de machine ou le numéro de série n'est PAS VALIDE

Le type de machine ou le numéro de série n'est pas valide.

Ce message d'erreur s'affichera si une des conditions suivantes se vérifie :

- 1. Le type de machine et le nom de modèle ne sont pas valides.
- 2. Le numéro de série du système n'est pas valide.

Pour mettre à jour ces informations produit, accédez à [http://datacentersupport.lenovo.com/products/servers/](http://datacentersupport.lenovo.com/products/servers/thinksystem/st50v2/downloads) [thinksystem/st50v2/downloads](http://datacentersupport.lenovo.com/products/servers/thinksystem/st50v2/downloads) et téléchargez « l'utilitaire de mise à jour des informations UEFI VPD SMBIOS ».

# 0135 - Défaillance du ventilateur

Défaillances liées au ventilateur.

Ce message d'erreur s'affichera si un des dysfonctionnements suivants se vérifie :

- 1. Défaillance du ventilateur du dissipateur thermique
- 2. Défaillance du ventilateur avant (défaillance du ventilateur auxiliaire)

Le ventilateur avant est affiché sous le nom Ventilateur auxiliaire dans BIOS Setup Utility. Pour voir le ventilateur auxiliaire, accédez à Setup Utility, sélectionnez Principal → Récapitulatif du système → Ventilateur auxiliaire

3. Défaillance du ventilateur arrière (ventilateur système)

Le ventilateur arrière est affiché sous le nom Ventilateur système dans BIOS Setup Utility. Pour voir le ventilateur système, accédez à Setup Utility, sélectionnez Principal → Récapitulatif du système → Ventilateur système

# 0164 - Modification de la taille de la mémoire ou modification de l'emplacement du module de mémoire

Une modification de la taille de la mémoire ou une modification de l'emplacement du module de mémoire a été détectée.

Lorsque Détection de changement de configuration est activé, ce message d'erreur s'affiche lorsque la taille de la mémoire est augmentée/réduite, ou lorsqu'un module de mémoire a été déplacé d'un emplacement à un autre.

Pour effacer cette erreur de la liste des événements d'autotest à la mise sous tension, accédez à Setup Utility et sélectionnez Enregistrer les modifications et quitter.

# 1762 - Une modification de la configuration du périphérique de stockage s'est produite

La configuration du stockage (dispositifs SATA et unité M.2) a été modifiée.

Lorsque l'option Détection de changement de configuration est activée, ce message d'erreur s'affiche lorsqu'une modification de configuration est apportée aux unités SATA (y compris l'unité de disque optique) et M.2.

#### Remarques :

- 1. La modification des connecteurs de l'unité SATA entraîne cette erreur.
- 2. L'unité M.2 détectée est limitée à l'unité M.2 connectée aux emplacements M.2 de la carte mère.
- 3. Pour effacer cette erreur de la liste des événements d'autotest à la mise sous tension, accédez à Setup Utility et sélectionnez Enregistrer les modifications et quitter.

# 0162 - Échec de vérification de l'intégrité des données de configuration

Ce message d'erreur indique que le total de contrôle des données de configuration du BIOS dans la mémoire NVRAM est défectueux.

Pour effacer cette erreur de la liste des événements d'autotest à la mise sous tension, accédez à Setup Utility et sélectionnez Enregistrer les modifications et quitter.

# 0167 - Aucune mise à jour du microcode du processeur trouvée

Ce message d'erreur indique qu'il n'existe aucune image de mise à jour du microcode pour le processeur actuel.

# 0175 - Sécurité du système - Données de sécurité corrompues

Ce message d'erreur indique que les données de sécurité stockées sont endommagées.

Pour effacer cette erreur de la liste des événements d'autotest à la mise sous tension, accédez à Setup Utility et sélectionnez Enregistrer les modifications et quitter.

## 0176 - Sécurité du système - Le système a été modifié

Le système a été modifié.

Lorsque la Fonction intrusion de châssis est activée, cette erreur s'affiche lorsque le cache n'est pas correctement installé avant la mise sous tension du serveur.

Pour effacer cette erreur de la liste des événements d'autotest à la mise sous tension, accédez à Setup Utility et sélectionnez Enregistrer les modifications et quitter.

# 0189 - Sécurité du système - Impossible de lire la mémoire EEPROM de sécurité

La mémoire EEPROM de sécurité n'est pas accessible.

Lors de l'autotest à la mise sous tension, un test de lecture/écriture est effectué pour vérifier l'accès à la mémoire EEPROM de sécurité. Ce message d'erreur indique que la mémoire EEPROM de sécurité peut être endommagée ou supprimée.

Pour effacer cette erreur de la liste des événements d'autotest à la mise sous tension, accédez à Setup Utility et sélectionnez Enregistrer les modifications et quitter.

## 0197 - Sécurité du système - Modification des données de sécurité non autorisée détectée

Il existe une modification des données de sécurité non autorisée.

Lors de l'autotest à la mise sous tension, le hachage des données de sécurité actuelles est calculé et comparé avec celui conservé dans la mémoire EEPROM de sécurité. S'ils ne sont pas identiques, cette erreur s'affiche.

Pour effacer cette erreur de la liste des événements d'autotest à la mise sous tension, accédez à Setup Utility et sélectionnez Enregistrer les modifications et quitter.

# 0190 - Sécurité du système - Modification de sécurité non valide demandé

Une demande non valide de modification de sécurité est reçue.

Lors de l'autotest à la mise sous tension, le CRC des données stockées dans le bloc 7 de la mémoire EEPROM de sécurité est calculé et comparé avec celui conservé dans le bloc 7. S'ils ne correspondent pas, cette erreur s'affiche.

Pour effacer cette erreur de la liste des événements d'autotest à la mise sous tension, accédez à Setup Utility et sélectionnez Enregistrer les modifications et quitter.

# 0199 - Sécurité du système - Nombre de tentatives de saisie de mot de passe de sécurité dépassé lors du dernier amorçage

Un nombre de mots de passe incorrects supérieur au nombre de fois autorisé a été saisi.

Lorsque Erreur nombre de mots de passe de sécurité dépassé est activé, cette erreur s'affiche après la saisie de mots de passe incorrects un nombre de fois supérieur au maximum. Sélectionnez F2 pour reprendre et entrez le mot de passe correct.

Pour effacer cette erreur de la liste des événements d'autotest à la mise sous tension, accédez à Setup Utility et sélectionnez Enregistrer les modifications et quitter.

# 8997 - Le microprogramme du système a détecté que la configuration du système pouvait dépasser la capacité du bloc d'alimentation

La quantité d'alimentation requise de la configuration système présente est supérieure aux capacités du bloc d'alimentation.

Cette erreur apparaît lorsque l'algorithme du système détermine que la consommation actuelle dépasse la capacité de l'unité du bloc d'alimentation installée. Ce message d'erreur doit s'afficher pendant au moins cinq secondes et être suivi d'un autre amorçage.

## 8998 - Ressources de mémoire vive instantanée insuffisantes pour la mémoire morte en option

Ressources de mémoire vive instantanée insuffisantes pour la mémoire morte en option. Tous les périphériques ne sont pas initialisés. Supprimez certaines cartes complémentaires ou passez en mode UEFI dans BIOS Setup Utility.

Ce message d'erreur indique que certains périphériques ne sont pas correctement lancés. Retirez-les ou modifiez les paramètres dans Setup Utility. Il s'affichera pendant au moins cinq secondes, avec quatre bips d'une seconde, avant le démarrage suivant.

# 8999 - Ressources MMIO PCIe/PCI insuffisantes

Ressources MMIO PCIe/PCI insuffisantes. Actuellement, une seule carte vidéo est activée. Retirez des cartes PCIe ou entrez dans BIOS Setup Utility et activez « Décoder au-dessus de 4 Go » si vous utilisez un système d'exploitation 64 bits.

Cette erreur s'affiche lorsqu'il n'y a pas suffisamment de ressources MMIO PCIe/PCI après un redémarrage et avec la tentative d'initialisation du périphérique vidéo principal pour afficher ce message d'erreur. Cette erreur s'affichera pendant au moins cinq secondes, avec quatre bips d'une seconde, avant le démarrage suivant. Retirez des adaptateurs PCIe dans Setup Utility pour résoudre cette erreur.

# Résolution des problèmes d'alimentation suspectés

Il peut être difficile de résoudre des problèmes d'alimentation. Par exemple, un court-circuit peut se trouver n'importe où sur n'importe quel bus de distribution d'alimentation. En général, un court-circuit causera une surintensité qui engendrera l'arrêt du sous-système d'alimentation.

Procédez comme suit pour diagnostiquer et résoudre un problème d'alimentation suspecté.

- Etape 1. Vérifiez qu'il n'y a pas de courts-circuits, notamment si une vis mal serrée n'a pas entraîné un court-circuit sur une carte à circuits.
- Etape 2. Retirez les adaptateurs et débranchez les câbles et les cordons d'alimentation de tous les périphériques internes et externes, pour ne garder que la configuration minimale requise pour lancer le serveur. La configuration minimale requise pour le serveur est comme suit :
	- Un processeur
	- Un UDIMM ECC 8 Go dans l'emplacement 1
	- Un bloc d'alimentation
	- Une unité 3,5 pouces dans la baie d'unité 1
	- Cordon d'alimentation
	- Un ventilateur système avant

Etape 3. Rebranchez tous les cordons d'alimentation en courant alternatif et mettez le serveur sous tension. Si le serveur démarre correctement, réinstallez les adaptateurs et les périphériques un à un, afin d'isoler le problème.

Si le serveur ne démarre pas avec la configuration minimale, remplacez un par un les composants de la configuration minimale jusqu'à ce que le problème soit isolé.

# Résolution de problèmes de contrôleur Ethernet suspectés

La méthode à employer pour tester le contrôleur Ethernet dépend de votre système d'exploitation. Consultez la documentation de votre système d'exploitation pour obtenir des informations sur les contrôleurs Ethernet, et consultez le fichier Readme de votre pilote de périphérique de contrôleur Ethernet.

Procédez comme suit pour tenter de résoudre les problèmes suspectés liés au contrôleur Ethernet.

- Etape 1. Assurez-vous d'avoir installé les pilotes de périphérique adéquats, fournis avec le serveur, et qu'ils sont au niveau le plus récent.
- Etape 2. Assurez-vous que le câble Ethernet est correctement installé.
	- Le câble doit être correctement fixé à chaque extrémité. S'il est fixé mais que le problème persiste, retentez l'opération avec un autre câble.
	- Si vous avez configuré le contrôleur Ethernet en mode 100 Mbits/s ou 1000 Mbits/s, vous devez utiliser un câble de catégorie 5.
- Etape 3. Déterminez si le concentrateur prend en charge la négociation automatique. Dans le cas contraire, essayez de configurer le contrôleur Ethernet intégré manuellement pour faire correspondre le débit et le mode duplex du concentrateur.
- Etape 4. Contrôlez les voyants du contrôleur Ethernet sur le panneau arrière du serveur. Ils permettent de déterminer s'il existe un problème au niveau du connecteur, du câble ou du concentrateur.
	- Le voyant de l'état de la liaison Ethernet s'allume lorsque le contrôleur Ethernet reçoit un signal du concentrateur. Si ce voyant est éteint, il se peut que le connecteur, le câble ou le concentrateur soit défectueux.
	- Le voyant de transmission et d'émission Ethernet s'allume lorsque le contrôleur Ethernet envoie ou reçoit des données par le biais du réseau Ethernet. Si le voyant est éteint, vérifiez que le concentrateur et le réseau fonctionnent et que les pilotes de périphérique appropriés sont installés.
- Etape 5. Vérifiez que le problème n'est pas lié au système d'exploitation et que les pilotes sont correctement installés.
- Etape 6. Assurez-vous que les pilotes de périphérique du client et du serveur utilisent le même protocole.

Si le contrôleur Ethernet ne parvient toujours pas à se connecter au réseau, quand bien même le matériel semble fonctionner correctement, demandez à votre administrateur réseau de déterminer la cause de l'erreur.

# Dépannage par symptôme

Suivez cette procédure pour rechercher les solutions aux problèmes caractérisés par des symptômes identifiables.

Pour utiliser les informations de dépannage en fonction des symptômes disponibles dans cette section, procédez comme suit :

- 1. Passez en revue cette section afin de trouver les symptômes détectés et suivez les procédures suggérées pour résoudre le problème.
- 2. Si le problème persiste, prenez contact avec le support (voir [« Contact du support » à la page 184\)](#page-191-0).

# Problèmes de mise sous tension et hors tension

Suivez cette procédure pour résoudre les problèmes lors de mise sous tension ou hors tension du serveur.

- [« L'hyperviseur intégré n'est pas dans la liste des unités d'amorçage » à la page 171](#page-178-0)
- [« Le serveur ne se met pas sous tension » à la page 171](#page-178-1)
- [« Le serveur se met hors tension inopinément » à la page 171](#page-178-2)
- [« Le serveur ne se met pas hors tension » à la page 172](#page-179-0)

#### <span id="page-178-0"></span>L'hyperviseur intégré n'est pas dans la liste des unités d'amorçage

Procédez comme suit jusqu'à ce que le problème soit résolu.

- 1. Si vous avez récemment installé, déplacé ou effectué la maintenance du serveur, ou si l'hyperviseur intégré est utilisé pour la première fois, assurez-vous que l'unité est correctement connectée et que les connecteurs ne sont pas endommagés.
- 2. Consultez la documentation fournie avec l'unité d'hyperviseur intégré pour obtenir des informations sur l'installation et la configuration.
- 3. Assurez-vous que le logiciel qui est installé dans l'appareil fonctionne sur un autre serveur afin de vérifier son bon fonctionnement.
- 4. Consultez <https://static.lenovo.com/us/en/serverproven/index.shtml> afin de vérifier que l'unité d'hyperviseur intégrée est prise en charge par le serveur.
- 5. Vérifiez que l'unité d'hyperviseur intégré figure dans la liste des options d'amorçage disponibles. Pour afficher la liste des séquences d'amorçage, accédez à Setup Utility, sélectionnez Démarrage → Ordre de priorité d'amorçage.
- 6. Consultez <http://datacentersupport.lenovo.com> pour obtenir des bulletins de maintenance relatifs à l'hyperviseur intégré et au serveur.

#### <span id="page-178-1"></span>Le serveur ne se met pas sous tension

Procédez comme suit jusqu'à ce que le problème soit résolu.

Remarque : Le bouton de mise sous tension ne fonctionne pas pendant environ une à trois minutes après la connexion du serveur à l'alimentation en courant alternatif.

- 1. Retirez tous les périphériques en option qui ont été récemment installés. Des problèmes d'alimentation système dus à l'ajout d'un appareil indiquent que cet appareil est incompatible ou en excédent pour le bloc d'alimentation.
- 2. Assurez-vous que le cordon d'alimentation est correctement branché au serveur et à une prise électrique fonctionnelle. Débranchez et rebranchez ou remplacez le cordon d'alimentation du serveur.
- 3. Retirez et réinstallez le bloc d'alimentation. Si le problème persiste, remplacez le bloc d'alimentation.
- 4. Débranchez et rebranchez le câble du panneau frontal (voir [« Composants de la carte mère » à la page](#page-27-0)  [20](#page-27-0) pour connaître l'emplacement du connecteur sur la carte mère). Si le problème persiste, remplacez le panneau frontal.

#### <span id="page-178-2"></span>Le serveur se met hors tension inopinément

Procédez comme suit jusqu'à ce que le problème soit résolu.

1. Vérifiez que la température ambiante n'entraîne pas de surchauffe et qu'aucun objet ne bloque la ventilation à l'avant et à l'arrière du serveur.

- 2. Retirez tous les périphériques en option qui ont été récemment installés. Des problèmes d'alimentation système dus à l'ajout d'un appareil indiquent que cet appareil est incompatible ou en excédent pour le bloc d'alimentation.
- 3. Assurez-vous que le cordon d'alimentation est correctement branché au serveur et à une prise électrique fonctionnelle. Débranchez et rebranchez ou remplacez le cordon d'alimentation du serveur.
- 4. Réinstallez le bloc d'alimentation. Si le problème persiste, remplacez le bloc d'alimentation.

#### <span id="page-179-0"></span>Le serveur ne se met pas hors tension

Procédez comme suit jusqu'à ce que le problème soit résolu.

- 1. Indiquez si vous utilisez un système d'exploitation Advanced Configuration et Power Interface (ACPI) ou non APCI. Si vous utilisez un système d'exploitation non APCI, exécutez les étapes suivantes :
	- a. Appuyez sur Ctrl+Alt+Delete.
	- b. Mettez le serveur hors tension en maintenant le bouton de mise sous tension enfoncé pendant 5 secondes.
	- c. Mettez le serveur sous tension.
	- d. Si l'autotest de mise sous tension du serveur échoue et si le bouton de commande d'alimentation ne fonctionne pas, débranchez le cordon d'alimentation pendant 20 secondes. Ensuite, rebranchez-le et mettez le serveur sous tension.
- 2. Si le problème persiste ou si vous utilisez un système d'exploitation compatible ACPI, pensez à la carte mère.

# Problèmes liés à la mémoire

Suivez cette procédure pour résoudre les problèmes liés à la mémoire.

• [« Mémoire système affichée inférieure à la mémoire physique installée » à la page 172](#page-179-1)

### <span id="page-179-1"></span>Mémoire système affichée inférieure à la mémoire physique installée

Remarque : Chaque fois que vous installez ou désinstallez une barrette DIMM, vous devez déconnecter le serveur de la source d'alimentation. Attendez ensuite dix secondes avant de redémarrer le serveur.

Procédez comme suit jusqu'à ce que le problème soit résolu.

- 1. Consultez le journal des événements du système et corrigez les problèmes correspondants. Pour afficher le journal des événements du système, accédez à Setup Utility et sélectionnez Sécurité → Journal des événements du système ➙ Afficher le journal des événements du système.
- 2. Vérifiez les points suivants :
	- Les barrettes DIMM sont prises en charge par le serveur (voir https://static.lenovo.com/us/en/ [serverproven/index.shtml](https://static.lenovo.com/us/en/serverproven/index.shtml)).
	- Les barrettes DIMM sont installées correctement. Déterminez s'il existe un espace entre le connecteur et la barrette DIMM. Retirez et installez la barrette DIMM, le cas échéant.
- 3. Si le serveur est fourni avec Lenovo XClarity Provisioning Manager Lite, accédez à Diagnostics → Test mémoire pour réaliser des diagnostics sur les barrettes DIMM. Remplacez la barrette DIMM qui s'affiche comme défectueuse. Sinon, passez à l'étape suivante.
- 4. Retirez les barrettes DIMM jusqu'à ce que le système atteigne l'exigence de mémoire minimale ; ensuite, ajoutez une barrette DIMM et redémarrez le serveur, et répétez l'étape si le problème disparaît. Si le problème survient après l'ajout d'une barrette DIMM, remplacez-la.

Pour connaître la configuration minimale relative au débogage, voir [« Spécifications » à la page 3.](#page-10-0)
## Problèmes liés à l'unité de disque dur

Suivez cette procédure pour résoudre les problèmes liés aux unités de disque dur.

- [« Le serveur ne parvient pas à reconnaître une unité » à la page 173](#page-180-0)
- [« Plusieurs disques durs sont défectueux » à la page 173](#page-180-1)
- [« Une unité de remplacement ne se régénère pas » à la page 173](#page-180-2)
- [« Échec du volume RAID suspecté » à la page 174](#page-181-0)

#### <span id="page-180-0"></span>Le serveur ne parvient pas à reconnaître une unité

Procédez comme suit jusqu'à ce que le problème soit résolu.

- 1. Consultez le journal des événements du système et corrigez les problèmes correspondants. Pour afficher le journal des événements du système, accédez à Setup Utility et sélectionnez Sécurité → Journal des événements du système ➙ Afficher le journal des événements du système.
- 2. Vérifiez les points suivants :
	- L'unité est prise en charge par le serveur (voir [https://static.lenovo.com/us/en/serverproven/](https://static.lenovo.com/us/en/serverproven/index.shtml)  [index.shtml](https://static.lenovo.com/us/en/serverproven/index.shtml)).
	- L'unité est correctement installée et les câbles de signal et d'alimentation sont correctement connectés.
- 3. Vérifiez que l'unité est activée. Accédez à Setup Utility et sélectionnez Périphériques → Configurer le disque ATA pour déterminer si l'unité en question est activée. Si tel n'est pas le cas, activez-la.
- 4. Si le serveur est fourni avec LXPM Lite, accédez à Diagnostics → Test de HDD pour effectuer des diagnostics sur les unités. Remplacez l'unité qui s'affiche comme défectueuse. Sinon, passez à l'étape suivante.
- 5. Retirez les unités jusqu'à ce que le système atteigne l'exigence d'unité minimale ; ensuite, ajoutez une unité et redémarrez le serveur, et répétez l'étape si le problème disparaît. Si le problème survient après l'ajout d'une unité, remplacez-la.

Pour connaître la configuration minimale relative au débogage, voir [« Spécifications » à la page 3.](#page-10-0)

#### <span id="page-180-1"></span>Plusieurs disques durs sont défectueux

Procédez comme suit jusqu'à ce que le problème soit résolu.

- 1. Consultez le journal des événements du système et corrigez les problèmes correspondants. Pour afficher le journal des événements du système, accédez à Setup Utility et sélectionnez Sécurité → Journal des événements du système ➙ Afficher le journal des événements du système.
- 2. Si le serveur est fourni avec Lenovo XClarity Provisioning Manager Lite, accédez à Diagnostics → HDD test pour effectuer des diagnostics sur les unités. Remplacez l'unité qui s'affiche comme défectueuse. Sinon, passez à l'étape suivante.
- 3. Retirez les unités jusqu'à ce que le système atteigne l'exigence d'unité minimale ; ensuite, ajoutez une unité et redémarrez le serveur, et répétez l'étape si le problème disparaît. Si le problème survient après l'ajout d'une unité, remplacez-la.

Pour connaître la configuration minimale relative au débogage, voir [« Spécifications » à la page 3.](#page-10-0)

#### <span id="page-180-2"></span>Une unité de remplacement ne se régénère pas

- 1. Consultez le journal des événements du système et corrigez les problèmes correspondants. Pour afficher le journal des événements du système, accédez à Setup Utility et sélectionnez Sécurité → Journal des événements du système ➙ Afficher le journal des événements du système.
- 2. Si le serveur est fourni avec Lenovo XClarity Provisioning Manager Lite, accédez à Diagnostics → Journal RAID. Recherchez les erreurs associées et résolvez-les. Sinon, passez à l'étape suivante.
- 3. Consultez le document fourni avec l'adaptateur RAID pour vous assurer que le RAID est défini correctement.

#### <span id="page-181-0"></span>Échec du volume RAID suspecté

Les deux problèmes suivants sont utilisés comme indicateur de défaillance du pilote virtuel de l'adaptateur ThinkSystem RAID :

- Si l'application de pilote virtuel est installée dans une unité amorçable du système d'exploitation, le système ne parvient pas à démarrer et le message suivant apparaît sur l'écran POST Warning: No operating sustem found.
- Dans le cas contraire, l'unité est manquante dans les options de gestion du disque dans le système d'exploitation.

Procédez comme suit jusqu'à ce que le problème soit résolu.

1. Redémarrez le système, appuyez sur F1 pour accéder à Setup Utility, puis sélectionnez Avancé  $\rightarrow$  $x350-8i \rightarrow$  Configuration de grappe  $\rightarrow$  Gestion des grappes  $\rightarrow$  Grappe X  $\rightarrow$  Énumérer les unités logiques ➙ Unité logique X (unité logique X) ➙ Détails des unités logiques afin d'en savoir plus sur les défaillances.

### Problèmes liés au moniteur et à la vidéo

Suivez cette procédure pour résoudre les problèmes liés à un moniteur ou à une vidéo.

- [« Des caractères non valides s'affichent » à la page 174](#page-181-1)
- [« L'écran est vide » à la page 174](#page-181-2)
- [« L'écran devient blanc lorsque vous lancez certains programmes d'application » à la page 175](#page-182-0)
- [« L'écran du moniteur est instable ou son image ondule, est illisible, défile seule ou est déformée. » à la](#page-182-1)  [page 175](#page-182-1)

#### <span id="page-181-1"></span>Des caractères non valides s'affichent

Procédez comme suit jusqu'à ce que le problème soit résolu.

- 1. Vérifiez que les paramètres de langue et de localisation sont corrects pour le clavier et le système d'exploitation.
- 2. Si la langue utilisée est incorrecte, mettez à jour le microprogramme de serveur au dernier niveau.

#### <span id="page-181-2"></span>L'écran est vide

- 1. Si vous avez installé de nouvelles barrettes DIMM récemment, vérifiez que leur capacité est identique à celles précédemment installées. Dans le cas contraire, retirez les barrettes DIMM installées récemment et remettez le serveur sous tension.
- 2. Si une carte graphique est installée, patientez un certain temps, car il faut environ trois minutes avant que le logo Lenovo ne s'affiche.
- 3. Si d'autres moniteurs sont connectés au serveur, retirez-les.
- 4. Vérifiez les points suivants :
- Le serveur est sous tension.
- Les câbles du moniteur sont bien connectés.
- Le moniteur est mis sous tension et la luminosité ainsi que le contraste sont correctement ajustés.
- 5. Débranchez le câble et sélectionnez un autre connecteur vidéo pour la connexion.
- 6. Remplacez les composants suivants un après l'autre, dans l'ordre indiqué et redémarrez le serveur systématiquement :
	- a. Cordon du moniteur
	- b. Moniteur
	- c. Adaptateur vidéo (si vous en avez installé un)
	- d. (Techniciens qualifiés uniquement) Carte mère

#### <span id="page-182-0"></span>L'écran devient blanc lorsque vous lancez certains programmes d'application

Procédez comme suit jusqu'à ce que le problème soit résolu.

- 1. Vérifiez les points suivants :
	- Le programme d'application n'est pas défini en mode d'affichage avec une résolution supérieure à la capacité du moniteur (1 920 x 1 080).
	- Les pilotes de périphérique nécessaires pour l'application sont tous installés.

#### <span id="page-182-1"></span>L'écran du moniteur est instable ou son image ondule, est illisible, défile seule ou est déformée.

Procédez comme suit jusqu'à ce que le problème soit résolu.

1. Si les auto-tests du moniteur indiquent qu'il fonctionne correctement, examinez l'emplacement du moniteur. Les champs magnétiques qui entourent les périphériques (comme les transformateurs, des dispositifs, les tubes fluorescents et d'autres moniteurs) peuvent provoquer une instabilité de l'écran ou afficher des images ondulées, illisibles, défilantes ou déformées. Dans ce cas, mettez le serveur hors tension.

Attention : Déplacer un moniteur couleur alors qu'il est sous tension peut entraîner une décoloration de l'écran.

Séparez le périphérique et le moniteur d'au moins 30,5 cm (12 pouces) et mettez le moniteur sous tension.

#### Remarques :

- a. Pour éviter les erreurs de lecture-écriture d'unité de disquette, vous devez placer le moniteur à au moins 7,6 cm (3 pouces) de toute unité de disquette externe.
- b. Les cordons de moniteur non Lenovo peuvent provoquer des problèmes imprévisibles.
- 2. Débranchez et rebranchez le câble du moniteur.
- 3. Remplacez les composants suivants un après l'autre, dans l'ordre indiqué et redémarrez le serveur systématiquement :
	- a. Cordon du moniteur
	- b. Moniteur
	- c. Adaptateur vidéo (si vous en avez installé un)
	- d. (Techniciens qualifiés uniquement) Carte mère

### Problèmes liés aux dispositifs en option

Suivez cette procédure pour résoudre les problèmes liés aux périphériques en option.

• [« L'adaptateur PCIe n'est pas reconnu ou ne fonctionne pas » à la page 176](#page-183-0)

- [« Un périphérique Lenovo en option qui fonctionnait auparavant ne fonctionne plus. » à la page 177](#page-184-0)
- [« Un périphérique Lenovo en option venant d'être installé ne fonctionne pas. » à la page 176](#page-183-1)
- [« Un périphérique Lenovo en option qui fonctionnait auparavant ne fonctionne plus. » à la page 177](#page-184-0)

#### <span id="page-183-0"></span>L'adaptateur PCIe n'est pas reconnu ou ne fonctionne pas

Procédez comme suit jusqu'à ce que le problème soit résolu.

- 1. Consultez le journal des événements du système et corrigez les problèmes correspondants. Pour afficher le journal des événements du système, accédez à Setup Utility et sélectionnez Sécurité → Journal des événements du système ➙ Afficher le journal des événements du système.
- 2. Vérifiez les points suivants :
	- Le périphérique est pris en charge par le serveur (voir [https://static.lenovo.com/us/en/serverproven/](https://static.lenovo.com/us/en/serverproven/index.shtml) [index.shtml](https://static.lenovo.com/us/en/serverproven/index.shtml)).
	- La dernière version du pilote correspondant est installée.
	- Le périphérique est correctement installé sans dommage physique sur lui-même ou sur le connecteur.
	- Le microprogramme du système a été mis à jour à la dernière version.
- 3. Retirez le périphérique et installez-le à un autre emplacement PCIe si possible.
- 4. Consultez <http://datacentersupport.lenovo.com> pour lire les astuces (également appelées astuces RETAIN ou bulletins de maintenance) qui peuvent être associées à l'adaptateur.

#### Détection de ressources PCIe insuffisantes.

Procédez comme suit jusqu'à ce que le problème soit résolu.

- 1. Retirez tous les périphériques installés récemment et redémarrez le serveur. Si aucun n'a été récemment installé, retirez l'un des adaptateurs PCIe.
- 2. Accédez à Setup Utility et sélectionnez Périphériques → Configuration PCI Express ; puis, modifiez le paramètre sur une vitesse inférieure. Par exemple, modifiez la vitesse de l'emplacement PCIe x16 de Auto ou Gen 4 vers Gen 3, Gen 2 ou Gen 1.
- 3. Enregistrez les paramètres et redémarrez le serveur.
- 4. Selon que le redémarrage a réussi ou pas :
	- S'il a réussi, arrêtez le serveur et réinstallez les adaptateurs PCIe retirés un par un, puis redémarrez le serveur après chaque ajout.
	- Si le redémarrage échoue, retirez un autre adaptateur PCIe et redémarrez le serveur.

#### <span id="page-183-1"></span>Un périphérique Lenovo en option venant d'être installé ne fonctionne pas.

- 1. Consultez le journal des événements du système et corrigez les problèmes correspondants. Pour afficher le journal des événements du système, accédez à Setup Utility et sélectionnez Sécurité → Journal des événements du système ➙ Afficher le journal des événements du système.
- 2. Vérifiez les points suivants :
	- Le périphérique est pris en charge par le serveur (voir [https://static.lenovo.com/us/en/serverproven/](https://static.lenovo.com/us/en/serverproven/index.shtml) [index.shtml](https://static.lenovo.com/us/en/serverproven/index.shtml)).
	- La dernière version du pilote correspondant est installée.
	- Le périphérique est correctement installé sans dommage physique sur lui-même ou sur le connecteur.
	- Le microprogramme du système a été mis à jour à la dernière version.
	- Vous avez suivi les instructions d'installation fournies avec le périphérique et celui-ci est installé correctement.
	- Vous n'avez pas débranché d'autres câbles ou périphériques installés.
- 3. Remettez en place le périphérique.
- 4. Remplacez le périphérique.

#### <span id="page-184-0"></span>Un périphérique Lenovo en option qui fonctionnait auparavant ne fonctionne plus.

Procédez comme suit jusqu'à ce que le problème soit résolu.

- 1. Consultez le journal des événements du système et corrigez les problèmes correspondants. Pour afficher le journal des événements du système, accédez à Setup Utility et sélectionnez Sécurité → Journal des événements du système ➙ Afficher le journal des événements du système.
- 2. Assurez-vous que tous les câbles sont bien connectés.
- 3. Si des instructions de test sont fournies avec le périphérique, suivez-les pour effectuer le test.
- 4. Remettez en place le périphérique défaillant.
- 5. Réinstallez le périphérique défaillant.

### Problèmes intermittents

Suivez cette procédure pour résoudre les problèmes intermittents.

- [« Problèmes d'unité externe intermittents » à la page 177](#page-184-1)
- [« Réinitialisations inattendues intermittentes » à la page 177](#page-184-2)

#### <span id="page-184-1"></span>Problèmes d'unité externe intermittents

Procédez comme suit jusqu'à ce que le problème soit résolu.

- 1. Consultez le journal des événements du système et corrigez les problèmes correspondants. Pour afficher le journal des événements du système, accédez à Setup Utility et sélectionnez Sécurité → Journal des événements du système ➙ Afficher le journal des événements du système.
- 2. Vérifiez les points suivants :
	- La dernière version du pilote correspondant est installée.
	- Le périphérique est correctement installé sans dommage physique sur lui-même ou sur le connecteur.
	- Le microprogramme du système a été mis à jour à la dernière version.
	- Vous avez suivi les instructions d'installation fournies avec le périphérique et celui-ci est installé correctement.
	- Vous n'avez pas débranché d'autres câbles ou périphériques installés.
- 3. Pour un périphérique USB :
	- a. Assurez-vous que le périphérique est correctement configuré et activé dans Setup Utility.
	- b. Connectez le périphérique à un autre port USB.
	- c. Si le périphérique est connecté à un concentrateur USB, débranchez le périphérique du concentrateur pour le connecter directement au serveur.

#### <span id="page-184-2"></span>Réinitialisations inattendues intermittentes

- 1. Consultez le journal des événements du système et résolvez les erreurs relatives à ce périphérique. Pour afficher le journal des événements du système, accédez à Setup Utility et sélectionnez Sécurité → Journal des événements du système ➙ Afficher le journal des événements du système.
- 2. Si le redémarrage se produit après le lancement du système d'exploitation, désactivez les utilitaires de redémarrage automatique du serveur (ASR) de type Automatic Server Restart PMI Application for Windows ou les périphériques ASR éventuellement installés.

3. Examinez les journaux des événements pour détecter un code d'événement indiquant un redémarrage. Pour plus d'informations sur l'affichage du journal des événements, voir [« Journaux des événements » à](#page-172-1)  [la page 165.](#page-172-1)

### Problèmes liés au réseau

Suivez cette procédure pour résoudre les problèmes liés à la mise en réseau.

- [« Impossible de réveiller le serveur avec la fonction Wake on LAN » à la page 178](#page-185-0)
- [« Impossible de se connecter via le compte LDAP avec SSL activé » à la page 178](#page-185-1)

#### <span id="page-185-0"></span>Impossible de réveiller le serveur avec la fonction Wake on LAN

Procédez comme suit jusqu'à ce que le problème soit résolu.

- 1. Consultez le journal des événements du système et corrigez les problèmes correspondants. Pour afficher le journal des événements du système, accédez à Setup Utility et sélectionnez Sécurité → Journal des événements du système ➙ Afficher le journal des événements du système.
- 2. Modifiez le paramètre Wake on LAN. Accédez à Setup Utility et sélectionnez Alimentation  $\rightarrow$  Mise sous tension automatique → Wake on LAN. La valeur par défaut est Automatique. Remplacez-la par Principal.
- 3. Retirez et réinstallez la carte réseau.
- 4. Mettez le serveur hors tension et déconnectez-le de l'alimentation ; ensuite, attendez 10 secondes avant de le redémarrer.
- 5. Si l'incident persiste, remplacez la carte réseau.

#### <span id="page-185-1"></span>Impossible de se connecter via le compte LDAP avec SSL activé

Procédez comme suit jusqu'à ce que le problème soit résolu.

- 1. Assurez-vous de la validité de la clé de licence.
- 2. Générez une nouvelle clé de licence et reconnectez-vous.

### Problèmes observables

Suivez cette procédure pour résoudre les problèmes observables.

- [« Le serveur affiche immédiatement l'observateur d'événements d'autotest à la mise sous tension](#page-185-2)  [lorsqu'il est activé » à la page 178](#page-185-2)
- [« Le serveur ne répond pas \(le test POST est terminé et le système d'exploitation est en cours](#page-186-0)  [d'exécution\) » à la page 179](#page-186-0)
- [« Le serveur n'est pas réactif \(impossible d'appuyer sur F1 pour démarrer Setup Utility\) » à la page 179](#page-186-1)
- [« Le détecteur de panne de tension est affiché dans le journal des événements » à la page 180](#page-187-0)
- [« Odeur inhabituelle » à la page 180](#page-187-1)
- [« Le serveur semble être en surchauffe » à la page 180](#page-187-2)
- [« Éléments fissurés ou châssis fissuré » à la page 180](#page-187-3)

#### <span id="page-185-2"></span>Le serveur affiche immédiatement l'observateur d'événements d'autotest à la mise sous tension lorsqu'il est activé

Procédez comme suit jusqu'à ce que le problème soit résolu.

1. Vérifiez que le serveur prend en charge le processeur.

Pour afficher les détails du processeur, accédez à Setup Utility et sélectionnez Principal → Récapitulatif du système.

Pour déterminer si le processeur est pris en charge par le serveur, voir [https://static.lenovo.com/us/en/](https://static.lenovo.com/us/en/serverproven/index.shtml) [serverproven/index.shtml](https://static.lenovo.com/us/en/serverproven/index.shtml).

- 2. (Techniciens qualifiés uniquement) Vérifiez que le processeur est correctement installé.
- 3. Remplacez les composants suivants un après l'autre, dans l'ordre indiqué et redémarrez le serveur après chaque remplacement.
	- a. (Techniciens qualifiés uniquement) processeur
	- b. (Techniciens qualifiés uniquement) carte mère

#### <span id="page-186-0"></span>Le serveur ne répond pas (le test POST est terminé et le système d'exploitation est en cours d'exécution)

Procédez comme suit jusqu'à ce que le problème soit résolu.

- Si vous avez un accès direct au serveur, procédez comme suit :
	- 1. Si possible, connectez-vous au système et vérifiez que toutes les applications sont en cours d'exécution sans blocage.
	- 2. Redémarrez le serveur.
	- 3. Si le problème persiste, vérifiez que les nouveaux logiciels installés sont configurés correctement.
	- 4. Contactez le fournisseur du logiciel pour accéder au support technique.
- Si vous avez un accès distant au serveur, procédez comme suit :
	- 1. Si possible, connectez-vous au système et vérifiez que toutes les applications sont en cours d'exécution sans blocage.
	- 2. Déconnectez-vous du système, puis reconnectez-vous.
	- 3. Validez l'accès réseau en exécutant la commande ping ou en exécutant une route de trace vers le serveur avec une ligne de commande.
		- a. Si vous ne parvenez pas à obtenir de réponse lors d'un test ping, tentez d'exécuter la commande ping pour un autre serveur dans la même salle de serveur afin de déterminer si le problème est causé par un échec de connexion du serveur.
		- b. Exécutez une route de trace pour déterminer l'endroit où la connexion est interrompue et essayez de résoudre le problème de connexion avec le réseau privé virtuel ou d'éviter l'endroit où la connexion s'est interrompue.
	- 4. Redémarrez le serveur à distance.
	- 5. Si le problème persiste, vérifiez que les logiciels installés sont configurés correctement.
	- 6. Contactez le fournisseur du logiciel pour accéder au support technique.

#### <span id="page-186-1"></span>Le serveur n'est pas réactif (impossible d'appuyer sur F1 pour démarrer Setup Utility)

Procédez comme suit jusqu'à ce que le problème soit résolu.

Remarque : Les modifications de configuration, telles qu'une mise à jour du microprogramme du système, du périphérique et l'installation du pilote correspondante, ont pu provoquer un échec d'autotest de mise sous tension.

Dans ce cas, le serveur répond de l'une des manières suivantes :

- Le système redémarre automatiquement et produit un autotest à la mise sous tension à nouveau.
- Le serveur se bloque et vous devez redémarrer manuellement le système pour qu'il génère à nouveau l'autotest de mise sous tension.

#### <span id="page-187-0"></span>Le détecteur de panne de tension est affiché dans le journal des événements

Procédez comme suit jusqu'à ce que le problème soit résolu.

- 1. Ramenez le système à la configuration minimale. Pour plus de détails, voir [« Spécifications » à la page 3](#page-10-0).
- 2. Redémarrez le serveur.
	- Si le système parvient à redémarrer, ajoutez un à la fois les périphériques retirés et redémarrez le serveur après chaque ajout, jusqu'à ce que le problème se produise. Remplacez le périphérique qui cause le problème.
	- Si le système ne parvient pas à redémarrer, il existe peut-être un problème avec la carte mère. Appelez le support Lenovo.

#### <span id="page-187-1"></span>Odeur inhabituelle

Procédez comme suit jusqu'à ce que le problème soit résolu.

- 1. Une odeur inhabituelle peut provenir de nouveaux périphériques installés. Examinez les périphériques pour identifier la source de l'odeur et retirez celui qui la produit.
- 2. Si le problème persiste, prenez contact avec Lenovo Support.

#### <span id="page-187-2"></span>Le serveur semble être en surchauffe

Procédez comme suit jusqu'à ce que le problème soit résolu.

- 1. Vérifiez que la température ambiante est dans la plage définie (voir [« Spécifications » à la page 3](#page-10-0)).
- 2. Ajustez le paramètre du Mode de performance du refroidissement intelligent. Accédez à Setup Utility et sélectionnez Alimentation  $\rightarrow$  Refroidissement intelligent  $\rightarrow$  Mode de performance. Si le serveur est défini sur Meilleure expérience, sélectionnez Meilleure performance et appuyez sur Entrée.
- 3. Consultez le journal des événements du système et corrigez les problèmes correspondants. Pour afficher le journal des événements du système, accédez à Setup Utility et sélectionnez Sécurité → Journal des événements du système ➙ Afficher le journal des événements du système.
- 4. Si aucun événement n'est associé au journal, contactez Lenovo Support.

#### <span id="page-187-3"></span>Éléments fissurés ou châssis fissuré

Contactez le support Lenovo.

### Problèmes logiciels

Suivez cette procédure pour résoudre les problèmes logiciels.

- 1. Pour déterminer si le problème est lié au logiciel, vérifiez les points suivants :
	- Le serveur dispose de la mémoire minimale requise par le logiciel. Pour connaître la configuration mémoire minimale requise, lisez attentivement les informations fournies avec le logiciel.

Remarque : Si vous venez d'installer un adaptateur ou de la mémoire, le serveur a peut-être rencontré un conflit d'adresse mémoire.

- Le logiciel est conçu pour fonctionner sur le serveur.
- D'autres logiciels fonctionnent sur le serveur.
- Le logiciel fonctionne sur un autre serveur.
- 2. Si des messages d'erreur s'affichent durant l'utilisation du logiciel, lisez attentivement les informations fournies avec le logiciel pour obtenir une description des messages et des solutions au problème.
- 3. Pour plus d'informations, contactez le revendeur du logiciel.

# Chapitre 5. Démontage de matériel en vue du recyclage

Suivez les instructions de cette section pour recycler des composants conformément aux lois ou réglementations en vigueur.

### Démontage du serveur en vue du recyclage du châssis

Suivez les instructions de cette section pour démonter le serveur avant le recyclage du châssis.

### À propos de cette tâche

#### Attention :

- Lisez [« Liste de contrôle d'inspection de sécurité » à la page iv](#page-5-0) et [« Conseils d'installation » à la page 43](#page-50-0) pour vous assurer que vous travaillez en toute sécurité.
- Mettez le serveur et les dispositifs périphériques hors tension, puis débranchez les cordons d'alimentation et tous les câbles externes (voir [« Mise hors tension du serveur » à la page 11\)](#page-18-0).
- Si le serveur est dans une armoire, retirez-le de celle-ci. Voir [« Retrait du serveur des glissières » à la page](#page-151-0) [144.](#page-151-0)
- Retirez tout dispositif de verrouillage qui fixe le serveur, par exemple un verrou Kensington ou un verrou à cadenas.
- Placez le serveur sur le côté, carter vers le haut.

#### Procédure

Etape 1. Préparez-vous à cette tâche.

a. Retirez le carter du serveur (voir [« Retrait du carter du serveur » à la page 149](#page-156-0)).

Remarque : Le dissipateur thermique et le processeur peuvent être très chauds. Pour éviter de vous brûler, attendez quelques minutes après la mise hors tension du serveur avant de retirer le carter du serveur.

- b. Le cas échéant, retirez le commutateur d'intrusion. Voir [« Retrait du commutateur de](#page-111-0)  [détection d'intrusion » à la page 104](#page-111-0).
- c. Retirez le panneau frontal, voir [« Retrait du le panneau frontal » à la page 88.](#page-95-0)
- d. Retirez l'unité de disque optique, le cas échéant (voir [« Retrait d'un disque optique » à la page](#page-81-0)  [74](#page-81-0)).
- e. Retirez le boîtier d'unité de disque optique, le cas échéant (voir [« Retrait du boîtier de disque](#page-87-0)  [optique » à la page 80](#page-87-0)).
- f. Retirez la barre de boîtier, le cas échéant (voir l'étape 3 dans [« Retrait du carter du serveur » à](#page-156-0)  [la page 149\)](#page-156-0).
- g. Si nécessaire, retirez le ventilateur arrière, voir [« Retrait du ventilateur \(avant et arrière\) » à la](#page-91-0)  [page 84](#page-91-0).
- h. Si nécessaire, retirez l'unité M.2 (voir [« Retrait d'une unité M.2 » à la page 108](#page-115-0)).
- i. Si nécessaire, retirez les adaptateurs PCIe (voir [« Retrait d'un adaptateur PCIe » à la page](#page-131-0)  [124\)](#page-131-0).
- j. Retirez le panneau avant (voir [« Retrait du panneau avant » à la page 91\)](#page-98-0).
- k. Retirez tous les modules de mémoire, voir [« Retrait d'un module de mémoire » à la page 116](#page-123-0).
- l. Retirez le dissipateur thermique et le module de ventilation, voir [« Retrait du module](#page-104-0) [dissipateur thermique et ventilateur \(technicien qualifié uniquement\) » à la page 97.](#page-104-0)
- m. Retirez le processeur, voir [« Retrait du processeur \(technicien qualifié uniquement\) » à la page](#page-146-0) [139](#page-146-0).
- Etape 2. Assurez-vous qu'aucun câble n'est raccordé à la carte mère.

Attention : Libérez tous les taquets, clips de fixation, pattes de déverrouillage ou verrous sur les connecteur de câble au préalable. Si vous ne le faites pas, le retrait des câbles endommagera les connecteurs de câble de la carte mère. S'ils sont endommagés, vous devrez peut-être avoir à remplacer la carte mère.

Etape 3. Retirez la carte mère. Voir [« Retrait de la carte mère \(technicien qualifié uniquement\) » à la page](#page-161-0)  [154](#page-161-0).

Une fois le serveur démonté, recyclez l'unité, conformément aux réglementations locales.

# Annexe A. Service d'aide et d'assistance

Lenovo met à votre disposition un grand nombre de services que vous pouvez contacter pour obtenir de l'aide, une assistance technique ou tout simplement pour en savoir plus sur les produits Lenovo.

Sur le Web, vous trouverez des informations à jour relatives aux systèmes, aux dispositifs en option, à Lenovo Services et support Lenovo sur :

<http://datacentersupport.lenovo.com>

Remarque : IBM est le prestataire de services préféré de Lenovo pour ThinkSystem.

### Avant d'appeler

Avant d'appeler, vous pouvez exécuter plusieurs étapes pour essayer de résoudre vous-même le problème. Si vous devez contacter le service, rassemblez les informations dont le technicien de maintenance aura besoin pour résoudre plus rapidement le problème.

#### Tentative de résolution du problème par vous-même

Bon nombre de problèmes peuvent être résolus sans aide extérieure. Pour cela, suivez les procédures indiquées par Lenovo dans l'aide en ligne ou dans la documentation de votre produit Lenovo. La documentation produit Lenovo décrit également les tests de diagnostic que vous pouvez exécuter. La documentation de la plupart des systèmes, des systèmes d'exploitation et des programmes contient des procédures de dépannage, ainsi que des explications sur les messages et les codes d'erreur. Si vous pensez que le problème est d'origine logicielle, consultez la documentation qui accompagne le système d'exploitation ou le programme.

La documentation des produits ThinkSystem est disponible à l'adresse suivante :

<http://thinksystem.lenovofiles.com/help/index.jsp>

Vous pouvez suivre la procédure ci-dessous pour tenter de résoudre le problème vous-même :

- Vérifiez que tous les câbles sont bien connectés.
- Observez les interrupteurs d'alimentation pour vérifier que le système et les dispositifs en option éventuels sont sous tension.
- Vérifiez si des mises à jour du logiciel, du microprogramme et des pilotes de périphériques du système d'exploitation sont disponibles pour votre produit Lenovo. La Déclaration de garantie Lenovo souligne que le propriétaire du produit Lenovo (autrement dit vous) est responsable de la maintenance et de la mise à jour de tous les logiciels et microprogrammes du produit (sauf si lesdites activités sont couvertes par un autre contrat de maintenance). Votre technicien vous demandera de mettre à niveau vos logiciels et microprogrammes si ladite mise à niveau inclut une solution documentée permettant de résoudre le problème.
- Si vous avez installé un nouveau matériel ou un logiciel dans votre environnement, consultez https:// [static.lenovo.com/us/en/serverproven/index.shtml](https://static.lenovo.com/us/en/serverproven/index.shtml) pour vous assurer que le matériel ou le logiciel est pris en charge par votre produit.
- Pour plus d'informations sur la résolution d'un incident, accédez à <http://datacentersupport.lenovo.com>.
	- Consultez les forums Lenovo à l'adresse suivante : [https://forums.lenovo.com/t5/Datacenter-Systems/ct](https://forums.lenovo.com/t5/Datacenter-Systems/ct-p/sv_eg)[p/sv\\_eg](https://forums.lenovo.com/t5/Datacenter-Systems/ct-p/sv_eg) pour voir si d'autres personnes ont rencontré un problème identique.

Bon nombre de problèmes peuvent être résolus sans aide extérieure. Pour cela, suivez les procédures indiquées par Lenovo dans l'aide en ligne ou dans la documentation de votre produit Lenovo. La documentation produit Lenovo décrit également les tests de diagnostic que vous pouvez exécuter. La documentation de la plupart des systèmes, des systèmes d'exploitation et des programmes contient des procédures de dépannage, ainsi que des explications sur les messages et les codes d'erreur. Si vous pensez que le problème est d'origine logicielle, consultez la documentation qui accompagne le système d'exploitation ou le programme.

#### Collecte des informations requises pour appeler le support

Si vous pensez avoir besoin du service prévu par la garantie pour votre produit Lenovo, les techniciens de maintenance peuvent vous aider à préparer plus efficacement votre appel. Pour plus d'informations sur la garantie de votre produit, vous pouvez également consulter [http://datacentersupport.lenovo.com/](http://datacentersupport.lenovo.com/warrantylookup)  [warrantylookup](http://datacentersupport.lenovo.com/warrantylookup).

Rassemblez les informations suivantes pour les transmettre au technicien de maintenance. Ces données peuvent aider le technicien de maintenance à trouver rapidement une solution à votre problème et garantir que vous receviez le niveau de service attendu du contrat auquel vous avez souscrit.

- Numéros de contrat de maintenance matérielle et logicielle, le cas échéant
- Numéro de type de machine (identificateur de la machine Lenovo à 4 chiffres)
- Numéro de modèle
- Numéro de série
- Niveaux du code UEFI et du microprogramme du système
- Autres informations utiles (par exemple, les messages d'erreur et journaux)

Au lieu d'appeler Support Lenovo, vous pouvez accéder à <https://support.lenovo.com/servicerequest> pour soumettre une demande de service électronique. L'envoi d'une demande de service électronique lance la détermination d'une solution au problème en fournissant les informations pertinentes disponibles aux techniciens de maintenance. Les techniciens de maintenance Lenovo peuvent commencer à travailler sur votre solution dès que vous avez complété et déposé une demande de service électronique.

### Contact du support

Vous pouvez contacter le support pour vous aider à résoudre un problème.

Vous pouvez bénéficier du service matériel auprès d'un prestataire de services agréé par Lenovo. Pour trouver un prestataire de services autorisé par Lenovo à assurer un service de garantie, accédez à [https://](https://datacentersupport.lenovo.com/serviceprovider) [datacentersupport.lenovo.com/serviceprovider](https://datacentersupport.lenovo.com/serviceprovider) et utilisez les filtres pour effectuer une recherche dans différents pays. Pour obtenir les numéros de téléphone du support Lenovo, voir [https://](https://datacentersupport.lenovo.com/supportphonelist) [datacentersupport.lenovo.com/supportphonelist](https://datacentersupport.lenovo.com/supportphonelist) pour plus de détails concernant votre région.

# <span id="page-192-0"></span>Annexe B. Consignes

Le présent document peut contenir des informations ou des références concernant certains produits, logiciels ou services Lenovo non annoncés dans ce pays. Pour plus de détails, référez-vous aux documents d'annonce disponibles dans votre pays, ou adressez-vous à votre partenaire commercial Lenovo.

Toute référence à un produit, logiciel ou service Lenovo n'implique pas que seul ce produit, logiciel ou service puisse être utilisé. Tout autre élément fonctionnellement équivalent peut être utilisé, s'il n'enfreint aucun droit de Lenovo. Il est de la responsabilité de l'utilisateur d'évaluer et de vérifier lui-même les installations et applications réalisées avec des produits, logiciels ou services non expressément référencés par Lenovo.

Lenovo peut détenir des brevets ou des demandes de brevet couvrant les produits mentionnés dans le présent document. La remise de ce document n'est pas une offre et ne fournit pas de licence sous brevet ou demande de brevet. Vous pouvez en faire la demande par écrit à l'adresse suivante :

Lenovo (United States), Inc. 1009 Think Place Morrisville, NC 27560 U.S.A. Attention: Lenovo VP of Intellectual Property

LE PRÉSENT DOCUMENT EST LIVRÉ « EN L'ÉTAT » SANS GARANTIE DE QUELQUE NATURE. LENOVO DÉCLINE TOUTE RESPONSABILITÉ, EXPLICITE OU IMPLICITE, RELATIVE AUX INFORMATIONS QUI Y SONT CONTENUES, Y COMPRIS EN CE QUI CONCERNE LES GARANTIES DE NON-CONTREFAÇON ET D'APTITUDE À L'EXÉCUTION D'UN TRAVAIL DONNÉ. Certaines juridictions n'autorisent pas l'exclusion des garanties implicites, auquel cas l'exclusion ci-dessus ne vous sera pas applicable.

Le présent document peut contenir des inexactitudes ou des coquilles. Il est mis à jour périodiquement. Chaque nouvelle édition inclut les mises à jour. Lenovo peut, à tout moment et sans préavis, modifier les produits et logiciels décrits dans ce document.

Les produits décrits dans ce document ne sont pas conçus pour être implantés ou utilisés dans un environnement où un dysfonctionnement pourrait entraîner des dommages corporels ou le décès de personnes. Les informations contenues dans ce document n'affectent ni ne modifient les garanties ou les spécifications des produits Lenovo. Rien dans ce document ne doit être considéré comme une licence ou une garantie explicite ou implicite en matière de droits de propriété intellectuelle de Lenovo ou de tiers. Toutes les informations contenues dans ce document ont été obtenues dans des environnements spécifiques et sont présentées en tant qu'illustration. Les résultats peuvent varier selon l'environnement d'exploitation utilisé.

Lenovo pourra utiliser ou diffuser, de toute manière qu'elle jugera appropriée et sans aucune obligation de sa part, tout ou partie des informations qui lui seront fournies.

Les références à des sites Web non Lenovo sont fournies à titre d'information uniquement et n'impliquent en aucun cas une adhésion aux données qu'ils contiennent. Les éléments figurant sur ces sites Web ne font pas partie des éléments du présent produit Lenovo et l'utilisation de ces sites relève de votre seule responsabilité.

Les données de performance indiquées dans ce document ont été déterminées dans un environnement contrôlé. Par conséquent, les résultats peuvent varier de manière significative selon l'environnement d'exploitation utilisé. Certaines mesures évaluées sur des systèmes en cours de développement ne sont pas garanties sur tous les systèmes disponibles. En outre, elles peuvent résulter d'extrapolations. Les résultats

peuvent donc varier. Il incombe aux utilisateurs de ce document de vérifier si ces données sont applicables à leur environnement d'exploitation.

### **Marques**

Lenovo, le logo Lenovo et ThinkSystem sont des marques de Lenovo aux États-Unis et/ou dans certains autres pays.

Intel et Xeon sont des marques d'Intel Corporation aux États-Unis et/ou dans certains autres pays.

Microsoft et Windows sont des marques du groupe Microsoft.

Linux est une marque de Linus Torvalds.

Les autres noms de sociétés, de produits et de services peuvent appartenir à des tiers.

### Remarques importantes

La vitesse du processeur correspond à la vitesse de l'horloge interne du microprocesseur. D'autres facteurs peuvent également influer sur les performances d'une application.

Les vitesses de l'unité de CD-ROM ou de DVD-ROM recensent les débits de lecture variable. La vitesse réelle varie et est souvent inférieure aux vitesses maximales possibles.

Lorsqu'il est fait référence à la mémoire du processeur, à la mémoire réelle et virtuelle ou au volume des voies de transmission, 1 Ko correspond à 1 024 octets, 1 Mo correspond à 1 048 576 octets et 1 Go correspond à 1 073 741 824 octets.

Lorsqu'il est fait référence à la capacité de l'unité de disque dur ou au volume de communications, 1 Mo correspond à un million d'octets et 1 Go correspond à un milliard d'octets. La capacité totale à laquelle l'utilisateur a accès peut varier en fonction de l'environnement d'exploitation.

La capacité maximale de disques durs internes suppose que toutes les unités de disque dur standard ont été remplacées et que toutes les baies d'unité sont occupées par des unités Lenovo. La capacité de ces unités doit être la plus importante disponible à ce jour.

La mémoire maximale peut nécessiter le remplacement de la mémoire standard par un module de mémoire en option.

Chaque cellule de mémoire à semi-conducteurs a un nombre fini intrinsèque de cycles d'écriture qu'elle peut prendre en charge. Par conséquent, un dispositif SSD peut avoir un nombre de cycles d'écriture maximal exprimé en total bytes written (TBW). Un périphérique qui excède cette limite peut ne pas répondre aux commandes générées par le système ou peut ne pas être inscriptible. Lenovo n'est pas responsable du remplacement d'un périphérique ayant dépassé son nombre maximal garanti de cycles de programme/ d'effacement, comme stipulé dans les spécifications publiées officielles du périphérique.

Lenovo ne prend aucun engagement et n'accorde aucune garantie concernant les produits non Lenovo. Seuls les tiers sont chargés d'assurer directement le support des produits non Lenovo.

Les applications fournies avec les produits Lenovo peuvent être différentes des versions mises à la vente et ne pas être fournies avec la documentation complète ou toutes les fonctions.

### Déclaration réglementaire relative aux télécommunications

Ce produit n'est peut-être pas certifié dans votre pays pour la connexion, par quelque moyen que ce soit, aux interfaces des réseaux de télécommunications publics. Des certifications supplémentaires peuvent être requises par la loi avant d'effectuer toute connexion. Contactez un représentant Lenovo ou votre revendeur pour toute question.

### Déclarations de compatibilité électromagnétique

Lorsque vous connectez un moniteur à l'équipement, vous devez utiliser les câbles conçus pour le moniteur ainsi que tous les dispositifs antiparasites livrés avec le moniteur.

Vous trouverez d'autres consignes en matière d'émissions électroniques sur :

<http://thinksystem.lenovofiles.com/help/index.jsp>

# Déclaration BSMI RoHS pour Taïwan

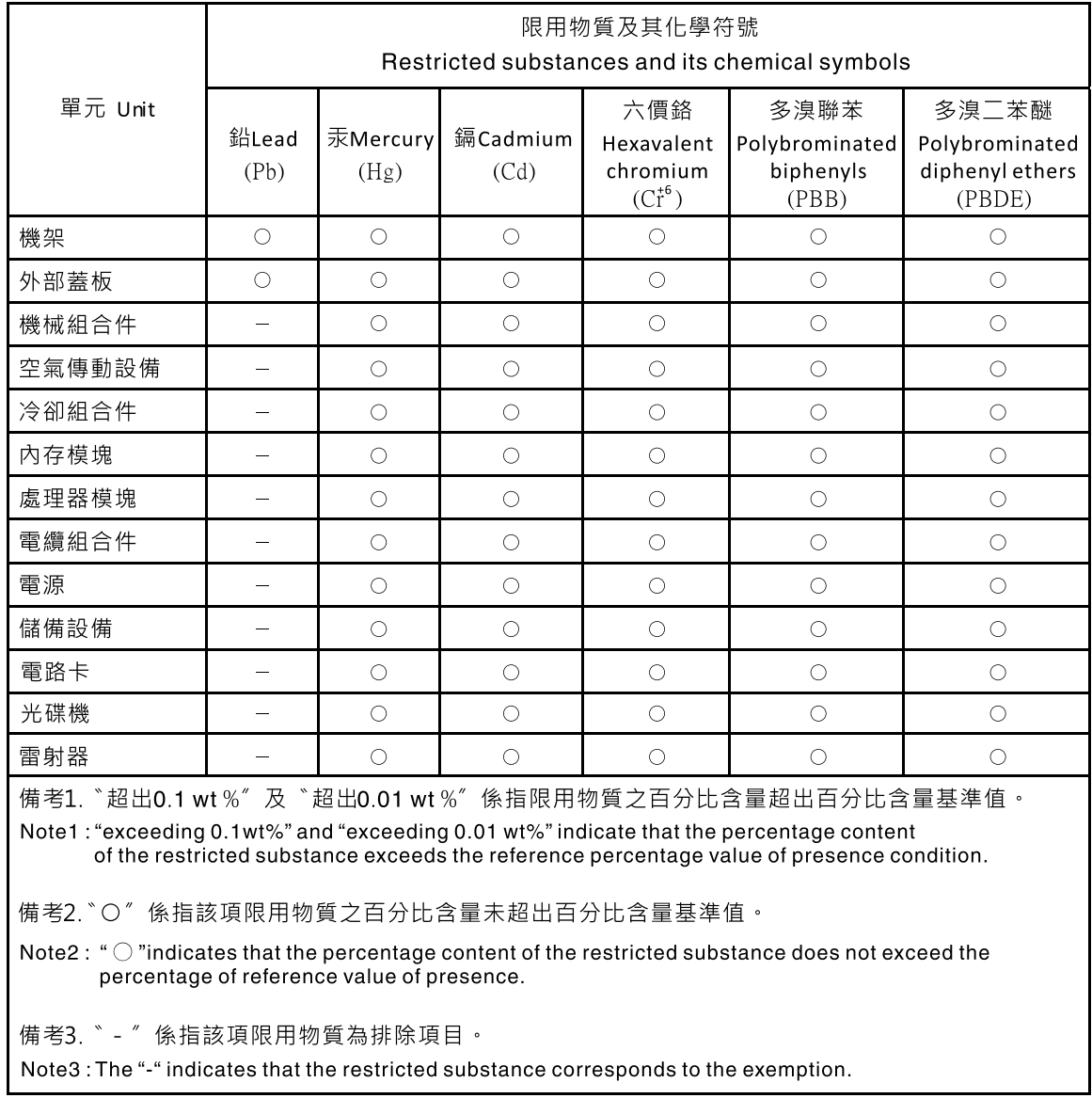

## Informations de contact pour l'importation et l'exportation de Taïwan

Des contacts sont disponibles pour les informations d'importation et d'exportation de Taïwan.

## 委製商/進口商名稱:台灣聯想環球科技股份有限公司 進口商地址: 台北市南港區三重路 66號 8樓 進口商電話: 0800-000-702

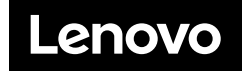